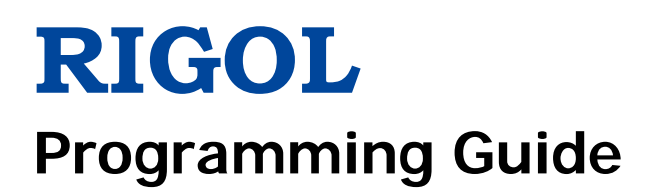

# **RSA5000 Series Real-time Spectrum Analyzer**

**Dec. 22, 2017 RIGOL TECHNOLOGIES, INC.**

# <span id="page-2-0"></span>**Guaranty and Declaration**

### **Copyright**

© 2017 **RIGOL** TECHNOLOGIES, INC. All Rights Reserved.

### **Trademark Information**

**RIGOL** is a registered trademark of **RIGOL** TECHNOLOGIES, INC.

### **Publication Number**

PGD20101-1110

### **Software Version**

00.01.00

Software upgrade might change or add product features. Please acquire the latest version of the manual from **RIGOL** website or contact **RIGOL** to upgrade the software.

### **Notices**

- **RIGOL** products are covered by P.R.C. and foreign patents, issued and pending.
- **RIGOL** reserves the right to modify or change parts of or all the specifications and pricing policies at the company's sole decision.
- **•** Information in this publication replaces all previously released materials.
- Information in this publication is subject to change without notice.
- **RIGOL** shall not be liable for either incidental or consequential losses in connection with the furnishing, use, or performance of this manual, as well as any information contained.
- Any part of this document is forbidden to be copied, photocopied, or rearranged without prior written approval of **RIGOL**.

### **Product Certification**

**RIGOL** guarantees that this product conforms to the national and industrial standards in China as well as the ISO9001:2008 standard and the ISO14001:2004 standard. Other international standard conformance certifications are in progress.

### **Contact Us**

If you have any problem or requirement when using our products or this manual, please contact **RIGOL**. E-mail: service@rigol.com Website: [www.rigol.com](http://www.rigol.com/)

# <span id="page-3-0"></span>**Document Overview**

This manual introduces how to program and control **RIGOL** RSA5000 series spectrum analyzer by using SCPI commands through USB and LAN interface.

### **Main Topics in this Manual:**

#### **[Chapter 1](#page-14-0) [Programming Overview](#page-14-0)**

This chapter introduces how to set up remote communication between the spectrum analyzer and the PC, the remote control methods, the syntax, symbols, parameters, and abbreviation rules of the SCPI commands.

#### **[Chapter 2](#page-20-0) [Command System](#page-20-0)**

This chapter introduces the syntax, function, parameters, and usage of each command.

#### **[Chapter 3](#page-246-0) [Programming Examples](#page-246-0)**

This chapter illustrates how to control the RSA5000 series by programming in the development environments such as Visual C++, Visual Basic, and LabVIEW.

**Tip**

For the latest version of this manual, download it from the official website of **RIGOL** [\(www.rigol.com\)](http://www.rigol.com/).

### **Format Conventions in this Manual:**

**1. Keys:**

The keys on the front panel are usually denoted by the format of "Key Name (Bold) + Text Box". For example, **FREQ** denotes the **FREQ** key.

#### **2. Menu keys:**

The menu softkeys are usually denoted by the format of "Menu Word (Bold) + Character Shading". For example, **Center Freq** denotes the center frequency menu item under the **FREQ** function key.

#### **3. Connectors:**

The connectors on the front or rear panel are usually denoted by the format of "Connector Name (Bold) + Square Brackets (Bold)". For example, **[Gen Output 50Ω]**.

### **4. Operation Procedures:**

" $\rightarrow$ " indicates the next step of operation. For example,  $FREQ \rightarrow$  Center Freq indicates pressing **FREQ** on the front panel and then pressing the menu softkey **Center Freq**.

### **Content Conventions in this Manual:**

The RSA5000 series spectrum analyzer includes the following models. Unless otherwise specified, this manual takes RSA5065-TG as an example to illustrate the usage of each command of RSA5065 series spectrum analyzer.

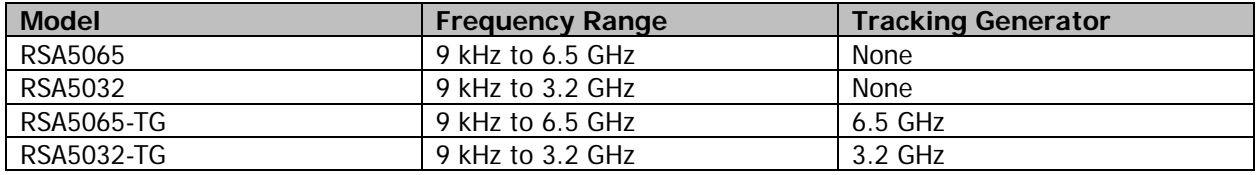

# **Contents**

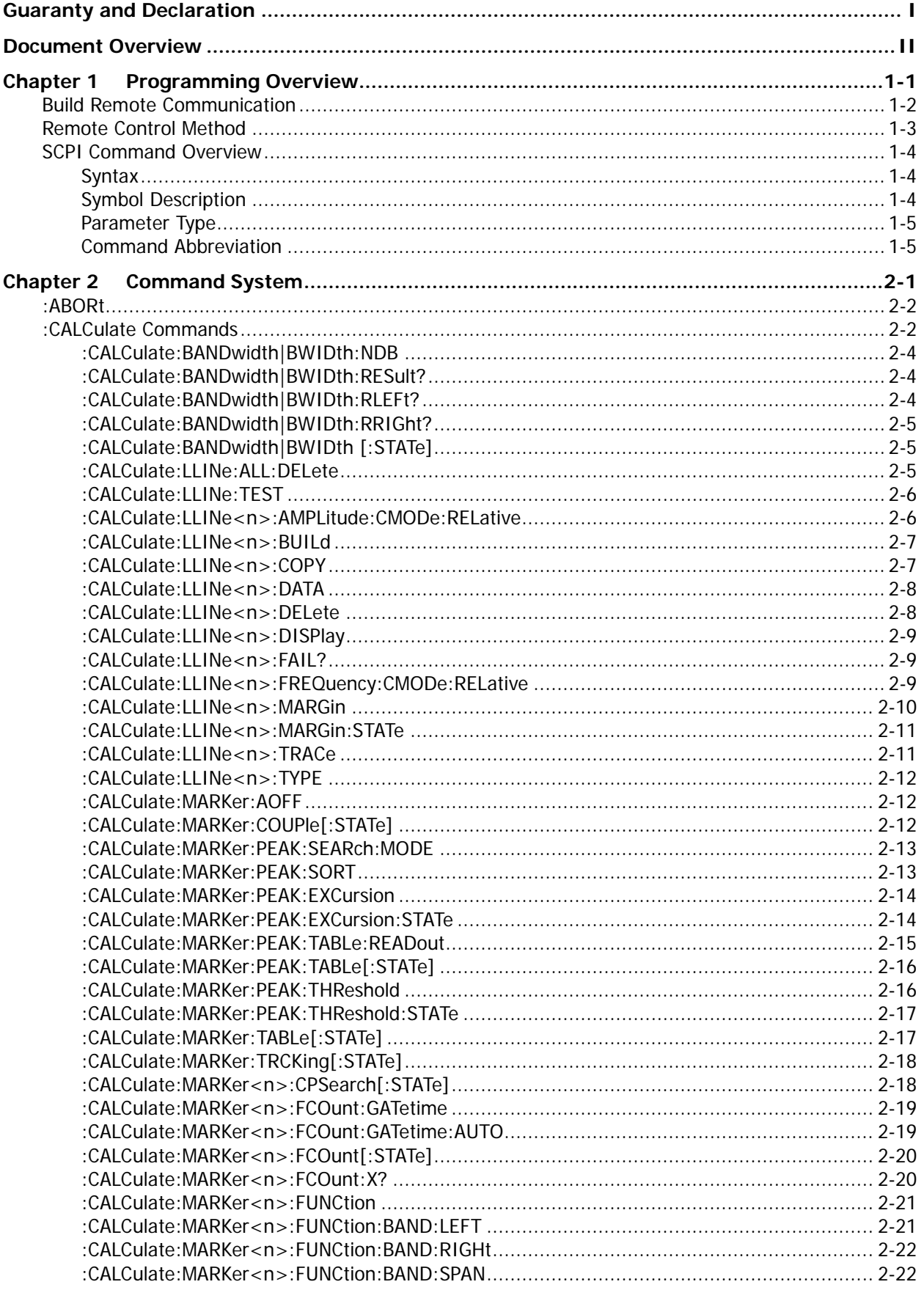

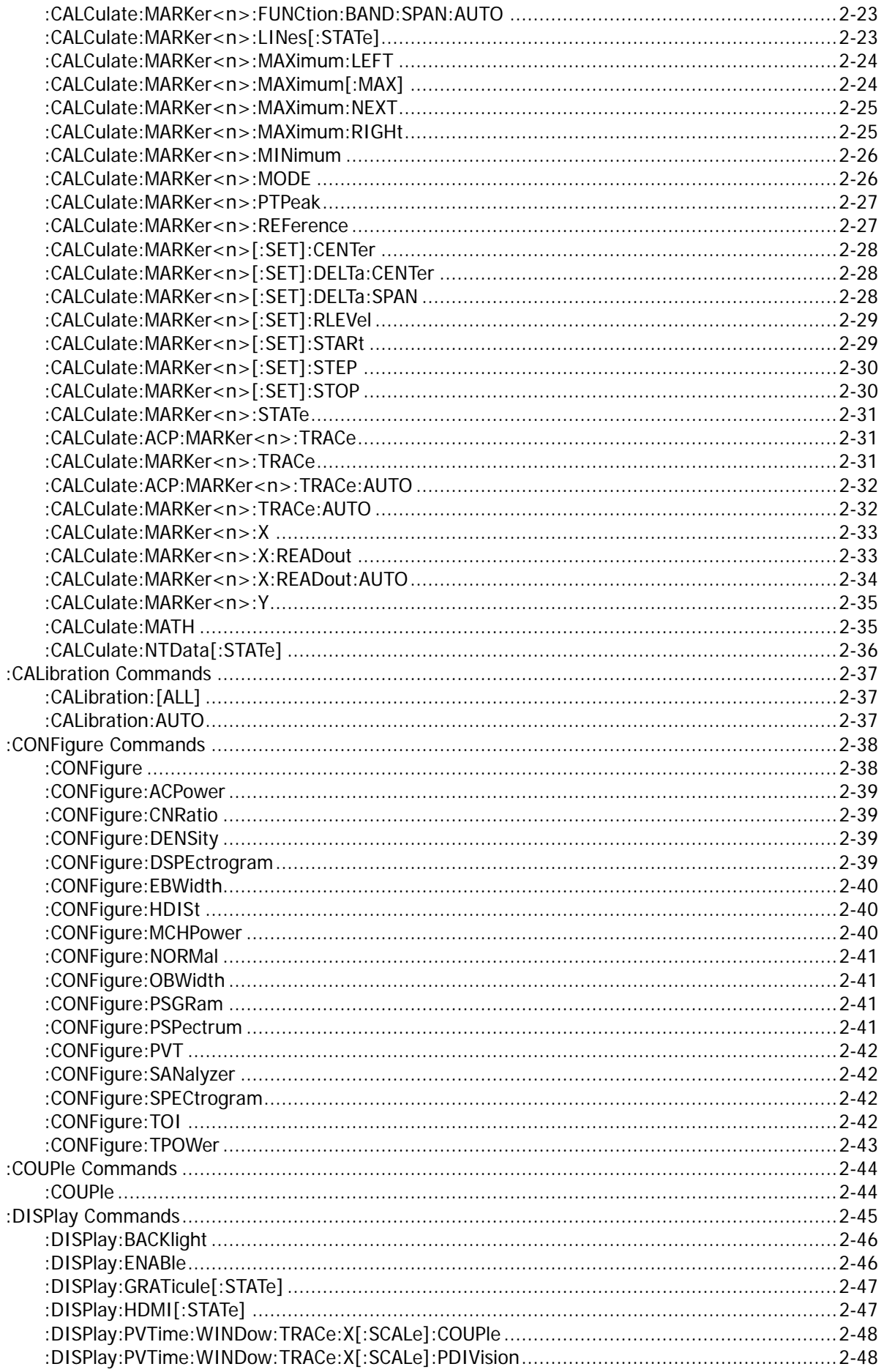

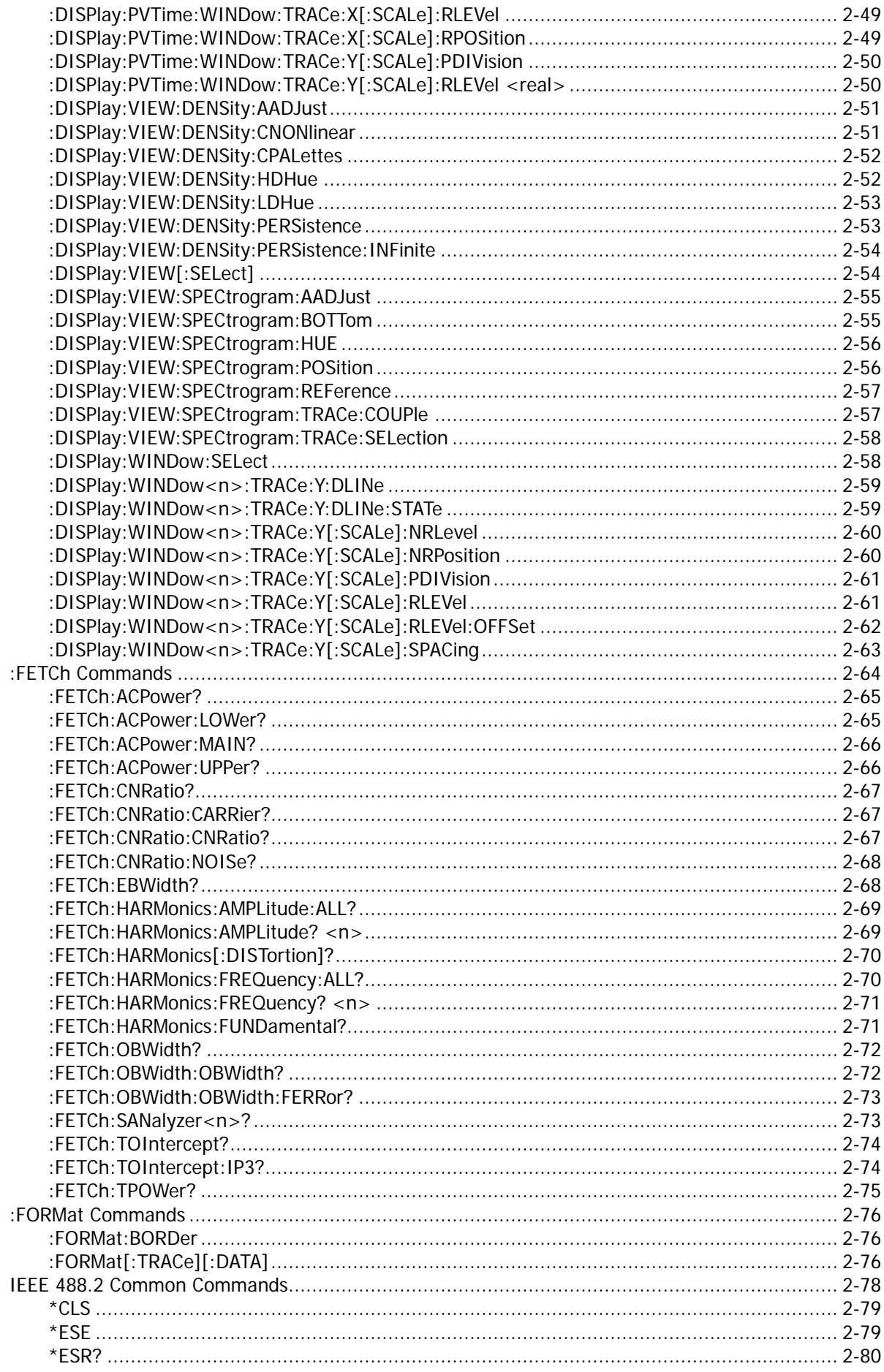

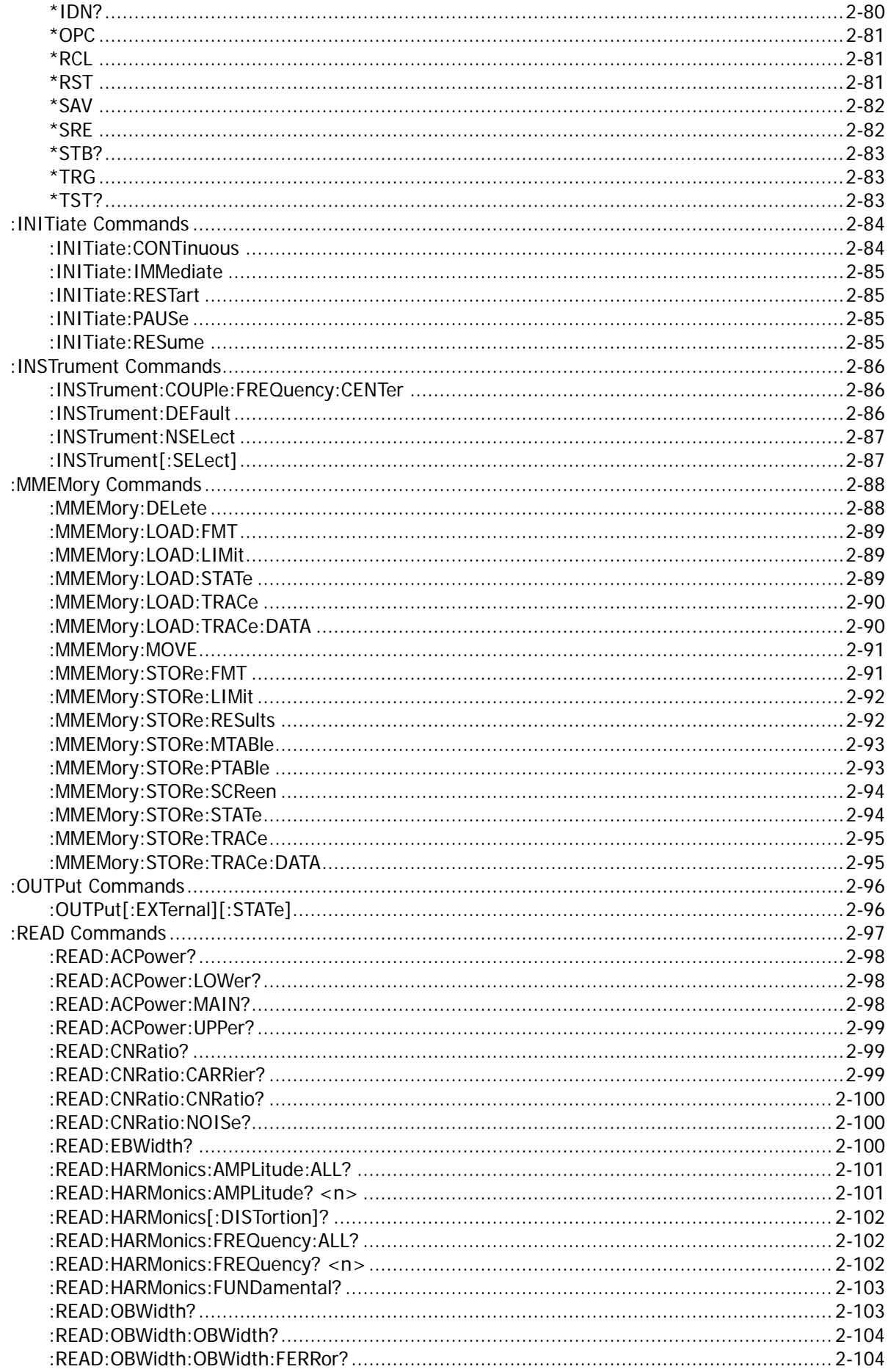

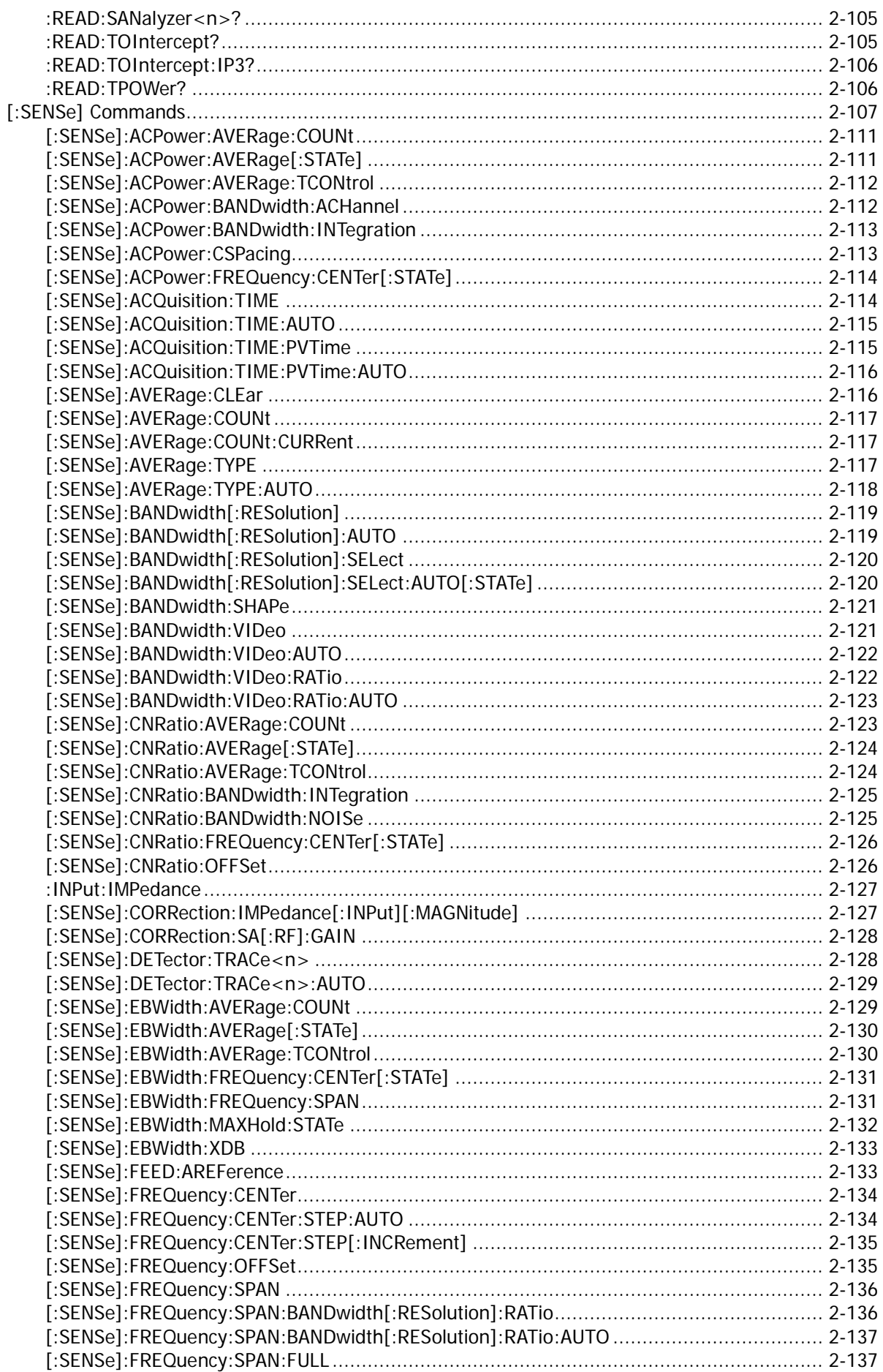

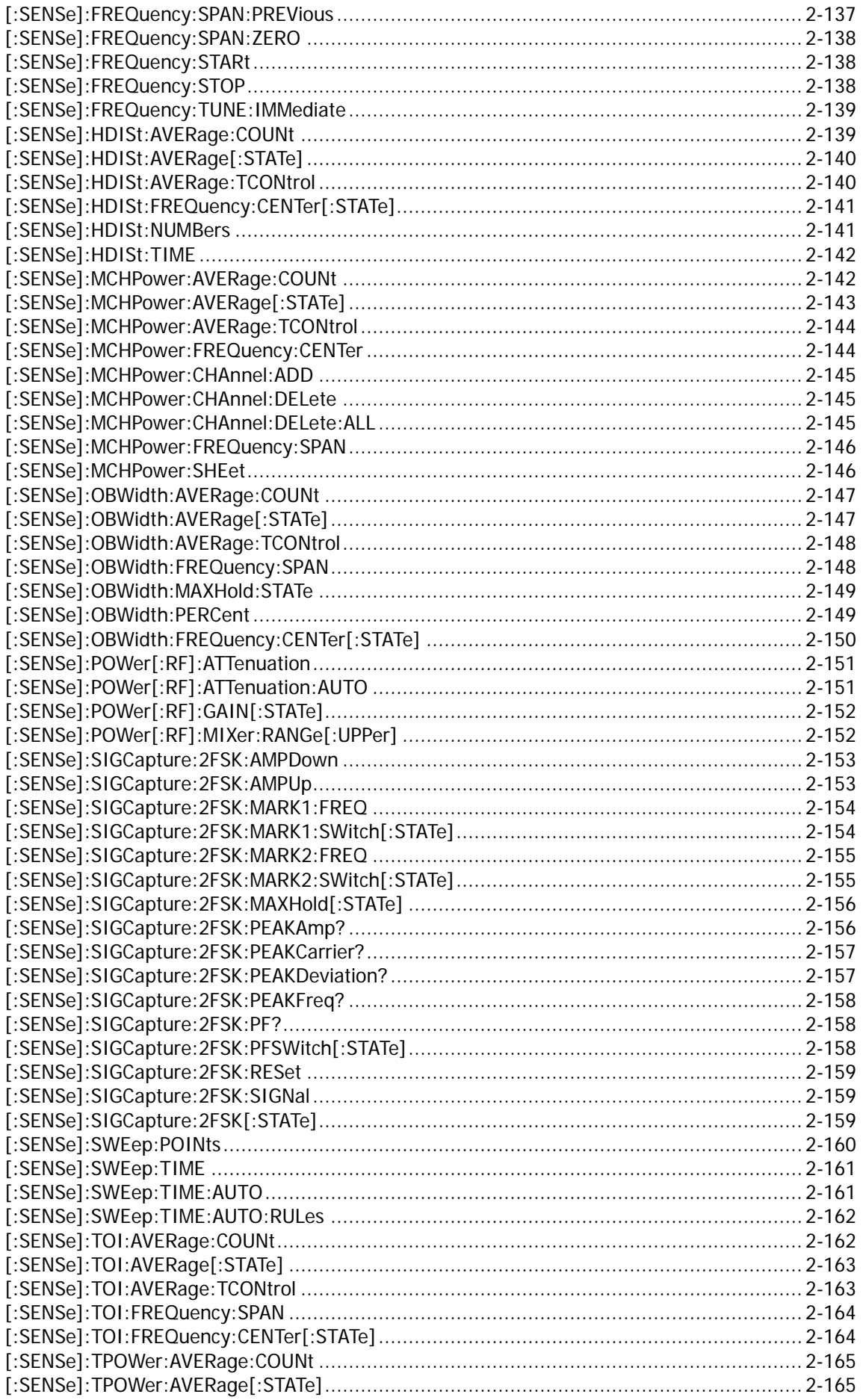

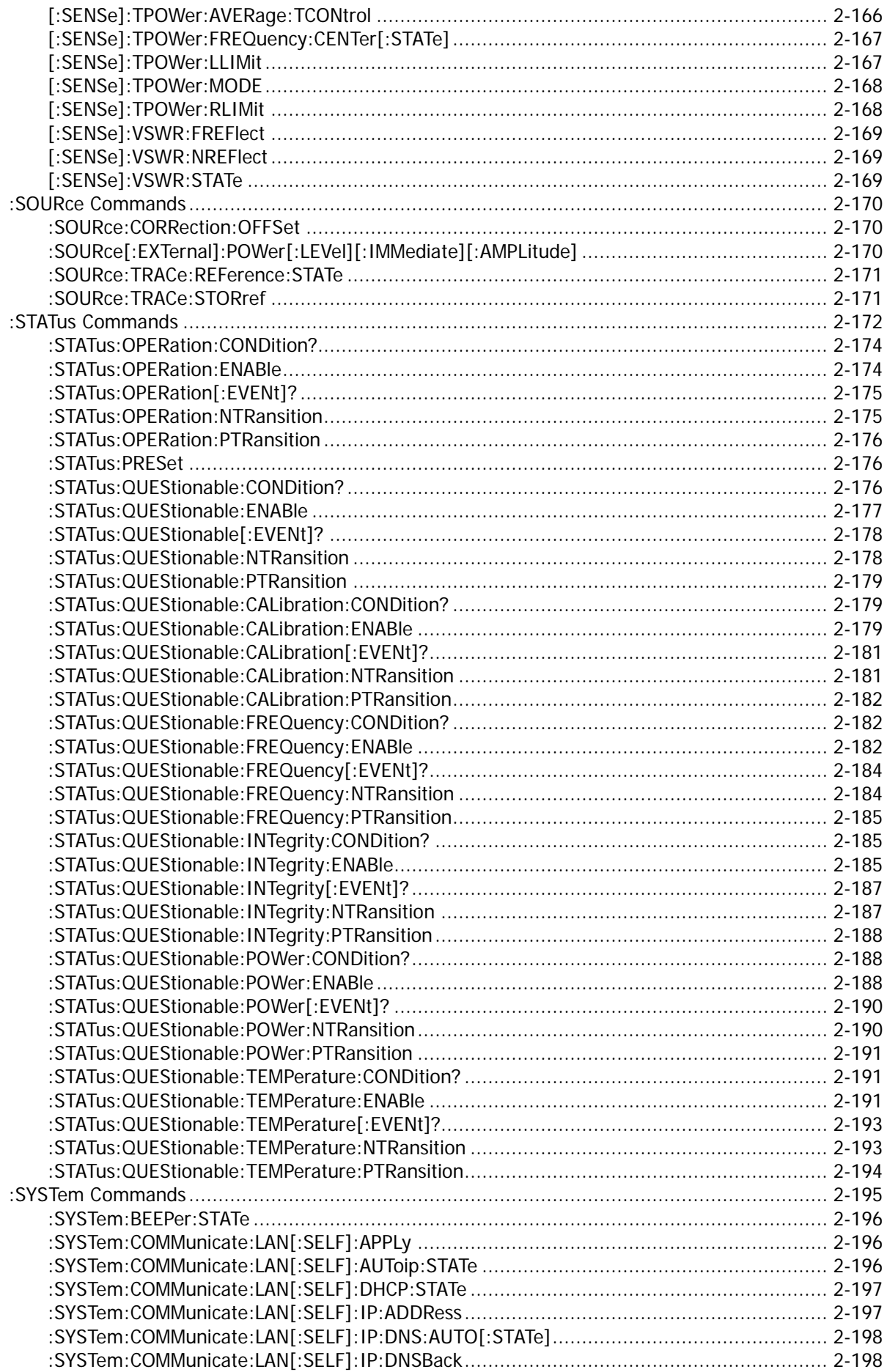

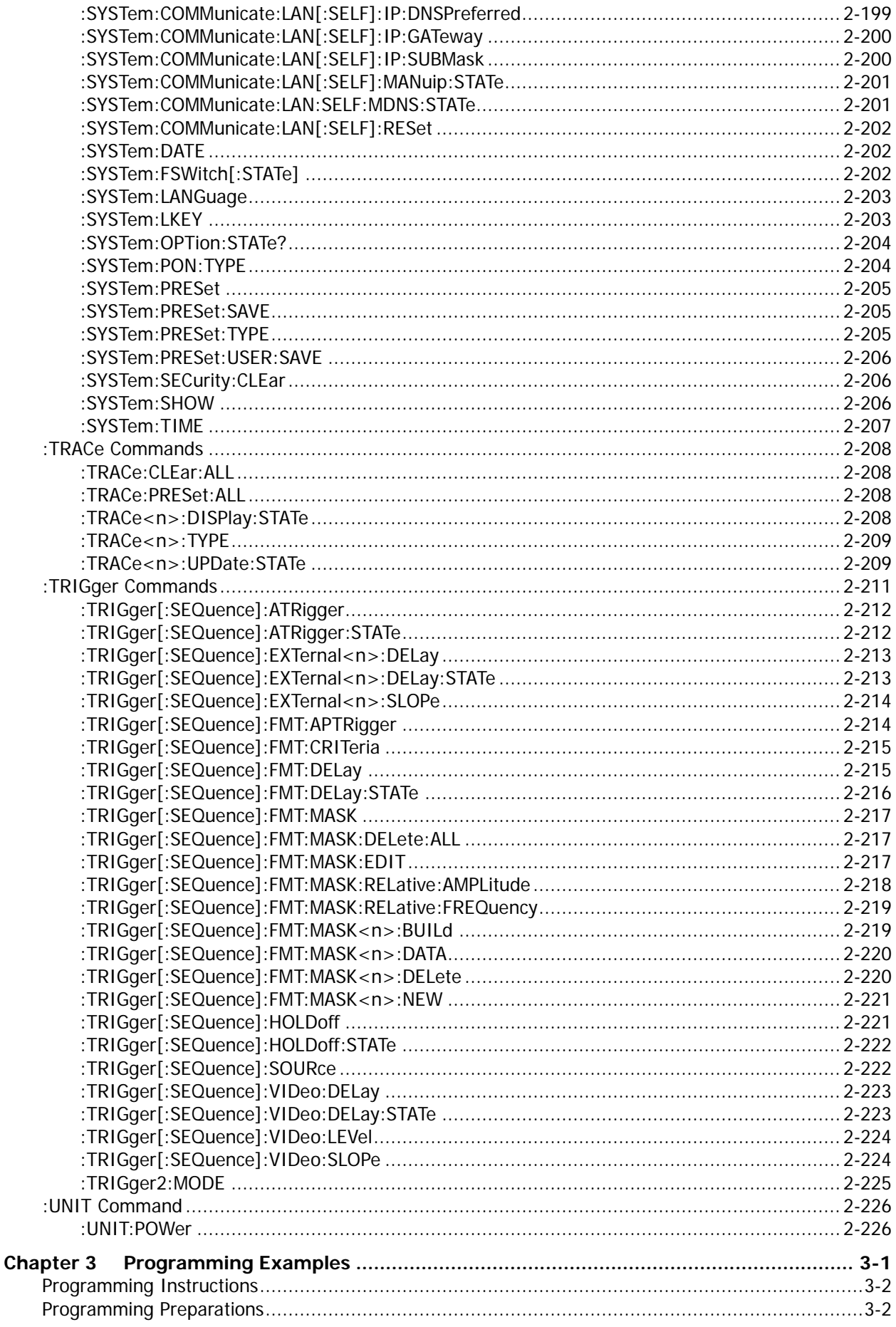

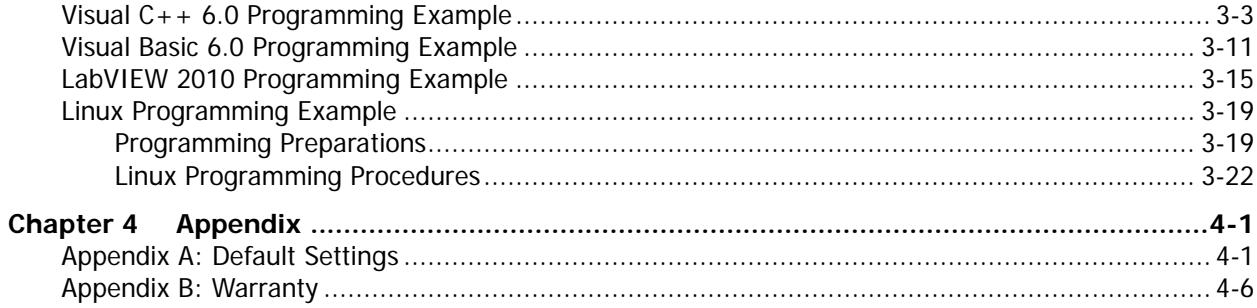

# <span id="page-14-0"></span>**Chapter 1 Programming Overview**

This chapter introduces how to set up remote communication between the spectrum analyzer and the PC, the remote control methods, the syntax, symbols, parameters, and abbreviation rules of the SCPI commands.

### **Contents in this chapter:**

- **[Build Remote Communication](#page-15-0)**
- [Remote Control Method](#page-16-0)
- **SCPI [Command Overview](#page-17-0)**

# <span id="page-15-0"></span>**Build Remote Communication**

RSA5000 supports communication with PC via USB and LAN interface for remote control. This chapter introduces in details how to use Ultra Sigma to send commands through the USB interface to control the analyzer.

### **Operation Procedures:**

### **1. Install Ultra Sigma (PC) software.**

You can download Ultra Sigma from the official website of **RIGOL** [\(www.rigol.com\)](http://www.rigol.com/) and install the software according to the installation wizard.

**2. Connect the analyzer to the PC and configure the interface parameters for the instrument** RSA5000 supports three communication interfaces: USB and LAN.

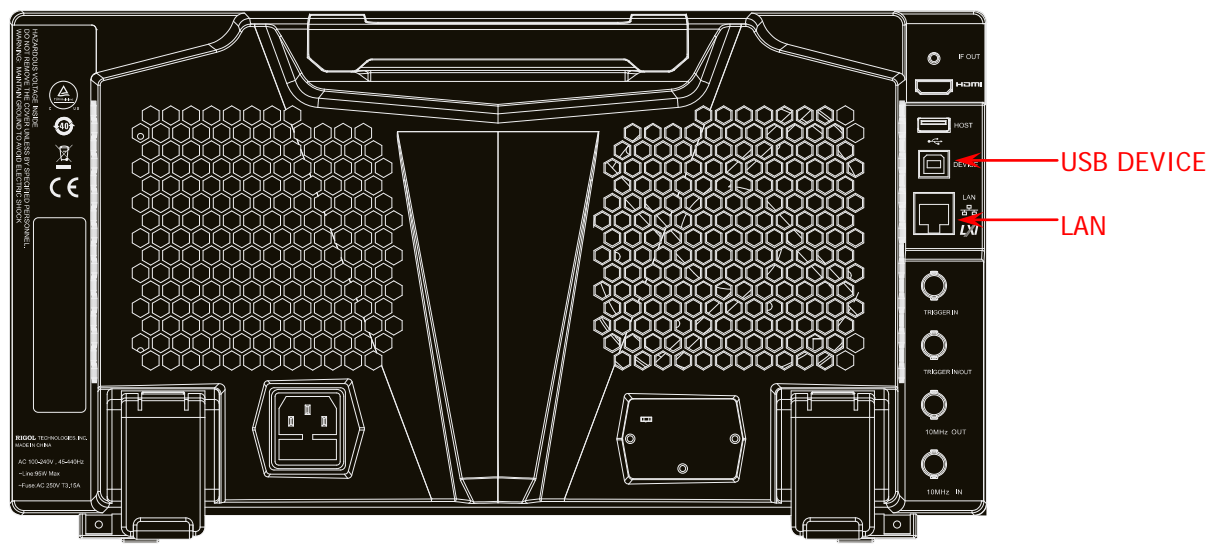

Figure 1-1 RSA5000 Communication Interface

- (1) Remote communication via USB: Use the USB cable to connect the USB DEVICE interface on the rear panel of RSA5000 to the USB HOST interface of the PC.
- (2) Remote communication via LAN:
	- Make sure that your PC has been accessed to the local area network.
	- Check whether the local area network where your PC resides supports DHCP or auto IP mode. If not, you need to obtain the available network interface parameters, including the IP address, subnet mask, default gateway, and DNS.
	- Connect RSA5000 to the local area network by using a network cable.
	- Press System → Interface → LAN to configure the IP address, subnet mask, default gateway, and DNS for the instrument.

### **3. Check whether the connection is successful.**

Run Ultra Sigma, and then search for the resources and right-click the resource name. Select "SCPI Panel Control" to open the SCPI command control panel. In the SCPI command control panel, input a correct command. After that, click **Send Command** first and then click **Read Response**. Or you can also directly click **Send & Read** to verify whether the connection works properly. The following figure takes USB interface as an example to illustrate it.

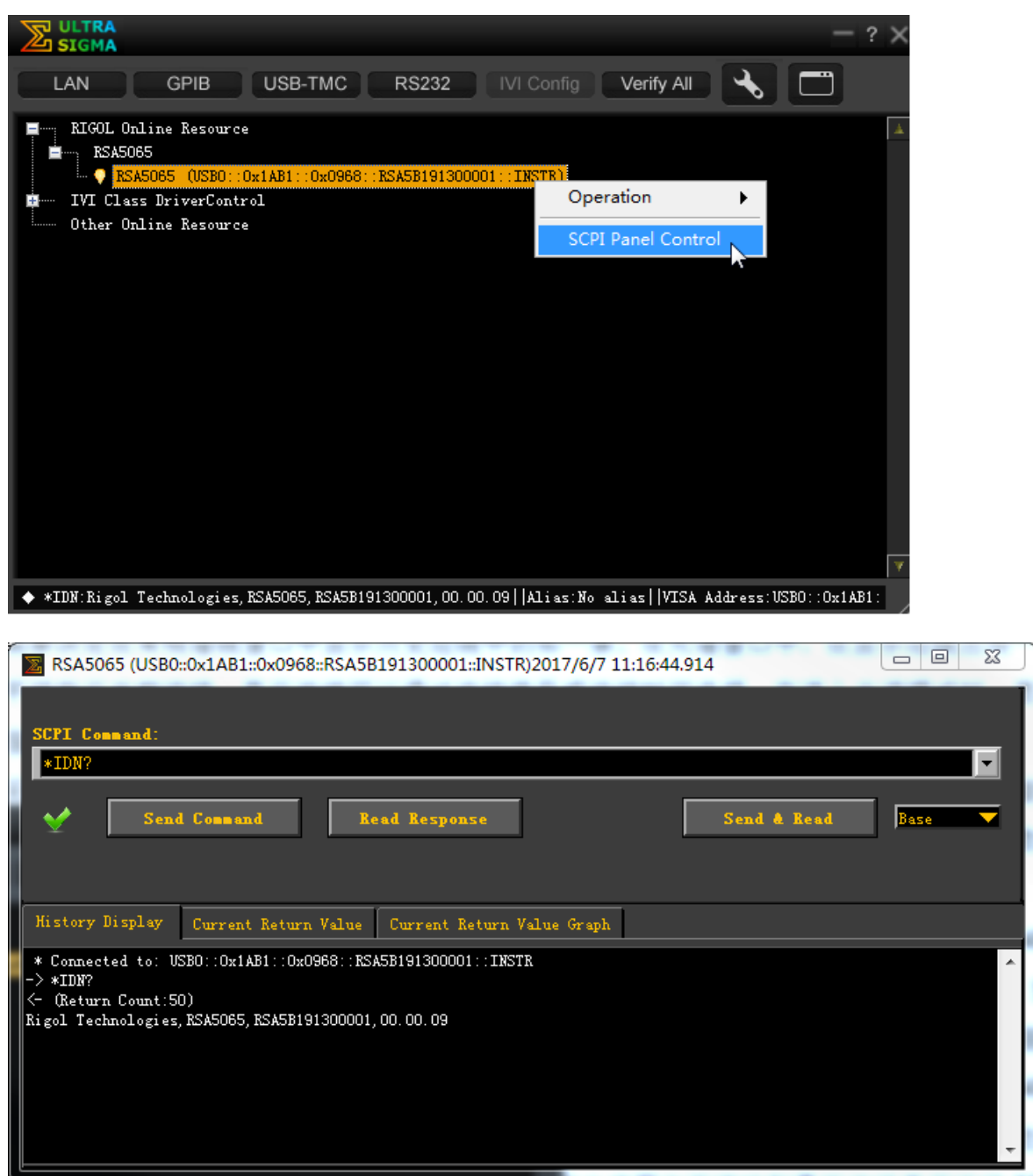

# <span id="page-16-0"></span>**Remote Control Method**

#### **1. User-defined programming**

You can refer to the SCPI (Standard Commands for Programmable Instruments) commands listed in Chapter 2 in this manual to control RSA5000 by programming in LabVIEW, Visual C++, and other development environments. For details, refer to descriptions in Chapter 4 in this manual.

#### **2. Send SCPI commands via the PC software**

You can use the PC software to send commands to control RSA5000 remotely. **RIGOL** Ultra Sigma is recommended. You can download the software from **RIGOL** official website [\(www.rigol.com\)](http://www.rigol.com/).

# <span id="page-17-0"></span>**SCPI Command Overview**

SCPI (Standard Commands for Programmable Instruments) is a standardized instrument programming language that is built upon the existing standard IEEE 488.1 and IEEE 488.2 and conforms to various standards, such as the floating point operation rule in IEEE 754 standard, ISO 646 7-bit coded character set for information interchange (equivalent to ASCII programming). This chapter introduces the syntax, symbols, parameters, and abbreviation rules of the SCPI commands.

# <span id="page-17-1"></span>**Syntax**

The SCPI commands provide a hierarchical tree structure, and consist of multiple subsystems. Each command subsystem consists of one root keyword and one or more sub-keywords. The command line usually starts with ":"; the keywords are separated by ":" and are followed by the parameter settings available; "?" is added at the end of the command line to indicate a query; the commands and parameters are separated by spaces.

For example, :CALCulate:BANDwidth:NDB <rel\_ampl> :CALCulate:BANDwidth:NDB?

CALCulate is the root keyword of the command. BANDwidth is the second-level keyword, and NDB is the third-level keyword. The command line starts with ":", and a colon is also used to separate the multiple-level keywords. <rel\_ampl> represents the parameters available for setting. "?" represents query. The command :CALCulate:BANDwidth:NDB and the parameter <rel\_ampl> are separated by a space.

In some commands with multiple parameters, "," is often used to separate these parameters. For example, :SYSTem:DATE <year>,<month>,<day>.

# <span id="page-17-2"></span>**Symbol Description**

The following four symbols are not part of the SCPI command, and they are not sent with the commands, but taken as delimiters to better describe the parameters in the command.

### **1. Braces { }**

The parameters enclosed in the braces are optional. You do not have to set it, also you can set for one or more times.

### **2. Vertical Bar** |

The vertical bar is used to separate multiple parameters. When using the command, you must select one of the parameters. For example, in the command :CALCulate:MARKer<n>:LINes[:STATe] OFF|ON|0|1, you can select any of the four available parameters: OFF, ON, 0, or 1.

### **3. Square Brackets [ ]**

The content (command keyword) in the square brackets can be omitted. If a keyword is omitted, it will be set to the default. For example, for the [:SENSe]:POWer[:RF]:ATTenuation? command, sending any of the four commands below can generate the same effect: :POWer:ATTenuation? :POWer:RF:ATTenuation?

:SENSe:POWer:ATTenuation? :SENSe:POWer:RF:ATTenuation?

### **4. Angle Brackets < >**

The parameter enclosed in the angle brackets must be replaced by an effective value. For example, send the :SENSe:FREQuency:CENTer 1000 command in [:SENSe]:FREQuency:CENTer <freq>format.

# <span id="page-18-0"></span>**Parameter Type**

The command parameters introduced in this manual include 6 types: Bool, Keyword, Integer, Consecutive Real Number, Discrete, and ASCII String.

### **1. Bool**

The parameter can be set to OFF (0) or ON (1).

#### **2. Keyword**

The parameter can be any of the values listed.

#### **3. Integer**

Unless otherwise specified, the parameter can be any integer within the effective value range. Note: Do not set the parameter to a decimal, otherwise, errors will occur.

#### **4. Consecutive Real Number**

Unless otherwise specified, the parameter could be any value within the effective value range according to the accuracy requirement (by default, there are 9 digits after the decimal point).

#### **5. Discrete**

The parameter could only be one of the specified values and these values are discontinuous.

#### **6. ASCII String**

The parameter can be the combinations of ASCII characters.

# <span id="page-18-1"></span>**Command Abbreviation**

All the commands are case-insensitive. They can all be written in upper case or in lower case. For abbreviations, you only need to input all the upper-case letters in the command. For example, :CALCulate:BANDwidth:NDB? can be abbreviated as :CALC:BAND:NDB? or :calc:band:ndb?

# <span id="page-20-0"></span>**Chapter 2 Command System**

This chapter introduces the commands of the RSA5000 series spectrum analyzer.

#### **Contents in this chapter:**

- [:ABORt](#page-21-0)
- [:CALCulate Commands](#page-21-1)
- [:CALibration Commands](#page-56-0)
- [:CONFigure Commands](#page-57-0)
- [:COUPle Commands](#page-63-0)
- [:DISPlay Commands](#page-64-0)
- [:FETCh Commands](#page-83-0)
- [:FORMat Commands](#page-95-0)
- [IEEE 488.2 Common Commands](#page-97-0)
- [:INITiate Commands](#page-103-0)
- [:INSTrument Commands](#page-105-0)
- [:MMEMory Commands](#page-107-0)
- [:OUTPut Commands](#page-115-0)
- [:READ Commands](#page-116-0)
- [\[:SENSe\] Commands](#page-126-0)
- [:SOURce Commands](#page-189-0)
- [:STATus Commands](#page-191-0)
- [:SYSTem Commands](#page-214-0)
- [:TRACe Commands](#page-227-0)
- [:TRIGger Commands](#page-230-0)
- [:UNIT Command](#page-245-0)

#### **Remarks:**

- 1. The commands concerning the advanced measurement are only available for the RSA5000 model installed with relevant options. For details, refer to remarks for each command subsystem.
- 2. The commands related to the tracking generator are only available for RSA5065-TG/RSA5032-TG. They are only available for GPSA mode.
- 3. For the command set, unless otherwise specified, the query command returns "N/A" (without quotations in its return format) if no specified option is installed. If the queried function is disabled or improper type match is found, the query command will return "Error" (without quotations in its return format).
- 4. This manual takes RSA5065 as an example to illustrate the range of the parameters in each command.

# <span id="page-21-0"></span>**:ABORt**

#### **Syntax** :ABORt

### **Description**

Aborts the current operation and restarts the sweep.

# <span id="page-21-1"></span>**:CALCulate Commands**

### **Command List:**

- [:CALCulate:BANDwidth|BWIDth:NDB](#page-23-0)
- [:CALCulate:BANDwidth|BWIDth:RESult?](#page-23-1)
- [:CALCulate:BANDwidth|BWIDth:RLEFt?](#page-23-2)
- [:CALCulate:BANDwidth|BWIDth:RRIGht?](#page-24-0)
- [:CALCulate:BANDwidth|BWIDth](#page-24-1) [:STATe]
- [:CALCulate:LLINe:ALL:DELete](#page-24-2)
- [:CALCulate:LLINe:TEST](#page-25-0)
- [:CALCulate:LLINe<n>:AMPLitude:CMODe:RELative](#page-25-1)
- [:CALCulate:LLINe<n>:BUILd](#page-26-0)
- [:CALCulate:LLINe<n>:COPY](#page-26-1)
- [:CALCulate:LLINe<n>:DATA](#page-27-0)
- [:CALCulate:LLINe<n>:DELete](#page-27-1)
- [:CALCulate:LLINe<n>:DISPlay](#page-28-0)
- [:CALCulate:LLINe<n>:FAIL?](#page-28-1)
- [:CALCulate:LLINe<n>:FREQuency:CMODe:RELative](#page-28-2)
- [:CALCulate:LLINe<n>:MARGin](#page-29-0)
- [:CALCulate:LLINe<n>:MARGin:STATe](#page-30-0)
- [:CALCulate:LLINe<n>:TRACe](#page-30-1)
- [:CALCulate:LLINe<n>:TYPE](#page-31-0)
- [:CALCulate:MARKer:AOFF](#page-31-1)
- [:CALCulate:MARKer:COUPle\[:STATe\]](#page-31-2)
- [:CALCulate:MARKer:PEAK:SEARch:MODE](#page-32-0)
- [:CALCulate:MARKer:PEAK:SORT](#page-32-1)
- [:CALCulate:MARKer:PEAK:EXCursion](#page-33-0)
- [:CALCulate:MARKer:PEAK:EXCursion:STATe](#page-33-1)
- [:CALCulate:MARKer:PEAK:TABLe:READout](#page-34-0)
- [:CALCulate:MARKer:PEAK:TABLe\[:STATe\]](#page-35-0)
- [:CALCulate:MARKer:PEAK:THReshold](#page-35-1)
- [:CALCulate:MARKer:PEAK:THReshold:STATe](#page-36-0)
- [:CALCulate:MARKer:TABLe\[:STATe\]](#page-36-1)
- [:CALCulate:MARKer:TRCKing\[:STATe\]](#page-37-0)
- [:CALCulate:MARKer<n>:CPSearch\[:STATe\]](#page-37-1)
- [:CALCulate:MARKer<n>:FCOunt:GATetime](#page-38-0)
- [:CALCulate:MARKer<n>:FCOunt:GATetime:AUTO](#page-38-1)
- [:CALCulate:MARKer<n>:FCOunt\[:STATe\]](#page-39-0)
- [:CALCulate:MARKer<n>:FCOunt:X?](#page-39-1)
- [:CALCulate:MARKer<n>:FUNCtion](#page-40-0)
- [:CALCulate:MARKer<n>:FUNCtion:BAND:LEFT](#page-40-1)
- [:CALCulate:MARKer<n>:FUNCtion:BAND:RIGHt](#page-41-0)
- [:CALCulate:MARKer<n>:FUNCtion:BAND:SPAN](#page-41-1)
- [:CALCulate:MARKer<n>:FUNCtion:BAND:SPAN:AUTO](#page-42-0)
- [:CALCulate:MARKer<n>:LINes\[:STATe\]](#page-42-1)
- [:CALCulate:MARKer<n>:MAXimum:LEFT](#page-43-0)
- [:CALCulate:MARKer<n>:MAXimum\[:MAX\]](#page-43-1)
- [:CALCulate:MARKer<n>:MAXimum:NEXT](#page-44-0)
- [:CALCulate:MARKer<n>:MAXimum:RIGHt](#page-44-1)
- [:CALCulate:MARKer<n>:MINimum](#page-45-0)
- [:CALCulate:MARKer<n>:MODE](#page-45-1)
- [:CALCulate:MARKer<n>:PTPeak](#page-46-0)
- [:CALCulate:MARKer<n>:REFerence](#page-46-1)
- [:CALCulate:MARKer<n>\[:SET\]:CENTer](#page-47-0)
- [:CALCulate:MARKer<n>\[:SET\]:DELTa:CENTer](#page-47-1)
- [:CALCulate:MARKer<n>\[:SET\]:DELTa:SPAN](#page-47-2)
- [:CALCulate:MARKer<n>\[:SET\]:RLEVel](#page-48-0)
- [:CALCulate:MARKer<n>\[:SET\]:STARt](#page-48-1)
- [:CALCulate:MARKer<n>\[:SET\]:STEP](#page-49-0)
- [:CALCulate:MARKer<n>\[:SET\]:STOP](#page-49-1)
- [:CALCulate:MARKer<n>:STATe](#page-50-0)
- [:CALCulate:ACP:MARKer<n>:TRACe](#page-50-1)
- [:CALCulate:MARKer<n>:TRACe](#page-50-2)
- [:CALCulate:ACP:MARKer<n>:TRACe:AUTO](#page-51-0)
- [:CALCulate:MARKer<n>:TRACe:AUTO](#page-51-1)
- [:CALCulate:MARKer<n>:X](#page-52-0)
- [:CALCulate:MARKer<n>:X:READout](#page-52-1)
- [:CALCulate:MARKer<n>:X:READout:AUTO](#page-53-0)
- [:CALCulate:MARKer<n>:Y](#page-54-0)
- [:CALCulate:MATH](#page-54-1)
- [:CALCulate:NTData\[:STATe\]](#page-55-0)

# <span id="page-23-0"></span>**:CALCulate:BANDwidth|BWIDth:NDB**

#### **Syntax**

:CALCulate:BANDwidth|BWIDth:NDB <rel\_ampl> :CALCulate:BANDwidth|BWIDth:NDB?

#### **Description**

Sets the N value in N dB BW measurement. Queries the N value in N dB BW measurement.

#### **Parameter**

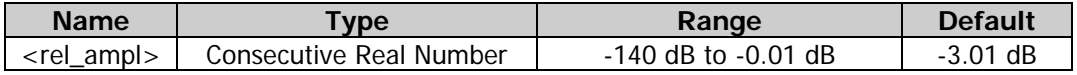

#### **Return Format**

The query returns the N value in scientific notation.

#### **Example**

The following command sets N to -4. :CALCulate:BANDwidth:NDB -4 :CALCulate:BWIDth:NDB -4

The following query returns  $-4.000000e+00$ . :CALCulate:BANDwidth:NDB? :CALCulate:BWIDth:NDB?

### <span id="page-23-1"></span>**:CALCulate:BANDwidth|BWIDth:RESult?**

#### **Syntax**

:CALCulate:BANDwidth|BWIDth:RESult?

#### **Description**

Queries the measurement results of the N dB band, and its unit is Hz.

#### **Return Format**

The query returns the bandwidth value in scientific notation (with Hz as the unit). If the two points which are located at both sides of the current marker with N dB fall or rise in its peak amplitude are not found, the query returns -1.000000000e+02.

### <span id="page-23-2"></span>**:CALCulate:BANDwidth|BWIDth:RLEFt?**

### **Syntax**

:CALCulate:BANDwidth|BWIDth:RLEFt?

### **Description**

Queries the frequency value of the frequency point that is located at the left side of the current marker with N dB fall or rise in its peak amplitude.

### **Return Format**

The query returns the frequency value in scientific notation (with Hz as the unit). If the frequency point that is located at the left side of the current marker with N dB fall or rise in its peak amplitude is not found, the query returns -1.000000000e+02.

# <span id="page-24-0"></span>**:CALCulate:BANDwidth|BWIDth:RRIGht?**

#### **Syntax**

:CALCulate:BANDwidth|BWIDth:RRIGht?

#### **Description**

Queries the frequency value of the frequency point that is located at the right side of the current marker with N dB fall or rise in its peak amplitude.

#### **Return Format**

The query returns the frequency value in scientific notation (with Hz as the unit). If the frequency point that is located at the right side of the current marker with N dB fall or rise in its peak amplitude is not found, the query returns -1.000000000e+02.

# <span id="page-24-1"></span>**:CALCulate:BANDwidth|BWIDth [:STATe]**

#### **Syntax**

:CALCulate:BANDwidth|BWIDth[:STATe] OFF|ON|0|1 :CALCulate:BANDwidth|BWIDth[:STATe]?

#### **Description**

Enables or disables the N dB bandwidth measurement function. Queries the status of the N dB bandwidth measurement function.

#### **Parameter**

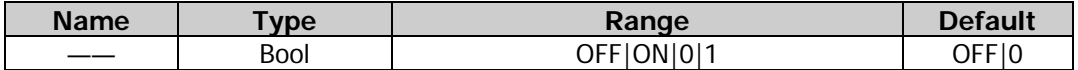

#### **Return Format**

The query returns 0 or 1.

#### **Example**

The following command enables the N dB BW measurement function. :CALCulate:BANDwidth:STATe ON or :CALCulate:BANDwidth:STATe 1 :CALCulate:BWIDth:STATe ON or :CALCulate:BWIDth:STATe 1

The following query returns 1. :CALCulate:BANDwidth:STATe? :CALCulate:BWIDth:STATe?

# <span id="page-24-2"></span>**:CALCulate:LLINe:ALL:DELete**

#### **Syntax**

:CALCulate:LLINe:ALL:DELete

#### **Description**

Deletes all the limit line data.

### <span id="page-25-0"></span>**:CALCulate:LLINe:TEST**

#### **Syntax**

:CALCulate:LLINe:TEST OFF|ON|0|1 :CALCulate:LLINe:TEST?

#### **Description**

Enables or disables the limit line test function. Queries the status of the limit line test function.

#### **Parameter**

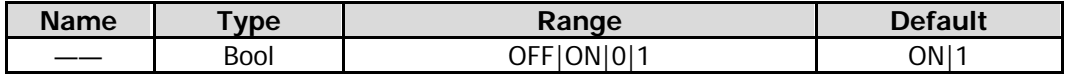

#### **Return Format**

The query returns 0 or 1.

#### **Example**

The following command disables the limit line test function. :CALCulate:LLINe:TEST OFF or :CALCulate:LLINe:TEST 0

The following query returns 0。 :CALCulate:LLINe:TEST?

### <span id="page-25-1"></span>**:CALCulate:LLINe<n>:AMPLitude:CMODe:RELative**

#### **Syntax**

:CALCulate:LLINe<n>:AMPLitude:CMODe:RELative OFF|ON|0|1 :CALCulate:LLINe<n>:AMPLitude:CMODe:RELative?

#### **Description**

Enables or disables the coupling functions between the selected limit line data points and the reference level.

Queries the status of the coupling functions between the selected limit line data points and the reference level.

#### **Parameter**

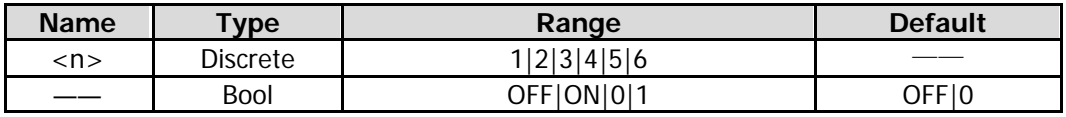

#### **Remarks**

OFF|0: disables the coupling function. That is, "Fixed" is selected under **Y to Ref**, and the amplitude of the current limit line editing point is not affected by the reference level.

ON|1: enables the coupling function. That is, "Relative" is selected under **Y to Ref**, and the amplitude of the current limit line editing point is the difference between the current point with the current reference level. At this time, if the reference level changes, the position of the current editing point will move up and down with it.

#### **Return Format**

The query returns 0 or 1.

#### **Example**

The following command disables the coupling functions between the selected limit line data points and the

#### reference level.

:CALCulate:LLINe2:AMPLitude:CMODe:RELative OFF or :CALCulate:LLINe2:AMPLitude:CMODe:RELative 0

The following query returns 0. :CALCulate:LLINe2:AMPLitude:CMODe:RELative?

### <span id="page-26-0"></span>**:CALCulate:LLINe<n>:BUILd**

#### **Syntax**

:CALCulate:LLINe<n>:BUILd TRACE1|TRACE2|TRACE3|TRACE4|TRACE5|TRACE6

#### **Description**

Builds the limit line from the selected trace.

#### **Parameter**

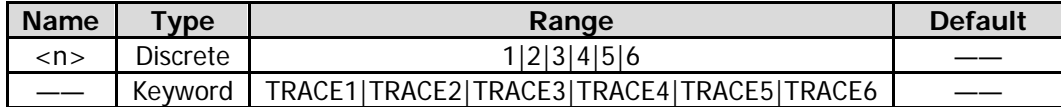

#### **Example**

The following command builds Limit Line 2 from Trace2. :CALCulate:LLINe2:BUILd TRACE2

### <span id="page-26-1"></span>**:CALCulate:LLINe<n>:COPY**

#### **Syntax**

:CALCulate:LLINe<n>:COPY LLINE1|LLINE2|LLINE3|LLINE4|LLINE5|LLINE6

#### **Description**

Copies the selected limit line to the current limit line.

#### **Parameter**

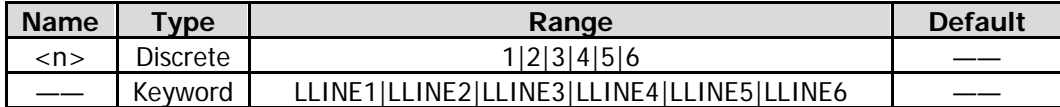

#### **Remarks**

If the limit line to be copied that you select is the same as the current limit line, no operation should be performed.

#### **Example**

The following command copies Limit Line 1 to Limit Line 2. :CALCulate:LLINe2:COPY LLINE1

# <span id="page-27-0"></span>**:CALCulate:LLINe<n>:DATA**

### **Syntax**

:CALCulate:LLINe<n>:DATA <x>,<ampl>,<connect>{,<x>,<ampl>,<connect>} :CALCulate:LLINe<n>:DATA?

#### **Description**

Edits one limit line, and marks it with n. Queries the limit line data that you are editing currently.

#### **Parameter**

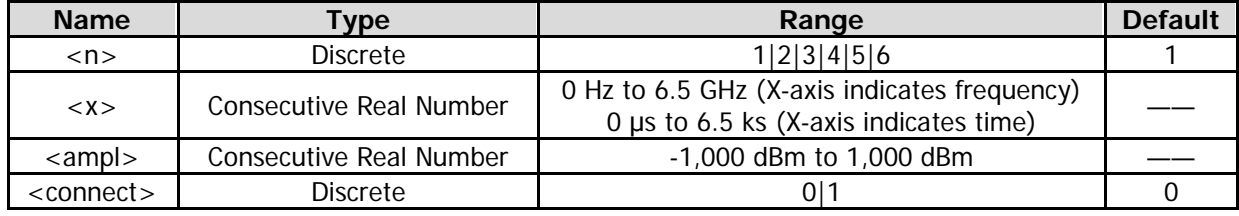

#### **Remarks**

<x>: indicates frequency or time.

<apml>: indicates the amplitude. By default, its unit is dBm. The same X value can be configured with at most two amplitude values.

<connect>: can be configured with 0 or 1. When it is configured with 1, it indicates that the current point connects with the previous point to determine the limit line; when configured with 0, it indicates that the current point is disconnected from the previous point. The <connect> value of the first point can be configured with 0.

### **Return Format**

Queries the returned limit line data that you are editing currently.

### **Example**

The following command edits a limit line that contains three points, and marks it Limit Line 2. :CALCulate:LLINe2:DATA 50,100,0,100,150,1,200,200,1

The following query returns 50,100,0,100,150,1,200,200,1. :CALCulate:LLINe2:DATA?

# <span id="page-27-1"></span>**:CALCulate:LLINe<n>:DELete**

### **Syntax**

:CALCulate:LLINe<n>:DELete

#### **Description**

Deletes the selected limit line.

#### **Parameter**

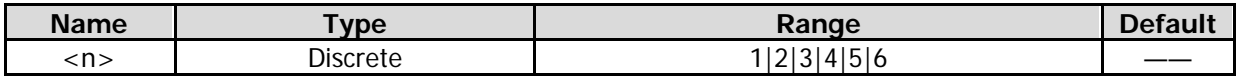

#### **Example**

The following command deletes Limit Line 2. :CALCulate:LLINe2:DELete

# <span id="page-28-0"></span>**:CALCulate:LLINe<n>:DISPlay**

#### **Syntax**

:CALCulate:LLINe<n>:DISPlay OFF|ON|0|1 :CALCulate:LLINe<n>:DISPlay?

#### **Description**

Turns on or off the selected limit line. Queries the status of the selected limit line.

#### **Parameter**

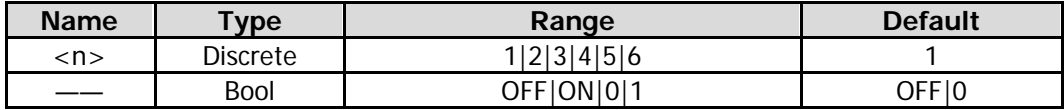

#### **Return Format**

The query returns 0 or 1.

#### **Example**

The following command turns on Limit Line 2. :CALCulate:LLINe2:DISPlay ON or :CALCulate:LLINe2:DISPlay 1

The following query returns 1. :CALCulate:LLINe2:DISPlay?

### <span id="page-28-1"></span>**:CALCulate:LLINe<n>:FAIL?**

#### **Syntax**

:CALCulate:LLINe<n>:FAIL?

#### **Description**

Queries the measurement results of the selected limit line and its associated trace.

#### **Parameter**

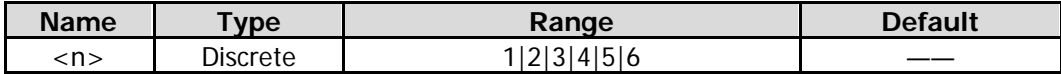

#### **Remarks**

If you enable the test for the displayed trace and its corresponding limit line, and each displayed trace has its corresponding limit line enabled, then you can run the command to query whether the trace test passes.

#### **Return Format**

The query returns 0 (pass) or 1 (fail).

### <span id="page-28-2"></span>**:CALCulate:LLINe<n>:FREQuency:CMODe:RELative**

#### **Syntax**

:CALCulate:LLINe<n>:FREQuency:CMODe:RELative OFF|ON|0|1 :CALCulate:LLINe<n>:FREQuency:CMODe:RELative?

#### **Description**

Enables or disables the coupling functions between the selected limit line data points and the center

#### frequency.

Queries the status of the coupling functions between the selected limit line data points and the center frequency.

#### **Parameter**

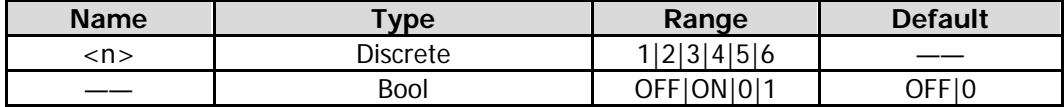

#### **Remarks**

OFF|0: disables the coupling function. That is, "Fixed" is selected under **X to CF**, and the frequency of the current limit line editing point is not affected by the center frequency.

ON|1: enables the coupling function. That is, "Relative" is selected under **X to CF**, and the amplitude of the current limit line editing point is the difference between the current point with the current center frequency. At this time, if the center frequency changes, the position of the current editing point will move left and right with it.

### **Return Format**

The query returns 0 or 1.

### **Example**

The following command disables the coupling functions between data points of Limit Line 2 and the center frequency.

:CALCulate:LLINe2:FREQuency:CMODe:RELative OFF or :CALCulate:LLINe2:FREQuency:CMODe:RELative  $\Omega$ 

The following query returns 0. :CALCulate:LLINe2:FREQuency:CMODe:RELative?

### <span id="page-29-0"></span>**:CALCulate:LLINe<n>:MARGin**

#### **Syntax**

:CALCulate:LLINe<n>:MARGin <rel\_ampl> :CALCulate:LLINe<n>:MARGin?

### **Description**

Sets the margin for the selected limit line. Queries the margin for the selected limit line.

#### **Parameter**

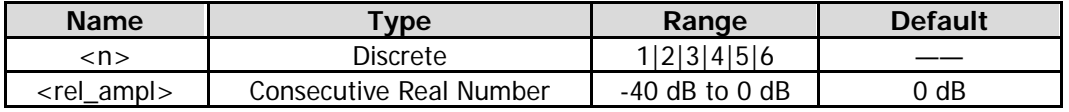

#### **Return Format**

The query returns the margin for the limit line in scientific notation.

#### **Example**

The following command sets the margin for Limit Line 2 to 1 dB. :CALCulate:LLINe2:MARGin 1 dB

The following query returns 1.000000e+00. :CALCulate:LLINe2:MARGin?

### <span id="page-30-0"></span>**:CALCulate:LLINe<n>:MARGin:STATe**

#### **Syntax**

:CALCulate:LLINe<n>:MARGin:STATe OFF|ON|0|1 :CALCulate:LLINe<n>:MARGin:STATe?

#### **Description**

Enables or disables the margin for the selected limit line. Queries the status of the margin for the selected limit line.

#### **Parameter**

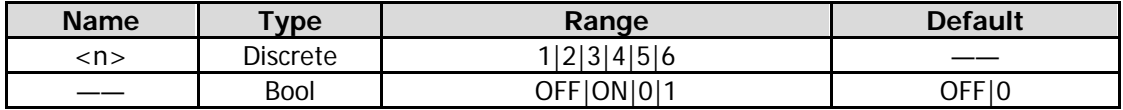

#### **Return Format**

The query returns 0 or 1.

#### **Example**

The following command turns on the margin for Limit Line 2. :CALCulate:LLINe2:MARGin:STATe ON or :CALCulate:LLINe2:MARGin:STATe 1

The following query returns 1. :CALCulate:LLINe2:MARGin:STATe?

### <span id="page-30-1"></span>**:CALCulate:LLINe<n>:TRACe**

#### **Syntax**

:CALCulate:LLINe<n>:TRACe 1|2|3|4|5|6 :CALCulate:LLINe<n>:TRACe?

#### **Description**

Sets the trace to be tested against the current limit line. Queries the trace to be tested against the current limit line.

#### **Parameter**

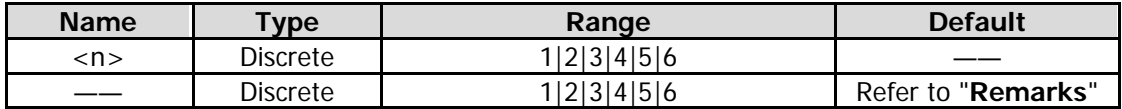

#### **Remarks**

Limit Line 1 and 2: The default is Trace 1. Limit Line 3 and 4: The default is Trace 2. Limit Line 5 and 6: The default is Trace 3.

#### **Return Format**

The query returns 1, 2, 3, 4, 5, or 6.

#### **Example**

The following command sets that Trace 2 is tested against Limit Line 3. :CALCulate:LLINe3:TRACe 2

The following query returns 2. :CALCulate:LLINe3:TRACe?

### <span id="page-31-0"></span>**:CALCulate:LLINe<n>:TYPE**

#### **Syntax**

:CALCulate:LLINe<n>:TYPE UPPer|LOWer :CALCulate:LLINe<n>:TYPE?

#### **Description**

Sets the type of the specified limit line. Queries the type of the specified limit line.

#### **Parameter**

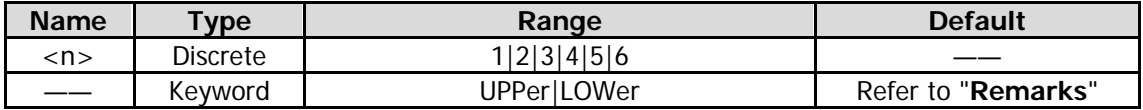

#### **Remarks**

Limit Line 1, Limit Line 3, and Limit Line 5 belong to the upper type; Limit Line 2, Limit Line 4, and Limit Line 6 belong to the lower type.

#### **Return Format**

The query returns UPP or LOW.

#### **Example**

The following command sets Limit Line 2 to the upper type. :CALCulate:LLINe2:TYPE UPPer

The following query returns UPP. :CALCulate:LLINe2:TYPE?

### <span id="page-31-1"></span>**:CALCulate:MARKer:AOFF**

#### **Syntax**

:CALCulate:MARKer:AOFF

#### **Description**

Turns off all the enabled markers.

### <span id="page-31-2"></span>**:CALCulate:MARKer:COUPle[:STATe]**

#### **Syntax**

:CALCulate:MARKer:COUPle[:STATe] OFF|ON|0|1 :CALCulate:MARKer:COUPle[:STATe]?

#### **Description**

Enables or disables the couple marker function. Queries the state of the couple marker function.

#### **Parameter**

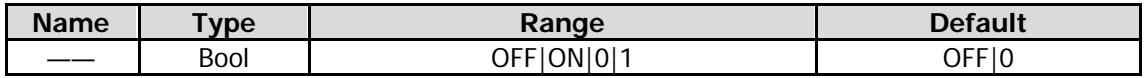

#### **Remarks**

When you enable the couple marker function, moving any marker will make other markers (that are not fixed or off) move along with it.

#### **Return Format**

The query returns 0 or 1.

#### **Example**

The following command disables the couple marker function. :CALCulate:MARKer:COUPle:STATe OFF or :CALCulate:MARKer:COUPle:STATe 0

The following query returns 0. :CALCulate:MARKer:COUPle:STATe?

### <span id="page-32-0"></span>**:CALCulate:MARKer:PEAK:SEARch:MODE**

#### **Syntax**

:CALCulate:MARKer:PEAK:SEARch:MODE PARameter|MAXimum :CALCulate:MARKer:PEAK:SEARch:MODE?

#### **Description**

Sets the peak search mode. Queries the peak search mode.

#### **Parameter**

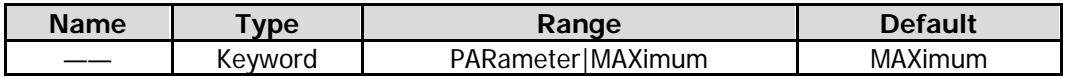

#### **Remarks**

- PARameter: indicates parameter. If "parameter" is selected under search mode, the system will search for the peak of the specified parameter on the trace.
- MAXimum: indicates maximum. If "maximum" is selected under search mode, the system will search for the maximum value on the trace.

The command is only valid for the peak search executed by sending the [:CALCulate:MARKer<n>:MAXimum\[:MAX\]](#page-43-1) command. Other items under the peak search menu such as Next Peak, Next Peak Right, Next Peak Left, and Minimum Peak are all searched based on "parameter".

#### **Return Format**

The query returns PAR or MAX.

#### **Example**

The following command sets the peak search mode to "parameter". :CALCulate:MARKer:PEAK:SEARch:MODE PARameter

The following query returns PAR. :CALCulate:MARKer:PEAK:SEARch:MODE?

### <span id="page-32-1"></span>**:CALCulate:MARKer:PEAK:SORT**

### **Syntax**

:CALCulate:MARKer:PEAK:SORT FREQuency|AMPLitude :CALCulate:MARKer:PEAK:SORT?

#### **Description**

Sets the sorting order of the data displayed in the peak table. Queries the sorting order of the data displayed in the peak table.

#### **Parameter**

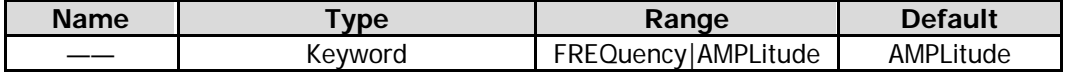

#### **Remarks**

FREQuency: lists the peaks in order of ascending frequency. AMPLitude: lists the peaks in order of descending amplitude.

#### **Return Format**

The query returns FREQ or AMPL.

#### **Example**

The following command sets the data in the peak table to be sorted in descending amplitude. :CALCulate:MARKer:PEAK:SORT AMPLitude

The following query returns AMPL. :CALCulate:MARKer:PEAK:SORT?

### <span id="page-33-0"></span>**:CALCulate:MARKer:PEAK:EXCursion**

#### **Syntax**

:CALCulate:MARKer:PEAK:EXCursion <rel\_ampl> :CALCulate:MARKer:PEAK:EXCursion?

#### **Description**

Sets the amplitude of the peak. Its unit is dB. Queries the peak amplitude.

#### **Parameter**

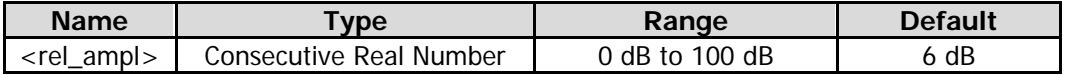

#### **Return Format**

The query returns the peak amplitude in scientific notation.

#### **Example**

The following command sets the peak amplitude to 12 dB. :CALCulate:MARKer:PEAK:EXCursion 12

The following query returns 1.200000e+01. :CALCulate:MARKer:PEAK:EXCursion?

# <span id="page-33-1"></span>**:CALCulate:MARKer:PEAK:EXCursion:STATe**

#### **Syntax**

:CALCulate:MARKer:PEAK:EXCursion:STATe OFF|ON|0|1 :CALCulate:MARKer:PEAK:EXCursion:STATe?

Enables or disables the excursion state function. Queries the status of the peak amplitude function.

#### **Parameter**

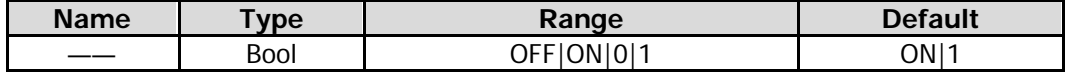

#### **Return Format**

The query returns 0 or 1.

#### **Example**

The following command enables the peak amplitude function. :CALCulate:MARKer:PEAK:EXCursion:STATe ON or :CALCulate:MARKer:PEAK:EXCursion:STATe 1

The following query returns 1. :CALCulate:MARKer:PEAK:EXCursion:STATe?

### <span id="page-34-0"></span>**:CALCulate:MARKer:PEAK:TABLe:READout**

#### **Syntax**

:CALCulate:MARKer:PEAK:TABLe:READout ALL|GTDLine|LTDLine :CALCulate:MARKer:PEAK:TABLe:READout?

#### **Description**

Sets the peak criteria that the displayed peak must meet. Queries the peak criteria that the displayed peak must meet.

#### **Parameter**

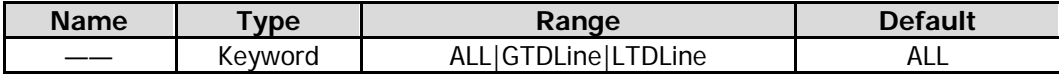

#### **Remarks**

ALL: lists all the peaks defined by the peak criteria, and displays data based on the current sorting order in the peak table.

GTDLine: lists the peaks that are greater than the defined display line and that meet the peak criteria. LTDLine: lists the peaks that are smaller than the defined display line and that meet the peak criteria.

#### **Return Format**

The query returns ALL, GTDL, or LTDL.

#### **Example**

The following command lists all the peaks that are greater than the defined display line and that meet the peak criteria.

:CALCulate:MARKer:PEAK:TABLe:READout GTDLine

The following query returns GTDL. :CALCulate:MARKer:PEAK:TABLe:READout?

# <span id="page-35-0"></span>**:CALCulate:MARKer:PEAK:TABLe[:STATe]**

#### **Syntax**

:CALCulate:MARKer:PEAK:TABLe[:STATe] OFF|ON|0|1 :CALCulate:MARKer:PEAK:TABLe[:STATe]?

#### **Description**

Enables or disables the peak table. Queries the status of the peak table.

#### **Parameter**

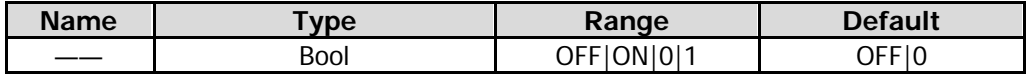

#### **Return Format**

The query returns 0 or 1.

#### **Example**

The following command enables the peak table. :CALCulate:MARKer:PEAK:TABLe:STATe ON or :CALCulate:MARKer:PEAK:TABLe:STATe 1

The following query returns 1. :CALCulate:MARKer:PEAK:TABLe:STATe?

### <span id="page-35-1"></span>**:CALCulate:MARKer:PEAK:THReshold**

#### **Syntax**

:CALCulate:MARKer:PEAK:THReshold <ampl> :CALCulate:MARKer:PEAK:THReshold?

#### **Description**

Sets the peak threshold, and its default unit is dBm. Queries the peak threshold.

#### **Parameter**

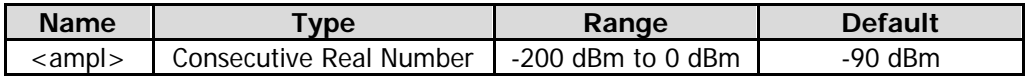

#### **Return Format**

The query returns the peak threshold in scientific notation.

#### **Example**

The following command sets the peak threshold to -100 dB. :CALCulate:MARKer:PEAK:THReshold -100

The following query returns -1.000000e+02. :CALCulate:MARKer:PEAK:THReshold?
# **:CALCulate:MARKer:PEAK:THReshold:STATe**

# **Syntax**

:CALCulate:MARKer:PEAK:THReshold:STATe OFF|ON|0|1 :CALCulate:MARKer:PEAK:THReshold:STATe?

# **Description**

Enables or disables the peak threshold function. Queries the status of the peak threshold function.

# **Parameter**

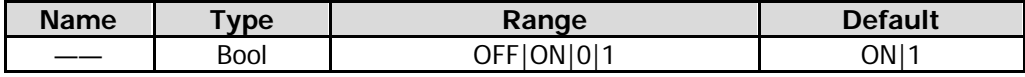

# **Return Format**

The query returns 0 or 1.

# **Example**

The following command enables the peak threshold function. :CALCulate:MARKer:PEAK:THReshold:STATe ON or :CALCulate:MARKer:PEAK:THReshold:STATe 1

The following query returns 1. :CALCulate:MARKer:PEAK:THReshold:STATe?

# **:CALCulate:MARKer:TABLe[:STATe]**

# **Syntax**

:CALCulate:MARKer:TABLe[:STATe] OFF|ON|0|1 :CALCulate:MARKer:TABLe[:STATe]?

# **Description**

Enables or disables the marker table. Queries the status of the marker table.

#### **Parameter**

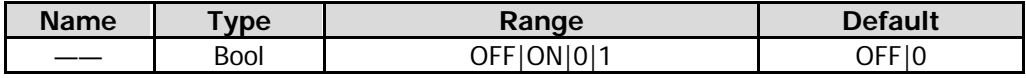

# **Return Format**

The query returns 0 or 1.

# **Example**

The following command disables the marker table. :CALCulate:MARKer:TABLe:STATe OFF or :CALCulate:MARKer:TABLe:STATe 0

The following query returns 0. :CALCulate:MARKer:TABLe:STATe?

# **:CALCulate:MARKer:TRCKing[:STATe]**

# **Syntax**

:CALCulate:MARKer:TRCKing[:STATe] OFF|ON|0|1 :CALCulate:MARKer:TRCKing[:STATe]?

# **Description**

Enables or disables the signal track. Queries the status of the signal track.

#### **Parameter**

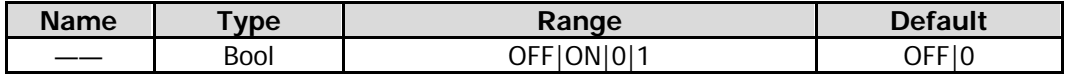

# **Remarks**

When the signal track is enabled, the instrument will execute a peak search after each sweep, and set the frequency value at the current peak to the center frequency to keep the signal always displayed at the center of the screen.

This command is only available for GPSA mode.

# **Return Format**

The query returns 0 or 1.

# **Example**

The following command enables the signal track. :CALCulate:MARKer:TRCKing:STATe ON or :CALCulate:MARKer:TRCKing:STATe 1

The following query returns 1. :CALCulate:MARKer:TRCKing:STATe?

# **:CALCulate:MARKer<n>:CPSearch[:STATe]**

#### **Syntax**

:CALCulate:MARKer<n>:CPSearch[:STATe] OFF|ON|0|1 :CALCulate:MARKer<n>:CPSearch[:STATe]?

# **Description**

Enables or disables continuous peak search function, and marks the peak value with n. Queries the status of continuous peak search function.

#### **Parameter**

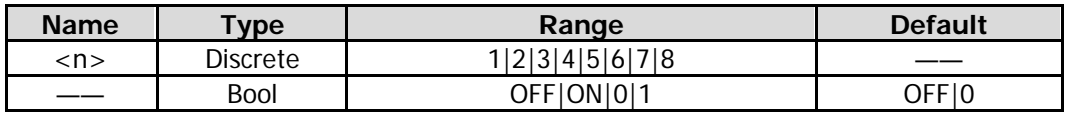

# **Return Format**

The query returns 0 or 1.

#### **Example**

The following command performs the continuous peak search function, and marks with Marker 1. :CALCulate:MARKer1:CPSeatch:STATe ON or :CALCulate:MARKer1:CPSeatch:STATe 1

The following query returns 1. :CALCulate:MARKer1:CPSeatch:STATe?

# **:CALCulate:MARKer<n>:FCOunt:GATetime**

# **Syntax**

:CALCulate:MARKer<n>:FCOunt:GATetime <time> :CALCulate:MARKer<n>:FCOunt:GATetime?

# **Description**

Sets the gate time for Marker n. The unit is s. Queries the gate time for Marker n.

#### **Parameter**

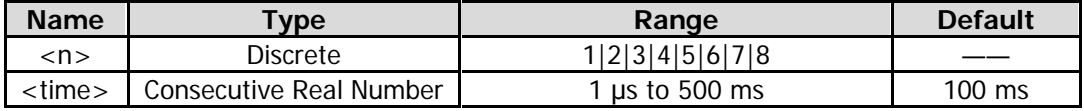

#### **Remarks**

This command is only available for RSA5065-TG/RSA5032-TG.

# **Return Format**

The query returns the gate time for Marker n in scientific notation.

# **Example**

The following command sets the gate time for Marker 2 to 10 ms. :CALCulate:MARKer2:FCOunt:GATetime 0.01

The following query returns 1.000000e-02. :CALCulate:MARKer2:FCOunt:GATetime?

# **:CALCulate:MARKer<n>:FCOunt:GATetime:AUTO**

#### **Syntax**

:CALCulate:MARKer<n>:FCOunt:GATetime:AUTO OFF|ON|0|1 :CALCulate:MARKer<n>:FCOunt:GATetime:AUTO?

# **Description**

Turns on or off the auto gate time for Marker n. Queries the status of the auto gate time for Marker n.

# **Parameter**

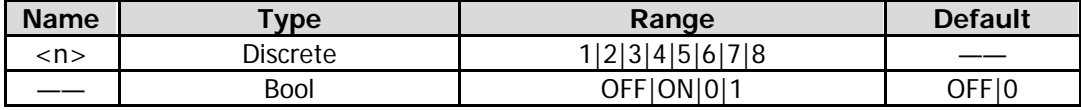

#### **Remarks**

This command is only available for RSA5065-TG/RSA5032-TG.

# **Return Format**

The query returns 1 or 0.

# **Example**

The following command enables the auto gate time for Marker n.

:CALCulate:MARKer2:FCOunt:GATetime:AUTO ON or :CALCulate:MARKer2:FCOunt:GATetime:AUTO 1 The following query returns 1.

:CALCulate:MARKer2:FCOunt:GATetime:AUTO?

# **:CALCulate:MARKer<n>:FCOunt[:STATe]**

# **Syntax**

:CALCulate:MARKer<n>:FCOunt[:STATe] OFF|ON|0|1 :CALCulate:MARKer<n>:FCOunt[:STATe]?

# **Description**

Enables or disables the frequency counter function of the specified marker. Queries the status of the frequency counter function of the specified marker.

# **Parameter**

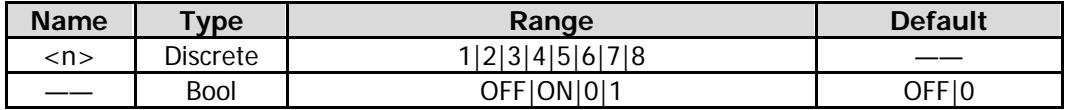

# **Remarks**

This command is only available for GPSA mode.

# **Return Format**

The query returns 0 or 1.

# **Example**

The following command enables the frequency counter function of Marker 2. :CALCulate:MARKer2:FCOunt:STATe ON or :CALCulate:MARKer2:FCOunt:STATe 1

The following query returns 1. :CALCulate:MARKer2:FCOunt:STATe?

# **:CALCulate:MARKer<n>:FCOunt:X?**

# **Syntax**

:CALCulate:MARKer<n>:FCOunt:X?

# **Description**

Queries the readout of the frequency counter of the specified marker.

#### **Parameter**

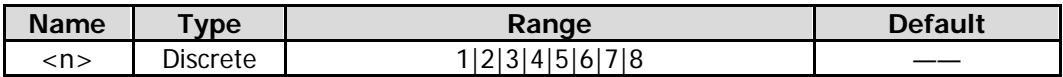

#### **Remarks**

This command is only available for GPSA mode.

# **Return Format**

The query returns the readout in integer. Its unit is Hz. When the frequency counter function is disabled, the command returns NAN.

# **:CALCulate:MARKer<n>:FUNCtion**

# **Syntax**

:CALCulate:MARKer<n>:FUNCtion NOISe|BPOWer|BDENsity|OFF :CALCulate:MARKer<n>:FUNCtion?

# **Description**

Selects the special measurement type for the specified marker. Queries the special measurement type of the specified marker.

#### **Parameter**

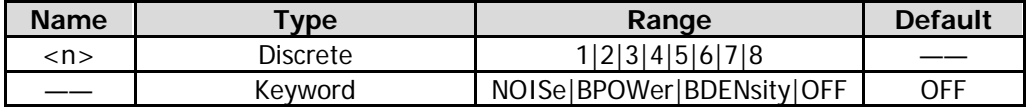

#### **Remarks**

NOISe: indicates the noise measurement. BPOWer: indicates the bandwidth power. BDENsity: indicates the bandwidth density. OFF: turns off all the measurements.

#### **Return Format**

The query returns NOIS, BPOW, BDEN, or OFF.

#### **Example**

The following command sets the measurement type of Marker 1 to noise measurement. :CALCulate:MARKer1:FUNCtion NOISe

The following query returns NOIS. :CALCulate:MARKer1:FUNCtion?

# **:CALCulate:MARKer<n>:FUNCtion:BAND:LEFT**

#### **Syntax**

:CALCulate:MARKer<n>:FUNCtion:BAND:LEFT <freq> :CALCulate:MARKer<n>:FUNCtion:BAND:LEFT?

# **Description**

Sets the left edge frequency of the signal involved in the calculation for the band function. Queries the left edge frequency of the signal involved in the calculation for the band function.

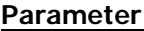

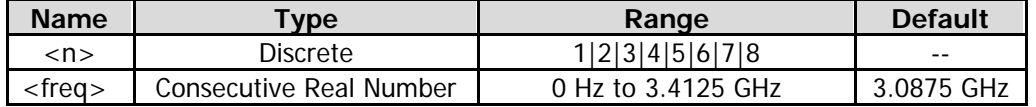

#### **Remarks**

This command is only valid when the corresponding bandwidth function is enabled.

# **Return Format**

The query returns the left edge frequency of the signal in scientific notation.

# **Example**

The following command sets the left edge frequency of the signal involved in the calculation for the Marker 1 band function.

:CALCulate:MARKer1:FUNCtion:BAND:LEFT 2000000

The following query returns  $2.000000000e+06$ . :CALCulate:MARKer1:FUNCtion:BAND:LEFT?

# **:CALCulate:MARKer<n>:FUNCtion:BAND:RIGHt**

#### **Syntax**

:CALCulate:MARKer<n>:FUNCtion:BAND:RIGHt <freq> :CALCulate:MARKer<n>:FUNCtion:BAND:RIGHt?

# **Description**

Sets the right edge frequency of the signal involved in the calculation for the band function. Queries the right edge frequency of the signal involved in the calculation for the band function.

#### **Parameter**

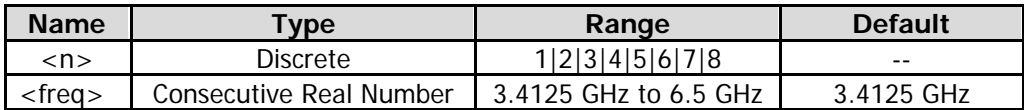

#### **Remarks**

This command is only valid when the corresponding bandwidth function is enabled.

#### **Return Format**

The query returns the right edge frequency of the signal in scientific notation.

# **Example**

The following command sets the right edge frequency of the signal involved in the calculation for the Marker 1 band function to 4 GHz.

:CALCulate:MARKer1:FUNCtion:BAND:RIGHt 4000000000

The following query returns  $4.000000000e+09$ . :CALCulate:MARKer1:FUNCtion:BAND:RIGHt?

# **:CALCulate:MARKer<n>:FUNCtion:BAND:SPAN**

#### **Syntax**

:CALCulate:MARKer<n>:FUNCtion:BAND:SPAN <freq> :CALCulate:MARKer<n>:FUNCtion:BAND:SPAN?

#### **Description**

Sets the bandwidth of the signal involved in the calculation for the band function. Queries the bandwidth of the signal involved in the calculation for the band function.

#### **Parameter**

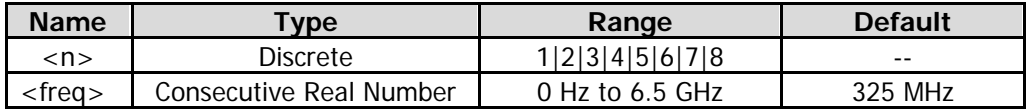

#### **Remarks**

This command is only valid when the corresponding bandwidth function is enabled.

# **Return Format**

The query returns the bandwidth of the signal involved in the calculation for the band function in scientific notation.

# **Example**

The following command sets the bandwidth of the signal involved in the calculation for the Marker 1 band function to 500 MHz.

:CALCulate:MARKer1:FUNCtion:BAND:SPAN 500000000

The following query returns 5.000000000e+08. :CALCulate:MARKer1:FUNCtion:BAND:SPAN?

# **:CALCulate:MARKer<n>:FUNCtion:BAND:SPAN:AUTO**

# **Syntax**

:CALCulate:MARKer<n>:FUNCtion:BAND:SPAN:AUTO OFF|ON|0|1 :CALCulate:MARKer<n>:FUNCtion:BAND:SPAN:AUTO?

#### **Description**

Enables or disables the band span auto function. Queries the status of band span auto function.

#### **Parameter**

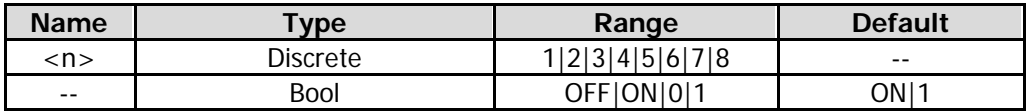

#### **Remarks**

This command is only valid when the corresponding bandwidth function is enabled.

# **Return Format**

The query returns 1 or 0.

# **Example**

The following command enables the band span auto function of Marker 1. :CALCulate:MARKer1:FUNCtion:BAND:SPAN:AUTO ON or :CALCulate:MARKer1:FUNCtion:BAND:SPAN:AUTO 1

The following query returns 1. :CALCulate:MARKer1:FUNCtion:BAND:SPAN:AUTO?

# **:CALCulate:MARKer<n>:LINes[:STATe]**

# **Syntax**

:CALCulate:MARKer<n>:LINes[:STATe] OFF|ON|0|1 :CALCulate:MARKer<n>:LINes[:STATe]?

# **Description**

Enables or disables the marker line of the specified marker. Queries the status for the marker line of the specified marker.

#### **Parameter**

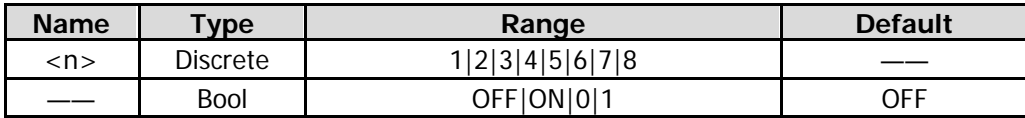

# **Remarks**

If the marker is not visible in the selected area, enable the marker line function to extend the marker line to the display area for better observation.

# **Return Format**

The query returns 0 or 1.

# **Example**

The following command enables the marker line of Marker 1. :CALCulate:MARKer1:LINes:STATe ON or :CALCulate:MARKer1:LINes:STATe 1

The following query returns 1. :CALCulate:MARKer1:LINes:STATe?

# **:CALCulate:MARKer<n>:MAXimum:LEFT**

# **Syntax**

:CALCulate:MARKer<n>:MAXimum:LEFT

# **Description**

Searches for and marks the nearest peak which is located at the left side of the current peak and meets the peak search condition.

#### **Parameter**

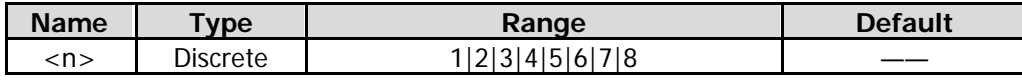

# **Remarks**

When no peak is found, a prompt message "No peak found" is displayed on the screen.

# **Example**

The following command performs one left peak search, and marks with Marker 2. :CALCulate:MARKer2:MAXimum:LEFT

# **:CALCulate:MARKer<n>:MAXimum[:MAX]**

# **Syntax**

:CALCulate:MARKer<n>:MAXimum[:MAX]

# **Description**

Performs one peak search based on the search mode set by the [:CALCulate:MARKer:PEAK:SEARch:MODE](#page-32-0) command and marks it with the specified marker.

#### **Parameter**

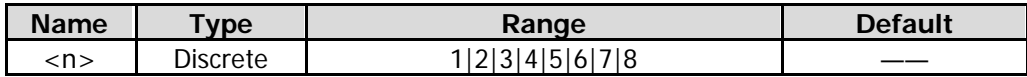

# **Remarks**

When no peak is found, a prompt message "No peak found" is displayed on the screen.

# **Example**

The following command performs one peak search, and marks with Marker 2. :CALCulate:MARKer2:MAXimum:MAX

# **:CALCulate:MARKer<n>:MAXimum:NEXT**

# **Syntax**

:CALCulate:MARKer<n>:MAXimum:NEXT

# **Description**

Searches for and marks the peak whose amplitude on the trace is next to that of the current peak and which meets the peak search condition.

#### **Parameter**

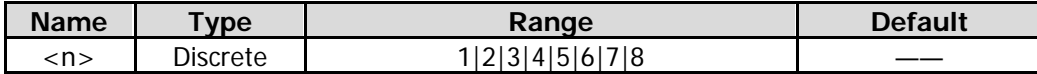

# **Remarks**

When no peak is found, a prompt message "No peak found" is displayed on the screen.

#### **Example**

The following command performs one next peak search, and marks with Marker 2. :CALCulate:MARKer2:MAXimum:NEXT

# **:CALCulate:MARKer<n>:MAXimum:RIGHt**

# **Syntax**

:CALCulate:MARKer<n>:MAXimum:RIGHt

# **Description**

Searches for and marks the nearest peak which is located at the right side of the current peak and meets the peak search condition.

#### **Parameter**

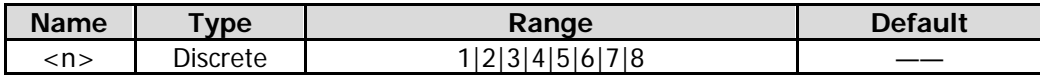

#### **Remarks**

When no peak is found, a prompt message "No peak found" is displayed on the screen.

# **Example**

The following command performs one right peak search, and marks with Marker 2. :CALCulate:MARKer2:MAXimum:RIGHt

# **:CALCulate:MARKer<n>:MINimum**

# **Syntax**

:CALCulate:MARKer<n>:MINimum

# **Description**

Searches for and marks the peak with the minimum amplitude on the trace.

# **Parameter**

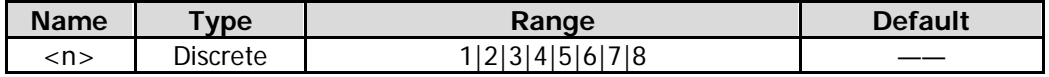

# **Remarks**

When no peak is found, a prompt message "No peak found" is displayed on the screen.

#### **Example**

The following command performs one minimum search, and marks it with Marker 2. :CALCulate:MARKer2:MINimum

# **:CALCulate:MARKer<n>:MODE**

# **Syntax**

:CALCulate:MARKer<n>:MODE POSition|DELTa|FIXed|OFF :CALCulate:MARKer<n>:MODE?

# **Description**

Sets the type of the specified marker. Queries the type of the specified marker.

#### **Parameter**

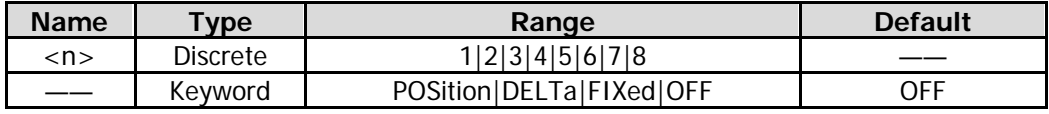

# **Remarks**

POSition: indicates the normal marker. DELTa: indicates difference between two data points. FIXed: indicates that the marker is fixed. OFF: turns off the selected marker.

# **Return Format**

The query returns POS, DELT, FIX, or OFF.

# **Example**

The following command sets the type of Marker 1 to Position. :CALCulate:MARKer1:MODE POSition

The following query returns POS. :CALCulate:MARKer1:MODE?

# **:CALCulate:MARKer<n>:PTPeak**

# **Syntax**

:CALCulate:MARKer<n>:PTPeak

# **Description**

Performs the peak-peak search and marks it with a specified marker.

#### **Parameter**

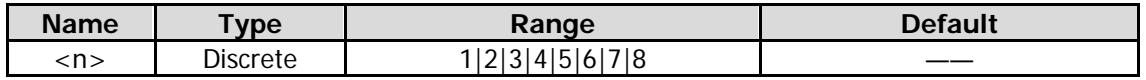

# **Remarks**

After the command is executed, the marker mode of the specified marker selects "Delta" automatically. The peak search results will be marked by the reference marker (by default, the next marker), and the minimum search will be marked by the Delta marker.

# **Example**

The following command performs the peak-peak search, and marks the peak-peak position with the reference marker (Marker 2) and the Delta marker (Marker 1), respectively. :CALCulate:MARKer1:PTPeak

# **:CALCulate:MARKer<n>:REFerence**

#### **Syntax**

:CALCulate:MARKer<n>:REFerence <integer> :CALCulate:MARKer<n>:REFerence?

# **Description**

Sets the reference marker for the specified marker. Queries the reference marker for the specified marker.

#### **Parameter**

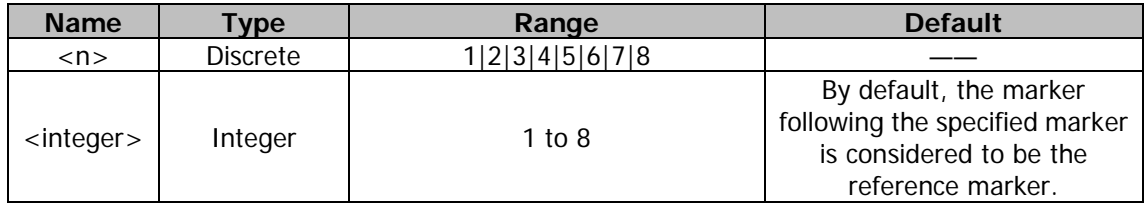

#### **Remarks**

Each marker can have another marker to be its reference marker.

It the current marker is a Delta marker, the measurement result of the marker will be determined by the reference marker.

Any marker cannot have itself to be the reference marker.

#### **Example**

The following command sets the reference marker for Marker 1 to 2. :CALCulate:MARKer1:REFerence 2

The following query returns 2. :CALCulate:MARKer1:REFerence?

# **:CALCulate:MARKer<n>[:SET]:CENTer**

# **Syntax**

:CALCulate:MARKer<n>[:SET]:CENTer

# **Description**

Sets the frequency of the specified marker to the center frequency of the analyzer.

# **Parameter**

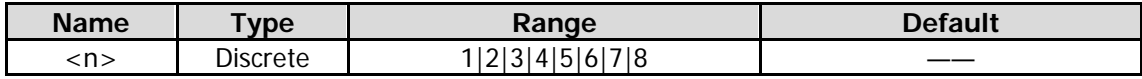

# **Remarks**

If the marker mode of the specified marker is Position or Fixed, the center frequency will be set to the frequency of the marker.

If the specified marker mode is Delta, the center frequency will be set to the frequency of the Delta marker. This function is invalid in zero span.

This command is invalid for the PvT measurement mode in RTSA.

#### **Example**

The following command sets the frequency at Marker 1 (Position) to the center frequency. :CALCulate:MARKer1:SET:CENTer

# **:CALCulate:MARKer<n>[:SET]:DELTa:CENTer**

# **Syntax**

:CALCulate:MARKer<n>[:SET]:DELTa:CENTer

# **Description**

Sets the frequency difference of the specified Delta marker to the center frequency of the analyzer.

# **Parameter**

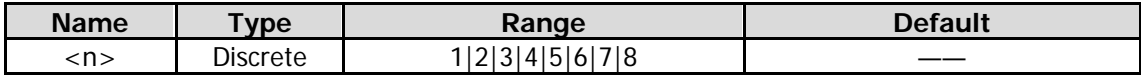

# **Remarks**

It is only valid when the current marker mode is "Delta". This function is invalid in zero span. This command is invalid for the PvT measurement mode in RTSA.

# **Example**

The following command sets the frequency difference of the Delta Marker 1 to the center frequency of the analyzer.

:CALCulate:MARKer1:SET:DELTa:CENTer

# **:CALCulate:MARKer<n>[:SET]:DELTa:SPAN**

# **Syntax**

:CALCulate:MARKer<n>[:SET]:DELTa:SPAN

# **Description**

Sets the frequency difference of the specified Delta marker to the span of the analyzer.

#### **Parameter**

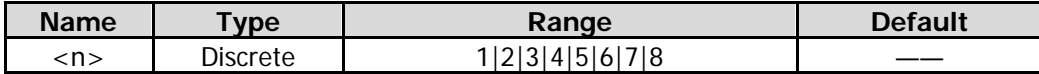

#### **Remarks**

It is only valid when the current marker mode is "Delta".

This function is invalid in zero span.

This command is invalid for the PvT measurement mode in RTSA.

# **Example**

The following command sets the frequency difference of the Delta Marker 1 to the span of the analyzer. :CALCulate:MARKer1:SET:DELTa:SPAN

# **:CALCulate:MARKer<n>[:SET]:RLEVel**

#### **Syntax**

:CALCulate:MARKer<n>[:SET]:RLEVel

#### **Description**

Sets the amplitude of the specified marker to the reference level of the analyzer.

#### **Parameter**

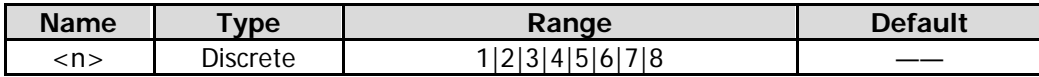

#### **Remarks**

If the marker mode of the specified marker is Position or Fixed, the reference level will be set to the amplitude of the marker.

If the specified marker mode is Delta and the current marker is the reference marker, then the reference level is set to the amplitude of the reference marker; if the current marker is the Delta marker, then the reference level is set to the amplitude of the Delta marker.

# **Example**

The following command sets the amplitude of Marker 2 (Position) to the reference level of the analyzer. :CALCulate:MARKer2:SET:RLEVel

# **:CALCulate:MARKer<n>[:SET]:STARt**

#### **Syntax**

:CALCulate:MARKer<n>[:SET]:STARt

# **Description**

Sets the frequency of the specified marker to the start frequency of the analyzer.

#### **Parameter**

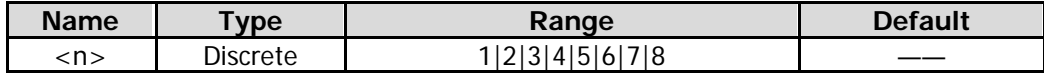

#### **Remarks**

If the marker mode of the specified marker is Position or Fixed, the start frequency will be set to the frequency of the marker.

If the specified marker mode is Delta, the start frequency will be set to the frequency of the Delta marker.

This function is invalid in zero span.

This command is invalid for the PvT measurement mode in RTSA.

# **Example**

The following command sets the frequency of Marker 3 (Position) to the start frequency of the analyzer. :CALCulate:MARKer3:SET:STARt

# **:CALCulate:MARKer<n>[:SET]:STEP**

# **Syntax**

:CALCulate:MARKer<n>[:SET]:STEP

# **Description**

Sets the frequency of the specified marker to the center frequency step of the analyzer.

# **Parameter**

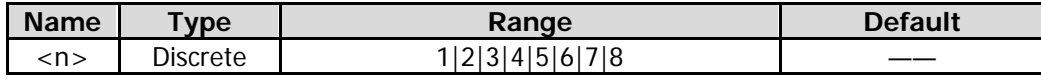

# **Remarks**

If the marker mode of the specified marker is Position or Fixed, the center frequency step will be set to the frequency of the marker.

If the specified marker mode is Delta, the center frequency step will be set to the frequency difference between the Delta marker and the reference marker.

This function is invalid in zero span.

This command is invalid for the PvT measurement mode in RTSA.

# **Example**

The following command sets the frequency of Marker 4 (Position) to the center frequency step of the analyzer.

:CALCulate:MARKer4:SET:STEP

# **:CALCulate:MARKer<n>[:SET]:STOP**

# **Syntax**

:CALCulate:MARKer<n>[:SET]:STOP

# **Description**

Sets the frequency of the specified marker to the stop frequency of the analyzer.

# **Parameter**

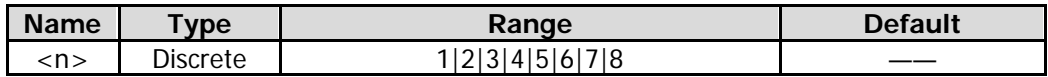

# **Remarks**

If the marker mode of the specified marker is Position or Fixed, the stop frequency will be set to the frequency of the marker.

If the specified marker mode is Delta, the stop frequency will be set to the frequency of the Delta marker. This function is invalid in zero span.

This command is invalid for the PvT measurement mode in RTSA.

# **Example**

The following command sets the frequency of Marker 2 (Position) to the stop frequency of the analyzer. :CALCulate:MARKer2:SET:STOP

# **:CALCulate:MARKer<n>:STATe**

# **Syntax**

:CALCulate:MARKer<n>:STATe OFF|ON|0|1 :CALCulate:MARKer<n>:STATe?

# **Description**

Enables or disables the specified marker. Queries the status for the specified marker.

# **Parameter**

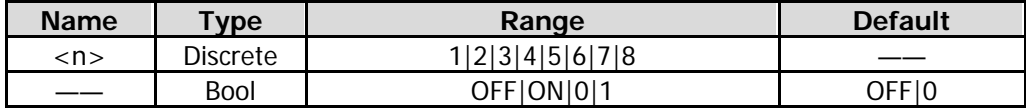

#### **Remarks**

If the specified marker is disabled currently, by default, the marker mode is "Position" when you send the command to enable the marker.

#### **Return Format**

The query returns 0 or 1.

# **Example**

The following command enables Marker 1. :CALCulate:MARKer1:STATe ON or :CALCulate:MARKer1:STATe 1

The following query returns 1. :CALCulate:MARKer1:STATe?

# **:CALCulate:ACP:MARKer<n>:TRACe :CALCulate:MARKer<n>:TRACe**

# **Syntax**

:CALCulate:ACP:MARKer<n>:TRACe <integer> :CALCulate:ACP:MARKer<n>:TRACe? :CALCulate:MARKer<n>:TRACe <integer> :CALCulate:MARKer<n>:TRACe?

# **Description**

Sets the marker trace for the specified marker. Queries the marker trace for the specified marker.

#### **Parameter**

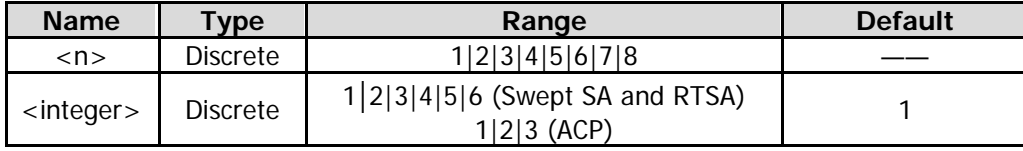

#### **Remarks**

In the Swept SA and RTSA modes, <integer> indicates the marker trace, and its range is from Trace 1 to Trace 6. The selected trace must be enabled.

In the ACP measurement mode, the available choice for <integer> is Trace 1, Trace 2, or Trace 3. You can also run the [:CALCulate:ACP:MARKer<n>:TRACe:AUTO](#page-51-0) or [:CALCulate:MARKer<n>:TRACe:AUTO](#page-51-1) command to set the marker trace of the specified marker to "Auto".

# **Return Format**

The query returns any integer from 1 to 6; or it returns 1, 2, or 3. If the marker trace is set to "Auto", the query command returns a trace number on which the marker is placed.

# **Example**

The following command sets the marker trace of Marker 1 to Trace 2. :CALCulate:MARKer1:TRACe 2

The following query returns 2. :CALCulate:MARKer1:TRACe?

# <span id="page-51-1"></span><span id="page-51-0"></span>**:CALCulate:ACP:MARKer<n>:TRACe:AUTO :CALCulate:MARKer<n>:TRACe:AUTO**

# **Syntax**

:CALCulate:ACP:MARKer<n>:TRACe:AUTO OFF|ON|0|1 :CALCulate:ACP:MARKer<n>:TRACe:AUTO? :CALCulate:MARKer<n>:TRACe:AUTO OFF|ON|0|1 :CALCulate:MARKer<n>:TRACe:AUTO?

# **Description**

Enables or disables the auto trace marking of the specified marker. Queries the status of the auto trace marking of the specified marker.

# **Parameter**

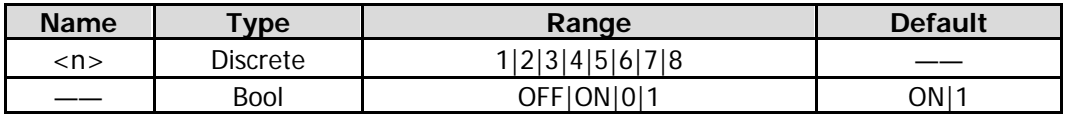

# **Remarks**

When you disable the auto marking of the trace, the currently enabled marker will stay on the corresponding trace.

# **Return Format**

The query returns 0 or 1.

# **Example**

The following command sets the marker trace of Marker 1 to Auto. :CALCulate:MARKer1:TRACe:AUTO ON or :CALCulate:MARKer1:TRACe:AUTO 1

The following query returns 1. :CALCulate:MARKer1:TRACe:AUTO?

# **:CALCulate:MARKer<n>:X**

# **Syntax**

:CALCulate:MARKer<n>:X <param> :CALCulate:MARKer<n>:X?

# **Description**

Sets the X-axis value of the specified marker. Its default unit is Hz. Queries the X-axis value of the specified marker.

#### **Parameter**

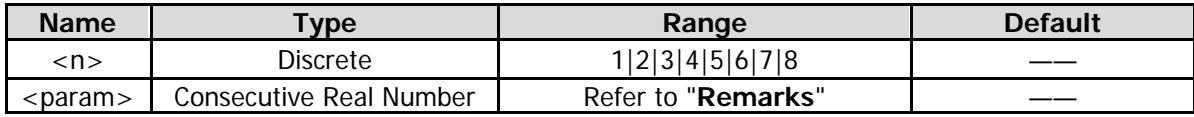

# **Remarks**

If the readout mode is frequency, it cannot exceed the frequency range of the sweep and the units available are Hz (default), kHz, MHz, and GHz.

If the readout mode is time, it cannot exceed the time range of the sweep and the units available are s (default), μs, ms, and ks.

<param> can be any value within the available range of the current X axis.

If the marker mode of the specified marker is Position or Fixed, this command sets the X value of the marker.

If the specified marker mode is Delta, this command sets the X value of the delta marker relative to the reference marker.

#### **Return Format**

The query returns the X-axis value of the marker in scientific notation.

# **Example**

The following command sets the X-axis value of Marker 1 to 150 MHz (the readout mode is frequency). :CALCulate:MARKer1:X 150000000

The following query returns  $1.500000000e+08$ . :CALCulate:MARKer1:X?

# **:CALCulate:MARKer<n>:X:READout**

#### **Syntax**

:CALCulate:MARKer<n>:X:READout FREQuency|TIME|ITIMe|PERiod :CALCulate:MARKer<n>:X:READout?

#### **Description**

Sets the readout mode of the X axis of the specified marker. Queries the readout mode of the X axis of the specified marker.

#### **Parameter**

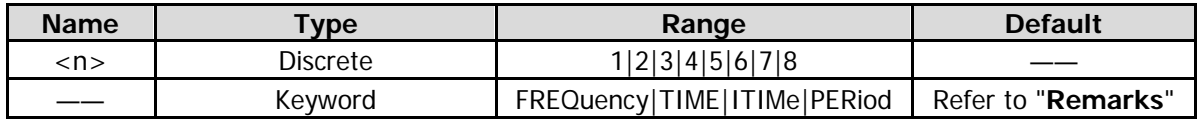

#### **Remarks**

FREQuency: indicates frequency. It is the default readout mode in non-zero span mode.

TIME: indicates time. It is the default readout mode in zero span mode.

ITIMe: indicates the reciprocal of time. It is available only in zero span mode and a Delta marker is selected. PERiod: indicates period. It is not available in zero span mode.

# **Return Format**

The query returns FREQ, TIME, ITIM, or PER.

# **Example**

The following command sets the readout mode of the X axis of Marker 1 to "Time". :CALCulate:MARKer1:X:READout TIME

The following query returns TIME. :CALCulate:MARKer1:X:READout?

# **:CALCulate:MARKer<n>:X:READout:AUTO**

# **Syntax**

:CALCulate:MARKer<n>:X:READout:AUTO OFF|ON|0|1 :CALCulate:MARKer<n>:X:READout:AUTO?

# **Description**

Enables or disables the auto readout mode of the specified marker. Queries the auto readout mode of the specified marker.

# **Parameter**

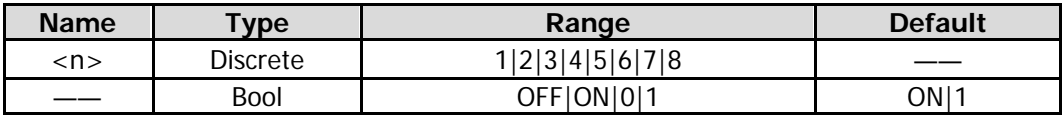

# **Remarks**

When the auto readout mode is enabled, if the marker trace changes, the readout mode will be re-determined based on the destination trace.

# **Return Format**

The query returns 0 or 1.

# **Example**

The following command enables the auto readout mode of Marker 1 in the X-axis. :CALCulate:MARKer1:X:READout:AUTO ON or :CALCulate:MARKer1:X:READout:AUTO 1

The following query returns 1. :CALCulate:MARKer1:X:READout:AUTO?

# **:CALCulate:MARKer<n>:Y**

# **Syntax**

:CALCulate:MARKer<n>:Y?

# **Description**

Queries the Y-axis value of the specified marker, and its default unit is dBm.

# **Parameter**

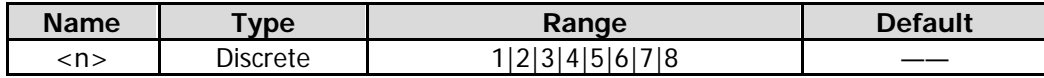

# **Remarks**

If the marker mode of the specified marker is Position or Fixed, the query command queries the Y value of the marker.

If the marker mode of the specified marker is Delta, the query command queries the Y-axis difference between the reference marker and the Delta marker.

# **Return Format**

The query returns the Y-axis value in scientific notation. **Example** The following query returns -5.960000000e+01. :CALCulate:MARKer1:Y?

# **:CALCulate:MATH**

# **Syntax**

:CALCulate:MATH <trace\_destination>,<function\_math>,<trace1\_operation>,<trace2\_operation>,<rel\_offset>,<rel\_refer ence>

:CALCulate:MATH? TRACE1|TRACE2|TRACE3|TRACE4|TRACE5|TRACE6

# **Description**

Sets mathematical operations between traces and, in some cases, user-defined offsets. Queries the math operation function of the specified trace.

# **Parameter**

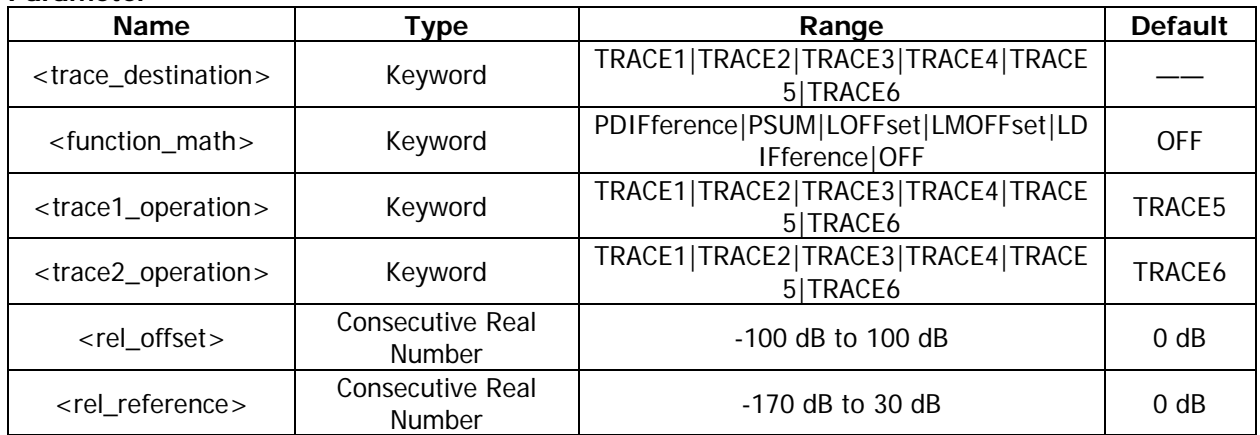

# **Remarks**

PDIFference: indicates the power difference between Operand 1 and Operand 2. PSUM: indicates the power sum between Operand 1 and Operand 2.

LOFFset: indicates the sum between Operand 1 and the offset parameter <rel\_offset>.

LMOFFset: indicates the difference between Operand 1 and the offset parameter <rel\_offset>. LDIFference: indicates that Operand 1 (Op1) minus Operand 2 (Op2), and then plus the reference

parameter value <rel\_reference>.

OFF: disables the operation function.

<rel\_offset> indicates the log offset, and its unit is dB; <rel\_reference> indicates the log difference reference, and its unit is dBm.

For certain operation, if some parameters are irrelevant in the operation, you can replace these parameters with ",," in the command. The returned parameters are separated by commas. The returned results of the irrelevant parameters are undefined. The empty fields are replaced by ",,".

# **Return Format**

The query returns the operation function of the specified trace, namely, PDIF, PSUM, LOFF, LMOFF, LDIF, or OFF.

# **Example**

The following command sets Trace 1 to the power difference math operation, and sets Operand Trace 1 to Trace 4 and Operand Trace 2 to Trace 5.

:CALCulate:MATH TRACE1,PDIFference,TRACE4,TRACE5,,

The following query returns PDIFference. :CALCulate:MATH? TRACE1

# **:CALCulate:NTData[:STATe]**

# **Syntax**

:CALCulate:NTData[:STATe] OFF|ON|0|1 :CALCulate:NTData[:STATe]?

# **Description**

Enables or disables the normalize function. Queries the status of normalization.

# **Parameter**

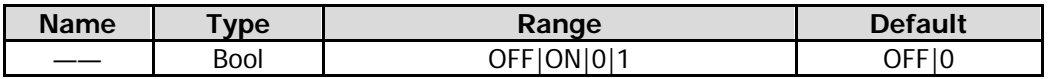

# **Remarks**

This command is only available for RSA5065-TG/RSA5032-TG. This command is only valid when the tracking generator function is enabled.

# **Return Format**

The query returns 0 or 1.

# **Example**

The following command enables normalization. :CALCulate:NTData:STATe ON or :CALCulate:NTData:STATe 1

The following query returns 1. :CALCulate:NTData:STATe?

# **:CALibration Commands**

# **Command List:**

[:CALibration:\[ALL\]](#page-56-0)

[:CALibration:AUTO](#page-56-1)

# <span id="page-56-0"></span>**:CALibration:[ALL]**

**Syntax** :CALibration:[ALL]

#### **Description**

Executes self-calibration immediately.

#### **Remarks**

If the self-calibration succeeded, the command :CALibration:[ALL]? returns 0; if failed, the command :CALibration:[ALL]? returns 1.

#### **Example**

The following command executes the self-calibration immediately. :CALibration:ALL

# <span id="page-56-1"></span>**:CALibration:AUTO**

# **Syntax**

:CALibration:AUTO OFF|ON|0|1 :CALibration:AUTO?

# **Description**

Enables or disables auto calibration. Query the setting status of auto calibration.

#### **Parameter**

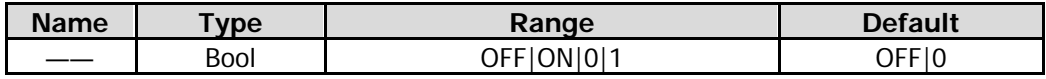

#### **Return Format**

The query returns 0 or 1.

# **Example**

The following command enables auto calibration. :CALibration:AUTO ON or :CALibration:AUTO 1

The following query returns 1. :CALibration:AUTO?

# **:CONFigure Commands**

# **Command List:**

- [:CONFigure](#page-57-0)
- [:CONFigure:ACPower\\*](#page-58-0)
- [:CONFigure:CNRatio\\*](#page-58-1)
- [:CONFigure:DENSity](#page-58-2)
- [:CONFigure:DSPEctrogram](#page-58-3)
- [:CONFigure:EBWidth\\*](#page-59-0)
- [:CONFigure:HDISt\\*](#page-59-1)
- [:CONFigure:MCHPower\\*](#page-59-2)
- [:CONFigure:NORMal](#page-60-0)
- [:CONFigure:OBWidth\\*](#page-60-1)
- [:CONFigure:PSGRam](#page-60-2)
- [:CONFigure:PSPectrum](#page-60-3)
- [:CONFigure:PVT](#page-61-0)
- [:CONFigure:SANalyzer](#page-61-1)
- [:CONFigure:SPECtrogram](#page-61-2)
- [:CONFigure:TOI\\*](#page-61-3)
- [:CONFigure:TPOWer\\*](#page-62-0)

# **Remarks:**

The commands with \* are only available for the RSA5000 series that has been installed with advanced measurement kit option.

# <span id="page-57-0"></span>**:CONFigure**

# **Syntax**

:CONFigure?

# **Description**

Queries the current measurement function.

# **Return Format**

The query returns SAN, TPOW, ACP, MCHP, OBW, EBW, CNR, HARM, TOI, NORM, DENS, SPEC, DSPE, PVT, PSP, or PSGR. The explanations for the return results are as follows: SAN (swept SA), TPOW (time-domain power), ACP (adjacent power), MCHP (multi-channel power), OBW (occupied bandwidth), EBW (emission bandwidth), CNR (carrier/noise ratio), HARM (harmonics distortion), TOI (third-order intercept), NORM (Normal), DENS (Density), SPEC (Spectrogram), DSPE (Density Spectrogram), PVT (power versus time), PSP (PvT Spectrum), PSGR (PvT Spectrogram).

# <span id="page-58-0"></span>**:CONFigure:ACPower**

# **Syntax**

:CONFigure:ACPower

# **Description**

Sets the analyzer to be in the ACP measurement state.

# **Remarks**

This command is only available for GPSA mode.

Running this command will discontinue the current measurement and restore the specified measurement of the instrument to the default factory state.

After changing any measurement setup, running the [:READ Commands](#page-116-0) will initialize the measurement, and you do not have to set the measurement to the default.

# <span id="page-58-1"></span>**:CONFigure:CNRatio**

**Syntax** :CONFigure:CNRatio

# **Description**

Sets the analyzer to be in the CNR measurement state.

# **Remarks**

This command is only available for GPSA mode.

Running this command will discontinue the current measurement and restore the specified measurement of the instrument to the default factory state.

After changing any measurement setup, running the [:READ Commands](#page-116-0) will initialize the measurement, and you do not have to set the measurement to the default.

# <span id="page-58-2"></span>**:CONFigure:DENSity**

# **Syntax**

:CONFigure:DENSity

# **Description**

Sets the analyzer to be in the Density measurement state.

# **Remarks**

This command is only available for RTSA mode.

Running this command will discontinue the current measurement and restore the specified measurement of the instrument to the default factory state.

# <span id="page-58-3"></span>**:CONFigure:DSPEctrogram**

# **Syntax**

:CONFigure:DSPEctrogram

# **Description**

Sets the analyzer to be in the Density Spectrogram measurement state.

# **Remarks**

This command is only available for RTSA mode.

Running this command will discontinue the current measurement and restore the specified measurement of the instrument to the default factory state.

# <span id="page-59-0"></span>**:CONFigure:EBWidth**

# **Syntax**

:CONFigure:EBWidth

# **Description**

Sets the analyzer to be in the EBW measurement state.

# **Remarks**

This command is only available for GPSA mode.

Running this command will discontinue the current measurement and restore the specified measurement of the instrument to the default factory state.

After changing any measurement setup, running the [:READ Commands](#page-116-0) will initialize the measurement, and you do not have to set the measurement to the default.

# <span id="page-59-1"></span>**:CONFigure:HDISt**

# **Syntax**

:CONFigure:HDISt

# **Description**

Sets the analyzer to be in the harmonic distortion measurement state.

# **Remarks**

This command is only available for GPSA mode.

Running this command will discontinue the current measurement and restore the specified measurement of the instrument to the default factory state.

After changing any measurement setup, running the [:READ Commands](#page-116-0) will initialize the measurement, and you do not have to set the measurement to the default.

# <span id="page-59-2"></span>**:CONFigure:MCHPower**

# **Syntax**

:CONFigure:MCHPower

# **Description**

Sets the analyzer to be in the MCHP measurement state.

# **Remarks**

This command is only available for GPSA mode.

Running this command will discontinue the current measurement and restore the specified measurement of the instrument to the default factory state.

After changing any measurement setup, running the [:READ Commands](#page-116-0) will initialize the measurement, and you do not have to set the measurement to the default.

# <span id="page-60-0"></span>**:CONFigure:NORMal**

# **Syntax**

:CONFigure:NORMal

# **Description**

Sets the analyzer to be in the Normal measurement state.

# **Remarks**

This command is only available for RTSA mode.

Running this command will discontinue the current measurement and restore the specified measurement of the instrument to the default factory state.

# <span id="page-60-1"></span>**:CONFigure:OBWidth**

# **Syntax**

:CONFigure:OBWidth

# **Description**

Sets the analyzer to be in the OBW measurement state.

# **Remarks**

This command is only available for GPSA mode.

Running this command will discontinue the current measurement and restore the specified measurement of the instrument to the default factory state.

After changing any measurement setup, running the [:READ Commands](#page-116-0) will initialize the measurement, and you do not have to set the measurement to the default.

# <span id="page-60-2"></span>**:CONFigure:PSGRam**

# **Syntax**

:CONFigure:PSGRam

# **Description**

Sets the analyzer to be in the PvT Spectrogram measurement state.

# **Remarks**

This command is only available for RTSA mode.

Running this command will discontinue the current measurement and restore the specified measurement of the instrument to the default factory state.

# <span id="page-60-3"></span>**:CONFigure:PSPectrum**

# **Syntax**

:CONFigure:PSPectrum

# **Description**

Sets the analyzer to be in the PvT Spectrum measurement state.

# **Remarks**

This command is only available for RTSA mode.

Running this command will discontinue the current measurement and restore the specified measurement of the instrument to the default factory state.

# <span id="page-61-0"></span>**:CONFigure:PVT**

**Syntax** :CONFigure:PVT

**Description** Sets the analyzer to be in the PvT measurement state.

# **Remarks**

This command is only available for RTSA mode. Running this command will discontinue the current measurement and restore the specified measurement of the instrument to the default factory state.

# <span id="page-61-1"></span>**:CONFigure:SANalyzer**

**Syntax** :CONFigure:SANalyzer

# **Description**

This command is only available for GPSA mode. This command will disable the currently activated measurement function, and set the analyzer to the swept SA mode.

# <span id="page-61-2"></span>**:CONFigure:SPECtrogram**

# **Syntax**

:CONFigure:SPECtrogram

# **Description**

Sets the analyzer to be in the Spectrogram measurement state.

# **Remarks**

This command is only available for RTSA mode. Running this command will discontinue the current measurement and restore the specified measurement of the instrument to the default factory state.

# <span id="page-61-3"></span>**:CONFigure:TOI**

#### **Syntax** :CONFigure:TOI

# **Description**

Sets the analyzer to be in the TOI measurement state.

# **Remarks**

This command is only available for GPSA mode.

Running this command will discontinue the current measurement and restore the specified measurement of the instrument to the default factory state.

After changing any measurement setup, running the [:READ Commands](#page-116-0) will initialize the measurement, and you do not have to set the measurement to the default.

# <span id="page-62-0"></span>**:CONFigure:TPOWer**

# **Syntax**

:CONFigure:TPOWer

# **Description**

Sets the analyzer to be in the time-domain power measurement state.

# **Remarks**

This command is only available for GPSA mode.

Running this command will discontinue the current measurement and restore the specified measurement of the instrument to the default factory state.

After changing any measurement setup, running the [:READ Commands](#page-116-0) will initialize the measurement, and you do not have to set the measurement to the default.

# **:COUPle Commands**

**Command List:**

◆ [:COUPle](#page-63-0)

# <span id="page-63-0"></span>**:COUPle**

**Syntax** :COUPle ALL

**Description** Sets all the manual/auto settings in the current measurement mode to "Auto".

# **:DISPlay Commands**

# **Command List:**

- [:DISPlay:BACKlight](#page-65-0)
- [:DISPlay:ENABle](#page-65-1)
- [:DISPlay:GRATicule\[:STATe\]](#page-66-0)
- [:DISPlay:HDMI\[:STATe\]](#page-66-1)
- [:DISPlay:PVTime:WINDow:TRACe:X\[:SCALe\]:COUPle](#page-67-0)
- [:DISPlay:PVTime:WINDow:TRACe:X\[:SCALe\]:PDIVision](#page-67-1)
- [:DISPlay:PVTime:WINDow:TRACe:X\[:SCALe\]:RLEVel](#page-68-0)
- [:DISPlay:PVTime:WINDow:TRACe:X\[:SCALe\]:RPOSition](#page-68-1)
- [:DISPlay:PVTime:WINDow:TRACe:Y\[:SCALe\]:PDIVision](#page-69-0)
- [:DISPlay:PVTime:WINDow:TRACe:Y\[:SCALe\]:RLEVel <real>](#page-69-1)
- [:DISPlay:VIEW:DENSity:AADJust](#page-70-0)
- [:DISPlay:VIEW:DENSity:CNONlinear](#page-70-1)
- [:DISPlay:VIEW:DENSity:CPALettes](#page-71-0)
- [:DISPlay:VIEW:DENSity:HDHue](#page-71-1)
- [:DISPlay:VIEW:DENSity:LDHue](#page-72-0)
- ◆ [:DISPlay:VIEW:DENSity:PERSistence](#page-72-1)
- [:DISPlay:VIEW:DENSity:PERSistence:INFinite](#page-73-0)
- [:DISPlay:VIEW\[:SELect\]](#page-73-1)
- [:DISPlay:VIEW:SPECtrogram:AADJust](#page-74-0)
- [:DISPlay:VIEW:SPECtrogram:BOTTom](#page-74-1)
- [:DISPlay:VIEW:SPECtrogram:HUE](#page-75-0)
- [:DISPlay:VIEW:SPECtrogram:POSition](#page-75-1)
- [:DISPlay:VIEW:SPECtrogram:REFerence](#page-76-0)
- [:DISPlay:VIEW:SPECtrogram:TRACe:COUPle](#page-76-1)
- [:DISPlay:VIEW:SPECtrogram:TRACe:SELection](#page-77-0)
- ◆ [:DISPlay:WINDow:SELect](#page-77-1)
- [:DISPlay:WINDow<n>:TRACe:Y:DLINe](#page-78-0)
- [:DISPlay:WINDow<n>:TRACe:Y:DLINe:STATe](#page-78-1)
- [:DISPlay:WINDow<n>:TRACe:Y\[:SCALe\]:NRLevel\\*](#page-79-0)
- [:DISPlay:WINDow<n>:TRACe:Y\[:SCALe\]:NRPosition\\*](#page-79-1)
- [:DISPlay:WINDow<n>:TRACe:Y\[:SCALe\]:PDIVision](#page-80-0)
- [:DISPlay:WINDow<n>:TRACe:Y\[:SCALe\]:RLEVel](#page-80-1)
- [:DISPlay:WINDow<n>:TRACe:Y\[:SCALe\]:RLEVel:OFFSet](#page-81-0)
- [:DISPlay:WINDow<n>:TRACe:Y\[:SCALe\]:SPACing](#page-82-0)

# **Remarks:**

The commands with \* are only available for RSA5065-TG/RSA5032-TG.

# <span id="page-65-0"></span>**:DISPlay:BACKlight**

# **Syntax**

:DISPlay:BACKlight <integer> :DISPlay:BACKlight?

# **Description**

Sets the brightness of the backlight of LCD. Queries the brightness of the backlight of LCD.

#### **Parameter**

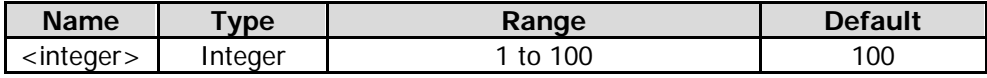

# **Return Format**

The query returns the brightness of the LCD backlight in integer.

#### **Example**

The following command sets the brightness of the LCD backlight to 50. :DISPlay:BACKlight 50

The following query returns 50. :DISPlay:BACKlight?

# <span id="page-65-1"></span>**:DISPlay:ENABle**

# **Syntax**

:DISPlay:ENABle OFF|ON|0|1 :DISPlay:ENABle?

# **Description**

Turns on or off the LCD. Queries the status of the LCD.

#### **Parameter**

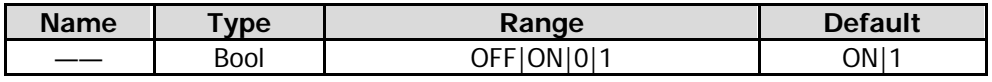

# **Return Format**

The query returns 0 or 1.

# **Example**

The following command enables the LCD. :DISPlay:ENABle ON or :DISPlay:ENABle 1

The following query returns 1. :DISPlay:ENABle?

# <span id="page-66-0"></span>**:DISPlay:GRATicule[:STATe]**

# **Syntax**

:DISPlay:GRATicule[:STATe] OFF|ON|0|1 :DISPlay:GRATicule[:STATe]?

# **Description**

Enables or disables the display of the graticule. Queries the display of the graticule.

#### **Parameter**

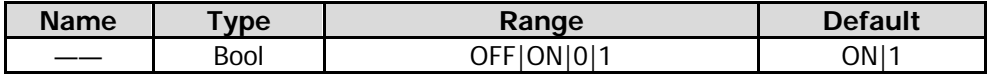

#### **Return Format**

The query returns 0 or 1.

#### **Example**

The following command enables display of the graticule. :DISPlay:GRATicule:STATe ON or :DISPlay:GRATicule:STATe 1

The following query returns 1. :DISPlay:GRATicule:STATe?

# <span id="page-66-1"></span>**:DISPlay:HDMI[:STATe]**

#### **Syntax**

:DISPlay:HDMI[:STATe] OFF|ON|0|1 :DISPlay:HDMI[:STATe]?

#### **Description**

Enables or disables HDMI. Queries the status of HDMI.

#### **Parameter**

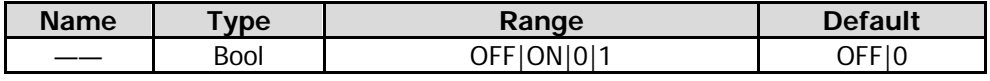

# **Return Format**

The query returns 0 or 1.

# **Example**

The following command enables HDMI. :DISPlay:HDMI:STATe ON or :DISPlay:HDMI:STATe 1

The following query returns 1. :DISPlay:HDMI:STATe?

# <span id="page-67-0"></span>**:DISPlay:PVTime:WINDow:TRACe:X[:SCALe]:COUPle**

# **Syntax**

:DISPlay:PVTime:WINDow:TRACe:X[:SCALe]:COUPle OFF|ON|0|1 :DISPlay:PVTime:WINDow:TRACe:X[:SCALe]:COUPle?

# **Description**

Enables or disables the auto scale function for the horizontal axis in the PvT view. Queries the status of the auto scale function for the horizontal axis in the PvT view.

# **Parameter**

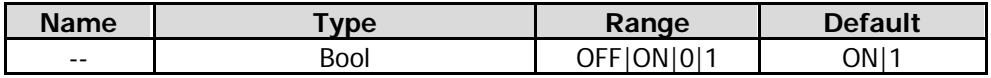

# **Remarks**

This command is only valid when the PvT view is selected.

# **Return Format**

The query returns 1 or 0.

# **Example**

The following command enables the auto scale function for the horizontal axis in the PvT view. :DISPlay:PVTime:WINDow:TRACe:X:SCALe:COUPle ON or :DISPlay:PVTime:WINDow:TRACe:X:SCALe:COUPle 1

The following query returns 1. :DISPlay:PVTime:WINDow:TRACe:X:SCALe:COUPle?

# <span id="page-67-1"></span>**:DISPlay:PVTime:WINDow:TRACe:X[:SCALe]:PDIVision**

# **Syntax**

:DISPlay:PVTime:WINDow:TRACe:X[:SCALe]:PDIVision <time> :DISPlay:PVTime:WINDow:TRACe:X[:SCALe]:PDIVision?

# **Description**

Sets the unit per division in the horizontal axis of the PvT view. Queries the unit per division in the horizontal axis of the PvT view.

# **Parameter**

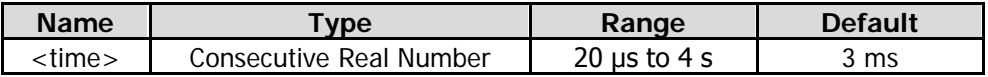

# **Return Format**

The query returns the X-axis scale value in scientific notation.

# **Example**

The following command sets the horizontal scale in the PvT view to 40 μs. :DISPlay:PVTime:WINDow:TRACe:X:SCALe:PDIVision 0.00004

The following query returns 4.000000000e-07. :DISPlay:PVTime:WINDow:TRACe:X:SCALe:PDIVision?

# <span id="page-68-0"></span>**:DISPlay:PVTime:WINDow:TRACe:X[:SCALe]:RLEVel**

# **Syntax**

:DISPlay:PVTime:WINDow:TRACe:X[:SCALe]:RLEVel <real> :DISPlay:PVTime:WINDow:TRACe:X[:SCALe]:RLEVel?

# **Description**

Sets the reference time for the horizontal axis in the PvT view. Queries the reference time for the horizontal axis in the PvT view.

#### **Parameter**

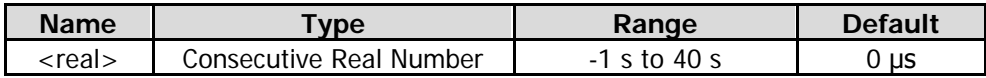

# **Return Format**

The query returns the reference time for the horizontal axis in scientific notation.

# **Example**

The following command sets the reference time for the horizontal axis in the PvT view to 2 s. :DISPlay:PVTime:WINDow:TRACe:X:SCALe:RLEVel 2

The following query returns 2.000000000e+00. :DISPlay:PVTime:WINDow:TRACe:X:SCALe:RLEVel?

# <span id="page-68-1"></span>**:DISPlay:PVTime:WINDow:TRACe:X[:SCALe]:RPOSition**

# **Syntax**

:DISPlay:PVTime:WINDow:TRACe:X[:SCALe]:RPOSition LEFT|CENTer|RIGHt :DISPlay:PVTime:WINDow:TRACe:X[:SCALe]:RPOSition?

# **Description**

Sets the position of the reference time in the horizontal axis of the PvT view. Queries the position of the reference time in the horizontal axis of the PvT view.

# **Parameter**

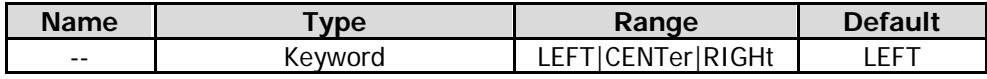

# **Return Format**

The query returns LEFT, CENT, or RIGH.

# **Example**

The following command sets the position of the reference time in the horizontal axis of the PvT view to "Left".

:DISPlay:PVTime:WINDow:TRACe:X:SCALe:RPOSition LEFT

The following query returns LEFT. :DISPlay:PVTime:WINDow:TRACe:X:SCALe:RPOSition?

# <span id="page-69-0"></span>**:DISPlay:PVTime:WINDow:TRACe:Y[:SCALe]:PDIVision**

# **Syntax**

:DISPlay:PVTime:WINDow:TRACe:Y[:SCALe]:PDIVision <rel\_ampl> :DISPlay:PVTime:WINDow:TRACe:Y[:SCALe]:PDIVision?

# **Description**

Sets the unit per division in the vertical axis of the PvT view. Queries the unit per division in the vertical axis of the PvT view.

# **Parameter**

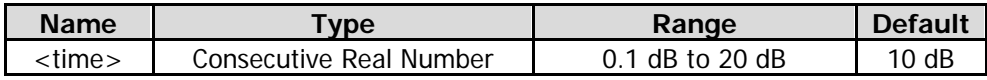

# **Return Format**

The query returns the Y-axis scale value in scientific notation.

# **Example**

The following command sets the vertical scale in the PvT view to 15 dB. :DISPlay:PVTime:WINDow:TRACe:Y:SCALe:PDIVision 15

The following query returns  $1.500000000e+01$ . :DISPlay:PVTime:WINDow:TRACe:Y:SCALe:PDIVision?

# <span id="page-69-1"></span>**:DISPlay:PVTime:WINDow:TRACe:Y[:SCALe]:RLEVel <real>**

# **Syntax**

:DISPlay:PVTime:WINDow:TRACe:Y[:SCALe]:RLEVel <real> :DISPlay:PVTime:WINDow:TRACe:Y[:SCALe]:RLEVel?

# **Description**

Sets the reference level for the vertical axis in the PvT view. Queries the reference level for the vertical axis in the PvT view.

# **Parameter**

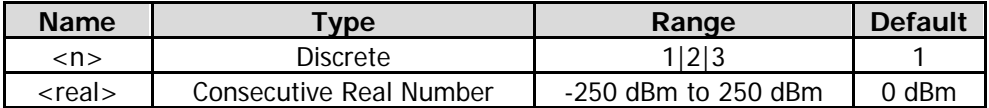

# **Return Format**

The query returns the reference level for the vertical axis in scientific notation.

# **Example**

The following command sets the reference level for the vertical axis in the PvT view to 100 dBm. :DISPlay:PVTime:WINDow:TRACe:Y:SCALe:RLEVel 100

The following query returns  $1.000000000e+02$ . :DISPlay:PVTime:WINDow2:TRACe:Y:SCALe:RLEVel?

# <span id="page-70-0"></span>**:DISPlay:VIEW:DENSity:AADJust**

# **Syntax**

:DISPlay:VIEW:DENSity:AADJust

# **Description**

Sets the highest density hue to the highest density value found in the current bitmap; sets the lowest density hue to the lowest non-zero density value found in the current bitmap.

# **Remarks**

This command is only available for Density and Density Spectrogram in RTSA mode.

# <span id="page-70-1"></span>**:DISPlay:VIEW:DENSity:CNONlinear**

# **Syntax**

:DISPlay:VIEW:DENSity:CNONlinear <real> :DISPlay:VIEW:DENSity:CNONlinear?

# **Description**

Sets the curve nonlinearity. Queries the curve nonlinearity.

# **Parameter**

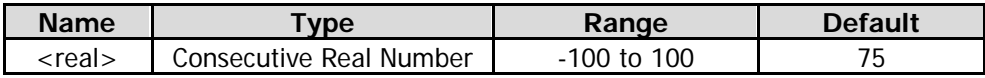

# **Remarks**

This command is only available for Density and Density Spectrogram in RTSA mode.

Within the range between the highest density hue and lowest density hue, setting the curve nonlinearity can change the gradient among different density hues, making the displayed results move towards either the higher or lower end of the gradient. Increasing the curve nonlinearity value will compress the colors towards the higher end of the color bar, and decreasing the nonlinearity value will compress the colors towards the lower end of the color bar.

# **Return Format**

The query returns the curve nonlinearity value in scientific notation.

# **Example**

The following command sets the curve nonlinearity value to 50. :DISPlay:VIEW:DENSity:CNONlinear 50

The following query returns 5.000000e+01. :DISPlay:VIEW:DENSity:CNONlinear?

# <span id="page-71-0"></span>**:DISPlay:VIEW:DENSity:CPALettes**

# **Syntax**

:DISPlay:VIEW:DENSity:CPALettes COOL|WARM|RADar|FIRE|FROSt :DISPlay:VIEW:DENSity:CPALettes?

# **Description**

Sets the color palette of Density. Queries the color palette of Density.

# **Parameter**

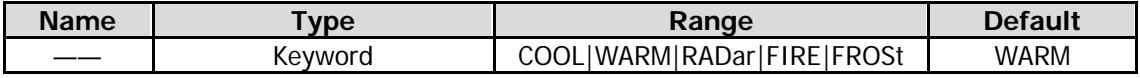

# **Remarks**

This command is only available for Density and Density Spectrogram in RTSA mode.

# **Return Format**

The query returns COOL, WARM, RAD, FIRE, or FROS.

#### **Example**

The following command sets the color palette of Density to Cool. :DISPlay:VIEW:DENSity:CPALettes COOL

The following query returns COOL. :DISPlay:VIEW:DENSity:CPALettes?

# <span id="page-71-1"></span>**:DISPlay:VIEW:DENSity:HDHue**

#### **Syntax**

:DISPlay:VIEW:DENSity:HDHue <real> :DISPlay:VIEW:DENSity:HDHue?

# **Description**

Sets the highest density hue. Queries the highest density hue.

#### **Parameter**

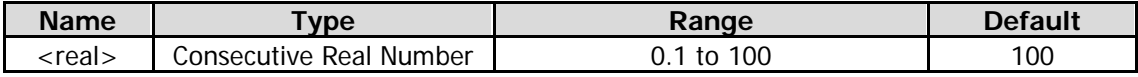

#### **Remarks**

This command is only available for Density and Density Spectrogram in RTSA mode. The density hue higher than the set value is displayed as black.

# **Return Format**

The query returns the highest density hue in scientific notation.

# **Example**

The following command sets the highest density hue to 60. :DISPlay:VIEW:DENSity:HDHue 60

The following query returns 6.000000e+01. :DISPlay:VIEW:DENSity:HDHue?
### **:DISPlay:VIEW:DENSity:LDHue**

#### **Syntax**

:DISPlay:VIEW:DENSity:LDHue <real> :DISPlay:VIEW:DENSity:LDHue? **Description** Sets the lowest density hue. Queries the lowest density hue.

### **Parameter**

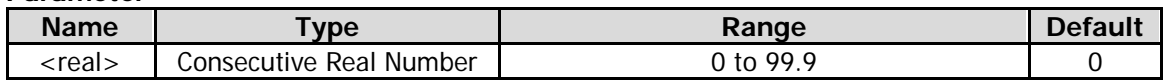

#### **Remarks**

This command is only available for Density and Density Spectrogram in RTSA mode. The density hue lower than the set value is displayed as black.

#### **Return Format**

The query returns the lowest density hue in scientific notation.

#### **Example**

The following command sets the lowest density hue to 30. :DISPlay:VIEW:DENSity:LDHue 30

The following query returns 3.000000e+01. :DISPlay:VIEW:DENSity:LDHue?

### **:DISPlay:VIEW:DENSity:PERSistence**

#### **Syntax**

:DISPlay:VIEW:DENSity:PERSistence <time> :DISPlay:VIEW:DENSity:PERSistence?

#### **Description**

Sets the persistence time. Queries the persistence time.

#### **Parameter**

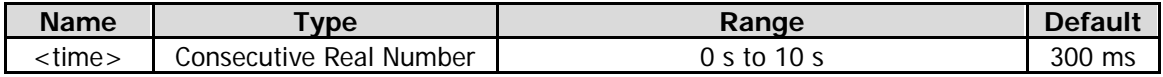

#### **Remarks**

This command is only available for Density in RTSA mode.

#### **Return Format**

The query returns the persistence time in scientific notation.

#### **Example**

The following command sets the persistence time to 5 s. :DISPlay:VIEW:DENSity:PERSistence 5

The following query returns 5.000000e+00. :DISPlay:VIEW:DENSity:PERSistence?

### **:DISPlay:VIEW:DENSity:PERSistence:INFinite**

#### **Syntax**

:DISPlay:VIEW:DENSity:PERSistence:INFinite OFF|ON|0|1 :DISPlay:VIEW:DENSity:PERSistence:INFinite?

#### **Description**

Enables or disables the infinite mode of the persistence time. Queries the status of the infinite mode of the persistence time.

#### **Parameter**

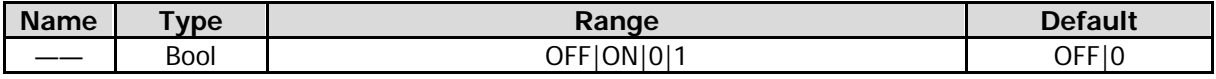

#### **Remarks**

This command is only available for Density in RTSA mode.

#### **Return Format**

The query returns 0 or 1.

#### **Example**

The following command enables the infinite mode of the persistence time. :DISPlay:VIEW:DENSity:PERSistence:INFinite ON or :DISPlay:VIEW:DENSity:PERSistence:INFinite 1

The following query returns 1. :DISPlay:VIEW:DENSity:PERSistence:INFinite?

### **:DISPlay:VIEW[:SELect]**

#### **Syntax**

:DISPlay:VIEW[:SELect] NORMal|SPECtrogram|DENSity|DSPectrogram|PVT|PVTSpectrum|PSPectrogram :DISPlay:VIEW[:SELect]?

#### **Description**

Sets the current display view. Queries the current display view.

#### **Parameter**

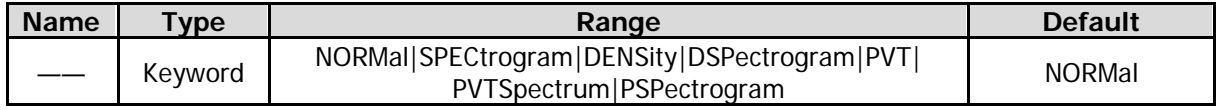

#### **Remarks**

NORMal: indicates the normal view. SPECtrogram: indicates Spectrogram. DENSity: indicates Density. DSPectrogram: indicates Density and Density Spectrogram. PVT: indicates Power versus Time spectrum. PVTSpectrum: indicates PvT Spectrum. PSPectrogram: indicates PvT Spectrogram. This command is only available for RTSA mode.

#### **Return Format**

The query returns NORM, SPEC, DENS, DSP, PVT, PVTS, or PSP.

#### **Example**

The following commands sets the current view to Spectrogram. :DISPlay:VIEW:SELect SPECtrogram

The following query returns SPEC. :DISPlay:VIEW:SELect?

### **:DISPlay:VIEW:SPECtrogram:AADJust**

#### **Syntax**

:DISPlay:VIEW:SPECtrogram:AADJust

#### **Description**

Auto adjusts the reference hue position and bottom hue position based on the highest amplitude value and the lowest amplitude value found in the spectrogram, respectively.

#### **Remarks**

The reference hue position is set to the highest amplitude value, and the bottom hue position to the lowest amplitude value.

This command is only available for Spectrogram in RTSA mode or the view that contains the spectrogram.

### **:DISPlay:VIEW:SPECtrogram:BOTTom**

#### **Syntax**

:DISPlay:VIEW:SPECtrogram:BOTTom <integer> :DISPlay:VIEW:SPECtrogram:BOTTom?

#### **Description**

Sets the bottom hue position displayed in the graticule. Queries the bottom hue position displayed in the graticule.

#### **Parameter**

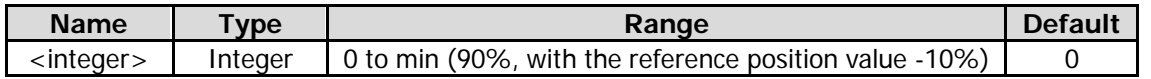

#### **Remarks**

Any amplitudes lower than the bottom hue position are displayed as black. This command is only available for Spectrogram in RTSA mode or the view that contains the spectrogram.

#### **Return Format**

Queries the bottom hue position displayed in the graticule in integer.

#### **Example**

The following command sets the bottom hue position displayed in the graticule to 40. :DISPlay:VIEW:SPECtrogram:BOTTom 40

The following query returns 40. :DISPlay:VIEW:SPECtrogram:BOTTom?

### **:DISPlay:VIEW:SPECtrogram:HUE**

#### **Syntax**

:DISPlay:VIEW:SPECtrogram:HUE <real> :DISPlay:VIEW:SPECtrogram:HUE?

#### **Description**

Sets the reference hue. Queries the reference hue.

#### **Parameter**

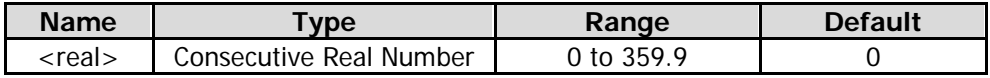

#### **Remarks**

The reference hue indicates the hue value at the top of the color bar in the spectrogram. This command is only available for Spectrogram in RTSA mode or the view that contains the spectrogram.

#### **Return Format**

The query returns the reference hue value in scientific notation.

#### **Example**

The following command sets the reference hue value to 120. :DISPlay:VIEW:SPECtrogram:HUE 120

The following query returns 1.200000e+02. :DISPlay:VIEW:SPECtrogram:HUE?

### **:DISPlay:VIEW:SPECtrogram:POSition**

#### **Syntax**

:DISPlay:VIEW:SPECtrogram:POSition <integer> :DISPlay:VIEW:SPECtrogram:POSition?

#### **Description**

Sets the trace to be displayed in the spectrogram. Queries the trace to be displayed in the spectrogram.

#### **Parameter**

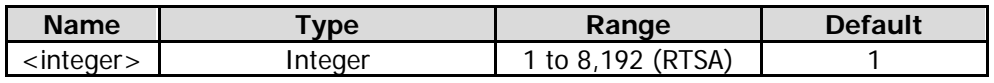

#### **Remarks**

This command is only available for Spectrogram in RTSA mode or the view that contains the spectrogram. In the trace window displayed in the spectrogram mode, you can determine the trace either by the trace number or the trace time. Trace 0 indicates the latest trace. If you select the trace by trace time, the trace that is closest to the set time will be selected.

#### **Return Format**

The query returns the displayed trace number in integer.

#### **Example**

The following command sets the displayed trace number to 146. :DISPlay:VIEW:SPECtrogram:POSition 146

The following query returns 146. :DISPlay:VIEW:SPECtrogram:POSition?

### **:DISPlay:VIEW:SPECtrogram:REFerence**

#### **Syntax**

:DISPlay:VIEW:SPECtrogram:REFerence <integer> :DISPlay:VIEW:SPECtrogram:REFerence?

#### **Description**

Sets the position of the reference hue displayed in the graticule. Queries the position of the reference hue displayed in the graticule.

#### **Parameter**

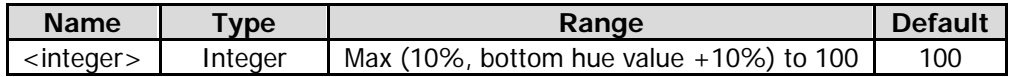

#### **Remarks**

This command is only available for Spectrogram in RTSA mode or the view that contains the spectrogram.

#### **Return Format**

Queries the reference hue position displayed in the graticule in integer.

#### **Example**

The following command sets the reference hue position displayed in the graticule to 60. :DISPlay:VIEW:SPECtrogram:REFerence 60

The following query returns 60. :DISPlay:VIEW:SPECtrogram:REFerence?

### **:DISPlay:VIEW:SPECtrogram:TRACe:COUPle**

#### **Syntax**

:DISPlay:VIEW:SPECtrogram:TRACe:COUPle ON|OFF|1|0 :DISPlay:VIEW:SPECtrogram:TRACe:COUPle?

#### **Description**

Enables or disables coupling the marker to the trace. Queries whether the marker is coupled to the trace.

#### **Parameter**

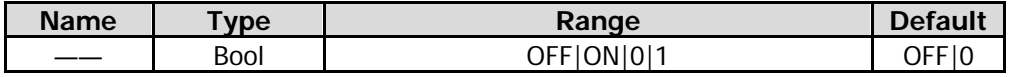

#### **Remarks**

When you select "Off", the command allows you to fix the current marker to the displayed trace that is active when the marker is turned on.

When you select "On", the marker will stay on the selected trace and change with the trace.

This command is only available for Spectrogram in RTSA mode or the view that contains the spectrogram.

#### **Return Format**

The query returns 0 or 1.

#### **Example**

The following command enables coupling the marker to the trace. :DISPlay:VIEW:SPECtrogram:TRACe:COUPle ON or :DISPlay:VIEW:SPECtrogram:TRACe:COUPle 1

The following query returns 1. :DISPlay:VIEW:SPECtrogram:TRACe:COUPle?

### **:DISPlay:VIEW:SPECtrogram:TRACe:SELection**

#### **Syntax**

:DISPlay:VIEW:SPECtrogram:TRACe:SELection TIME|TNUMber :DISPlay:VIEW:SPECtrogram:TRACe:SELection?

#### **Description**

Sets the selection method for the displayed trace. Queries the selection method for the displayed trace.

#### **Parameter**

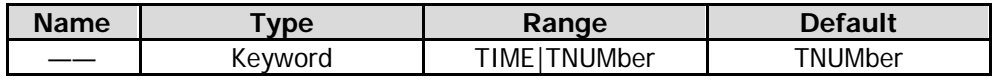

#### **Remarks**

TIME: indicates the trace time.

TNUMber: indicates the trace number.

Each trace is associated with a time value that represents the acquisition time. The formula is as follows: Trace Time = Trace Number x Acquisition Time.

This command is only available for Spectrogram in RTSA mode or the view that contains the spectrogram.

#### **Return Format**

The query returns TIME or TNUM.

#### **Example**

The following command sets the selection method for the displayed trace to Time. :DISPlay:VIEW:SPECtrogram:TRACe:SELection TIME

The following query returns TIME. :DISPlay:VIEW:SPECtrogram:TRACe:SELection?

### **:DISPlay:WINDow:SELect**

#### **Syntax**

:DISPlay:WINDow:SELect SPECtrum|PVT :DISPlay:WINDow:SELect?

#### **Description**

Selects a window in the current view. Queries the currently selected window type.

#### **Parameter**

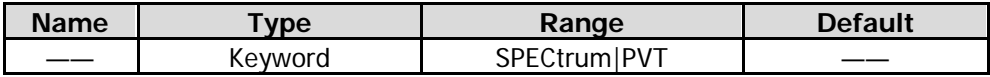

This command is only available for Density Spectrogram, PvT Spectrum, or PvT Spectrogram in RTSA mode.

#### **Return Format**

The query returns SPEC or PVT.

#### **Example**

The following command selects the PvT window in the PvT Spectrum view. :DISPlay:WINDow:SELect PVT

The following query returns PVT. :DISPlay:WINDow:SELect?

### **:DISPlay:WINDow<n>:TRACe:Y:DLINe**

#### **Syntax**

:DISPlay:WINDow<n>:TRACe:Y:DLINe <ampl> :DISPlay:WINDow<n>:TRACe:Y:DLINe?

#### **Description**

Sets the position of the display line. Its default unit is dBm. Queries the position of the display line.

#### **Parameter**

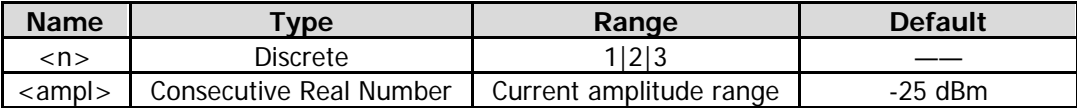

#### **Remarks**

By default, the display line is disabled. When the display line is enabled for the first time, its position is -25 dBm.

#### **Return Format**

The query returns the position of the display line in scientific notation.

#### **Example**

The following command sets the position of the display line to -10 dBm. :DISPlay:WINDow1:TRACe:Y:DLINe -10

The following query returns -1.000000e+01. :DISPlay:WINDow1:TRACe:Y:DLINe?

### **:DISPlay:WINDow<n>:TRACe:Y:DLINe:STATe**

#### **Syntax**

:DISPlay:WINDow<n>:TRACe:Y:DLINe:STATe OFF|ON|0|1 :DISPlay:WINDow<n>:TRACe:Y:DLINe:STATe?

#### **Description**

Turns on or off the display line. Queries the status of the display line.

#### **Parameter**

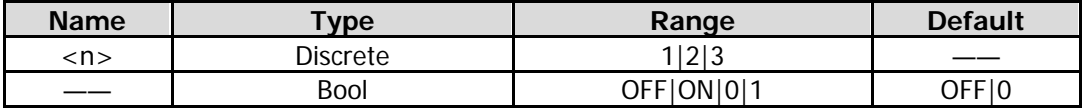

#### **Return Format**

The query returns 0 or 1.

#### **Example**

The following command enables the display line. :DISPlay:WINdow1:TRACe:Y:DLINe:STATe ON or :DISPlay:WINdow1:TRACe:Y:DLINe:STATe 1

The following query returns 1. :DISPlay:WINdow1:TRACe:Y:DLINe:STATe?

### **:DISPlay:WINDow<n>:TRACe:Y[:SCALe]:NRLevel**

#### **Syntax**

:DISPlay:WINDow<n>:TRACe:Y[:SCALe]:NRLevel <rel\_ampl> :DISPlay:WINDow<n>:TRACe:Y[:SCALe]:NRLevel?

#### **Description**

Sets the reference level of normalization. Queries the reference level of normalization.

#### **Parameter**

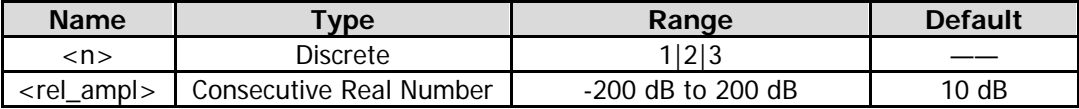

#### **Remarks**

This command is only valid when the tracking generator function is enabled.

#### **Return Format**

The query returns the reference level of normalization in scientific notation.

#### **Example**

The following command sets the reference level of normalization to -20 dB. :DISPlay:WINDow1:TRACe:Y:SCALe:NRLevel -20

The following query returns  $-2.000000e+01$ . :DISPlay:WINDow1:TRACe:Y:SCALe:NRLevel?

### **:DISPlay:WINDow<n>:TRACe:Y[:SCALe]:NRPosition**

#### **Syntax**

:DISPlay:WINDow<n>:TRACe:Y[:SCALe]:NRPosition <integer> :DISPlay:WINDow<n>:TRACe:Y[:SCALe]:NRPosition?

#### **Description**

Sets the reference position of normalization. Queries the reference position of normalization.

#### **Parameter**

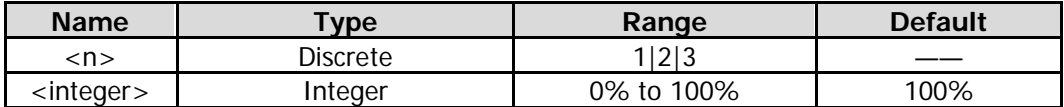

#### **Remarks**

This command is only valid when the tracking generator function is enabled.

#### **Return Format**

The query returns the reference position of normalization in integer.

#### **Example**

The following command sets the reference position of normalization to 50%. :DISPlay:WINDow1:TRACe:Y:SCALe:NRPosition 50

The following query returns 50. :DISPlay:WINDow1:TRACe:Y:SCALe:NRPosition?

### **:DISPlay:WINDow<n>:TRACe:Y[:SCALe]:PDIVision**

#### **Syntax**

:DISPlay:WINDow<n>:TRACe:Y[:SCALe]:PDIVision <rel\_ampl> :DISPlay:WINDow<n>:TRACe:Y[:SCALe]:PDIVision?

#### **Description**

Sets the Y-axis scale type. Queries the Y-axis scale type.

#### **Parameter**

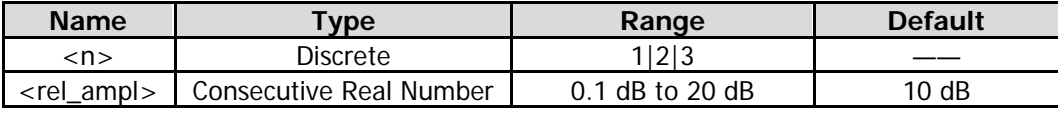

#### **Return Format**

The query returns the Y-axis scale value in scientific notation.

#### **Example**

The following command sets the Y-axis scale value to 15 dB. :DISPlay:WINDow1:TRACe:Y:SCALe:PDIVision 15

The following query returns 1.500000e+01. :DISPlay:WINDow1:TRACe:Y:SCALe:PDIVision?

### **:DISPlay:WINDow<n>:TRACe:Y[:SCALe]:RLEVel**

#### **Syntax**

:DISPlay:WINDow<n>:TRACe:Y[:SCALe]:RLEVel <ampl> :DISPlay:WINDow<n>:TRACe:Y[:SCALe]:RLEVel?

#### **Description**

Sets the reference level. Queries the reference level.

#### **Parameter**

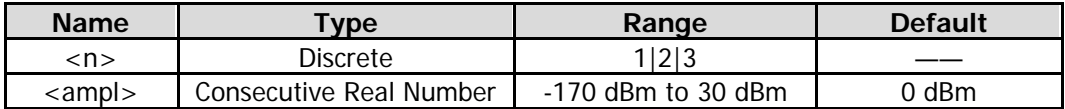

#### **Return Format**

The query returns the reference level in scientific notation.

#### **Example**

The following command sets the reference level to -10 dB. :DISPlay:WINDow1:TRACe:Y:SCALe:RLEVel -10

The following query returns -1.000000e+01. :DISPlay:WINDow1:TRACe:Y:SCALe:RLEVel?

### **:DISPlay:WINDow<n>:TRACe:Y[:SCALe]:RLEVel:OFFSet**

#### **Syntax**

:DISPlay:WINDow<n>:TRACe:Y[:SCALe]:RLEVel:OFFSet <rel\_ampl> :DISPlay:WINDow<n>:TRACe:Y[:SCALe]:RLEVel:OFFSet?

#### **Description**

Sets the reference level offset. Queries the reference level offset.

#### **Parameter**

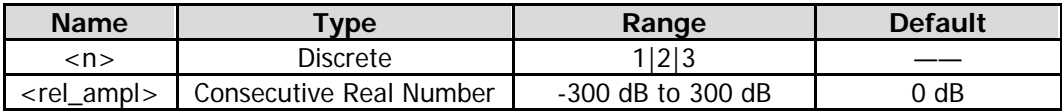

#### **Remarks**

The offset of the reference level only modifies the reference level and amplitude readout of the marker, but does not change the position of the curve.

#### **Return Format**

The query returns the offset of the reference level in scientific notation.

#### **Example**

The following command sets the reference level offset to 10 dB. :DISPlay:WINDow1:TRACe:Y:SCALe:RLEVel:OFFSet 10

The following query returns 1.000000e+01. :DISPlay:WINDow1:TRACe:Y:SCALe:RLEVel:OFFSet?

# **:DISPlay:WINDow<n>:TRACe:Y[:SCALe]:SPACing**

#### **Syntax**

:DISPlay:WINDow<n>:TRACe:Y[:SCALe]:SPACing LINear|LOGarithmic :DISPlay:WINDow<n>:TRACe:Y[:SCALe]:SPACing?

#### **Description**

Sets the Y-axis scale type. Queries the Y-axis scale type.

#### **Parameter**

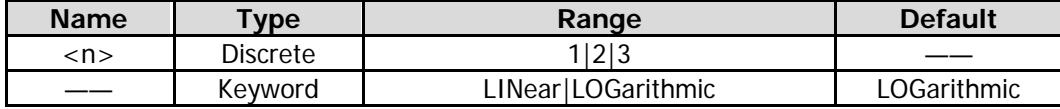

#### **Remarks**

LINear: indicates linear. LOGarithmic: indicates log.

#### **Return Format**

The query returns LIN or LOG.

#### **Example**

The following command sets the Y-axis scale type to LOG. :DISPlay:WINDow1:TRACe:Y:SCALe:SPACing LOGarithmic

The following query returns LOG. :DISPlay:WINDow1:TRACe:Y:SCALe:SPACing?

# **:FETCh Commands**

#### **Command List:**

- [:FETCh:ACPower?](#page-84-0)
- [:FETCh:ACPower:LOWer?](#page-84-1)
- ◆ [:FETCh:ACPower:MAIN?](#page-85-0)
- [:FETCh:ACPower:UPPer?](#page-85-1)
- ◆ [:FETCh:CNRatio?](#page-86-0)
- [:FETCh:CNRatio:CARRier?](#page-86-1)
- [:FETCh:CNRatio:CNRatio?](#page-86-2)
- [:FETCh:CNRatio:NOISe?](#page-87-0)
- [:FETCh:EBWidth?](#page-87-1)
- [:FETCh:HARMonics:AMPLitude:ALL?](#page-88-0)
- [:FETCh:HARMonics:AMPLitude? <n>](#page-88-1)
- [:FETCh:HARMonics\[:DISTortion\]?](#page-89-0)
- [:FETCh:HARMonics:FREQuency:ALL?](#page-89-1)
- [:FETCh:HARMonics:FREQuency? <n>](#page-90-0)
- [:FETCh:HARMonics:FUNDamental?](#page-90-1)
- ◆ [:FETCh:OBWidth?](#page-91-0)
- [:FETCh:OBWidth:OBWidth?](#page-91-1)
- [:FETCh:OBWidth:OBWidth:FERRor?](#page-92-0)
- [:FETCh:SANalyzer<n>?](#page-92-1)
- [:FETCh:TOIntercept?](#page-93-0)
- [:FETCh:TOIntercept:IP3?](#page-93-1)
- [:FETCh:TPOWer?](#page-94-0)

#### **Remarks:**

The :FETCh commands are only available for the RSA5000 series that has been installed with advanced measurement kit (AMK) option.

### <span id="page-84-0"></span>**:FETCh:ACPower?**

#### **Syntax**

:FETCh:ACPower?

#### **Description**

Queries the results of adjacent channel power measurement.

#### **Remarks**

This command is only valid when the adjacent channel power measurement is enabled.

The power unit of the return value is consistent with the current Y-axis unit.

This command will select data from the latest measurement results, and then transmit the data to the output buffer.

#### **Return Format**

The query returns 5 values (main channel power, upper channel power, the power difference between the upper channel and the main channel (in dBc), the lower channel power, the power difference between the lower channel and the main channel (in dBc)) in scientific notation, and the values are separated by commas.

#### **Example**

The following query returns -5.150423000e+01,-5.173441000e+01,-2.301865000e-01,-5.142665000e+01,7.757568000e-02. :FETCh:ACPower?

### <span id="page-84-1"></span>**:FETCh:ACPower:LOWer?**

#### **Syntax**

:FETCh:ACPower:LOWer?

#### **Description**

Queries the lower channel power of the adjacent channel power measurement.

#### **Remarks**

This command is only valid when the adjacent channel power measurement is enabled. The power unit of the return value is consistent with the current Y-axis unit. This command will select data from the latest measurement results, and then transmit the data to the output buffer.

#### **Return Format**

The query returns the lower channel power in scientific notation.

#### **Example**

The following query returns -5.142665000e+01. :FETCh:ACPower:LOWer?

### <span id="page-85-0"></span>**:FETCh:ACPower:MAIN?**

#### **Syntax**

:FETCh:ACPower:MAIN?

#### **Description**

Queries the main channel power of the adjacent channel power measurement.

#### **Remarks**

This command is only valid when the adjacent channel power measurement is enabled. The power unit of the return value is consistent with the current Y-axis unit. This command will select data from the latest measurement results, and then transmit the data to the output buffer.

#### **Return Format**

The query returns the main channel power in scientific notation.

#### **Example**

The following query returns -5.150423000e+01. :FETCh:ACPower:MAIN?

### <span id="page-85-1"></span>**:FETCh:ACPower:UPPer?**

#### **Syntax**

:FETCh:ACPower:UPPer?

#### **Description**

Queries the upper channel power of the adjacent channel power measurement.

#### **Remarks**

This command is only valid when the adjacent channel power measurement is enabled. The power unit of the return value is consistent with the current Y-axis unit. This command will select data from the latest measurement results, and then transmit the data to the output buffer.

#### **Return Format**

The query returns the upper channel power in scientific notation.

#### **Example**

The following query returns -5.173441000e+01. :FETCh:ACPower:UPPer?

### <span id="page-86-0"></span>**:FETCh:CNRatio?**

#### **Syntax**

:FETCh:CNRatio?

#### **Description**

Queries the results of C/N ratio measurement.

#### **Remarks**

This command is only valid when the C/N ratio measurement is enabled.

The power unit of the return value is consistent with the current Y-axis unit.

This command will select data from the latest measurement results, and then transmit the data to the output buffer.

#### **Return Format**

The query returns the carrier power, noise power, and C/N ratio (in dB) in scientific notation. They are separated by commas.

#### **Example**

The following query returns -6.048788000e+01,-6.186192000e+01,1.374039000e+00. :FETCh:CNRatio?

### <span id="page-86-1"></span>**:FETCh:CNRatio:CARRier?**

#### **Syntax**

:FETCh:CNRatio:CARRier?

#### **Description**

Queries the carrier power.

#### **Remarks**

This command is only valid when the C/N ratio measurement is enabled. The power unit of the return value is consistent with the current Y-axis unit. This command will select data from the latest measurement results, and then transmit the data to the output buffer.

#### **Return Format**

The query returns the carrier power in scientific notation.

#### **Example**

The following query returns -1.484203000e+01. :FETCh:CNRatio:CARRier?

### <span id="page-86-2"></span>**:FETCh:CNRatio:CNRatio?**

#### **Syntax**

:FETCh:CNRatio:CNRatio?

#### **Description**

Queries the results of C/N ratio measurement.

#### **Remarks**

This command is only valid when the C/N ratio measurement is enabled. This command will select data from the latest measurement results, and then transmit the data to the output buffer.

#### **Return Format**

The query returns the C/N ratio in scientific notation.

#### **Example**

The following query returns 8.956909000e-02. :FETCh:CNRatio:CNRatio?

### <span id="page-87-0"></span>**:FETCh:CNRatio:NOISe?**

#### **Syntax**

:FETCh:CNRatio:NOISe?

**Description** Queries the noise power.

#### **Remarks**

This command is only valid when the C/N ratio measurement is enabled. The power unit of the return value is consistent with the current Y-axis unit. This command will select data from the latest measurement results, and then transmit the data to the output buffer.

#### **Return Format**

The query returns the noise power in scientific notation.

#### **Example**

The following query returns -1.442294000e+01. :FETCh:CNRatio:NOISe?

### <span id="page-87-1"></span>**:FETCh:EBWidth?**

### **Syntax**

:FETCh:EBWidth?

#### **Description**

Queries the result of the emission bandwidth measurement.

#### **Remarks**

This command is only valid when the emission bandwidth measurement is enabled. This command will select data from the latest measurement results, and then transmit the data to the output buffer.

#### **Return Format**

The query returns the emission bandwidth in integer, and its unit is Hz.

#### **Example**

The following query returns 5.000000000e+04. :FETCh:EBWidth?

### <span id="page-88-0"></span>**:FETCh:HARMonics:AMPLitude:ALL?**

#### **Syntax**

:FETCh:HARMonics:AMPLitude:ALL?

#### **Description**

Queries the amplitudes of the first 10 harmonics. The first harmonic is the fundamental waveform.

#### **Remarks**

This command is only valid when the harmonic distortion measurement is enabled. The amplitude unit of the return value is consistent with the current Y-axis unit. This command will select data from the latest measurement results, and then transmit the data to the output buffer.

#### **Return Format**

The query returns the amplitudes of the first 10 harmonics in scientific notation (separated by commas). If the number of harmonics under measurement is less than 10, the harmonics that are not measured do not have return values.

#### **Example**

The following query returns -1.692102000e+01,-6.458423000e+01,-7.509421000e+01,-7.924328000e+01,-7.847027000e+01,-7.885 457000e+01,-7.882358000e+01,-7.921457000e+01,-7.923057000e+01,-7.915358000e+01. :FETCh:HARMonics:AMPLitude:ALL?

### <span id="page-88-1"></span>**:FETCh:HARMonics:AMPLitude? <n>**

#### **Syntax**

:FETCh:HARMonics:AMPLitude? <n>

#### **Description**

Queries the amplitude of the specified harmonic.

#### **Parameter**

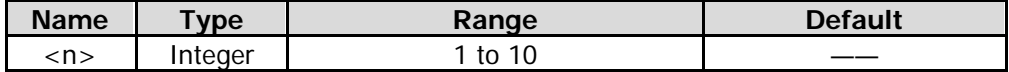

#### **Remarks**

This command is only valid when the harmonic distortion measurement is enabled.

The amplitude unit of the return value is consistent with the current Y-axis unit.

The query returns --- when the harmonic read does not have data.

This command will select data from the latest measurement results, and then transmit the data to the output buffer.

#### **Return Format**

The query returns the amplitude of the specified harmonic in scientific notation.

#### **Example**

The following query returns  $-1.692102000e+01$ . :FETCh:HARMonics:AMPLitude? 1

## <span id="page-89-0"></span>**:FETCh:HARMonics[:DISTortion]?**

#### **Syntax**

:FETCh:HARMonics[:DISTortion]?

#### **Description**

Queries the percentage of the total harmonic distortion.

#### **Remarks**

This command is only valid when the harmonic distortion measurement is enabled. This command will select data from the latest measurement results, and then transmit the data to the output buffer.

#### **Return Format**

The query returns the percentage of the total harmonic distortion in scientific notation.

#### **Example**

The following query returns 1.510000000e-02. :FETCh:HARMonics:DISTortion?

### <span id="page-89-1"></span>**:FETCh:HARMonics:FREQuency:ALL?**

#### **Syntax**

:FETCh:HARMonics:FREQuency:ALL?

#### **Description**

Queries the frequencies of the first 10 harmonics. The first harmonic is the fundamental waveform.

#### **Remarks**

This command is only valid when the harmonic distortion measurement is enabled. This command will select data from the latest measurement results, and then transmit the data to the output buffer.

#### **Return Format**

The query returns the frequencies of the first 10 harmonics in scientific notation (separated by commas). The unit is Hz.

If the number of harmonics under measurement is less than 10, the harmonics that are not measured do not have return values.

#### **Example**

The following query returns

4.550000000e+07,9.100000000e+07,1.365000000e+08,1.820000000e+08,2.275000000e+08,2.7300000  $00e+08,3.185000000e+08,3.640000000e+08,4.095000000e+08,4.550000000e+08.$ :FETCh:HARMonics:FREQuency:ALL?

## <span id="page-90-0"></span>**:FETCh:HARMonics:FREQuency? <n>**

#### **Syntax**

:FETCh:HARMonics:FREQuency? <n>

#### **Description**

Queries the frequency of the specified harmonic.

#### **Parameter**

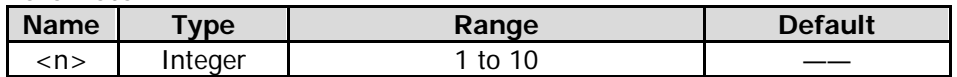

#### **Remarks**

This command is only valid when the harmonic distortion measurement is enabled.

The query returns --- when the harmonic read does not have data.

This command will select data from the latest measurement results, and then transmit the data to the output buffer.

#### **Return Format**

The query returns the frequency of the specified harmonic in scientific notation. The unit is Hz.

#### **Example**

The following query returns 4.550000000e+07. :FETCh:HARMonics:FREQuency? 1

### <span id="page-90-1"></span>**:FETCh:HARMonics:FUNDamental?**

#### **Syntax**

:FETCh:HARMonics:FUNDamental?

#### **Description**

Queries the frequency of the fundamental waveform.

#### **Remarks**

This command is only valid when the harmonic distortion measurement is enabled. This command has the same function as [:FETCh:HARMonics:FREQuency? 1.](#page-90-0) This command will select data from the latest measurement results, and then transmit the data to the output buffer.

#### **Return Format**

The query returns the frequency of the fundamental waveform in scientific notation. The unit is Hz.

#### **Example**

The following query returns  $4.550000000e+07$ . :FETCh:HARMonics:FUNDamental?

### <span id="page-91-0"></span>**:FETCh:OBWidth?**

#### **Syntax**

:FETCh:OBWidth?

#### **Description**

Queries the results of the occupied bandwidth measurement.

#### **Remarks**

This command is only valid when the occupied bandwidth measurement is enabled. This command will select data from the latest measurement results, and then transmit the data to the output buffer.

#### **Return Format**

The query returns the occupied bandwidth (Hz) and the transmit frequency error (Hz) in scientific notation. They are separated by commas.

#### **Example**

The following query returns 1.860000000e+06,2.000000000e+04. :FETCh:OBWidth?

### <span id="page-91-1"></span>**:FETCh:OBWidth:OBWidth?**

#### **Syntax**

:FETCh:OBWidth:OBWidth?

**Description** Queries the occupied bandwidth.

#### **Remarks**

This command is only valid when the occupied bandwidth measurement is enabled. This command will select data from the latest measurement results, and then transmit the data to the output buffer.

#### **Return Format**

The query returns the occupied bandwidth in scientific notation. Its unit is Hz.

#### **Example**

The following query returns 1.860000000e+06. :FETCh:OBWidth:OBWidth?

### <span id="page-92-0"></span>**:FETCh:OBWidth:OBWidth:FERRor?**

#### **Syntax**

:FETCh:OBWidth:OBWidth:FERRor?

#### **Description**

Queries the transmit frequency error.

#### **Remarks**

This command is only valid when the occupied bandwidth measurement is enabled. This command will select data from the latest measurement results, and then transmit the data to the output buffer.

#### **Return Format**

The query returns the transmit frequency error in scientific notation. The unit is Hz.

#### **Example**

The following query returns  $2.000000000e+04$ . :FETCh:OBWidth:OBWidth:FERRor?

### <span id="page-92-1"></span>**:FETCh:SANalyzer<n>?**

#### **Syntax**

:FETCh:SANalyzer<n>?

#### **Description**

Queries the measurement results or trace data in the cache area.

#### **Parameter**

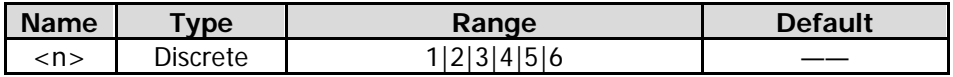

#### **Remarks**

This command will select data from the latest measurement results, and then transmit the data to the output buffer.

#### **Return Format**

The query returns the measurement data of Trace n in scientific notation. The measurement data are returned in x,y pairs, separated by commas. The unit is Hz.

#### **Example**

The following query returns 0,0,0,0,-1.000000000e+02,0,801,0,0,0,-3.19e+01,0.00e+00,0.00e+00,0.00e+00,0.00e+00,0.00e+00,0. 00e+00,0.00e+00. :FETCh:SANalyzer1?

### <span id="page-93-0"></span>**:FETCh:TOIntercept?**

#### **Syntax**

:FETCh:TOIntercept?

#### **Description**

Queries the results of TOI measurement.

#### **Remarks**

This command is only valid when the TOI measurement is enabled. The amplitude unit of the return value is consistent with the current Y-axis unit. This command will select data from the latest measurement results, and then transmit the data to the output buffer.

#### **Return Format**

The query returns the measurement results of TOI in the following format: Base Lower frequency (Hz), amplitude, Base Upper frequency (Hz), amplitude, 3rd Order Lower frequency (Hz), amplitude, intercept, 3rd Order Upper frequency (Hz), amplitude, intercept.

#### **Example**

The following query returns 1.500450000e+09,-8.131735000e+01,1.500450000e+09,-8.131735000e+01,1.500450000e+09,-8.13173 5000e+01,-8.131735000e+01,1.500450000+09,-8.131735000e+01,-8.131735000e+01. :FETCh:TOIntercept?

### <span id="page-93-1"></span>**:FETCh:TOIntercept:IP3?**

#### **Syntax**

:FETCh:TOIntercept:IP3?

#### **Description**

The query returns the minor value of the intercepts of the Third Order Lower and Third Order Upper.

#### **Remarks**

This command is only valid when the TOI measurement is enabled. This command will select data from the latest measurement results, and then transmit the data to the output buffer.

#### **Return Format**

The query returns the minor one in scientific notation.

#### **Example**

The following query returns -8.131735000e+01. :FETCh:TOIntercept:IP3?

### <span id="page-94-0"></span>**:FETCh:TPOWer?**

#### **Syntax**

:FETCh:TPOWer?

#### **Description**

Queries the result of T-power measurement.

#### **Remarks**

This command is only valid when the T-power measurement is enabled. The power unit of the return value is consistent with the current Y-axis unit. This command will select data from the latest measurement results, and then transmit the data to the output buffer.

#### **Return Format**

The query returns the T-power measurement result in scientific notation.

#### **Example**

The following query returns -1.658941000e+01. :FETCh:TPOWer?

# **:FORMat Commands**

#### **Command List:**

- [:FORMat:BORDer](#page-95-0)
- [:FORMat\[:TRACe\]\[:DATA\]](#page-95-1)

### <span id="page-95-0"></span>**:FORMat:BORDer**

#### **Syntax**

:FORMat:BORDer NORMal|SWAPped :FORMat:BORDer?

#### **Description**

Selects the binary data byte order for data transmission. Queries the binary data byte order for data transmission.

#### **Parameter**

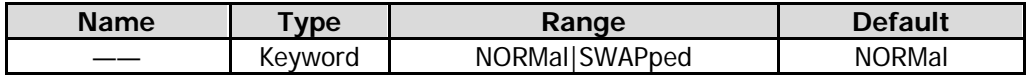

#### **Remarks**

NORMal: indicates that the byte sequence begins with the most significant byte (MSB) and ends with the least significant byte (LSB).

SWAPped: indicates that the byte sequence begins with the least significant byte (LSB) and ends with the most significant byte (MSB).

#### **Return Format**

The query returns NORM or SWAP.

#### **Example**

The following command queries the binary data byte order for data transmission to NORMal. :FORMat:BORDer NORMal

The following query returns NORM. :FORMat:BORDer?

# <span id="page-95-1"></span>**:FORMat[:TRACe][:DATA]**

#### **Syntax**

:FORMat[:TRACe][:DATA] ASCii|INTeger,32|REAL,32|REAL,64 :FORMat[:TRACe][:DATA]?

#### **Description**

Sets the input/output format of the trace data. Queries the input/output format of the trace data.

#### **Parameter**

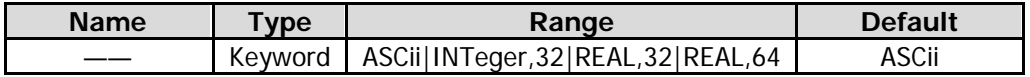

#### **Remarks**

ASCii: ASCII characters, separated by commas. INTeger,32: binary 32-bit integer values. REAL,32: binary 32-bit real values. REAL,64: binary 64-bit real values.

#### **Return Format**

The query returns ASC,8, INT,32, REAL,32, or REAL,64.

#### **Example**

The following command sets the input/output format of the trace data to REAL,32. :FORMat:TRACe:DATA REAL,32

The following query returns REAL,32. :FORMat:TRACe:DATA?

# **IEEE 488.2 Common Commands**

IEEE 488.2 common commands are used to operate or query the status registers. For the structure of the status register, refer to ": STATus Commands".

#### **Command List:**

- $\triangleleft$  [\\*CLS](#page-98-0)
- [\\*ESE](#page-98-1)
- [\\*ESR?](#page-99-0)
- [\\*IDN?](#page-99-1)
- [\\*OPC](#page-100-0)
- [\\*RCL](#page-100-1)
- [\\*RST](#page-100-2)
- [\\*SAV](#page-101-0)
- [\\*SRE](#page-101-1)
- [\\*STB?](#page-102-0)
- [\\*TRG](#page-102-1)
- [\\*TST?](#page-102-2)

### <span id="page-98-0"></span>**\*CLS**

#### **Syntax**

\*CLS

#### **Description**

Clears all the event registers and status byte registers.

### <span id="page-98-1"></span>**\*ESE**

#### **Syntax**

\*ESE <value> \*ESE?

#### **Description**

Sets the enable register for the standard event status register. Queries the enable register for the standard event status register.

#### **Parameter**

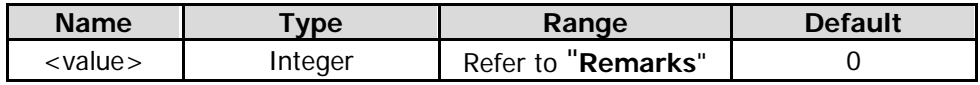

#### **Remarks**

Bit 2, bit 3, bit 4, and bit 7 are reserved; you can set their values but they will not affect the system. Bit 1 and bit 6 are not used and are always treated as 0; therefore, the range of <value> are the decimal numbers corresponding to the binary numbers ranging from 00000000 (0 in decimal) to 11111111 (255 in decimal) and of which bit 1 and bit 6 are 0.

#### **Return Format**

The query returns an integer. The integer equals to the binary-weighted sum of all the bits set in the register. For example, the query returns 144 if bit 4 (16 in decimal) and bit 7 (128 in decimal) are enabled.

#### **Example**

The following command sets the enable register for the standard event status register to 16. \*ESE 16

The following query returns 16. \*ESE?

### <span id="page-99-0"></span>**\*ESR?**

### **Syntax**

\*ESR?

#### **Description**

Queries and clears the event register for the standard event status register.

#### **Remarks**

Bit 1 and bit 6 in the standard event status register are not in use, and are regarded as 0. The query returns a decimal value that corresponds to the binary values ranging from 00000000 (0 in decimal) to 11111111 (255 in decimal) and of which bit 1 and bit 6 are 0.

#### **Return Format**

The query returns an integer. The integer equals to the binary-weighted sum of all the bits set in the register. For example, the query returns 144 if bit 4 (16 in decimal) and bit 7 (128 in decimal) are enabled.

#### **Example**

The following query returns 24 (bit 3 and bit 4 have been set). \*ESR?

### <span id="page-99-1"></span>**\*IDN?**

**Syntax**

\*IDN?

**Description** Queries the ID string of the instrument.

#### **Return Format**

The query returns the ID string in the following format: Rigol Technologies,<model>,<serial number>,XX.XX.XX <model>: instrument model <serial number>: serial number of the instrument XX.XX.XX: software version of the instrument

#### **Example**

The following query returns Rigol Technologies,RSA5065,RSA7A010200001,00.00.09. \*IDN?

### <span id="page-100-0"></span>**\*OPC**

#### **Syntax**

\*OPC \*OPC?

#### **Description**

Sets bit 0 (Operation Complete, OPC) in the standard event status register to 1 after the current operation is finished.

Queries whether the current operation is finished.

#### **Return Format**

The query returns 1 after the current operation is finished; otherwise, the query returns 0.

### <span id="page-100-1"></span>**\*RCL**

#### **Syntax**

\*RCL <integer>

#### **Description**

Recalls the selected register.

#### **Parameter**

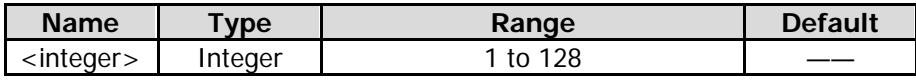

#### **Example**

The following command recalls Register 1. \*RCL 1

### <span id="page-100-2"></span>**\*RST**

#### **Syntax**

\*RST

#### **Description**

Restores the instrument to its factory default settings.

### <span id="page-101-0"></span>**\*SAV**

#### **Syntax**

\*SAV <integer>

#### **Description**

Saves the current instrument state to the selected register.

#### **Parameter**

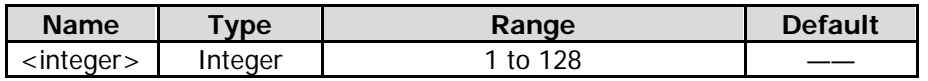

#### **Example**

The following command saves the current instrument state to Register 1. \*SAV 1

### <span id="page-101-1"></span>**\*SRE**

#### **Syntax**

\*SRE <value> \*SRE?

#### **Description**

Sets the enable register for the status byte register. Queries the enable register for the status byte register.

#### **Parameter**

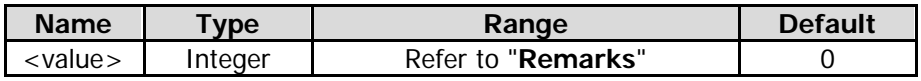

#### **Remarks**

Bit 0 and Bit 1 are not used and are always treated as 0; therefore, the range of <value> are the decimal numbers corresponding to the binary numbers ranging from 00000000 (0 in decimal) to 11111111 (255 in decimal) and of which Bit 0 and Bit 1 are 0.

#### **Return Format**

The query returns an integer. The integer equals to the binary-weighted sum of all the bits set in the register. For example, the query returns 144 if Bit 4 (16 in decimal) and Bit 7 (128 in decimal) are enabled.

#### **Example**

The following command sets the enable register for the status byte register to 16. \*SRE 16

The following query returns 16. \*SRE?

### <span id="page-102-0"></span>**\*STB?**

#### **Syntax**

\*STB?

#### **Description**

Queries the event register for the status byte register.

#### **Remarks**

Bit 0 and Bit 1 in the status byte register are not in use, and are regarded as 0. The query returns a decimal value that corresponds to the binary values ranging from 00000000 (0 in decimal) to 11111111 (255 in decimal) and of which Bit 0 and Bit 1 are 0.

#### **Return Format**

The query returns an integer. The integer equals to the binary-weighted sum of all the bits set in the register. For example, the query returns 144 if bit 4 (16 in decimal) and bit 7 (128 in decimal) are enabled.

#### **Example**

The following query returns 24 (bit 3 and bit 4 have been set). \*STB?

### <span id="page-102-1"></span>**\*TRG**

### **Syntax**

\*TRG

# **Description**

Triggers a sweep or measurement immediately.

### <span id="page-102-2"></span>**\*TST?**

# **Syntax**

\*TST?

#### **Description**

Queries whether the self-check operation is finished.

#### **Remarks**

The query returns 0 or 1. A zero is returned if the test is successful, 1 if it fails.

# **:INITiate Commands**

#### **Command List:**

- [:INITiate:CONTinuous](#page-103-0)
- [:INITiate:IMMediate](#page-104-0)
- [:INITiate:RESTart\\*](#page-104-1)
- [:INITiate:PAUSe\\*](#page-104-2)
- [:INITiate:RESume\\*](#page-104-3)

#### **Remarks:**

The commands with \* are only available for the RSA5000 series that has been installed with advanced measurement kit option.

### <span id="page-103-0"></span>**:INITiate:CONTinuous**

#### **Syntax**

:INITiate:CONTinuous OFF|ON|0|1 :INITiate:CONTinuous?

#### **Description**

Selects continuous (ON|1) or single (OFF|0) measurement mode. Queries the current measurement mode.

#### **Parameter**

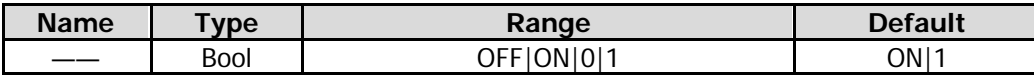

#### **Return Format**

The query returns 0 or 1.

#### **Example**

The following command sets the instrument to sweep continuously. :INITiate:CONTinuous ON or :INITiate:CONTinuous 1

The following query returns 1. :INITiate:CONTinuous?

### <span id="page-104-1"></span><span id="page-104-0"></span>**:INITiate:IMMediate :INITiate:RESTart**

#### **Syntax**

:INITiate:IMMediate :INITiate:RESTart

#### **Description**

Restarts the current measurement.

#### **Remarks**

This command is invalid when the measurement function is Swept SA. When you select other advanced measurements, re-measurement is applicable to the selected measurement.

### <span id="page-104-2"></span>**:INITiate:PAUSe**

**Syntax** :INITiate:PAUSe

#### **Description**

Pauses the currently executed measurement.

#### **Remarks**

This command is invalid when the measurement function is Swept SA. When you select other advanced measurements, pausing the measurement is applicable to the selected measurement.

### <span id="page-104-3"></span>**:INITiate:RESume**

**Syntax** :INITiate:RESumet

#### **Description**

Continues the currently paused measurement.

#### **Remarks**

This command is invalid when the measurement function is Swept SA. When you select other advanced measurements, continuing the measurement is applicable to the selected measurement.

# **:INSTrument Commands**

#### **Command List:**

- [:INSTrument:COUPle:FREQuency:CENTer](#page-105-0)
- [:INSTrument:DEFault](#page-105-1)
- [:INSTrument:NSELect](#page-106-0)
- [:INSTrument\[:SELect\]](#page-106-1)

### <span id="page-105-0"></span>**:INSTrument:COUPle:FREQuency:CENTer**

#### **Syntax**

:INSTrument:COUPle:FREQuency:CENTer ALL|NONE :INSTrument:COUPle:FREQuency:CENTer?

#### **Description**

Turns on or off the global center frequency of the instrument. Queries the setting status of the global center frequency of the instrument.

#### **Parameter**

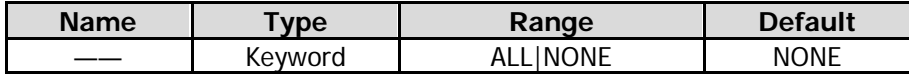

#### **Remarks**

NONE: turns off the global center frequency.

ALL: turns on the global center frequency.

If you execute this command in any mode, the center frequency of the current mode is set to the global center frequency. Adjusting the center frequency in a mode, while the global center frequency is on, will modify the global center frequency.

#### **Return Format**

The query returns ALL or NONE.

#### **Example**

The following command enables the global center frequency of the instrument. :INSTrument:COUPle:FREQuency:CENTer ALL

The following query returns ALL. :INSTrument:COUPle:FREQuency:CENTer?

### <span id="page-105-1"></span>**:INSTrument:DEFault**

#### **Syntax**

:INSTrument:DEFault

#### **Description**

Resets the parameters of the current mode to the factory default settings.

# <span id="page-106-1"></span><span id="page-106-0"></span>**:INSTrument:NSELect :INSTrument[:SELect]**

#### **Syntax**

:INSTrument:NSELect 1|2 :INSTrument:NSELect? :INSTrument[:SELect] SA|RTSA :INSTrument[:SELect]?

#### **Description**

Selects the working mode of the instrument. Queries the working mode of the instrument.

#### **Parameter**

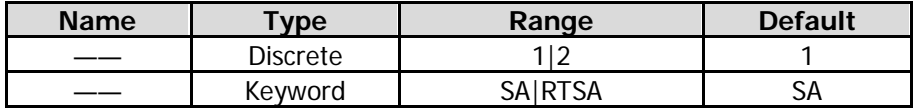

#### **Remarks**

The above parameters 1|2 correspond to SA|RTSA, respectively.

#### **Example**

The following command sets the working mode of the instrument to GPSA. :INSTrument:NSELect 1 :INSTrument:SELect SA

The following query returns 1 or SA. :INSTrument:NSELect? :INSTrument:SELect?

# **:MMEMory Commands**

#### **Command List:**

- [:MMEMory:DELete](#page-107-0)
- [:MMEMory:LOAD:FMT](#page-108-0)
- [:MMEMory:LOAD:LIMit](#page-108-1)
- [:MMEMory:LOAD:STATe](#page-108-2)
- [:MMEMory:LOAD:TRACe](#page-109-0)
- [:MMEMory:LOAD:TRACe:DATA](#page-109-1)
- [:MMEMory:MOVE](#page-110-0)
- [:MMEMory:STORe:FMT](#page-110-1)
- [:MMEMory:STORe:LIMit](#page-111-0)
- [:MMEMory:STORe:RESults](#page-111-1)
- [:MMEMory:STORe:MTABle](#page-112-0)
- [:MMEMory:STORe:PTABle](#page-112-1)
- [:MMEMory:STORe:SCReen](#page-113-0)
- [:MMEMory:STORe:STATe](#page-113-1)
- [:MMEMory:STORe:TRACe](#page-114-0)
- [:MMEMory:STORe:TRACe:DATA](#page-114-1)

#### **Remarks:**

The mode name in the following path contains "gpsa" and rtsa" modes. The return path takes "gpsa" as an example.

### <span id="page-107-0"></span>**:MMEMory:DELete**

#### **Syntax**

:MMEMory:DELete <file\_name>

#### **Description**

Deletes a specified file.

#### **Parameter**

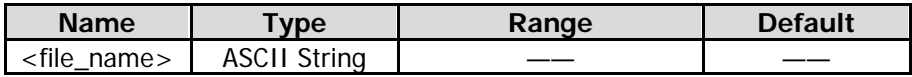

#### **Remarks**

<file\_name> should contain the path and the filename. This operation fails if the specified file does not exist.

#### **Example**

The following command deletes the "state1.sta" file from the "/gpsa/state" folder. :MMEMory:DELete /gpsa/state/state1.sta
### **:MMEMory:LOAD:FMT**

#### **Syntax**

:MMEMory:LOAD:FMT <label>,<file\_name>

#### **Description**

Loads the edited FMT file (.csv).

#### **Parameter**

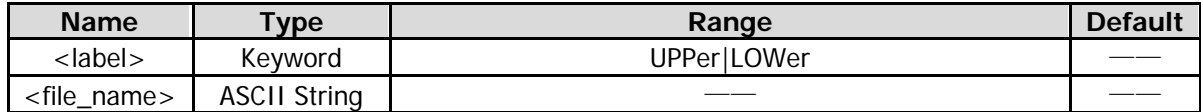

#### **Remarks**

<file\_name> should contain the path (/"mode name"/mask) and the filename. This operation fails if the specified file does not exist.

#### **Example**

The following command loads the FMT file (mask1.csv) from the "/rtsa/mask" foler to the upper mask. :MMEMory:LOAD:FMT upper,/rtsa/mask/mask1.csv

### **:MMEMory:LOAD:LIMit**

#### **Syntax**

:MMEMory:LOAD:LIMit <label>,<file\_name>

#### **Description**

Imports the edited limit line file (.csv).

#### **Parameter**

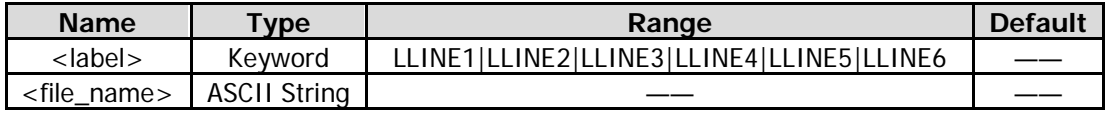

#### **Remarks**

<file\_name> should contain the path (/"mode name"/limit) and the filename. This operation fails if the specified file does not exist.

#### **Example**

The following command imports the limit line file (upp1.csv) from the folder (/gpsa/limit) to Limit1. :MMEMory:LOAD:LIMit LLINE1,/gpsa/limit/upp1.csv

### **:MMEMory:LOAD:STATe**

#### **Syntax**

:MMEMory:LOAD:STATe <file\_name>

#### **Description**

Imports the specified state file (.sta).

#### **Parameter**

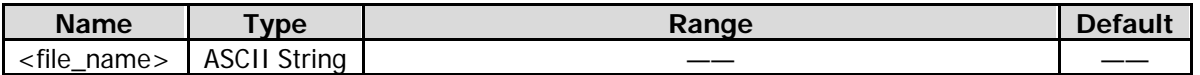

#### **Remarks**

<file\_name> should contain the path (/"mode name"/state) and the filename. This operation fails if the specified file does not exist.

#### **Example**

The following command imports the state file (state1.sta) from the folder (/gpsa/state) to the instrument. :MMEMory:LOAD:STATe /gpsa/state/state1.sta

### **:MMEMory:LOAD:TRACe**

#### **Syntax**

:MMEMory:LOAD:TRACe <label>,<file\_name>

#### **Description**

Imports the specified trace file (.trs) and the current instrument state.

#### **Parameter**

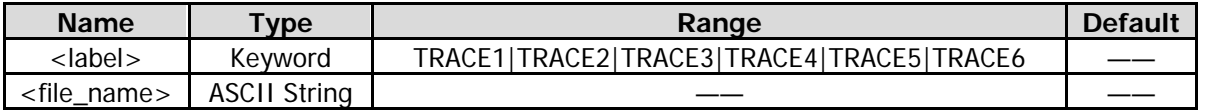

#### **Remarks**

<file\_name> should contain the path (/"mode name"/tracestate) and the filename. This operation fails if the specified file does not exist.

#### **Example**

The following command imports the current instrument state and the trace file (t1.trs) from the folder (/gpsa/tracestate) to Trace2.

:MMEMory:LOAD:TRACe TRACE2,/gpsa/tracestate/t1.trs

### **:MMEMory:LOAD:TRACe:DATA**

#### **Syntax**

:MMEMory:LOAD:TRACe:DATA <label>,<file\_name>

#### **Description**

Imports the specified measurement data file (.csv).

#### **Parameter**

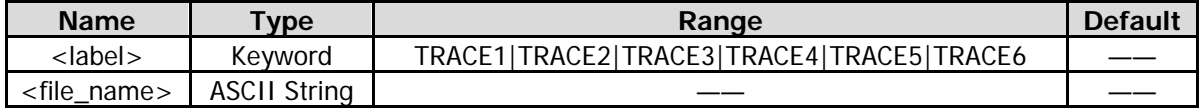

#### **Remarks**

<file\_name> should contain the path (/"mode name"/measdata) and the filename. This operation fails if the specified file does not exist.

#### **Example**

The following command imports the measurement data file (trace1.csv) from the folder (/gpsa/measdata) to Trace1.

:MMEMory:LOAD:TRACe:DATA TRACE1,/gpsa/measdata/trace1.csv

### **:MMEMory:MOVE**

#### **Syntax**

:MMEMory:MOVE <file\_name1>,<file\_name2>

#### **Description**

Renames the specified file <file\_name1> as <file\_name2>.

#### **Parameter**

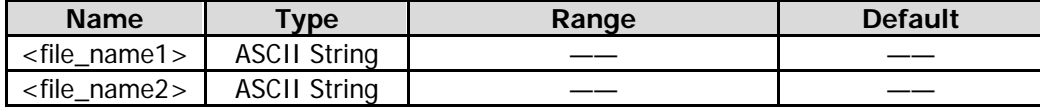

#### **Remarks**

<file\_name1> and <file\_name2> should contain the path and the filename. This operation fails if the file with the specified filename does not exist.

#### **Example**

The following command renames the state file (state1.sta) in the folder (/gpsa/state) as "state2.sta". :MMEMory:MOVE /gpsa/state/state1.sta,/gpsa/state/state2.sta

### **:MMEMory:STORe:FMT**

#### **Syntax**

:MMEMory:STORe:FMT <label>,<file\_name>

#### **Description**

Saves the currently edited FMT file with a specified filename suffixed with ".csv" by default (you do not have to add the suffix manually) to the default path (/"mode name"/mask).

#### **Parameter**

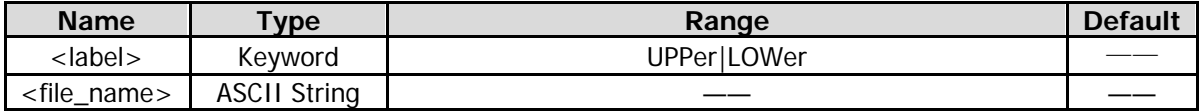

#### **Remarks**

If the specified file already exists, overwrite it.

#### **Example**

The following command saves the upper mask FMT file with the filename (mask1) to the "/rtsa/mask" folder.

:MMEMory:STORe:FMT UPPer,mask1

### **:MMEMory:STORe:LIMit**

#### **Syntax**

:MMEMory:STORe:LIMit <label>,<file\_name>

#### **Description**

Saves the currently edited limit line with a specified filename suffixed with ".csv" by default (you do not have to add the suffix manually) to a default path (/"mode name"/limit).

#### **Parameter**

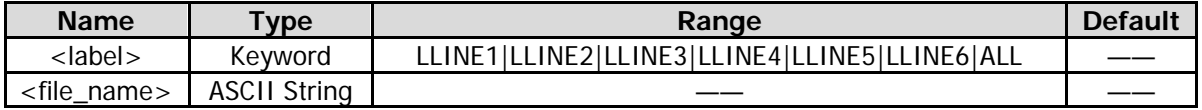

#### **Remarks**

If the specified file already exists, overwrite it.

#### **Example**

The following command saves Limit1 with the filename "low" to the folder (/gpsa/limit). :MMEMory:STORe:LIMit LLINE1,low

### **:MMEMory:STORe:RESults**

#### **Syntax**

:MMEMory:STORe:RESults <file\_name>

#### **Description**

Saves the current measurement results with a specified filename suffixed with ".csv" by default (you do not have to add the suffix manually) to the default path (/"mode name"/measdata).

#### **Parameter**

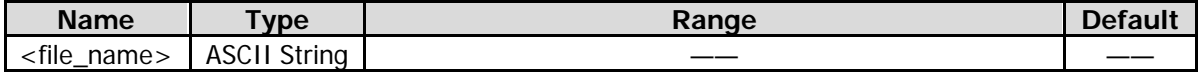

#### **Remarks**

If the specified file already exists, overwrite it.

#### **Example**

The following command saves the current measurement results with the specified filename "data" to the folder (/gpsa/measdata).

:MMEMory:STORe:RESults data

### **:MMEMory:STORe:MTABle**

#### **Syntax**

:MMEMory:STORe:MTABle <file\_name>

#### **Description**

Saves the marker table with a specified filename suffixed with ".csv" by default (you do not have to add the suffix manually) to the default path (/"mode name"/measdata).

#### **Parameter**

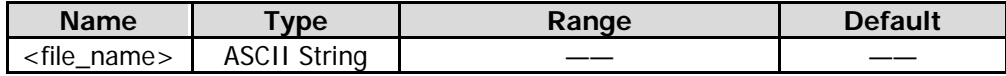

#### **Remarks**

If the specified file already exists, overwrite it.

#### **Example**

The following command saves the marker table with the specified filename "MAK1" to the folder (/gpsa/measdata). :MMEMory:STORe:MTABle MAK1

### **:MMEMory:STORe:PTABle**

#### **Syntax**

:MMEMory:STORe:PTABle <file\_name>

#### **Description**

Saves the peak table with a specified filename suffixed with ".csv" by default (you do not have to add the suffix manually) to the default path (/"mode name"/measdata).

#### **Parameter**

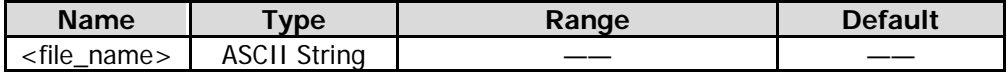

#### **Remarks**

If the specified file already exists, overwrite it.

#### **Example**

The following command saves the peak table with the specified filename "PT1" to the folder (/gpsa/measdata).

:MMEMory:STORe:PTABle PT1

### **:MMEMory:STORe:SCReen**

#### **Syntax**

:MMEMory:STORe:SCReen <file\_name>

#### **Description**

Saves the current screen image with the specified filename suffixed with ".jpg", ".png/", or ".bmp" to the default path (/"mode name"/screen).

#### **Parameter**

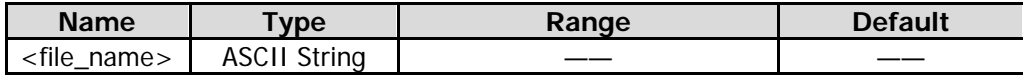

#### **Remarks**

If the specified file already exists, overwrite it.

You can save the current screen image with a different format based on its different suffix (.jpg/.png/.bmp).

#### **Example**

The following command saves the current screen image with the filename "screen.jpg" to the folder (/gpsa/screen).

:MMEMory:STORe:SCReen screen.jpg

# **:MMEMory:STORe:STATe**

#### **Syntax**

:MMEMory:STORe:STATe <file\_name>

#### **Description**

Saves the current instrument state with the specified filename suffixed with ".sta" to the default path (/"mode name"/state).

#### **Parameter**

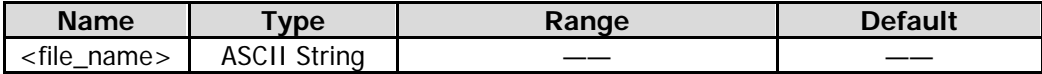

#### **Remarks**

If the specified file already exists, overwrite it.

#### **Example**

The following command saves the current instrument state with the filename "state.sta" to the folder (/gpsa/state).

:MMEMory:STORe:STATe state

### **:MMEMory:STORe:TRACe**

#### **Syntax**

:MMEMory:STORe:TRACe <label>, <file\_name>

#### **Description**

Saves the specified trace+state file with filename suffixed with ".trs" to the default path (/"mode name"/tracestate).

#### **Parameter**

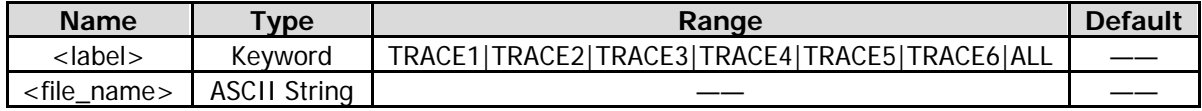

#### **Remarks**

If the specified file already exists, overwrite it.

#### **Example**

The following command saves the current instrument state and Trace 1 with the filename "mystate.trs" to the folder (/gpsa/tracestate).

:MMEMory:STORe:TRACe TRACE1,mystate

### **:MMEMory:STORe:TRACe:DATA**

#### **Syntax**

:MMEMory:STORe:TRACe:DATA <label>, <file\_name>

#### **Description**

Saves the trace measurement results with a specified filename suffixed with ".csv" to the default path (/"mode name"/measdata).

#### **Parameter**

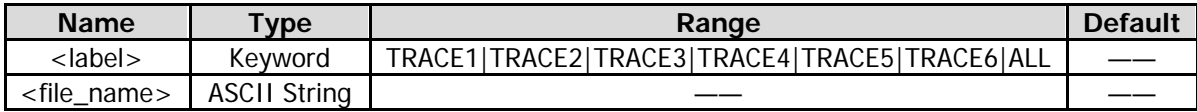

#### **Remarks**

If the specified file already exists, overwrite it.

#### **Example**

The following command saves Trace1 measurement data with the specified filename "mydata.csv" to the folder (/gpsa/measdata).

:MMEMory:STORe:TRACe:DATA TRACE1,mydata

# **:OUTPut Commands**

#### **Command List:**

[:OUTPut\[:EXTernal\]\[:STATe\]](#page-115-0)

# <span id="page-115-0"></span>**:OUTPut[:EXTernal][:STATe]**

#### **Syntax**

:OUTPut[:EXTernal][:STATe] OFF|ON|0|1 :OUTPut[:EXTernal][:STATe]?

#### **Description**

Enables or disables the output of the tracking generator. Queries the on/off status of the tracking generator.

#### **Parameter**

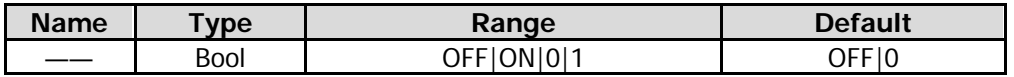

#### **Remarks**

This command is only available for RSA5065-TG/RSA5032-TG.

#### **Return Format**

The query returns 0 or 1.

#### **Example**

The following command enables the output of the tracking generator. :OUTPut:EXTernal:STATe ON or :OUTPut:EXTernal:STATe 1

The following query returns 1. :OUTPut:EXTernal:STATe?

# **:READ Commands**

Both the :READ and [:FETCh Commands](#page-83-0) are used to acquire the measurement results. The difference is that the :**FETCh [Commands](#page-83-0)** acquire the measurement results immediately, whereas the :READ commands start a measurement and return the measurement results after the measurement operation is finished.

#### **Command List:**

- ◆ [:READ:ACPower?](#page-117-0)
- [:READ:ACPower:LOWer?](#page-117-1)
- ◆ [:READ:ACPower:MAIN?](#page-117-2)
- ◆ [:READ:ACPower:UPPer?](#page-118-0)
- ◆ [:READ:CNRatio?](#page-118-1)
- ◆ [:READ:CNRatio:CARRier?](#page-118-2)
- ◆ [:READ:CNRatio:CNRatio?](#page-119-0)
- ◆ [:READ:CNRatio:NOISe?](#page-119-1)
- ◆ [:READ:EBWidth?](#page-119-2)
- ◆ [:READ:HARMonics:AMPLitude:ALL?](#page-120-0)
- ◆ [:READ:HARMonics:AMPLitude? <n>](#page-120-1)
- [:READ:HARMonics\[:DISTortion\]?](#page-121-0)
- ◆ [:READ:HARMonics:FREQuency:ALL?](#page-121-1)
- ◆ [:READ:HARMonics:FREQuency? <n>](#page-121-2)
- [:READ:HARMonics:FUNDamental?](#page-122-0)
- ◆ [:READ:OBWidth?](#page-122-1)
- [:READ:OBWidth:OBWidth?](#page-123-0)
- [:READ:OBWidth:OBWidth:FERRor?](#page-123-1)
- ◆ [:READ:SANalyzer<n>?](#page-124-0)
- ◆ [:READ:TOIntercept?](#page-124-1)
- [:READ:TOIntercept:IP3?](#page-125-0)
- ◆ [:READ:TPOWer?](#page-125-1)

#### **Remarks:**

The :READ commands are only available for the RSA5000 series that has been installed with advanced measurement kit (AMK) option.

### <span id="page-117-0"></span>**:READ:ACPower?**

#### **Syntax**

:READ:ACPower?

#### **Description**

Executes one adjacent channel power measurement and returns the measurement results.

#### **Remarks**

The power unit of the returned value is consistent with the current Y-axis unit. This command will select data from the latest measurement results, and then transmit the data to the output buffer.

#### **Return Format**

The query returns 5 values (main channel power, upper channel power, the power difference between the upper channel and the main channel (in dBc), the lower channel power, the power difference between the lower channel and the main channel (in dBc)) in scientific notation, and the values are separated by commas. For example,

-5.150423000e+01,-5.173441000e+01,-2.301865000e-01,-5.142665000e+01,7.757568000e-02

# <span id="page-117-1"></span>**:READ:ACPower:LOWer?**

#### **Syntax**

:READ:ACPower:LOWer?

#### **Description**

Executes one adjacent channel power measurement and returns the lower channel power.

#### **Remarks**

The power unit of the return value is consistent with the current Y-axis unit. This command will select data from the latest measurement results, and then transmit the data to the output buffer.

#### **Return Format**

The query returns the lower channel power in scientific notation. For example, -5.142665000e+01

### <span id="page-117-2"></span>**:READ:ACPower:MAIN?**

#### **Syntax**

:READ:ACPower:MAIN?

#### **Description**

Executes one adjacent channel power measurement and returns the main channel power.

#### **Remarks**

The power unit of the return value is consistent with the current Y-axis unit. This command will select data from the latest measurement results, and then transmit the data to the output buffer.

#### **Return Format**

The query returns the main channel power in scientific notation. For example, -5.150423000e+01

## <span id="page-118-0"></span>**:READ:ACPower:UPPer?**

#### **Syntax**

:READ:ACPower:UPPer?

#### **Description**

Executes one adjacent channel power measurement and returns the upper channel power.

#### **Remarks**

The power unit of the return value is consistent with the current Y-axis unit. This command will select data from the latest measurement results, and then transmit the data to the output buffer.

#### **Return Format**

The query returns the upper channel power in scientific notation. For example, -5.173441000e+01

### <span id="page-118-1"></span>**:READ:CNRatio?**

#### **Syntax**

:READ:CNRatio?

#### **Description**

Executes one C/N ratio measurement and returns the measurement results.

#### **Remarks**

The power unit of the return value is consistent with the current Y-axis unit. This command will select data from the latest measurement results, and then transmit the data to the output buffer.

#### **Return Format**

The query returns the carrier power, noise power, and C/N ratio (in dB) in scientific notation (separated by commas).

For example, -6.048788000e+01,-6.186192000e+01,1.374039000e+00

### <span id="page-118-2"></span>**:READ:CNRatio:CARRier?**

#### **Syntax**

:READ:CNRatio:CARRier?

#### **Description**

Executes one C/N ratio measurement and returns the carrier power.

#### **Remarks**

The power unit of the return value is consistent with the current Y-axis unit. This command will select data from the latest measurement results, and then transmit the data to the output buffer.

#### **Return Format**

The query returns the carrier power in scientific notation. For example, -1.484203000e+01

# <span id="page-119-0"></span>**:READ:CNRatio:CNRatio?**

#### **Syntax**

:READ:CNRatio:CNRatio?

#### **Description**

Executes one C/N ratio measurement and returns the C/N ratio.

#### **Remarks**

This command will select data from the latest measurement results, and then transmit the data to the output buffer.

#### **Return Format**

The query returns the C/N ratio in scientific notation. For example, 8.956909000e-02

### <span id="page-119-1"></span>**:READ:CNRatio:NOISe?**

#### **Syntax**

:READ:CNRatio:NOISe?

#### **Description**

Executes one C/N ratio measurement and returns the noise power.

#### **Remarks**

The power unit of the return value is consistent with the current Y-axis unit. This command will select data from the latest measurement results, and then transmit the data to the output buffer.

#### **Return Format**

The query returns the noise power in scientific notation. For example, -1.442294000e+01

### <span id="page-119-2"></span>**:READ:EBWidth?**

#### **Syntax**

:READ:EBWidth?

#### **Description**

Executes one emission bandwidth measurement and returns the measurement results.

#### **Remarks**

This command will select data from the latest measurement results, and then transmit the data to the output buffer.

#### **Return Format**

The query returns the emission bandwidth measurement results in scientific notation, and its unit is Hz. For example, 5.000000000+04

# <span id="page-120-0"></span>**:READ:HARMonics:AMPLitude:ALL?**

#### **Syntax**

:READ:HARMonics:AMPLitude:ALL?

#### **Description**

Executes one harmonic distortion measurement and returns the amplitudes of the first 10 harmonics.

#### **Remarks**

If the number of harmonics under measurement is less than 10, the harmonics that are not measured do not have return values.

The amplitude unit of the return value is consistent with the current Y-axis unit.

This command will select data from the latest measurement results, and then transmit the data to the output buffer.

#### **Return Format**

The query returns the amplitudes of the first 10 harmonics in scientific notation. They are separated by commas.

For example,

-1.692102000e+01,-6.458423000e+01,-7.509421000e+01,-7.924328000e+01,-7.847027000e+01,-7.885 457000e+01,-7.882358000e+01, -7.921457000e+01,-7.923057000e+01,-7.915358000e+01

### <span id="page-120-1"></span>**:READ:HARMonics:AMPLitude? <n>**

#### **Syntax**

:READ:HARMonics:AMPLitude? <n>

#### **Description**

Executes one harmonic distortion measurement and returns the amplitude of the specified harmonic.

#### **Parameter**

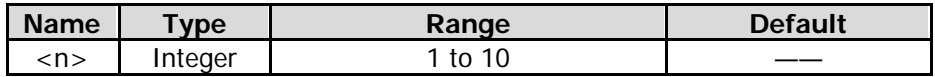

#### **Remarks**

The amplitude unit of the return value is consistent with the current Y-axis unit.

The query returns --- when the harmonic read does not have data.

This command will select data from the latest measurement results, and then transmit the data to the output buffer.

#### **Return Format**

The query returns the amplitude of the specified harmonic in scientific notation. For example, -1.692102000e+01

# <span id="page-121-0"></span>**:READ:HARMonics[:DISTortion]?**

#### **Syntax**

:READ:HARMonics[:DISTortion]?

#### **Description**

Executes one harmonic distortion measurement and returns the percentage of the total harmonic distortion.

#### **Remarks**

This command will select data from the latest measurement results, and then transmit the data to the output buffer.

#### **Return Format**

Queries the percentage of the total harmonic distortion in scientific notation. For example, 2.490393000e+02

# <span id="page-121-1"></span>**:READ:HARMonics:FREQuency:ALL?**

#### **Syntax**

:READ:HARMonics:FREQuency:ALL?

#### **Description**

Executes one harmonic distortion measurement and returns the frequencies of the first 10 harmonics.

#### **Remarks**

If the number of harmonics under measurement is less than 10, the harmonics that are not measured do not have return values.

This command will select data from the latest measurement results, and then transmit the data to the output buffer.

#### **Return Format**

The query returns the frequencies in scientific notation (separated by commas). The unit is Hz. For example, 4.550000000e+07,9.100000000e+07,1.365000000e+07

### <span id="page-121-2"></span>**:READ:HARMonics:FREQuency? <n>**

#### **Syntax**

:READ:HARMonics:FREQuency? <n>

#### **Description**

Executes one harmonic distortion measurement and returns the frequency of the specified harmonic.

#### **Parameter**

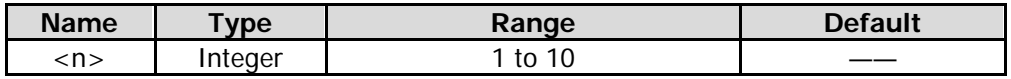

#### **Remarks**

The query returns --- when the harmonic read does not have data.

This command will select data from the latest measurement results, and then transmit the data to the output buffer.

#### **Return Format**

The query returns the frequency of the specified harmonic in scientific notation. The unit is Hz. For example, 4.550000000e+07

## <span id="page-122-0"></span>**:READ:HARMonics:FUNDamental?**

#### **Syntax**

:READ:HARMonics:FUNDamental?

#### **Description**

Executes one harmonic distortion measurement and returns the frequency of the fundamental waveform.

#### **Remarks**

This command has the same function as :READ:HARMonics:FREQuency? 1. This command will select data from the latest measurement results, and then transmit the data to the output buffer.

#### **Return Format**

The query returns the frequency of the fundamental waveform in scientific notation. The unit is Hz. For example, 4.550000000e+07

### <span id="page-122-1"></span>**:READ:OBWidth?**

#### **Syntax**

:READ:OBWidth?

#### **Description**

Executes one occupied bandwidth measurement and returns the measurement results.

#### **Remarks**

This command will select data from the latest measurement results, and then transmit the data to the output buffer.

#### **Return Format**

The query returns the occupied bandwidth (Hz) and the transmit frequency error (Hz) in scientific notation (separated by commas). For example, 1.860000000e+06,2.000000000e+04

### <span id="page-123-0"></span>**:READ:OBWidth:OBWidth?**

#### **Syntax**

:READ:OBWidth:OBWidth?

#### **Description**

Executes one occupied bandwidth measurement and returns the occupied bandwidth.

#### **Remarks**

This command will select data from the latest measurement results, and then transmit the data to the output buffer.

#### **Return Format**

The query returns the occupied bandwidth in scientific notation. Its unit is Hz. For example, 1.860000000e+06

# <span id="page-123-1"></span>**:READ:OBWidth:OBWidth:FERRor?**

#### **Syntax**

:READ:OBWidth:OBWidth:FERRor?

#### **Description**

Executes one occupied bandwidth measurement and returns the transmit frequency error.

#### **Remarks**

This command will select data from the latest measurement results, and then transmit the data to the output buffer.

#### **Return Format**

The query returns the transmit frequency error in scientific notation. The unit is Hz. For example,  $2.000000000+04$ 

### <span id="page-124-0"></span>**:READ:SANalyzer<n>?**

#### **Syntax**

:READ:SANalyzer<n>?

#### **Description**

Queries the measurement results or trace data in the buffer.

#### **Parameter**

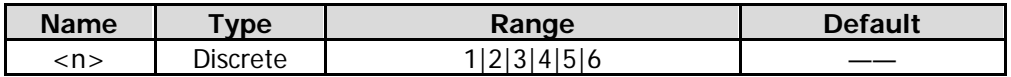

#### **Remarks**

This command will select data from the latest measurement results, and then transmit the data to the output buffer.

#### **Return Format**

The query returns the measurement data of Trace n in scientific notation. The measurement data are returned with a pair of data  $(x,y)$ , separated by commas. The unit is Hz.

#### **Example**

The following query returns 0,0,0,0,-1.000000000e+02,0,801,0,0,0,-3.19e+01,0.00e+00,0.00e+00,0.00e+00,0.00e+00,0.00e+00,0. 00e+00,0.00e+00 :FETCh:SANalyzer1?

### <span id="page-124-1"></span>**:READ:TOIntercept?**

#### **Syntax**

:READ:TOIntercept?

#### **Description**

Executes one TOI measurement and returns the measurement results.

#### **Remarks**

The amplitude unit of the return value is consistent with the current Y-axis unit. This command will select data from the latest measurement results, and then transmit the data to the output buffer.

#### **Return Format**

The query returns the measurement results of TOI in the following format:

Base Lower frequency (Hz), amplitude, Base Upper frequency (Hz), amplitude, 3rd Order Lower frequency (Hz), amplitude, intercept, 3rd Order Upper frequency (Hz), amplitude, intercept.

### For example,

1.500450000e+09,-8.131735000e+01,1.500450000e+09,-8.131735000e+01,1.500450000e+09,-8.13173 5000e+01,-8.131735000e+01,1.500450000+09,-8.131735000e+01,-8.131735000e+01

# <span id="page-125-0"></span>**:READ:TOIntercept:IP3?**

#### **Syntax**

:READ:TOIntercept:IP3?

#### **Description**

Executes one TOI measurement and returns the value of the intercept of the Third Order Lower or the Third Order Upper, whichever is smaller.

#### **Remarks**

This command will select data from the latest measurement results, and then transmit the data to the output buffer.

#### **Return Format**

The query returns the minor one in scientific notation. For example, -8.131735000e+01

### <span id="page-125-1"></span>**:READ:TPOWer?**

**Syntax** :READ:TPOWer?

#### **Description**

Executes one T-power measurement and returns the measurement results.

#### **Remarks**

The power unit of the return value is consistent with the current Y-axis unit. This command will select data from the latest measurement results, and then transmit the data to the output buffer.

#### **Return Format**

The query returns the T-power measurement result in scientific notation. For example, -1.658941000e+01

# **[:SENSe] Commands**

#### **Command List:**

- [\[:SENSe\]:ACPower:AVERage:COUNt](#page-130-0)
- [\[:SENSe\]:ACPower:AVERage\[:STATe\]](#page-130-1)
- [\[:SENSe\]:ACPower:AVERage:TCONtrol](#page-131-0)
- [\[:SENSe\]:ACPower:BANDwidth:ACHannel](#page-131-1)
- ◆ [\[:SENSe\]:ACPower:BANDwidth:INTegration](#page-132-0)
- [\[:SENSe\]:ACPower:CSPacing](#page-132-1)
- [\[:SENSe\]:ACPower:FREQuency:CENTer\[:STATe\]](#page-133-0)
- ◆ [\[:SENSe\]:ACQuisition:TIME](#page-133-1)
- [\[:SENSe\]:ACQuisition:TIME:AUTO](#page-134-0)
- [\[:SENSe\]:ACQuisition:TIME:PVTime](#page-134-1)
- [\[:SENSe\]:ACQuisition:TIME:PVTime:AUTO](#page-135-0)
- [\[:SENSe\]:AVERage:CLEar](#page-135-1)
- ◆ [\[:SENSe\]:AVERage:COUNt](#page-136-0)
- [\[:SENSe\]:AVERage:COUNt:CURRent](#page-136-1)
- [\[:SENSe\]:AVERage:TYPE](#page-136-2)
- ◆ [\[:SENSe\]:AVERage:TYPE:AUTO](#page-137-0)
- [\[:SENSe\]:BANDwidth\[:RESolution\]](#page-138-0)
- ◆ [\[:SENSe\]:BANDwidth\[:RESolution\]:AUTO](#page-138-1)
- [\[:SENSe\]:BANDwidth\[:RESolution\]:SELect](#page-139-0)
- [\[:SENSe\]:BANDwidth\[:RESolution\]:SELect:AUTO\[:STATe\]](#page-139-1)
- ◆ [\[:SENSe\]:BANDwidth:SHAPe](#page-140-0)
- [\[:SENSe\]:BANDwidth:VIDeo](#page-140-1)
- [\[:SENSe\]:BANDwidth:VIDeo:AUTO](#page-141-0)
- [\[:SENSe\]:BANDwidth:VIDeo:RATio](#page-141-1)
- [\[:SENSe\]:BANDwidth:VIDeo:RATio:AUTO](#page-142-0)
- ◆ [\[:SENSe\]:CNRatio:AVERage:COUNt\\*](#page-142-1)
- [\[:SENSe\]:CNRatio:AVERage\[:STATe\]](#page-143-0) \*
- [\[:SENSe\]:CNRatio:AVERage:TCONtrol\\*](#page-143-1)
- [\[:SENSe\]:CNRatio:BANDwidth:INTegration\\*](#page-144-0)
- [\[:SENSe\]:CNRatio:BANDwidth:NOISe\\*](#page-144-1)
- ◆ [\[:SENSe\]:CNRatio:FREQuency:CENTer\[:STATe\]](#page-145-0) \*
- [\[:SENSe\]:CNRatio:OFFSet\\*](#page-145-1)
- [:INPut:IMPedance](#page-146-0)
- [\[:SENSe\]:CORRection:IMPedance\[:INPut\]\[:MAGNitude\]](#page-146-0)
- [\[:SENSe\]:CORRection:SA\[:RF\]:GAIN](#page-147-0)
- [\[:SENSe\]:DETector:TRACe<n>](#page-147-1)

- [\[:SENSe\]:DETector:TRACe<n>:AUTO](#page-148-0)
- [\[:SENSe\]:EBWidth:AVERage:COUNt\\*](#page-148-1)
- [\[:SENSe\]:EBWidth:AVERage\[:STATe\]\\*](#page-149-0)
- [\[:SENSe\]:EBWidth:AVERage:TCONtrol\\*](#page-149-1)
- [\[:SENSe\]:EBWidth:FREQuency:CENTer\[:STATe\]\\*](#page-150-0)
- [\[:SENSe\]:EBWidth:FREQuency:SPAN\\*](#page-150-1)
- [\[:SENSe\]:EBWidth:MAXHold:STATe\\*](#page-151-0)
- [\[:SENSe\]:EBWidth:XDB\\*](#page-152-0)
- [\[:SENSe\]:FEED:AREFerence](#page-152-1)
- [\[:SENSe\]:FREQuency:CENTer](#page-153-0)
- [\[:SENSe\]:FREQuency:CENTer:STEP:AUTO](#page-153-1)
- [\[:SENSe\]:FREQuency:CENTer:STEP\[:INCRement\]](#page-154-0)
- [\[:SENSe\]:FREQuency:OFFSet](#page-154-1)
- [\[:SENSe\]:FREQuency:SPAN](#page-155-0)
- [\[:SENSe\]:FREQuency:SPAN:BANDwidth\[:RESolution\]:RATio](#page-155-1)
- [\[:SENSe\]:FREQuency:SPAN:BANDwidth\[:RESolution\]:RATio:AUTO](#page-156-0)
- [\[:SENSe\]:FREQuency:SPAN:FULL](#page-156-1)
- [\[:SENSe\]:FREQuency:SPAN:PREVious](#page-156-2)
- [\[:SENSe\]:FREQuency:SPAN:ZERO](#page-157-0)
- [\[:SENSe\]:FREQuency:STARt](#page-157-1)
- [\[:SENSe\]:FREQuency:STOP](#page-157-2)
- [\[:SENSe\]:FREQuency:TUNE:IMMediate](#page-158-0)
- [\[:SENSe\]:HDISt:AVERage:COUNt\\*](#page-158-1)
- [\[:SENSe\]:HDISt:AVERage\[:STATe\]\\*](#page-159-0)
- [\[:SENSe\]:HDISt:AVERage:TCONtrol\\*](#page-159-1)
- [\[:SENSe\]:HDISt:FREQuency:CENTer\[:STATe\]\\*](#page-160-0)
- [\[:SENSe\]:HDISt:NUMBers\\*](#page-160-1)
- [\[:SENSe\]:HDISt:TIME\\*](#page-161-0)
- [\[:SENSe\]:MCHPower:AVERage:COUNt\\*](#page-161-1)
- [\[:SENSe\]:MCHPower:AVERage\[:STATe\]\\*](#page-162-0)
- [\[:SENSe\]:MCHPower:AVERage:TCONtrol\\*](#page-163-0)
- [\[:SENSe\]:MCHPower:FREQuency:CENTer\\*](#page-163-1)
- [\[:SENSe\]:MCHPower:CHAnnel:ADD\\*](#page-164-0)
- [\[:SENSe\]:MCHPower:CHAnnel:DELete\\*](#page-164-1)
- [\[:SENSe\]:MCHPower:CHAnnel:DELete:ALL\\*](#page-164-2)
- [\[:SENSe\]:MCHPower:FREQuency:SPAN\\*](#page-165-0)
- [\[:SENSe\]:MCHPower:SHEet\\*](#page-165-1)
- [\[:SENSe\]:OBWidth:AVERage:COUNt\\*](#page-166-0)
- [\[:SENSe\]:OBWidth:AVERage\[:STATe\]\\*](#page-166-1)
- [\[:SENSe\]:OBWidth:AVERage:TCONtrol\\*](#page-167-0)
- [\[:SENSe\]:OBWidth:FREQuency:SPAN\\*](#page-167-1)
- [\[:SENSe\]:OBWidth:MAXHold:STATe\\*](#page-168-0)
- [\[:SENSe\]:OBWidth:PERCent\\*](#page-168-1)
- [\[:SENSe\]:OBWidth:FREQuency:CENTer\[:STATe\]\\*](#page-169-0)
- [\[:SENSe\]:POWer\[:RF\]:ATTenuation](#page-170-0)
- [\[:SENSe\]:POWer\[:RF\]:ATTenuation:AUTO](#page-170-1)
- [\[:SENSe\]:POWer\[:RF\]:GAIN\[:STATe\]](#page-171-0)
- [\[:SENSe\]:POWer\[:RF\]:MIXer:RANGe\[:UPPer\]](#page-171-1)
- [\[:SENSe\]:SIGCapture:2FSK:AMPDown\\*](#page-172-0)
- [\[:SENSe\]:SIGCapture:2FSK:AMPUp\\*](#page-172-1)
- [\[:SENSe\]:SIGCapture:2FSK:MARK1:FREQ\\*](#page-173-0)
- [\[:SENSe\]:SIGCapture:2FSK:MARK1:SWitch\[:STATe\]\\*](#page-173-1)
- [\[:SENSe\]:SIGCapture:2FSK:MARK2:FREQ\\*](#page-174-0)
- [\[:SENSe\]:SIGCapture:2FSK:MARK2:SWitch\[:STATe\]\\*](#page-174-1)
- [\[:SENSe\]:SIGCapture:2FSK:MAXHold\[:STATe\]\\*](#page-175-0)
- [\[:SENSe\]:SIGCapture:2FSK:PEAKAmp?\\*](#page-175-1)
- [\[:SENSe\]:SIGCapture:2FSK:PEAKCarrier?\\*](#page-176-0)
- [\[:SENSe\]:SIGCapture:2FSK:PEAKDeviation?\\*](#page-176-1)
- ◆ [\[:SENSe\]:SIGCapture:2FSK:PEAKFreq?\\*](#page-177-0)
- [\[:SENSe\]:SIGCapture:2FSK:PF?\\*](#page-177-1)
- [\[:SENSe\]:SIGCapture:2FSK:PFSWitch\[:STATe\]\\*](#page-177-2)
- [\[:SENSe\]:SIGCapture:2FSK:RESet\\*](#page-178-0)
- [\[:SENSe\]:SIGCapture:2FSK:SIGNal\\*](#page-178-1)
- [\[:SENSe\]:SIGCapture:2FSK\[:STATe\]\\*](#page-178-2)
- [\[:SENSe\]:SWEep:POINts](#page-179-0)
- [\[:SENSe\]:SWEep:TIME](#page-180-0)
- [\[:SENSe\]:SWEep:TIME:AUTO](#page-180-1)
- [\[:SENSe\]:SWEep:TIME:AUTO:RULes](#page-181-0)
- [\[:SENSe\]:TOI:AVERage:COUNt\\*](#page-181-1)
- [\[:SENSe\]:TOI:AVERage\[:STATe\]\\*](#page-182-0)
- [\[:SENSe\]:TOI:AVERage:TCONtrol\\*](#page-182-1)
- [\[:SENSe\]:TOI:FREQuency:SPAN\\*](#page-183-0)
- [\[:SENSe\]:TOI:FREQuency:CENTer\[:STATe\]\\*](#page-183-1)
- [\[:SENSe\]:TPOWer:AVERage:COUNt\\*](#page-184-0)
- [\[:SENSe\]:TPOWer:AVERage\[:STATe\]\\*](#page-184-1)
- [\[:SENSe\]:TPOWer:AVERage:TCONtrol\\*](#page-185-0)
- [\[:SENSe\]:TPOWer:FREQuency:CENTer\[:STATe\]\\*](#page-186-0)
- [\[:SENSe\]:TPOWer:LLIMit\\*](#page-186-1)
- ◆ [\[:SENSe\]:TPOWer:MODE\\*](#page-187-0)
- ◆ [\[:SENSe\]:TPOWer:RLIMit\\*](#page-187-1)
- [\[:SENSe\]:VSWR:FREFlect](#page-188-0)
- ◆ [\[:SENSe\]:VSWR:NREFlect](#page-188-1)
- ◆ [\[:SENSe\]:VSWR:STATe](#page-188-2)

**Remarks:** The commands with \* are only available for the RSA5000series that has been installed with advanced measurement kit (AMK) option.

# <span id="page-130-0"></span>**[:SENSe]:ACPower:AVERage:COUNt**

#### **Syntax**

[:SENSe]:ACPower:AVERage:COUNt <integer> [:SENSe]:ACPower:AVERage:COUNt?

#### **Description**

Sets the average count of the ACP measurement. Queries the average count of the ACP measurement.

#### **Parameter**

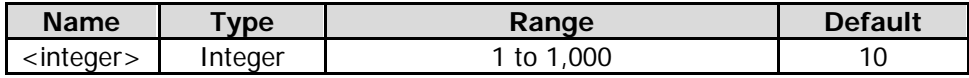

#### **Remarks**

This command is only valid when the adjacent channel power measurement is enabled.

#### **Return Format**

The query returns the average count in integer.

#### **Example**

The following command sets the average count to 100. :SENSe:ACPower:AVERage:COUNt 100

The following query returns 100. :SENSe:ACPower:AVERage:COUNt?

# <span id="page-130-1"></span>**[:SENSe]:ACPower:AVERage[:STATe]**

#### **Syntax**

[:SENSe]:ACPower:AVERage[:STATe] OFF|ON|0|1 [:SENSe]:ACPower:AVERage[:STATe]?

#### **Description**

Enables or disables the average measurement function of the ACP measurement. Queries the status of the average measurement function of the ACP measurement.

#### **Parameter**

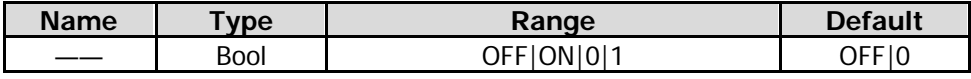

#### **Remarks**

This command is only valid when the adjacent channel power measurement is enabled.

#### **Return Format**

The query returns 0 or 1.

#### **Example**

The following command enables the average measurement function. :SENSe:ACPower:AVERage:STATe ON or :SENSe:ACPower:AVERage:STATe 1

The following query returns 1. :SENSe:ACPower:AVERage:STATe?

# <span id="page-131-0"></span>**[:SENSe]:ACPower:AVERage:TCONtrol**

#### **Syntax**

[:SENSe]:ACPower:AVERage:TCONtrol EXPonential|REPeat [:SENSe]:ACPower:AVERage:TCONtrol?

#### **Description**

Selects the average mode of the adjacent channel power measurement. Queries the average mode of the adjacent channel power measurement.

#### **Parameter**

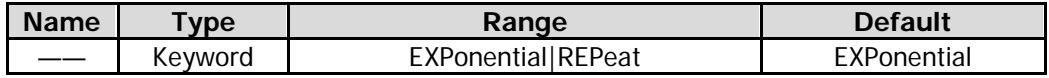

#### **Remarks**

EXPonential: indicates the exponential average.

REPeat: indicates the repeat average.

When "EXPonential" is selected, the result is the exponential average of the measurement results obtained in the past N times (N is specified in [\[:SENSe\]:ACPower:AVERage:COUNt\)](#page-130-0).

When "REPeat" is selected, the result is the arithmetic average of the measurement results obtained in the past N times (N is specified in [\[:SENSe\]:ACPower:AVERage:COUNt\)](#page-130-0).

This command is only valid when the adjacent channel power measurement is enabled.

#### **Return Format**

The query returns EXP or REP.

#### **Example**

The following command selects repeat average to the average mode. :SENSe:ACPower:AVERage:TCONtrol REPeat

The following query returns REP. :SENSe:ACPower:AVERage:TCONtrol?

# <span id="page-131-1"></span>**[:SENSe]:ACPower:BANDwidth:ACHannel**

#### **Syntax**

[:SENSe]:ACPower:BANDwidth:ACHannel <freq> [:SENSe]:ACPower:BANDwidth:ACHannel?

#### **Description**

Sets the bandwidth of the adjacent channel. Queries the bandwidth of the adjacent channel.

#### **Parameter**

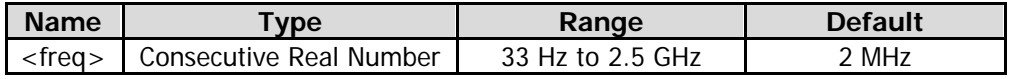

#### **Remarks**

This command is only valid when the adjacent channel power measurement is enabled.

#### **Return Format**

The query returns the bandwidth of the adjacent channel in scientific notation. Its unit is Hz.

The following command sets the bandwidth of the adjacent channel to 1 MHz. :SENSe:ACPower:BANDwidth:ACHannel 1000000

The following query returns 1.000000000e+06. :SENSe:ACPower:BANDwidth:ACHannel?

# <span id="page-132-0"></span>**[:SENSe]:ACPower:BANDwidth:INTegration**

#### **Syntax**

[:SENSe]:ACPower:BANDwidth:INTegration <freq> [:SENSe]:ACPower:BANDwidth:INTegration?

#### **Description**

Sets the bandwidth of the main channel. Queries the bandwidth of the main channel.

#### **Parameter**

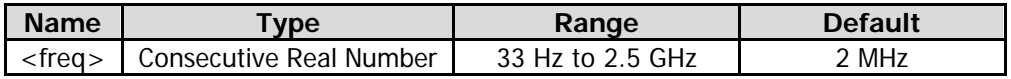

#### **Remarks**

This command is only valid when the adjacent channel power measurement is enabled.

#### **Return Format**

The query returns the bandwidth of the main channel in scientific notation. Its unit is Hz.

#### **Example**

The following command sets the bandwidth of the main channel to 1 MHz. :SENSe:ACPower:BANDwidth:INTegration 1000000

The following query returns 1.000000000e+06. :SENSe:ACPower:BANDwidth:INTegration?

# <span id="page-132-1"></span>**[:SENSe]:ACPower:CSPacing**

#### **Syntax**

[:SENSe]:ACPower:CSPacing <freq> [:SENSe]:ACPower:CSPacing?

#### **Description**

Sets the center frequency difference (channel spacing) between the main channel and the adjacent channels.

Queries the channel spacing.

#### **Parameter**

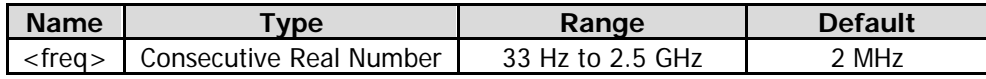

#### **Remarks**

This command is only valid when the adjacent channel power measurement is enabled.

### **Return Format**

The query returns the channel spacing in scientific notation. Its unit is Hz.

### **Example**

The following command sets the channel spacing to 1 MHz. :SENSe:ACPower:CSPacing 1000000

The following query returns  $1.000000000e+06$ . :SENSe:ACPower:CSPacing?

# <span id="page-133-0"></span>**[:SENSe]:ACPower:FREQuency:CENTer[:STATe]**

#### **Syntax**

[:SENSe]:ACPower:FREQuency:CENTer[:STATe] GLObal|PRIvate [:SENSe]:ACPower:FREQuency:CENTer[:STATe]?

#### **Description**

Sets the center frequency of the adjacent channel power measurement. Queries the center frequency of the adjacent channel power measurement.

#### **Parameter**

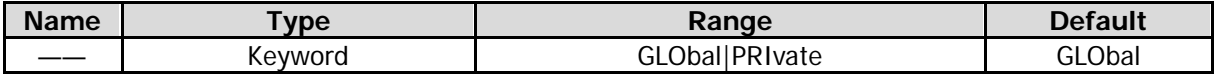

#### **Remarks**

This command is only valid when the adjacent channel power measurement is enabled.

#### **Return Format**

The query returns GLO or PRI.

#### **Example**

The following command sets the center frequency of the adjacent channel power measurement to be a global variable.

:SENSe:ACPower:FREQuency:CENTer:STATe GLObal

The following query returns GLO. :SENSe:ACPower:FREQuency:CENTer:STATe?

# <span id="page-133-1"></span>**[:SENSe]:ACQuisition:TIME**

#### **Syntax**

[:SENSe]:ACQuisition:TIME <time> [:SENSe]:ACQuisition:TIME?

#### **Description**

Sets the acquisition time for producing one single trace or one bitmap. The unit is s. Queries the acquisition time for producing one single trace or one bitmap.

#### **Parameter**

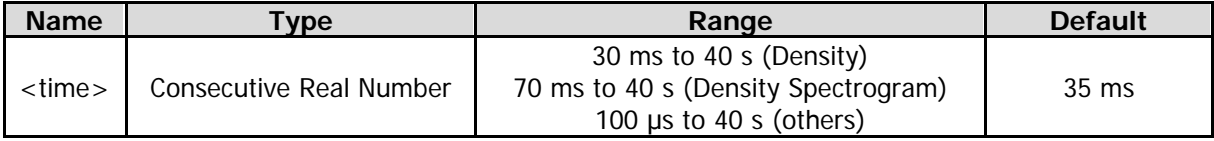

#### **Remarks**

This command is only available for Normal, Density, Spectrogram, and Density Spectrogram in RTSA mode.

#### **Return Format**

The query returns the acquisition time in scientific notation.

#### **Example**

The following command sets the acquisition time to 0.5 s. :SENSe:ACQuisition:TIME 0.5

The following query returns 5.000000000e-01. :SENSe:ACQuisition:TIME?

# <span id="page-134-0"></span>**[:SENSe]:ACQuisition:TIME:AUTO**

#### **Syntax**

[:SENSe]:ACQuisition:TIME:AUTO OFF|ON|0|1 [:SENSe]:ACQuisition:TIME:AUTO?

#### **Description**

Enables or disables the auto acquisition time for producing one single trace or one bitmap. Queries the status of the auto acquisition time for producing one single trace or one bitmap.

#### **Parameter**

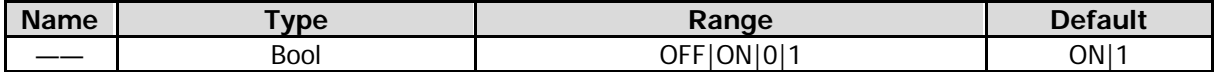

#### **Remarks**

This command is only available for Normal, Density, Spectrogram, and Density Spectrogram in RTSA mode.

#### **Return Format**

The query returns 0 or 1.

#### **Example**

The following command enables the auto acquisition time for producing one single trace or one bitmap. :SENSe:ACQuisition:TIME:AUTO ON or :SENSe:ACQuisition:TIME:AUTO 1

The following query returns 1. :SENSe:ACQuisition:TIME:AUTO?

# <span id="page-134-1"></span>**[:SENSe]:ACQuisition:TIME:PVTime**

#### **Syntax**

[:SENSe]:ACQuisition:TIME:PVTime <time> [:SENSe]:ACQuisition:TIME:PVTime?

#### **Description**

Sets the acquisition time for producing all the traces. The unit is s. Queries the acquisition time for producing all the traces.

#### **Parameter**

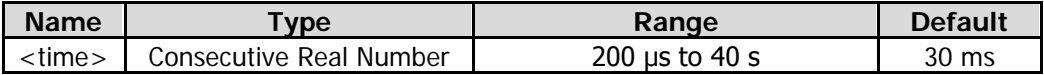

#### **Remarks**

This command is only available for PvT, PvT Spectrum, and PvT Spectrogram in RTSA mode.

#### **Return Format**

The query returns the acquisition time in scientific notation.

#### **Example**

The following command sets the acquisition time to 0.5 s. :SENSe:ACQuisition:TIME:PVTime 0.5

The following query returns 5.000000000e-01. :SENSe:ACQuisition:TIME:PVTime?

# <span id="page-135-0"></span>**[:SENSe]:ACQuisition:TIME:PVTime:AUTO**

#### **Syntax**

[:SENSe]:ACQuisition:TIME:PVTime:AUTO OFF|ON|0|1 [:SENSe]:ACQuisition:TIME:PVTime:AUTO?

#### **Description**

Enables or disables the auto acquisition time for producing all the traces. Queries the status of the auto acquisition time for producing all the traces.

#### **Parameter**

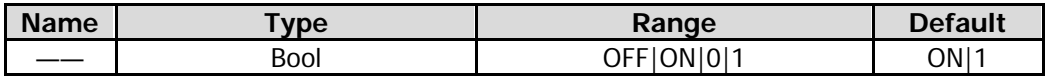

#### **Remarks**

This command is only available for PvT, PvT Spectrum, and PvT Spectrogram in RTSA mode.

#### **Return Format**

The query returns 0 or 1.

#### **Example**

The following command enables the auto acquisition time for producing all the traces. :SENSe:ACQuisition:TIME:PVTime:AUTO ON or :SENSe:ACQuisition:TIME:PVTime:AUTO 1

The following query returns 1. :SENSe:ACQuisition:TIME:PVTime:AUTO?

# <span id="page-135-1"></span>**[:SENSe]:AVERage:CLEar**

#### **Syntax**

[:SENSe]:AVERage:CLEar

#### **Description**

Resets all the parameters in the current measurement mode.

# <span id="page-136-0"></span>**[:SENSe]:AVERage:COUNt**

#### **Syntax**

[:SENSe]:AVERage:COUNt <integer> [:SENSe]:AVERage:COUNt?

#### **Description**

Sets the average count of the current measurement. Queries the average count of the current measurement.

#### **Parameter**

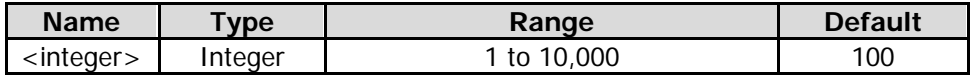

#### **Remarks**

This command is applicable to all the measurement views in RTSA mode and the swept SA measurement in GPSA.

#### **Return Format**

The query returns the average count in integer.

#### **Example**

The following command sets the average count to 100. :SENSe:AVERage:COUNt 100

The following query returns 100. :SENSe:AVERage:COUNt?

# <span id="page-136-1"></span>**[:SENSe]:AVERage:COUNt:CURRent**

#### **Syntax**

[:SENSe]:AVERage:COUNt:CURRent?

#### **Description**

Queries the current average times of the average trace.

# <span id="page-136-2"></span>**[:SENSe]:AVERage:TYPE**

#### **Syntax**

[:SENSe]:AVERage:TYPE LOG|RMS|SCALar [:SENSe]:AVERage:TYPE?

#### **Description**

Selects the average type of the swept SA analysis measurement. Queries the average type of the swept SA analysis measurement.

#### **Parameter**

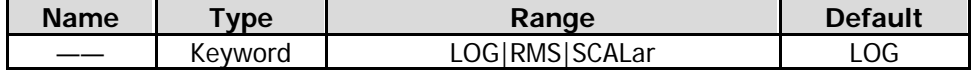

#### **Remarks**

LOG: indicates the log-power averaging.

RMS: indicates the power averaging. SCALar: indicates the voltage averaging. This command is only available for GPSA mode.

#### **Return Format**

The query returns LOG, RMS, or SCAL.

#### **Example**

The following command sets the average type of the swept SA analysis mode to Log. :SENSe:AVERage:TYPE LOG

The following query returns LOG. :SENSe:AVERage:TYPE?

# <span id="page-137-0"></span>**[:SENSe]:AVERage:TYPE:AUTO**

#### **Syntax**

[:SENSe]:AVERage:TYPE:AUTO OFF|ON|0|1 [:SENSe]:AVERage:TYPE:AUTO?

#### **Description**

Enables or disables the auto state for the average type of the swept SA analysis measurement. Queries the on/off auto state for the average type of the swept SA analysis measurement.

#### **Parameter**

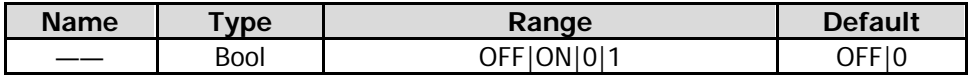

#### **Remarks**

This command is only available for GPSA mode.

#### **Return Format**

The query returns 0 or 1.

#### **Example**

The following command enables the auto state for the average type of the swept SA analysis mode. :SENSe:AVERage:TYPE:AUTO ON or :SENSe:AVERage:TYPE:AUTO 1

The following query returns 1. :SENSe:AVERage:TYPE:AUTO?

# <span id="page-138-0"></span>**[:SENSe]:BANDwidth[:RESolution]**

#### **Syntax**

[:SENSe]:BANDwidth[:RESolution] <freq> [:SENSe]:BANDwidth[:RESolution]?

#### **Description**

Sets the resolution bandwidth (RBW). Queries the resolution bandwidth.

#### **Parameter**

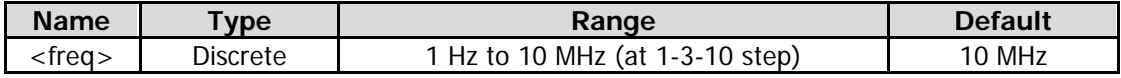

#### **Remarks**

This command is only available for GPSA mode.

#### **Return Format**

The query returns the resolution bandwidth in scientific notation. Its unit is Hz.

#### **Example**

The following command sets RBW to 1,000 Hz. :SENSe:BANDwidth:RESolution 1000

The following query returns  $1.000000000e+03$ . :SENSe:BANDwidth:RESolution?

# <span id="page-138-1"></span>**[:SENSe]:BANDwidth[:RESolution]:AUTO**

#### **Syntax**

[:SENSe]:BANDwidth[:RESolution]:AUTO OFF|ON|0|1 [:SENSe]:BANDwidth[:RESolution]:AUTO?

#### **Description**

Enables or disables the auto setting mode of RBW. Queries the status of the auto setting mode of RBW.

#### **Parameter**

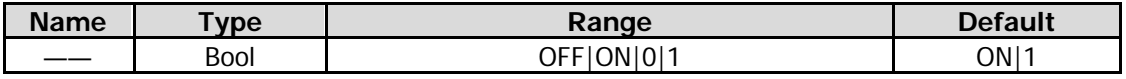

#### **Remarks**

In auto mode, the resolution bandwidth changes with the span (non-zero span). This command is only available for GPSA mode.

#### **Return Format**

The query returns 0 or 1.

#### **Example**

The following command enables the auto setting mode of RBW. :SENSe:BANDwidth:RESolution:AUTO ON or :SENSe:BANDwidth:RESolution:AUTO 1

The following query returns 1. :SENSe:BANDwidth:RESolution:AUTO?

# <span id="page-139-0"></span>**[:SENSe]:BANDwidth[:RESolution]:SELect**

### **Syntax**

[:SENSe]:BANDwidth[:RESolution]:SELect RBW1|RBW2|RBW3|RBW4|RBW5|RBW6 [:SENSe]:BANDwidth[:RESolution]:SELect?

### **Description**

Sets the resolution bandwidth (RBW). Queries the resolution bandwidth.

#### **Parameter**

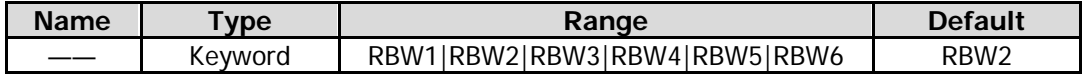

#### **Remarks**

This command is only available for RTSA mode. For details, refer to RSA5000 User's Guide. RBW1, RBW2, RBW3, RBW4, RBW5, and RBW6 corresponds to 98.823 kHz, 197.64 kHz, 395.29 kHz, 790.59 kHz, 1.5811 MHz, and 3.1623 MHz, respectively.

#### **Return Format**

The query returns RBW1, RBW2, RBW3, RBW4, RBW5, or RBW6.

#### **Example**

The following command selects RBW1. :SENSe:BANDwidth:RESolution:SELect RBW1

The following query returns RBW1. :SENSe:BANDwidth:RESolution:SELect?

# <span id="page-139-1"></span>**[:SENSe]:BANDwidth[:RESolution]:SELect:AUTO[:STATe]**

#### **Syntax**

[:SENSe]:BANDwidth[:RESolution]:SELect:AUTO[:STATe] OFF|ON|0|1 [:SENSe]:BANDwidth[:RESolution]:SELect:AUTO[:STATe]?

### **Description**

Enables or disables the auto setting mode of RBW. Queries the status of the auto setting mode of RBW.

#### **Parameter**

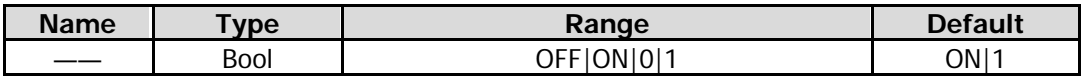

#### **Remarks**

This command is only available for RTSA mode.

#### **Return Format**

The query returns 0 or 1.

#### **Example**

The following command enables the auto setting mode of RBW. :SENSe:BANDwidth:RESolution:SELect:AUTO:STATe ON or :SENSe:BANDwidth:RESolution:SELect:AUTO:STATe 1

The following query returns 1. :SENSe:BANDwidth:RESolution:SELect:AUTO:STATe?

# <span id="page-140-0"></span>**[:SENSe]:BANDwidth:SHAPe**

#### **Syntax**

[:SENSe]:BANDwidth:SHAPe GAUSsian|FLATtop|BHARris|RECTangular|HANNing|KAISer [:SENSe]:BANDwidth:SHAPe?

#### **Description**

Sets the filter type. Queries the filter type.

#### **Parameter**

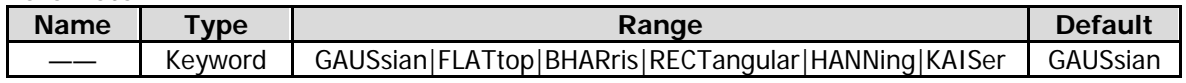

#### **Remarks**

This command is only available for RTSA mode.

When "Rectangular" is set to be the filter type, the analyzer automatically selects RBW1, and "RBW2 through RBW6" is disabled.

#### **Return Format**

The query returns GAUS, FLAT, BHAR, RECT, HANN, or KAIS.

#### **Example**

The following command sets the filter type to Gaussian. :SENSe:BANDwidth:SHAPe GAUSsian

The following query returns GAUS. :SENSe:BANDwidth:SHAPe?

# <span id="page-140-1"></span>**[:SENSe]:BANDwidth:VIDeo**

#### **Syntax**

[:SENSe]:BANDwidth:VIDeo <freq> [:SENSe]:BANDwidth:VIDeo?

#### **Description**

Sets the video bandwidth (VBW). Queries the video bandwidth.

#### **Parameter**

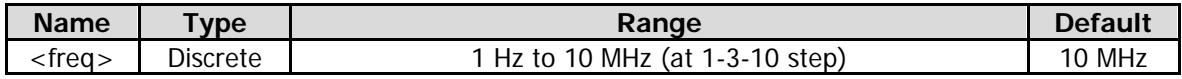

#### **Remarks**

This command is only available for GPSA mode.

#### **Return Format**

The query returns the video bandwidth in scientific notation. Its unit is Hz.

#### **Example**

The following command sets the video bandwidth to 1,000 Hz. :SENSe:BANDwidth:VIDeo 1000

The following query returns 1.000000000e+03. :SENSe:BANDwidth:VIDeo?

# <span id="page-141-0"></span>**[:SENSe]:BANDwidth:VIDeo:AUTO**

#### **Syntax**

[:SENSe]:BANDwidth:VIDeo:AUTO OFF|ON|0|1 [:SENSe]:BANDwidth:VIDeo:AUTO?

#### **Description**

Enables or disables the auto setting mode of VBW. Queries the status of the auto setting mode of VBW.

#### **Parameter**

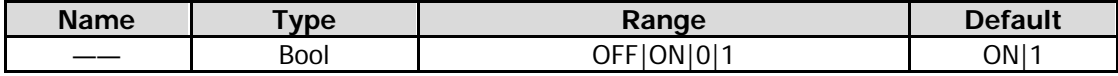

#### **Remarks**

This command is only available for GPSA mode.

#### **Return Format**

The query returns 0 or 1.

#### **Example**

The following command enables the auto setting mode of VBW. :SENSe:BANDwidth:VIDeo:AUTO ON or :SENSe:BANDwidth:VIDeo:AUTO 1

The following query returns 1. :SENSe:BANDwidth:VIDeo:AUTO?

# <span id="page-141-1"></span>**[:SENSe]:BANDwidth:VIDeo:RATio**

#### **Syntax**

[:SENSe]:BANDwidth:VIDeo:RATio <number> [:SENSe]:BANDwidth:VIDeo:RATio?

#### **Description**

Sets the V/R ratio, that is, the ratio of VBW to RBW. Queries the V/R ratio.

#### **Parameter**

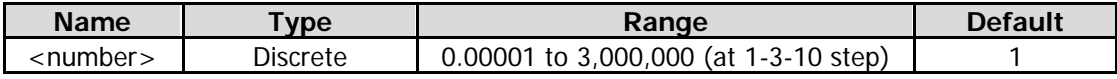

#### **Remarks**

This command is valid for the swept measurement in GPSA mode.

#### **Return Format**

The query returns the V/R ratio in scientific notation.

#### **Example**

The following command sets the V/R ratio to 0.01. :SENSe:BANDwidth:VIDeo:RATio 0.01

The following query returns 1.000000000e-02. :SENSe:BANDwidth:VIDeo:RATio?

# <span id="page-142-0"></span>**[:SENSe]:BANDwidth:VIDeo:RATio:AUTO**

#### **Syntax**

[:SENSe]:BANDwidth:VIDeo:RATio:AUTO OFF|ON|0|1 [:SENSe]:BANDwidth:VIDeo:RATio:AUTO?

#### **Description**

Enables or disables the auto setting mode of V/R ratio. Queries the status of the auto setting mode of V/R ratio.

#### **Parameter**

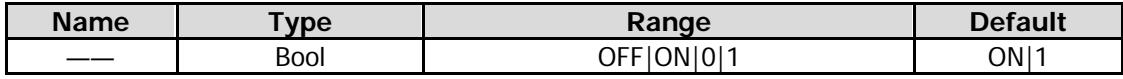

#### **Remarks**

This command is valid for the swept SA measurement in GPSA mode.

#### **Return Format**

The query returns 0 or 1.

#### **Example**

The following command enables the auto setting mode of V/R ratio. :SENSe:BANDwidth:VIDeo:AUTO ON or :SENSe:BANDwidth:VIDeo:AUTO 1

The following query returns 1. :SENSe:BANDwidth:VIDeo:AUTO?

# <span id="page-142-1"></span>**[:SENSe]:CNRatio:AVERage:COUNt**

#### **Syntax**

[:SENSe]:CNRatio:AVERage:COUNt <integer> [:SENSe]:CNRatio:AVERage:COUNt?

#### **Description**

Sets the average count of the C/N ratio measurement. Queries the average count of the C/N ratio measurement.

#### **Parameter**

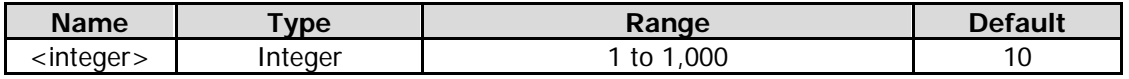

#### **Remarks**

This command is only valid when the C/N ratio measurement is enabled.

#### **Return Format**

The query returns the average count in integer.

#### **Example**

The following command sets the average count to 100. :SENSe:CNRatio:AVERage:COUNt 100

The following query returns 100. :SENSe:CNRatio:AVERage:COUNt?

# <span id="page-143-0"></span>**[:SENSe]:CNRatio:AVERage[:STATe]**

### **Syntax**

[:SENSe]:CNRatio:AVERage[:STATe] OFF|ON|0|1 [:SENSe]:CNRatio:AVERage[:STATe]?

#### **Description**

Enables or disables the average measurement function of the C/N ratio measurement. Queries the status of the average measurement function of the C/N ratio measurement.

#### **Parameter**

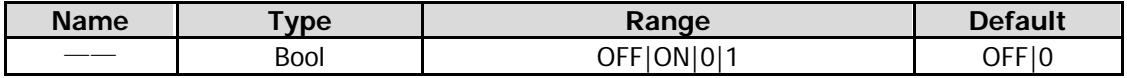

#### **Remarks**

This command is only valid when the C/N ratio measurement is enabled.

#### **Return Format**

The query returns 0 or 1.

#### **Example**

The following command enables the average measurement function. :SENSe:CNRatio:AVERage:STATe 1 or :SENSe:CNRatio:AVERage:STATe ON

The following query returns 1. :SENSe:CNRatio:AVERage:STATe?

# <span id="page-143-1"></span>**[:SENSe]:CNRatio:AVERage:TCONtrol**

#### **Syntax**

[:SENSe]:CNRatio:AVERage:TCONtrol EXPonential|REPeat [:SENSe]:CNRatio:AVERage:TCONtrol?

#### **Description**

Sets the average mode of the C/N ratio measurement. Queries the average mode of the C/N ratio measurement.

#### **Parameter**

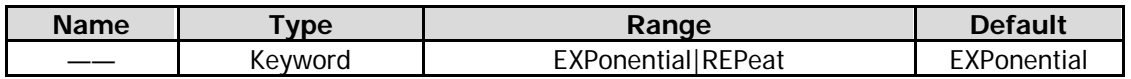

#### **Remarks**

EXPonential: indicates the exponential average.

REPeat: indicates the repeat average.

When "EXPonential" is selected, the result is the exponential average of the measurement results obtained in the past N times (N is specified in [:SENSe]: CNRatio: AVERage: COUNt).

When "REPeat" is selected, the result is the arithmetic average of the measurement results obtained in the past N times (N is specified in [:SENSe]: CNRatio: AVERage: COUNt).

This command is only valid when the C/N ratio measurement is enabled.

### **Return Format**

The query returns EXP or REP.
# **Example**

The following command sets repeat average to the average mode. :SENSe:CNRatio:AVERage:TCONtrol REPeat

The following query returns REP. :SENSe:CNRatio:AVERage:TCONtrol?

# **[:SENSe]:CNRatio:BANDwidth:INTegration**

### **Syntax**

[:SENSe]:CNRatio:BANDwidth:INTegration <freq> [:SENSe]:CNRatio:BANDwidth:INTegration?

### **Description**

Sets the carrier bandwidth. Queries the carrier bandwidth.

#### **Parameter**

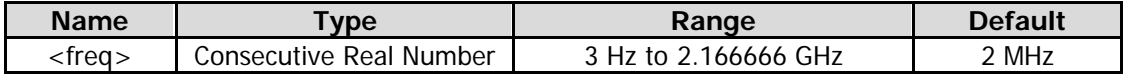

### **Remarks**

This command is only valid when the C/N ratio measurement is enabled.

The carrier bandwidth is correlated with the noise bandwidth. The range of the carrier bandwidth is from (noise bandwidth/20 to noise bandwidth×20).

### **Return Format**

The query returns the carrier bandwidth in integer. Its unit is Hz.

### **Example**

The following command sets the carrier bandwidth to 1 MHz. :SENSe:CNRatio:BANDwidth:INTegration 1000000 or :SENSe:CNRatio:BANDwidth:INTegration 1MHz

The following query returns 1000000. :SENSe:CNRatio:BANDwidth:INTegration?

# **[:SENSe]:CNRatio:BANDwidth:NOISe**

#### **Syntax**

[:SENSe]:CNRatio:BANDwidth:NOISe <freq> [:SENSe]:CNRatio:BANDwidth:NOISe?

### **Description**

Sets the noise bandwidth. Queries the noise bandwidth.

#### **Parameter**

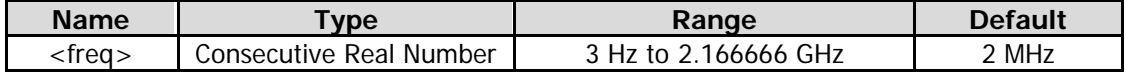

### **Remarks**

This command is only valid when the C/N ratio measurement is enabled.

# **Return Format**

The query returns the noise bandwidth in integer. Its unit is Hz.

# **Example**

The following command sets the noise bandwidth to 1 MHz. :SENSe:CNRatio:BANDwidth:NOISe 1000000

The following query returns 1000000. :SENSe:CNRatio:BANDwidth:NOISe?

# **[:SENSe]:CNRatio:FREQuency:CENTer[:STATe]**

### **Syntax**

[:SENSe]:CNRatio:FREQuency:CENTer[:STATe] GLObal|PRIvate [:SENSe]:CNRatio:FREQuency:CENTer[:STATe]?

### **Description**

Sets the center frequency of the C/N ratio measurement. Queries the center frequency of the C/N ratio measurement.

### **Parameter**

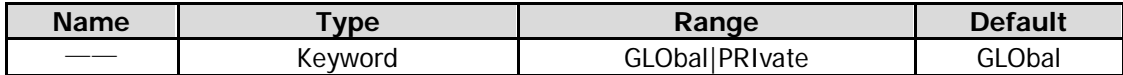

### **Remarks**

This command is only valid when the C/N ratio measurement is enabled.

### **Return Format**

The query returns GLO or PRI.

### **Example**

The following command sets the center frequency of the C/N ratio measurement to be a global variable. :SENSe:CNRatio:FREQuency:CENTer:STATe GLObal

The following query returns GLO. :SENSe:CNRatio:FREQuency:CENTer:STATe?

# **[:SENSe]:CNRatio:OFFSet**

### **Syntax**

[:SENSe]:CNRatio:OFFSet <freq> [:SENSe]:CNRatio:OFFSet?

### **Description**

Sets the center frequency difference (offset frequency) between the carrier waveform and the noise. Queries the offset frequency.

### **Parameter**

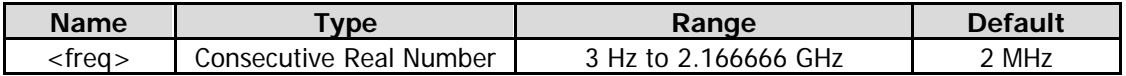

#### **Remarks**

This command is only valid when the C/N ratio measurement is enabled.

### **Return Format**

The query returns the offset frequency in integer. Its unit is Hz.

### **Example**

The following command sets the offset frequency to 1 MHz. :SENSe:CNRatio:OFFSet 1000000

The following query returns 1000000. :SENSe:CNRatio:OFFSet?

# **:INPut:IMPedance [:SENSe]:CORRection:IMPedance[:INPut][:MAGNitude]**

#### **Syntax**

:INPut:IMPedance 50|75 :INPut:IMPedance? [:SENSe]:CORRection:IMPedance[:INPut][:MAGNitude] 50|75 [:SENSe]:CORRection:IMPedance[:INPut][:MAGNitude]?

### **Description**

Sets the input impedance for voltage-to-power conversion. The unit is Ω. Queries the input impedance for voltage-to-power conversion.

### **Parameter**

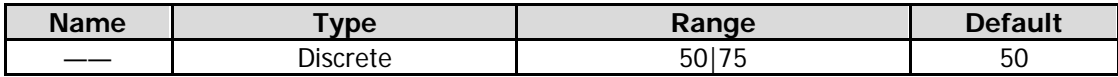

### **Remarks**

If the output impedance of the system under measurement is 75 Ω, you should use a 75 Ω to 50 Ω adapter (option) supplied by **RIGOL** to connect the analyzer with the system under test, and then set the input impedance to 75 Ω.

#### **Return Format**

The query returns 50 or 75.

### **Example**

The following command sets the input impedance to 75 Ω. :INPut:IMPedance 75 or :SENSe:CORRection:IMPedance:INPut:MAGNitude 75

### The following query returns 75.

:INPut:IMPedance? or :SENSe:CORRection:IMPedance:INPut:MAGNitude?

# **[:SENSe]:CORRection:SA[:RF]:GAIN**

# **Syntax**

[:SENSe]:CORRection:SA[:RF]:GAIN <rel\_ampl> [:SENSe]:CORRection:SA[:RF]:GAIN?

# **Description**

Sets the external gain. Queries the external gain.

# **Parameter**

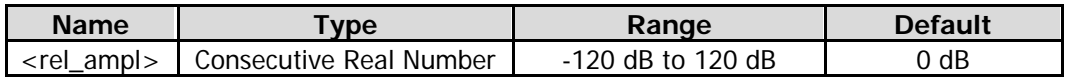

### **Return Format**

The query returns the external gain value in scientific notation. The unit is dB.

### **Example**

The following command set the external gain value to 20 dB. :SENSe:CORRection:SA:RF:GAIN 20

The following query returns 2.000000000e+01. :SENSe:CORRection:SA:RF:GAIN?

# **[:SENSe]:DETector:TRACe<n>**

### **Syntax**

[:SENSe]:DETector:TRACe<n> NEGative|NORMal|POSitive|SAMPle|QPEak|AVERage|RAVerage|EAVerage [:SENSe]:DETector:TRACe<n>?

### **Description**

Sets the detector type for the specified trace. Queries the detector type for the specified trace.

### **Parameter**

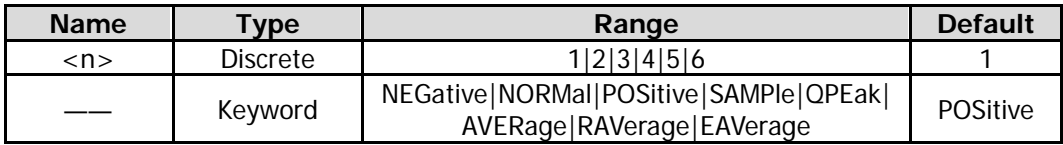

### **Remarks**

NEGative: indicates the negative peak. NORMal: indicates the normal detector. POSitive: indicates the positive peak. SAMPle: indicates the sample detector. QPEak: indicates the quasi-peak (option). AVERage: indicates the trace average. RAVerage: indicates the RMS average. EAVerage: indicates the voltage average.

In RTSA mode, the parameters in this command only include AVERage, NEGative, POSitive, and SAMPle.

# **Return Format**

The query returns NEG, NORM, POS, SAMP, QPE, AVER, RAV, or EAV.

# **Example**

The following command sets the detector type of Trace 1 to Positive. :SENSe:DETector:TRACe1 POSitive

The following query returns POS. :SENSe:DETector:TRACe1?

# **[:SENSe]:DETector:TRACe<n>:AUTO**

### **Syntax**

[:SENSe]:DETector:TRACe<n>:AUTO OFF|ON|0|1 [:SENSe]:DETector:TRACe<n>:AUTO?

#### **Description**

Enables or disables the Detector Auto function for the specified trace. Queries the status of the Detector Auto function for the specified trace.

#### **Parameter**

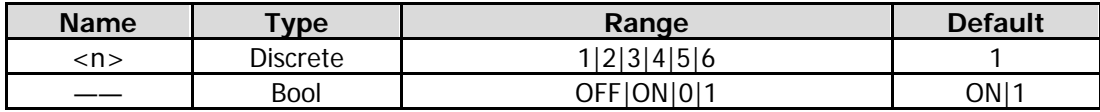

#### **Return Format**

The query returns 0 or 1.

#### **Example**

The following command enables the Detector Auto function for Trace 1. :SENSe:DETector:TRACe1:AUTO ON or :SENSe:DETector:TRACe1:AUTO 1

The following query returns 1. :SENSe:DETector:TRACe1:AUTO?

# <span id="page-148-0"></span>**[:SENSe]:EBWidth:AVERage:COUNt**

### **Syntax**

[:SENSe]:EBWidth:AVERage:COUNt <integer> [:SENSe]:EBWidth:AVERage:COUNt?

### **Description**

Sets the average count of the emission bandwidth measurement. Queries the average count of the emission bandwidth measurement.

#### **Parameter**

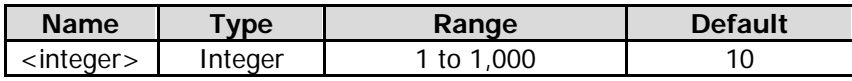

#### **Remarks**

This command is only valid when the emission bandwidth measurement is enabled.

#### **Return Format**

The query returns the average count in integer.

# **Example**

The following command sets the average count to 100. :SENSe:EBWidth:AVERage:COUNt 100

The following query returns 100. :SENSe:EBWidth:AVERage:COUNt?

# **[:SENSe]:EBWidth:AVERage[:STATe]**

# **Syntax**

[:SENSe]:EBWidth:AVERage[:STATe] OFF|ON|0|1 [:SENSe]:EBWidth:AVERage[:STATe]?

### **Description**

Enables or disables the average measurement function of the emission bandwidth measurement. Queries the status of the average measurement function of the emission bandwidth measurement.

### **Parameter**

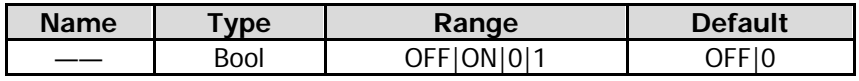

### **Remarks**

This command is only valid when the emission bandwidth measurement is enabled.

**Return Format**

The query returns 0 or 1.

# **Example**

The following command enables the average measurement function. :SENSe:EBWidth:AVERage:STATe ON or :SENSe:EBWidth:AVERage:STATe 1

The following query returns 1. :SENSe:EBWidth:AVERage:STATe?

# **[:SENSe]:EBWidth:AVERage:TCONtrol**

### **Syntax**

[:SENSe]:EBWidth:AVERage:TCONtrol EXPonential|REPeat [:SENSe]:EBWidth:AVERage:TCONtrol?

### **Description**

Sets the average mode of the emission bandwidth measurement. Queries the average mode of the emission bandwidth measurement.

### **Parameter**

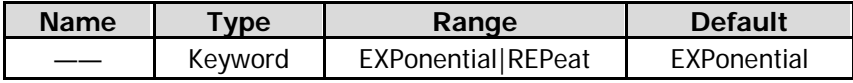

### **Remarks**

EXPonential: indicates the exponential average.

REPeat: indicates the repeat average.

When "EXPonential" is selected, the result is the exponential average of the measurement results obtained

in the past N times (N is specified in [\[:SENSe\]:EBWidth:AVERage:COUNt\)](#page-148-0). When "REPeat" is selected, the result is the arithmetic average of the measurement results obtained in the past N times (N is specified in [\[:SENSe\]:EBWidth:AVERage:COUNt\)](#page-148-0). This command is only valid when the emission bandwidth measurement is enabled.

### **Return Format**

The query returns EXP or REP.

### **Example**

The following command sets the average mode to Repeat. :SENSe:EBWidth:AVERage:TCONtrol REPeat

The following query returns REP. :SENSe:EBWidth:AVERage:TCONtrol?

# **[:SENSe]:EBWidth:FREQuency:CENTer[:STATe]**

### **Syntax**

[:SENSe]:EBWidth:FREQuency:CENTer[:STATe] GLObal|PRIvate [:SENSe]:EBWidth:FREQuency:CENTer[:STATe]?

### **Description**

Sets the center frequency of the emission bandwidth measurement. Queries the center frequency of the emission bandwidth measurement.

#### **Parameter**

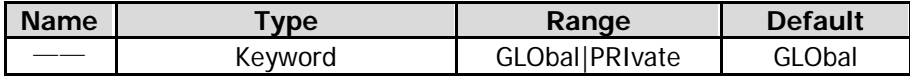

#### **Remarks**

This command is only valid when the emission bandwidth measurement is enabled.

### **Return Format**

The query returns GLO or PRI.

### **Example**

The following command sets the center frequency of the emission bandwidth measurement to be a global variable.

:SENSe:EBWidth:FREQuency:CENTer:STATe GLObal

The following query returns GLO. :SENSe:EBWidth:FREQuency:CENTer:STATe?

# **[:SENSe]:EBWidth:FREQuency:SPAN**

#### **Syntax**

[:SENSe]:EBWidth:FREQuency:SPAN <freq> [:SENSe]:EBWidth:FREQuency:SPAN?

### **Description**

Sets the span of the emission bandwidth measurement. Queries the span of the emission bandwidth measurement.

#### **Parameter**

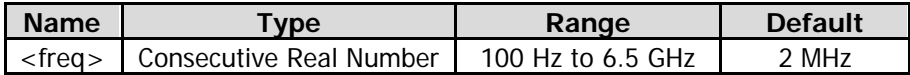

### **Remarks**

This command is only valid when the emission bandwidth measurement is enabled. This setting changes the span of the analyzer.

### **Return Format**

The query returns the span in scientific notation. Its unit is Hz.

### **Example**

The following command sets the span to 10 MHz. :SENSe:EBWidth:FREQuency:SPAN 10000000

The following query returns  $1.000000000e+07$ . :SENSe:EBWidth:FREQuency:SPAN?

# **[:SENSe]:EBWidth:MAXHold:STATe**

#### **Syntax**

[:SENSe]:EBWidth:MAXHold:STATe OFF|ON|0|1 [:SENSe]:EBWidth:MAXHold:STATe?

#### **Description**

Enables or disables the EBW Max Hold. Queries the status of the EBW Max Hold.

#### **Parameter**

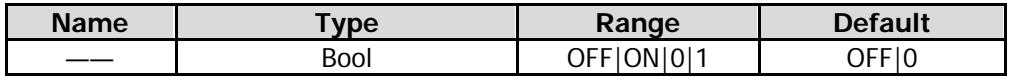

### **Remarks**

This command is only valid when the emission bandwidth measurement is enabled.

When Max Hold is enabled, each measurement result is compared with the previous result, and then display whichever is the maximum.

When Max Hold is disabled, the current measurement result is displayed.

Max Hold and average measurement are mutually exclusive. When Max Hold is enabled, the average measurement will be automatically disabled.

### **Return Format**

The query returns 0 or 1.

### **Example**

The following command enables the Max Hold. :SENSe:EBWidth:MAXHold:STATe ON or :SENSe:EBWidth:MAXHold:STATe 1

The following query returns 1. :SENSe:EBWidth:MAXHold:STATe?

# **[:SENSe]:EBWidth:XDB**

### **Syntax**

[:SENSe]:EBWidth:XDB <real\_amp> [:SENSe]:EBWidth:XDB?

### **Description**

Sets the value of X dB for the EBW measurement. Queries the value of X dB for the EBW measurement.

### **Parameter**

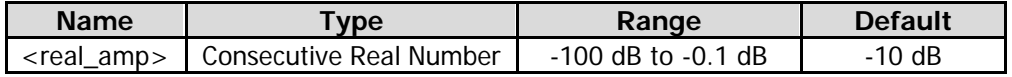

### **Remarks**

This command is only valid when the emission bandwidth measurement is enabled.

### **Return Format**

The query returns the X dB value in scientific notation.

### **Example**

The following command sets the X dB value to -20 dB. :SENSe:EBWidth:XDB -20

The following query returns  $-2.000000000e+01$ . :SENSe:EBWidth:XDB?

# **[:SENSe]:FEED:AREFerence**

### **Syntax**

[:SENSe]:FEED:AREFerence REF57|REF3640|OFF [:SENSe]:FEED:AREFerence?

### **Description**

Sets the calibration signal frequency for the current measurement. Queries the calibration signal frequency for the current measurement.

#### **Parameter**

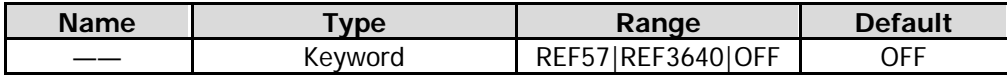

#### **Remarks**

REF57: 57 MHz REF3640: 3640 MHz OFF: turns off the input calibration signal.

#### **Return Format**

The query returns REF57, REF3640, or OFF.

### **Example**

The following command sets the input calibration signal for the current measurement to 57 MHz. :SENSe:FEED:AREFerence REF57

The following query returns REF57. :SENSe:FEED:AREFerence?

# **[:SENSe]:FREQuency:CENTer**

# **Syntax**

[:SENSe]:FREQuency:CENTer <freq> [:SENSe]:FREQuency:CENTer?

# **Description**

Sets the center frequency. Queries the center frequency.

### **Parameter**

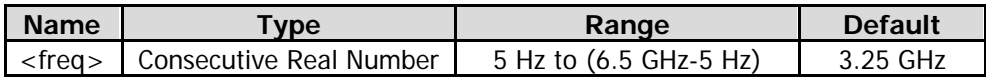

#### **Return Format**

The query returns the center frequency in scientific notation. The unit is Hz.

#### **Example**

The following command sets the center frequency to 1 MHz. :SENSe:FREQuency:CENTer 1000000

The following query returns 1.000000000e+06. :SENSe:FREQuency:CENTer?

# **[:SENSe]:FREQuency:CENTer:STEP:AUTO**

### **Syntax**

[:SENSe]:FREQuency:CENTer:STEP:AUTO OFF|ON|0|1 [:SENSe]:FREQuency:CENTer:STEP:AUTO?

### **Description**

Enables or disables the auto setting mode of the CF step. Queries the status of the auto setting mode of the CF step.

#### **Parameter**

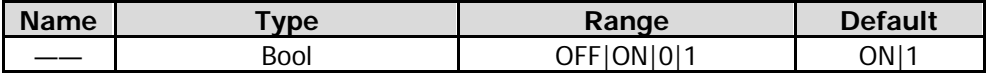

### **Return Format**

The query returns 0 or 1.

### **Example**

The following command enables the auto setting mode of the CF step. :SENSe:FREQuency:CENTer:STEP:AUTO ON or :SENSe:FREQuency:CENTer:STEP:AUTO 1

The following query returns 1. :SENSe:FREQuency:CENTer:STEP:AUTO?

# **[:SENSe]:FREQuency:CENTer:STEP[:INCRement]**

# **Syntax**

[:SENSe]:FREQuency:CENTer:STEP[:INCRement] <freq> [:SENSe]:FREQuency:CENTer:STEP[:INCRement]?

### **Description**

Sets the CF step. Queries the CF step.

### **Parameter**

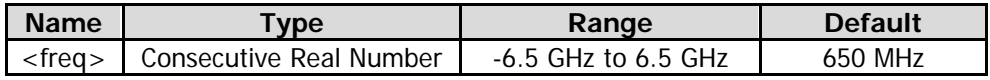

### **Return Format**

The query returns the center frequency step in scientific notation. The unit is Hz.

### **Example**

The following command sets the CF step to 100 kHz. :SENSe:FREQuency:CENTer:STEP:INCRement 100000

The following query returns  $1.000000000e+05$ . :SENSe:FREQuency:CENTer:STEP:INCRement?

# **[:SENSe]:FREQuency:OFFSet**

### **Syntax**

[:SENSe]:FREQuency:OFFSet <freq> [:SENSe]:FREQuency:OFFSet?

### **Description**

Sets the frequency offset. Queries the frequency offset.

### **Parameter**

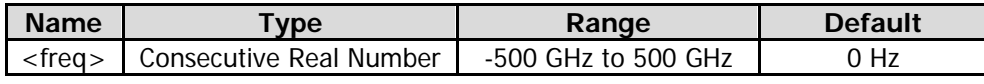

### **Remarks**

The change of this parameter only changes the display values of the center frequency, start frequency, and stop frequency; but does not affect any hardware settings of the spectrum analyzer.

### **Return Format**

The query returns the frequency offset in scientific notation. The unit is Hz.

### **Example**

The following command sets the frequency offset to 1 MHz. :SENSe:FREQuency:OFFSet 1000000

The following query returns 1.000000000e+06. :SENSe:FREQuency:OFFSet?

# **[:SENSe]:FREQuency:SPAN**

# **Syntax**

[:SENSe]:FREQuency:SPAN <freq> [:SENSe]:FREQuency:SPAN?

### **Description**

Sets the span. Queries the span.

### **Parameter**

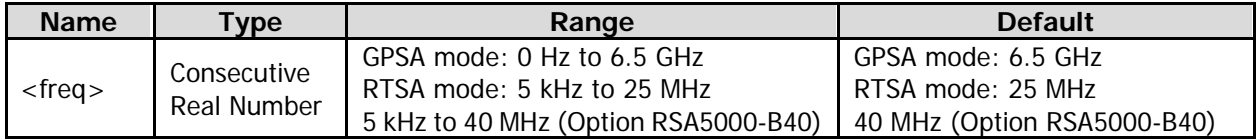

#### **Remarks**

The span can be set to 0 only in GPSA mode. After the span is set to 0, the instrument enters the zero span mode; the X axis changes from frequency to time, and the instrument only displays signals whose frequency equals to the center frequency.

### **Return Format**

The query returns the span in scientific notation. Its unit is Hz.

### **Example**

The following command sets the span to 20 MHz. :SENSe:FREQuency:SPAN 20000000

The following query returns  $2.000000000e+07$ . :SENSe:FREQuency:SPAN?

# **[:SENSe]:FREQuency:SPAN:BANDwidth[:RESolution]:RATio**

#### **Syntax**

[:SENSe]:FREQuency:SPAN:BANDwidth[:RESolution]:RATio <integer> [:SENSe]:FREQuency:SPAN:BANDwidth[:RESolution]:RATio?

### **Description**

Sets the ratio of span to RBW. Queries the ratio of span to RBW.

#### **Parameter**

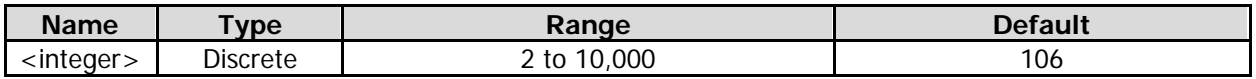

#### **Remarks**

This command is valid for the swept SA measurement in GPSA mode.

### **Return Format**

The query returns the span/RBW ratio in integer.

# **Example**

The following command sets the span/RBW ratio to 100. :SENSe:FREQuency:SPAN:BANDwidth:RESolution:RATio 100 :SENSe:FREQuency:SPAN:BANDwidth:RESolution:RATio?

# **[:SENSe]:FREQuency:SPAN:BANDwidth[:RESolution]:RATio:AUTO**

### **Syntax**

[:SENSe]:FREQuency:SPAN:BANDwidth[:RESolution]:RATio:AUTO OFF|ON|0|1 [:SENSe]:FREQuency:SPAN:BANDwidth[:RESolution]:RATio:AUTO?

### **Description**

Enables or disables the auto setting mode of span/RBW ratio. Queries the status of the auto setting mode of span/RBW ratio.

### **Parameter**

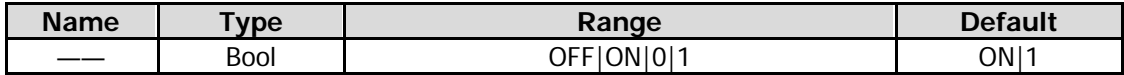

### **Remarks**

This command is valid for the swept SA measurement in GPSA mode.

### **Return Format**

The query returns 0 or 1.

#### **Example**

The following command enables the auto setting mode of span/bandwidth ratio. :SENSe:FREQuency:SPAN:BANDwidth:RESolution:RATio:AUTO ON or :SENSe:FREQuency:SPAN:BANDwidth:RESolution:RATio:AUTO 1

The following query returns 1.

:SENSe:FREQuency:SPAN:BANDwidth:RESolution:RATio:AUTO?

# **[:SENSe]:FREQuency:SPAN:FULL**

### **Syntax**

[:SENSe]:FREQuency:SPAN:FULL

### **Description**

Sets the maximum span (full span).

# **[:SENSe]:FREQuency:SPAN:PREVious**

### **Syntax**

[:SENSe]:FREQuency:SPAN:PREVious

### **Description**

Sets the span to the last set value.

# **[:SENSe]:FREQuency:SPAN:ZERO**

### **Syntax**

[:SENSe]:FREQuency:SPAN:ZERO

### **Description**

Sets the span to 0 (zero span).

### **Remarks**

This command is only available for GPSA mode.

# **[:SENSe]:FREQuency:STARt**

#### **Syntax**

[:SENSe]:FREQuency:STARt <freq> [:SENSe]:FREQuency:STARt?

#### **Description**

Sets the start frequency. Queries the start frequency.

#### **Parameter**

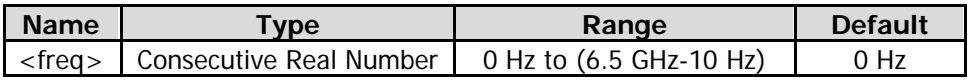

### **Return Format**

The query returns the start frequency in scientific notation. The unit is Hz.

#### **Example**

The following command sets the start frequency to 100 MHz. :SENSe:FREQuency:STARt 100000000

The following query returns 1.000000000e+08. :SENSe:FREQuency:STARt?

# **[:SENSe]:FREQuency:STOP**

### **Syntax**

[:SENSe]:FREQuency:STOP <freq> [:SENSe]:FREQuency:STOP?

### **Description**

Sets the stop frequency. Queries the stop frequency.

### **Parameter**

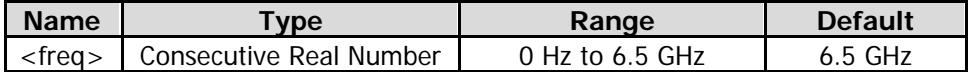

### **Return Format**

The query returns the stop frequency in scientific notation. The unit is Hz.

# **Example**

The following command sets the stop frequency to 10 MHz. :SENSe:FREQuency:STOP 10000000

The following query returns 1.000000000e+07. :SENSe:FREQuency:STOP?

# **[:SENSe]:FREQuency:TUNE:IMMediate**

### **Syntax**

[:SENSe]:FREQuency:TUNE:IMMediate

#### **Description**

Automatically searches for the signal within the full frequency range, and adjusts the frequency and amplitude for optimal display effect of the signal.

#### **Remarks**

This command is only available for GPSA mode.

# <span id="page-158-0"></span>**[:SENSe]:HDISt:AVERage:COUNt**

### **Syntax**

[:SENSe]:HDISt:AVERage:COUNt <integer> [:SENSe]:HDISt:AVERage:COUNt?

#### **Description**

Sets the average count of the harmonic distortion measurement. Queries the average count of the harmonic distortion measurement.

#### **Parameter**

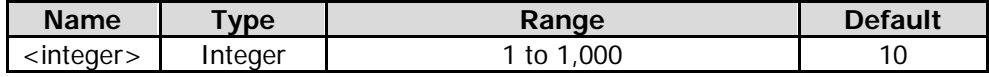

#### **Remarks**

This command is only valid when the harmonic distortion measurement is enabled.

# **Return Format**

The query returns the average count in integer.

### **Example**

The following command sets the average count to 100. :SENSe:HDISt:AVERage:COUNt 100

The following query returns 100. :SENSe:HDISt:AVERage:COUNt?

# **[:SENSe]:HDISt:AVERage[:STATe]**

# **Syntax**

[:SENSe]:HDISt:AVERage[:STATe] OFF|ON|0|1 [:SENSe]:HDISt:AVERage[:STATe]?

### **Description**

Enables or disables the average measurement function of the harmonic distortion measurement. Queries the status of the average measurement function of the harmonic distortion measurement.

### **Parameter**

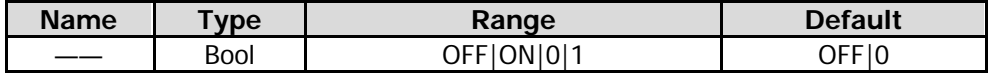

### **Remarks**

This command is only valid when the harmonic distortion measurement is enabled.

### **Return Format**

The query returns 0 or 1.

### **Example**

The following command enables the average measurement function. :SENSe:HDISt:AVERage:STATe ON or :SENSe:HDISt:AVERage:STATe 1

The following query returns 1. :SENSe:HDISt:AVERage:STATe?

# **[:SENSe]:HDISt:AVERage:TCONtrol**

### **Syntax**

[:SENSe]:HDISt:AVERage:TCONtrol EXPonential|REPeat [:SENSe]:HDISt:AVERage:TCONtrol?

### **Description**

Sets the average mode of the harmonic distortion measurement. Queries the average mode of the harmonic distortion measurement.

### **Parameter**

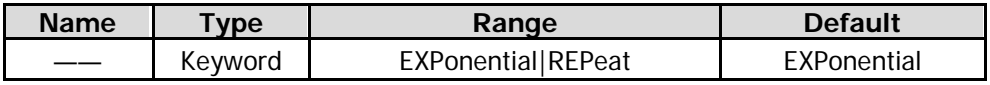

### **Remarks**

EXPonential: indicates the exponential average.

REPeat: indicates the repeat average.

When "EXPonential" is selected, the result is the exponential average of the measurement results obtained in the past N times (N is specified in [:SENSe]: HDISt: AVERage: COUNt ).

When "REPeat" is selected, the result is the arithmetic average of the measurement results obtained in the past N times (N is specified in [\[:SENSe\]:HDISt:AVERage:COUNt\)](#page-158-0).

This command is only valid when the harmonic distortion measurement is enabled.

### **Return Format**

The query returns EXP or REP.

### **Example**

The following command sets the average mode to Repeat. :SENSe:HDISt:AVERage:TCONtrol REPeat

The following query returns REP. :SENSe:HDISt:AVERage:TCONtrol?

# **[:SENSe]:HDISt:FREQuency:CENTer[:STATe]**

### **Syntax**

[:SENSe]:HDISt:FREQuency:CENTer[:STATe] GLObal|PRIvate [:SENSe]:HDISt:FREQuency:CENTer[:STATe]?

#### **Description**

Sets the center frequency of the harmonic distortion measurement. Queries the center frequency of the harmonic distortion measurement.

#### **Parameter**

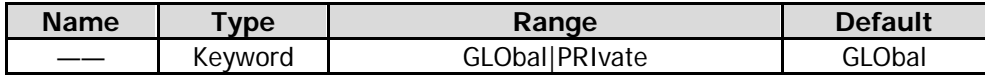

### **Remarks**

This command is only valid when the harmonic distortion measurement is enabled.

#### **Return Format**

The query returns GLO or PRI.

### **Example**

The following command sets the center frequency of the harmonic distortion measurement to be a global variable.

:SENSe:HDISt:FREQuency:CENTer:STATe GLObal

The following query returns GLO. :SENSe:HDISt:FREQuency:CENTer:STATe?

# **[:SENSe]:HDISt:NUMBers**

#### **Syntax**

[:SENSe]:HDISt:NUMBers <integer> [:SENSe]:HDISt:NUMBers?

#### **Description**

Sets the number of harmonics to be measured. Queries the number of harmonics to be measured.

#### **Parameter**

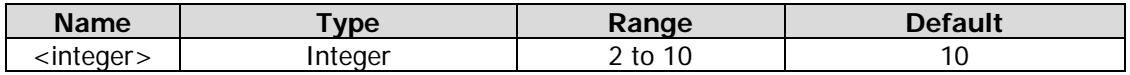

#### **Remarks**

This command is only valid when the harmonic distortion measurement is enabled.

### **Return Format**

The query returns the number of harmonics in integer.

### **Example**

The following command sets the number of harmonics to 5. :SENSe:HDISt:NUMBers 5

The following query returns 5. :SENSe:HDISt:NUMBers?

# **[:SENSe]:HDISt:TIME**

### **Syntax**

[:SENSe]:HDISt:TIME <time> [:SENSe]:HDISt:TIME?

### **Description**

Sets the sweep time of the harmonic distortion measurement. Queries the sweep time of the harmonic distortion measurement.

#### **Parameter**

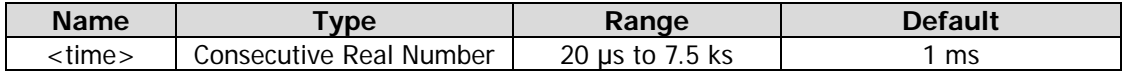

#### **Remarks**

This command is only valid when the harmonic distortion measurement is enabled. This setting changes the sweep time of the analyzer.

### **Return Format**

The query returns the sweep time in scientific notation. The unit is s.

### **Example**

The following command sets the sweep time to 100 ms. :SENSe:HDISt:TIME 0.1

The following query returns 1.000000000e-01. :SENSe:HDISt:TIME?

# <span id="page-161-0"></span>**[:SENSe]:MCHPower:AVERage:COUNt**

#### **Syntax**

[:SENSe]:MCHPower:AVERage:COUNt <integer> [:SENSe]:MCHPower:AVERage:COUNt?

### **Description**

Sets the average count of the multi-channel power measurement. Queries the average count of the multi-channel power measurement.

#### **Parameter**

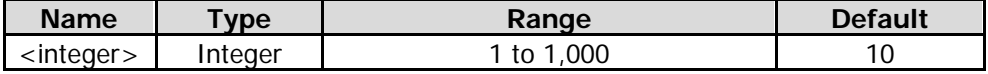

This command is only valid when the multi-channel power measurement is enabled.

# **Return Format**

The query returns the average count in integer.

# **Example**

The following command sets the average count to 100. :SENSe:MCHPower:AVERage:COUNt 100

The following query returns 100. :SENSe:MCHPower:AVERage:COUNt?

# **[:SENSe]:MCHPower:AVERage[:STATe]**

# **Syntax**

[:SENSe]:MCHPower:AVERage[:STATe] OFF|ON|0|1 [:SENSe]:MCHPower:AVERage[:STATe]?

### **Description**

Enables or disables the average measurement function of the multi-channel power measurement. Queries the status of the average measurement function of the multi-channel power measurement.

### **Parameter**

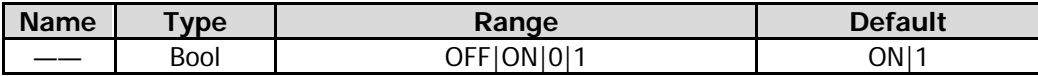

### **Remarks**

This command is only valid when the multi-channel power measurement is enabled.

### **Return Format**

The query returns 0 or 1.

### **Example**

The following command enables the average measurement function. :SENSe:MCHPower:AVERage:STATe ON or :SENSe:MCHPower:AVERage:STATe 1

The following query returns 1. :SENSe:MCHPower:AVERage:STATe?

# **[:SENSe]:MCHPower:AVERage:TCONtrol**

# **Syntax**

[:SENSe]:MCHPower:AVERage:TCONtrol EXPonential|REPeat [:SENSe]:MCHPower:AVERage:TCONtrol?

### **Description**

Selects the average mode of the multi-channel power measurement. Queries the average mode of the multi-channel power measurement.

### **Parameter**

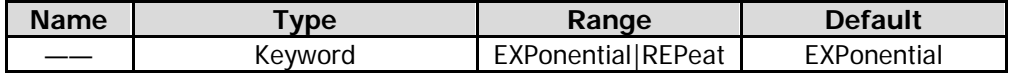

### **Remarks**

EXPonential: indicates the exponential average.

REPeat: indicates the repeat average.

When "EXPonential" is selected, the result is the exponential average of the measurement results obtained in the past N times (N is specified in [\[:SENSe\]:MCHPower:AVERage:COUNt\)](#page-161-0).

When "REPeat" is selected, the result is the arithmetic average of the measurement results obtained in the past N times (N is specified in [\[:SENSe\]:MCHPower:AVERage:COUNt\)](#page-161-0).

This command is only valid when the multi-channel power measurement is enabled.

### **Return Format**

The query returns EXP or REP.

### **Example**

The following command sets the average mode to Repeat. :SENSe:MCHPower:AVERage:TCONtrol REPeat

The following query returns REP. :SENSe:MCHPower:AVERage:TCONtrol?

# **[:SENSe]:MCHPower:FREQuency:CENTer**

### **Syntax**

[:SENSe]:MCHPower:FREQuency:CENTer <freq> [:SENSe]:MCHPower:FREQuency:CENTer?

### **Description**

Sets the center frequency of the selected channel in the channel editing table. Queries the center frequency of the selected channel in the channel editing table.

### **Parameter**

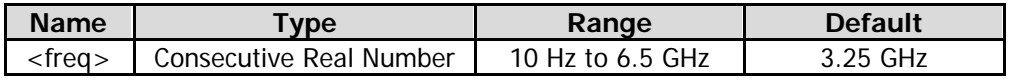

### **Remarks**

This command is only valid when the multi-channel power measurement is enabled.

### **Return Format**

The query returns the center frequency of the selected channel in scientific notation. The unit is Hz.

# **Example**

The following command sets the center frequency of the selected channel to 1 MHz. :SENSe:CHPower:FREQuency:CENTer 1000000

The following query returns 1.000000000e+06. :SENSe:CHPower:FREQuency:CENTer?

# **[:SENSe]:MCHPower:CHAnnel:ADD**

### **Syntax**

[:SENSe]:MCHPower:CHAnnel:ADD

### **Description**

Adds a channel to the channel editing table.

### **Remarks**

This command is only valid when the multi-channel power measurement is enabled.

# **[:SENSe]:MCHPower:CHAnnel:DELete**

### **Syntax**

[:SENSe]:MCHPower:CHAnnel:DELete

### **Description**

Deletes the data of the currently selected channel in the channel editing table.

### **Remarks**

This command is only valid when the multi-channel power measurement is enabled.

# **[:SENSe]:MCHPower:CHAnnel:DELete:ALL**

### **Syntax**

[:SENSe]:MCHPower:CHAnnel:DELete:ALL

### **Description**

Deletes all the data of the channels in the channel editing table.

### **Remarks**

This command is only valid when the multi-channel power measurement is enabled.

# **[:SENSe]:MCHPower:FREQuency:SPAN**

# **Syntax**

[:SENSe]:MCHPower:FREQuency:SPAN <freq> [:SENSe]:MCHPower:FREQuency:SPAN?

# **Description**

Sets the channel span of the multi-channel power measurement. Queries the channel span of the multi-channel power measurement.

# **Parameter**

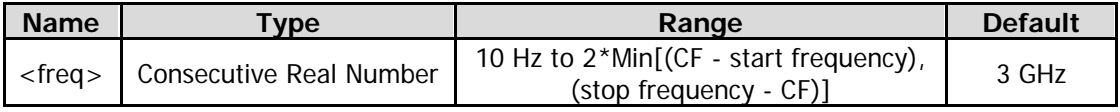

### **Remarks**

This command is only valid when the multi-channel power measurement is enabled.

# **Return Format**

The query returns the channel span in scientific notation. Its unit is Hz.

### **Example**

The following command sets the channel span to 1 MHz. :SENSe:MCHPower:FREQuency:SPAN 1000000

The following query returns  $1.000000000e+06$ . :SENSe:MCHPower:FREQuency:SPAN?

# **[:SENSe]:MCHPower:SHEet**

### **Syntax**

[:SENSe]:MCHPower:SHEet OFF|ON|0|1 [:SENSe]:MCHPower:SHEet?

### **Description**

Opens or closes the channel editing table. Queries the status of the channel editing table.

### **Parameter**

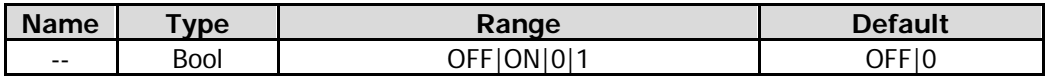

### **Remarks**

This command is only valid when the multi-channel power measurement is enabled.

# **Return Format**

The query returns 0 or 1.

### **Example**

The following command enables the channel editing table. :SENSe:MCHPower:SHEet ON or :SENSe:MCHPower:SHEet 1

The following query returns 1. :SENSe:MCHPower:SHEet?

# <span id="page-166-0"></span>**[:SENSe]:OBWidth:AVERage:COUNt**

### **Syntax**

[:SENSe]:OBWidth:AVERage:COUNt <integer> [:SENSe]:OBWidth:AVERage:COUNt?

### **Description**

Sets the average count of the occupied bandwidth measurement. Queries the average count of the occupied bandwidth measurement.

### **Parameter**

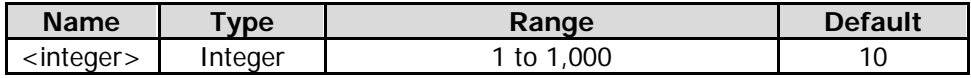

### **Remarks**

This command is only valid when the occupied bandwidth measurement is enabled.

### **Return Format**

The query returns the average count in integer.

### **Example**

The following command sets the average count to 100. :SENSe:OBWidth:AVERage:COUNt 100

The following query returns 100. :SENSe:OBWidth:AVERage:COUNt?

# **[:SENSe]:OBWidth:AVERage[:STATe]**

### **Syntax**

[:SENSe]:OBWidth:AVERage[:STATe] OFF|ON|0|1 [:SENSe]:OBWidth:AVERage[:STATe]?

### **Description**

Enables or disables the average measurement function of the occupied bandwidth measurement. Queries the status of the average measurement function of the occupied bandwidth measurement.

### **Parameter**

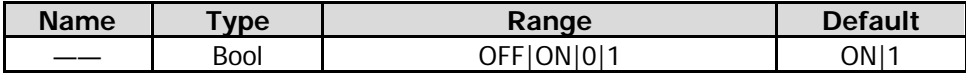

### **Remarks**

This command is only valid when the occupied bandwidth measurement is enabled.

### **Return Format**

The query returns 0 or 1.

### **Example**

The following command enables the average measurement function. :SENSe:OBWidth:AVERage:STATe ON or :SENSe:ACPower:AVERage:STATe 1

The following query returns 1. :SENSe:OBWidth:AVERage:STATe?

# **[:SENSe]:OBWidth:AVERage:TCONtrol**

# **Syntax**

[:SENSe]:OBWidth:AVERage:TCONtrol EXPonential|REPeat [:SENSe]:OBWidth:AVERage:TCONtrol?

# **Description**

Selects the average mode of the occupied bandwidth measurement. Queries the average mode of the occupied bandwidth measurement.

# **Parameter**

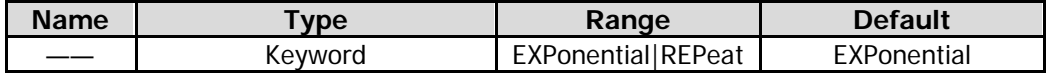

### **Remarks**

EXPonential: indicates the exponential average.

REPeat: indicates the repeat average.

When "EXPonential" is selected, the result is the exponential average of the measurement results obtained in the past N times (N is specified in [\[:SENSe\]:OBWidth:AVERage:COUNt\)](#page-166-0).

When "REPeat" is selected, the result is the arithmetic average of the measurement results obtained in the past N times (N is specified in [\[:SENSe\]:OBWidth:AVERage:COUNt\)](#page-166-0).

This command is only valid when the occupied bandwidth measurement is enabled.

# **Return Format**

The query returns EXP or REP.

### **Example**

The following command sets the average mode to Repeat. :SENSe:OBWidth:AVERage:TCONtrol REPeat

The following query returns REP. :SENSe:OBWidth:AVERage:TCONtrol?

# **[:SENSe]:OBWidth:FREQuency:SPAN**

### **Syntax**

[:SENSe]:OBWidth:FREQuency:SPAN <freq> [:SENSe]:OBWidth:FREQuency:SPAN?

### **Description**

Sets the span of the occupied bandwidth measurement. Queries the span of the occupied bandwidth measurement.

### **Parameter**

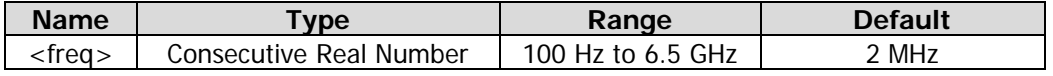

### **Remarks**

This command is only valid when the occupied bandwidth measurement is enabled. This setting changes the span of the analyzer.

### **Return Format**

The query returns the span in scientific notation. The unit is Hz.

The following command sets the span to 1 MHz. :SENSe:OBWidth:FREQuency:SPAN 1000000

The following query returns 1.000000000e+06. :SENSe:OBWidth:FREQuency:SPAN?

# **[:SENSe]:OBWidth:MAXHold:STATe**

### **Syntax**

[:SENSe]:OBWidth:MAXHold:STATe OFF|ON|0|1 [:SENSe]:OBWidth:MAXHold:STATe?

### **Description**

Enables or disables Max Hold of the occupied bandwidth measurement. Queries the Max Hold state of the occupied bandwidth measurement.

### **Parameter**

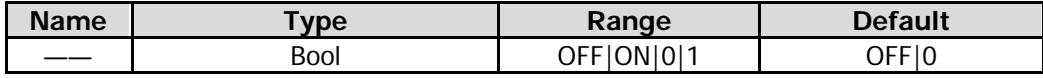

### **Remarks**

This command is only valid when the occupied bandwidth measurement is enabled.

When Max Hold is enabled, each measurement result is compared with the previous result, and then display whichever is the maximum.

When Max Hold is disabled, the current measurement result is displayed.

Max Hold and average measurement mode are mutually exclusive. When Max Hold is enabled, the average measurement mode will be automatically disabled.

### **Return Format**

The query returns 0 or 1.

### **Example**

The following command enables the Max Hold. :SENSe:OBWidth:MAXHold:STATe ON or :SENSe:OBWidth:MAXHold:STATe 1

The following query returns 1. :SENSe:OBWidth:MAXHold:STATe?

# **[:SENSe]:OBWidth:PERCent**

### **Syntax**

[:SENSe]:OBWidth:PERCent <real> [:SENSe]:OBWidth:PERCent?

### **Description**

Sets the percentage the signal power takes up in the whole span power (power ratio). Queries the power ratio of the occupied bandwidth measurement.

### **Parameter**

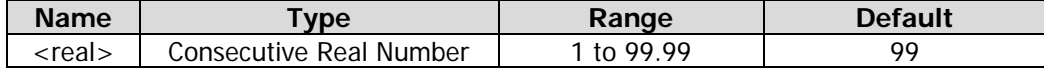

### **Remarks**

This command is only valid when the occupied bandwidth measurement is enabled. The range of <real> is from 1 to 99.99. Therefore, set the range of the corresponding parameter for the analyzer to "1%-99.99%".

# **Return Format**

The query returns the percentage in scientific notation.

### **Example**

The following command sets the power ratio to 90%. :SENSe:OBWidth:PERCent 90

The following query returns  $9.000000000e+01$ . :SENSe:OBWidth:PERCent?

# **[:SENSe]:OBWidth:FREQuency:CENTer[:STATe]**

### **Syntax**

[:SENSe]:OBWidth:FREQuency:CENTer[:STATe] GLObal|PRIvate [:SENSe]:OBWidth:FREQuency:CENTer[:STATe]?

### **Description**

Sets the center frequency of the occupied bandwidth measurement. Queries the center frequency of the occupied bandwidth measurement.

#### **Parameter**

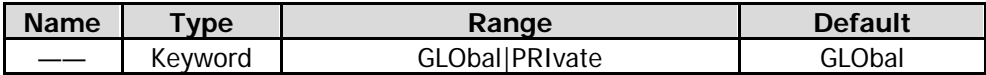

### **Remarks**

This command is only valid when the occupied bandwidth measurement is enabled.

### **Return Format**

The query returns GLO or PRI.

### **Example**

The following command sets the center frequency of the occupied bandwidth measurement to be a global variable.

:SENSe:OBWidth:FREQuency:CENTer:STATe GLObal

The following query returns GLO. :SENSe:OBWidth:FREQuency:CENTer:STATe?

# **[:SENSe]:POWer[:RF]:ATTenuation**

### **Syntax**

[:SENSe]:POWer[:RF]:ATTenuation <real> [:SENSe]:POWer[:RF]:ATTenuation?

### **Description**

Sets the attenuation of the RF front-end attenuator. Queries the attenuation of the RF front-end attenuator.

### **Parameter**

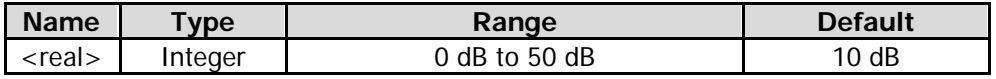

### **Return Format**

The query returns the attenuation in integer. The unit is dB.

### **Example**

The following command sets the attenuation to 20 dB. :SENSe:POWer:RF:ATTenuation 20

The following query returns 20. :SENSe:POWer:RF:ATTenuation?

# **[:SENSe]:POWer[:RF]:ATTenuation:AUTO**

### **Syntax**

[:SENSe]:POWer[:RF]:ATTenuation:AUTO OFF|ON|0|1 [:SENSe]:POWer[:RF]:ATTenuation:AUTO?

### **Description**

Enables or disables the auto setting mode of the input attenuation. Queries the status of the auto setting mode of the input attenuation.

#### **Parameter**

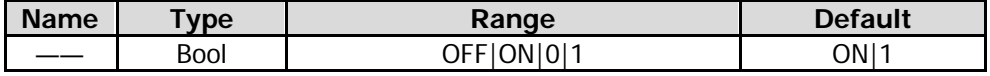

### **Return Format**

The query returns 0 or 1.

### **Example**

The following command disables the auto setting mode of the input attenuation. :SENSe:POWer:RF:ATTenuation:AUTO OFF or :SENSe:POWer:RF:ATTenuation:AUTO 0

The following query returns 0. :SENSe:POWer:RF:ATTenuation:AUTO?

# **[:SENSe]:POWer[:RF]:GAIN[:STATe]**

# **Syntax**

[:SENSe]:POWer[:RF]:GAIN[:STATe] OFF|ON|0|1 [:SENSe]:POWer[:RF]:GAIN[:STATe]?

# **Description**

Enable or disable the preamplifier. Queries the status of the preamplifier.

# **Parameter**

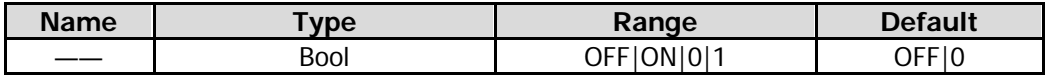

# **Return Format**

The query returns 0 or 1.

# **Example**

The following command enables the preamplifier. :SENSe:POWer:RF:GAIN:STATe ON or :SENSe:POWer:RF:GAIN:STATe 1

The following query returns 1. :SENSe:POWer:RF:GAIN:STATe?

# **[:SENSe]:POWer[:RF]:MIXer:RANGe[:UPPer]**

### **Syntax**

[:SENSe]:POWer[:RF]:MIXer:RANGe[:UPPer] <ampl> [:SENSe]:POWer[:RF]:MIXer:RANGe[:UPPer]?

# **Description**

Sets the maximum power of the input mixer. Queries the maximum power of the input mixer.

### **Parameter**

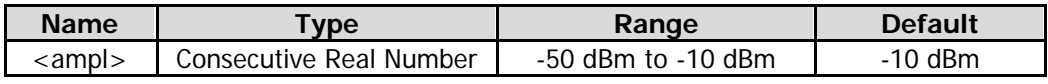

### **Return Format**

The query returns the maximum power of the input mixer in scientific notation. The unit is dBm.

### **Example**

The following command sets the maximum power of the input mixer to -20 dBm. :SENSe:POWer:RF:MIXer:RANGe:UPPer -20

The following query returns  $-2.000000000e+01$ . :SENSe:POWer:RF:MIXer:RANGe:UPPer?

# **[:SENSe]:SIGCapture:2FSK:AMPDown**

### **Syntax**

[:SENSe]:SIGCapture:2FSK:AMPDown <ample> [:SENSe]:SIGCapture:2FSK:AMPDown?

### **Description**

Sets the lower limit of the amplitude of 2FSK signal. Queries the lower limit of the amplitude of 2FSK signal.

### **Parameter**

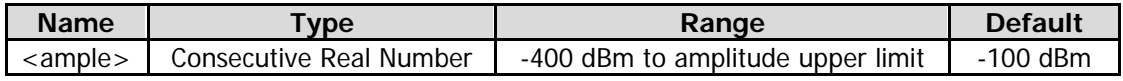

#### **Remarks**

This command is only valid when the SSC function is enabled.

### **Return Format**

The query returns the amplitude lower limit in scientific notation.

### **Example**

The following command sets the amplitude lower limit to -20 dBm. :SENSe:SIGCapture:2FSK:AMPDown -20

The following query returns  $-2.000000000e+01$ . :SENSe:SIGCapture:2FSK:AMPDown?

# **[:SENSe]:SIGCapture:2FSK:AMPUp**

#### **Syntax**

[:SENSe]:SIGCapture:2FSK:AMPUp <ample> [:SENSe]:SIGCapture:2FSK:AMPUp?

### **Description**

Sets the upper limit of the amplitude of 2FSK signal. Queries the upper limit of the amplitude of 2FSK signal.

#### **Parameter**

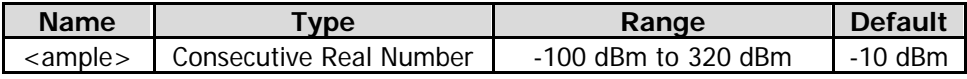

#### **Remarks**

This command is only valid when the SSC function is enabled.

### **Return Format**

The query returns the amplitude upper limit in scientific notation.

### **Example**

The following command sets the amplitude upper limit to -20 dBm. :SENSe:SIGCapture:2FSK:AMPUp -20

The following query returns  $-2.000000000e+01$ . :SENSe:SIGCapture:2FSK:AMPUp?

# **[:SENSe]:SIGCapture:2FSK:MARK1:FREQ**

# **Syntax**

[:SENSe]:SIGCapture:2FSK:MARK1:FREQ <freq> [:SENSe]:SIGCapture:2FSK:MARK1:FREQ?

# **Description**

Sets the frequency value at Marker 1. Queries the frequency value at Marker 1.

# **Parameter**

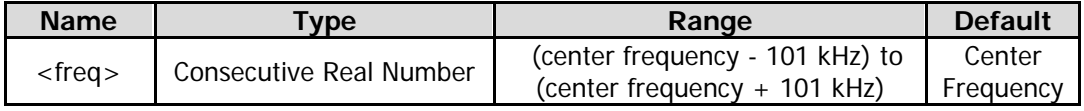

### **Remarks**

This command is only valid when the SSC function is enabled.

### **Return Format**

The query returns the frequency value of Marker 1 in scientific notation. The unit is Hz.

### **Example**

The following command sets the frequency value at Marker 1 to 1 MHz. :SENSe:SIGCapture:2FSK:MARK1:FREQ 1000000

The following query returns 1.000000000e+06. :SENSe:SIGCapture:2FSK:MARK1:FREQ?

# **[:SENSe]:SIGCapture:2FSK:MARK1:SWitch[:STATe]**

### **Syntax**

[:SENSe]:SIGCapture:2FSK:MARK1:SWitch[:STATe] OFF|ON|0|1 [:SENSe]:SIGCapture:2FSK:MARK1:SWitch[:STATe]?

# **Description**

Enables or disables Mark 1. Queries the on/off status of Marker 1.

### **Parameter**

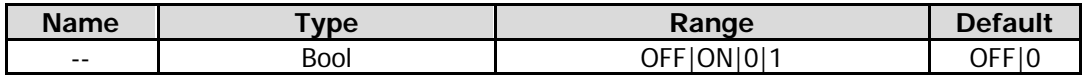

### **Remarks**

This command is only valid when the SSC function is enabled.

# **Return Format**

The query returns 0 or 1.

### **Example**

The following command enables Marker 1. :SENSe:SIGCapture:2FSK:MARK1:SWitch:STATe ON or :SENSe:SIGCapture:2FSK:MARK1:SWitch:STATe 1

The following query returns 1. :SENSe:SIGCapture:2FSK:MARK1:SWitch:STATe?

# **[:SENSe]:SIGCapture:2FSK:MARK2:FREQ**

### **Syntax**

[:SENSe]:SIGCapture:2FSK:MARK2:FREQ <freq> [:SENSe]:SIGCapture:2FSK:MARK2:FREQ?

### **Description**

Sets the frequency value at Marker 2. Queries the frequency value at Marker 2.

### **Parameter**

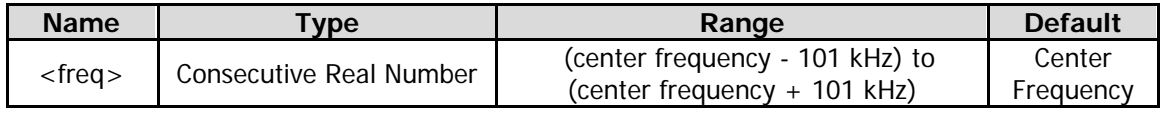

### **Remarks**

This command is only valid when the SSC function is enabled.

### **Return Format**

The query returns the frequency value of Marker 2 in integer. The unit is Hz.

### **Example**

The following command sets the frequency value at Marker 2 to 1 MHz. :SENSe:SIGCapture:2FSK:MARK2:FREQ 1000000

# The following query returns 1000000.

:SENSe:SIGCapture:2FSK:MARK2:FREQ?

# **[:SENSe]:SIGCapture:2FSK:MARK2:SWitch[:STATe]**

### **Syntax**

[:SENSe]:SIGCapture:2FSK:MARK2:SWitch[:STATe] OFF|ON|0|1 [:SENSe]:SIGCapture:2FSK:MARK2:SWitch[:STATe]?

### **Description**

Enables or disables Mark 2. Queries the on/off status of Marker 2.

### **Parameter**

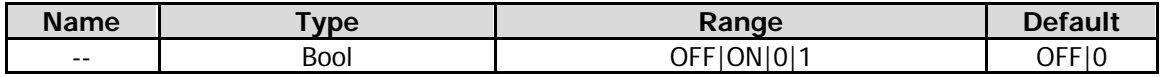

### **Remarks**

This command is only valid when the SSC function is enabled.

### **Return Format**

The query returns 0 or 1.

### **Example**

The following command enables Marker 2. :SENSe:SIGCapture:2FSK:MARK2:SWitch:STATe ON or :SENSe:SIGCapture:2FSK:MARK2:SWitch:STATe 1

The following query returns 1. :SENSe:SIGCapture:2FSK:MARK2:SWitch:STATe?

# **[:SENSe]:SIGCapture:2FSK:MAXHold[:STATe]**

# **Syntax**

[:SENSe]:SIGCapture:2FSK:MAXHold[:STATe] OFF|ON|0|1 [:SENSe]:SIGCapture:2FSK:MAXHold[:STATe]?

### **Description**

Enables or disables the Max Hold. Queries the on/off status of the Max Hold.

### **Parameter**

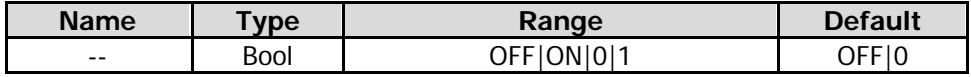

### **Remarks**

When the Max Hold is enabled (i.g. the SSC function is enabled), the signal captured each time will be compared with the last captured signal, whichever is the larger value will be displayed as the max hold trace.

### **Return Format**

The query returns 0 or 1.

### **Example**

The following command enables the Max Hold. :SENSe:SIGCapture:2FSK:MAXHold:STATe ON or :SENSe:SIGCapture:2FSK:MAXHold:STATe 1

The following query returns 1. :SENSe:SIGCapture:2FSK:MAXHold:STATe?

# **[:SENSe]:SIGCapture:2FSK:PEAKAmp?**

### **Syntax**

[:SENSe]:SIGCapture:2FSK:PEAKAmp? <peaknum>

### **Description**

Queries the amplitude of the nth peak in the SSC measurement results.

### **Parameter**

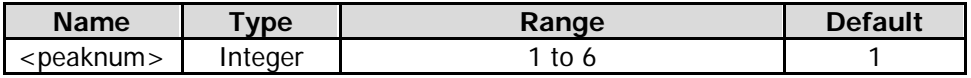

### **Remarks**

This command is only valid when the SSC function is enabled.

### **Return Format**

The query returns the amplitude of the nth peak (i.g. the value of the parameter <peaknum>) in scientific notation.

### **Example**

The following command queries the amplitude of the nth peak in the SSC measurement results, and returns 1.960000000e+01.

:SENSe:SIGCapture:2FSK:PEAKAmp? 1

# **[:SENSe]:SIGCapture:2FSK:PEAKCarrier?**

### **Syntax**

[:SENSe]:SIGCapture:2FSK:PEAKCarrier? <peaknum>

### **Description**

Queries the carrier offset of the nth peak in the SSC measurement results.

### **Parameter**

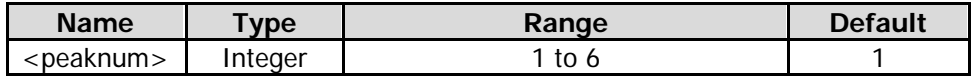

### **Remarks**

This command is only valid when the SSC function is enabled.

#### **Return Format**

The query returns the carrier offset of the nth peak (i.g. the value of the parameter <peaknum>) in scientific notation.

### **Example**

The following command queries the carrier offset of the 1st peak in the SSC measurement results, and returns 5.000000000e+07.

:SENSe:SIGCapture:2FSK:PEAKCarrier? 1

# **[:SENSe]:SIGCapture:2FSK:PEAKDeviation?**

### **Syntax**

[:SENSe]:SIGCapture:2FSK:PEAKDeviation? <peaknum>

### **Description**

Queries the frequency offset of the nth peak in the SSC measurement results.

### **Parameter**

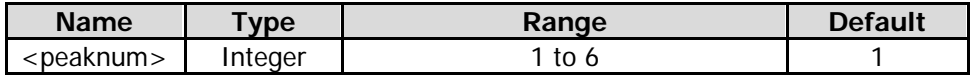

### **Remarks**

This command is only valid when the SSC function is enabled.

### **Return Format**

The query returns the frequency offset of the nth peak (i.g. the value of the parameter  $\leq$  peaknum $>$ ) in scientific notation.

### **Example**

The following command queries the frequency offset of the 1st peak in the SSC measurement results, and returns 2.500000000e+07.

:SENSe:SIGCapture:2FSK:PEAKDeviation? 1

# **[:SENSe]:SIGCapture:2FSK:PEAKFreq?**

# **Syntax**

[:SENSe]:SIGCapture:2FSK:PEAKFreq? <peaknum>

# **Description**

Queries the frequency of the nth peak in the SSC measurement results.

### **Parameter**

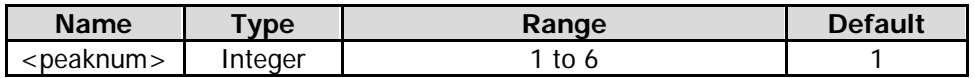

### **Remarks**

This command is only valid when the SSC function is enabled.

### **Return Format**

The query returns the frequency of the nth peak (i.g. the value of the parameter <peaknum>) in scientific notation.

### **Example**

The following command queries the frequency of the 1st peak in the SSC measurement results, and returns 3.250000000e+09.

:SENSe:SIGCapture:2FSK:PEAKFreq? 1

# **[:SENSe]:SIGCapture:2FSK:PF? [:SENSe]:SIGCapture:2FSK:PFSWitch[:STATe]**

# **Syntax**

[:SENSe]:SIGCapture:2FSK:PF? [:SENSe]:SIGCapture:2FSK:PFSWitch[:STATe] OFF|ON|0|1 [:SENSe]:SIGCapture:2FSK:PFSWitch[:STATe]?

### **Description**

Enables or disables the Pass/Fail function. Queries the on/off status of the Pass/Fail function.

### **Parameter**

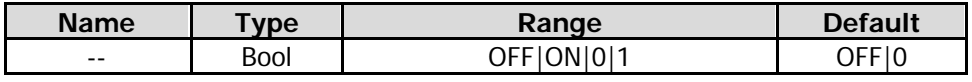

### **Remarks**

This command is only valid when the SSC function is enabled.

### **Return Format**

The query returns 0 or 1.

### **Example**

The following command enables the the Pass/Fail function. :SENSe:SIGCapture:2FSK:PFSWitch:STATe ON or :SENSe:SIGCapture:2FSK:PFSWitch:STATe 1

The following query returns 1.

:SENSe:SIGCapture:2FSK:PFSWitch:STATe? or :SENSe:SIGCapture:2FSK:PF?

# **[:SENSe]:SIGCapture:2FSK:RESet**

# **Syntax**

[:SENSe]:SIGCapture:2FSK:RESet

### **Description**

Performs the reset operation, deletes the original signal, and restarts to capture the signal.

### **Remarks**

This command is only valid when the SSC function is enabled.

# **[:SENSe]:SIGCapture:2FSK:SIGNal**

### **Syntax**

[:SENSe]:SIGCapture:2FSK:SIGNal 0|1|2 [:SENSe]:SIGCapture:2FSK:SIGNal?

#### **Description**

Selects the 2FSK signal to be modified in the Pass/Fail test. Queries the 2FSK signal to be modified in the Pass/Fail test.

#### **Parameter**

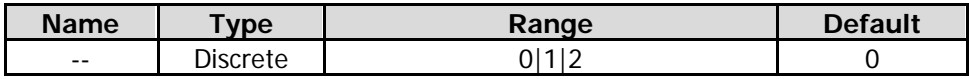

### **Remarks**

0: selects to modify Signal 1 of the 2FSK signal.

1: selects to modify Signal 2 of the 2FSK signal.

2: selects to modify Signal 3 of the 2FSK signal.

This command is only valid when the SSC function is enabled.

### **Return Format**

The query returns 0, 1, or 2.

### **Example**

The following command selects to modify Signal 1 of the 2FSK signal. :SENSe:SIGCapture:2FSK:SIGNal 0

The following query returns 0. :SENSe:SIGCapture:2FSK:SIGNal?

# **[:SENSe]:SIGCapture:2FSK[:STATe]**

### **Syntax**

[:SENSe]:SIGCapture:2FSK[:STATe] OFF|ON|0|1 [:SENSe]:SIGCapture:2FSK[:STATe]?

### **Description**

Enables or disables the 2FSK function. Queries the on/off status of the 2FSK function.

### **Parameter**

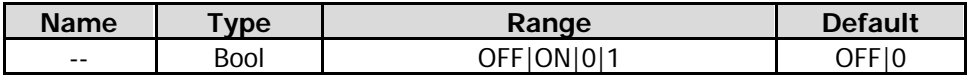

### **Remarks**

This command is only valid when the Sig Capture function is enabled.

### **Return Format**

The query returns 0 or 1.

### **Example**

The following command enables the 2FSK function. :SENSe:SIGCapture:2FSK:STATe ON or :SENSe:SIGCapture:2FSK:STATe 1

The following query returns 1. :SENSe:SIGCapture:2FSK:STATe?

# **[:SENSe]:SWEep:POINts**

#### **Syntax**

[:SENSe]:SWEep:POINts <integer> [:SENSe]:SWEep:POINts?

### **Description**

Sets the number of sweep points. Queries the number of sweep points.

#### **Parameter**

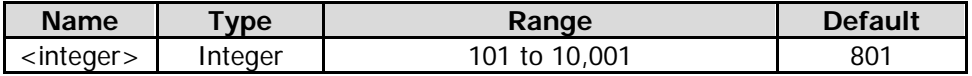

### **Remarks**

This command is only available for GPSA mode.

### **Return Format**

The query returns the number of sweep points in integer.

### **Example**

The following command sets the number of sweep points to 650. :SENSe:SWEep:POINts 650

The following query returns 650. :SENSe:SWEep:POINts?
# **[:SENSe]:SWEep:TIME**

### **Syntax**

[:SENSe]:SWEep:TIME <time> [:SENSe]:SWEep:TIME?

### **Description**

Sets the sweep time. Queries the sweep time.

#### **Parameter**

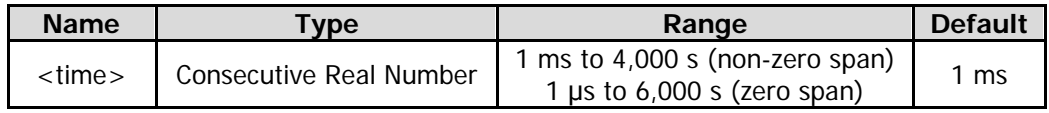

#### **Remarks**

This command is only available for GPSA mode.

### **Return Format**

The query returns the sweep time in scientific notation. The unit is s.

### **Example**

The following command sets the sweep time to 100 ms. :SENSe:SWEep:TIME 0.1

The following query returns 1.000000000e-01. :SENSe:SWEep:TIME?

# **[:SENSe]:SWEep:TIME:AUTO**

#### **Syntax**

[:SENSe]:SWEep:TIME:AUTO OFF|ON|0|1 [:SENSe]:SWEep:TIME:AUTO?

#### **Description**

Enables or disables auto sweep time. Queries the status of the auto sweep time.

#### **Parameter**

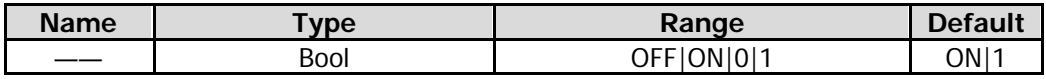

#### **Remarks**

This command is only available for GPSA mode.

#### **Return Format**

The query returns 0 or 1.

#### **Example**

The following command enables the auto sweep time. :SENSe:SWEep:TIME:AUTO ON or :SENSe:SWEep:TIME:AUTO 1

The following query returns 1. :SENSe:SWEep:TIME:AUTO?

# **[:SENSe]:SWEep:TIME:AUTO:RULes**

### **Syntax**

[:SENSe]:SWEep:TIME:AUTO:RULes NORMal|ACCuracy [:SENSe]:SWEep:TIME:AUTO:RULes?

# **Description**

Selects the sweep type. Queries the sweep type.

#### **Parameter**

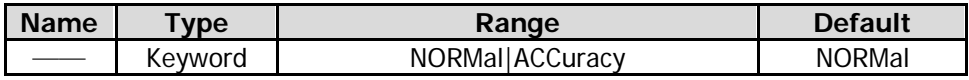

#### **Remarks**

NORMal: indicates normal. ACCuracy: indicates accuracy.

### **Return Format**

The query returns NORM or ACC.

### **Example**

The following command selects the sweep type to Accuracy. :SENSe:SWEep:TIME:AUTO:RULes ACCuracy

The following query returns ACC. :SENSe:SWEep:TIME:AUTO:RULes?

# <span id="page-181-0"></span>**[:SENSe]:TOI:AVERage:COUNt**

#### **Syntax**

[:SENSe]:TOI:AVERage:COUNt <integer> [:SENSe]:TOI:AVERage:COUNt?

#### **Description**

Sets the average count of the TOI measurement. Queries the average count of the TOI measurement.

#### **Parameter**

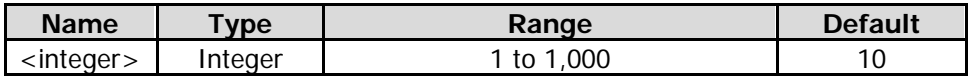

#### **Remarks**

This command is only valid when the TOI measurement is enabled.

#### **Return Format**

The query returns the average count in integer.

#### **Example**

The following command sets the average count to 100. :SENSe:TOI:AVERage:COUNt 100

The following query returns 100. :SENSe:TOI:AVERage:COUNt?

# **[:SENSe]:TOI:AVERage[:STATe]**

# **Syntax**

[:SENSe]:TOI:AVERage[:STATe] OFF|ON|0|1 [:SENSe]:TOI:AVERage[:STATe]?

### **Description**

Enables or disables the average measurement function of the TOI measurement. Queries the status of the average measurement function of the TOI measurement.

### **Parameter**

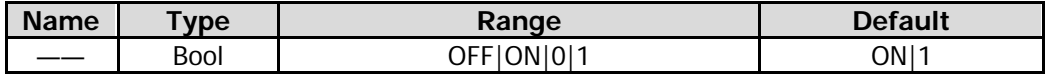

### **Remarks**

This command is only valid when the TOI measurement is enabled.

#### **Return Format**

The query returns 0 or 1.

### **Example**

The following command enables the average measurement function. :SENSe:TOI:AVERage:STATe ON or :SENSe:TOI:AVERage:STATe 1

The following query returns 1. :SENSe:TOI:AVERage:STATe?

# **[:SENSe]:TOI:AVERage:TCONtrol**

#### **Syntax**

[:SENSe]:TOI:AVERage:TCONtrol EXPonential|REPeat [:SENSe]:TOI:AVERage:TCONtrol?

#### **Description**

Selects the average mode of the TOI measurement. Queries the average mode of the TOI measurement.

#### **Parameter**

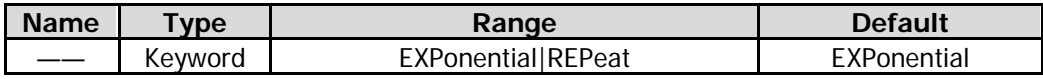

#### **Remarks**

EXPonential: indicates the exponential average.

REPeat: indicates the repeat average.

When "EXPonential" is selected, the result is the exponential average of the measurement results obtained in the past N times (N is specified in [\[:SENSe\]:TOI:AVERage:COUNt\)](#page-181-0).

When "REPeat" is selected, the result is the arithmetic average of the measurement results obtained in the past N times (N is specified in [\[:SENSe\]:TOI:AVERage:COUNt\)](#page-181-0).

This command is only valid when the TOI measurement is enabled.

#### **Return Format**

The query returns EXP or REP.

# **Example**

The following command sets the average mode to Repeat. :SENSe:TOI:AVERage:TCONtrol REPeat

The following query returns REP. :SENSe:TOI:AVERage:TCONtrol?

# **[:SENSe]:TOI:FREQuency:SPAN**

### **Syntax**

[:SENSe]:TOI:FREQuency:SPAN <freq> [:SENSe]:TOI:FREQuency:SPAN?

#### **Description**

Sets the span of the TOI measurement. Queries the span of the TOI measurement.

#### **Parameter**

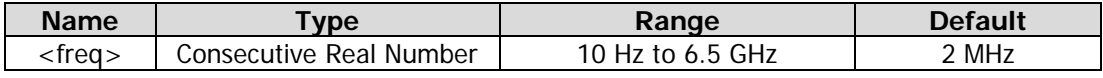

#### **Remarks**

This command is only valid when the TOI measurement is enabled. This setting will change the span of the analyzer.

#### **Return Format**

The query returns the span in scientific notation. The unit is Hz.

#### **Example**

The following command sets the span to 1 MHz. :SENSe:TOI:FREQuency:SPAN 1000000

The following query returns 1.000000000e+06. :SENSe:TOI:FREQuency:SPAN?

# **[:SENSe]:TOI:FREQuency:CENTer[:STATe]**

#### **Syntax**

[:SENSe]:TOI:FREQuency:CENTer[:STATe] GLObal|PRIvate [:SENSe]:TOI:FREQuency:CENTer[:STATe]?

#### **Description**

Sets the center frequency of the TOI measurement. Queries the center frequency of the TOI measurement.

#### **Parameter**

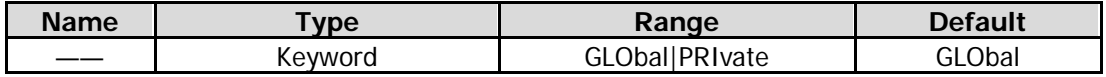

#### **Remarks**

This command is only valid when the TOI measurement is enabled.

### **Return Format**

The query returns GLO or PRI.

### **Example**

The following command sets the center frequency of the TOI measurement to be a global variable. :SENSe:TOI:FREQuency:CENTer:STATe GLObal

The following query returns GLO. :SENSe:TOI:FREQuency:CENTer:STATe?

# <span id="page-184-0"></span>**[:SENSe]:TPOWer:AVERage:COUNt**

#### **Syntax**

[:SENSe]:TPOWer:AVERage:COUNt <integer> [:SENSe]:TPOWer:AVERage:COUNt?

#### **Description**

Sets the average count of the T-power measurement. Queries the average count of the T-power measurement.

#### **Parameter**

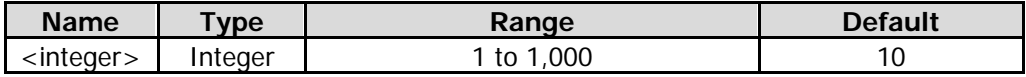

#### **Remarks**

This command is only valid when the T-power measurement is enabled.

#### **Return Format**

The query returns the average count in integer.

#### **Example**

The following command sets the average count to 100. :SENSe:TPOWer:AVERage:COUNt 100

The following query returns 100. :SENSe:TPOWer:AVERage:COUNt?

# **[:SENSe]:TPOWer:AVERage[:STATe]**

#### **Syntax**

[:SENSe]:TPOWer:AVERage[:STATe] OFF|ON|0|1 [:SENSe]:TPOWer:AVERage[:STATe]?

#### **Description**

Enables or disables the average measurement function of the T-power measurement. Queries the status of the average measurement function of the T-power measurement.

#### **Parameter**

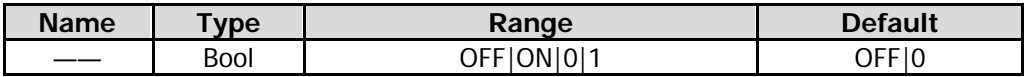

### **Remarks**

This command is only valid when the T-power measurement is enabled.

### **Return Format**

The query returns 0 or 1.

# **Example**

The following command enables the average measurement. :SENSe:TPOWer:AVERage:STATe ON or :SENSe:TPOWer:AVERage:STATe 1

The following query returns 1. :SENSe:TPOWer:AVERage:STATe?

# **[:SENSe]:TPOWer:AVERage:TCONtrol**

### **Syntax**

[:SENSe]:TPOWer:AVERage:TCONtrol EXPonential|REPeat [:SENSe]:TPOWer:AVERage:TCONtrol?

#### **Description**

Sets the average mode of the T-power measurement. Queries the average mode of the T-power measurement.

#### **Parameter**

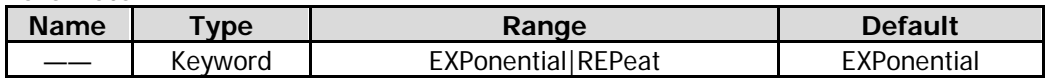

#### **Remarks**

EXPonential: indicates the exponential average.

REPeat: indicates the repeat average.

When "EXPonential" is selected, the result is the exponential average of the measurement results obtained in the past N times (N is specified in ["\[:SENSe\]:TPOWer:AVERage:COUNt"](#page-184-0)).

When "REPeat" is selected, the result is the arithmetic average of the measurement results obtained in the past N times (N is specified in ["\[:SENSe\]:TPOWer:AVERage:COUNt"](#page-184-0)).

This command is only valid when the T-power measurement is enabled.

### **Return Format**

The query returns EXP or REP.

#### **Example**

The following command sets the average mode to Repeat. :SENSe:TPOWer:AVERage:TCONtrol REPeat

The following query returns REP. :SENSe:TPOWer:AVERage:TCONtrol?

# **[:SENSe]:TPOWer:FREQuency:CENTer[:STATe]**

### **Syntax**

[:SENSe]:TPOWer:FREQuency:CENTer[:STATe] GLObal|PRIvate [:SENSe]:TPOWer:FREQuency:CENTer[:STATe]?

### **Description**

Sets the center frequency of the T-power measurement. Queries the center frequency of the T-power measurement.

### **Parameter**

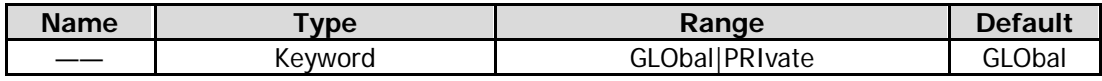

#### **Remarks**

This command is only valid when the T-power measurement is enabled.

### **Return Format**

The query returns GLO or PRI.

### **Example**

The following command sets the center frequency of the T-power measurement to be a global variable. :SENSe:TPOWer:FREQuency:CENTer:STATe GLObal

The following query returns GLO. :SENSe:TPOWer:FREQuency:CENTer:STATe?

# **[:SENSe]:TPOWer:LLIMit**

#### **Syntax**

[:SENSe]:TPOWer:LLIMit <time> [:SENSe]:TPOWer:LLIMit?

#### **Description**

Sets the start line for the T-power measurement. Queries the start line for the T-power measurement.

#### **Parameter**

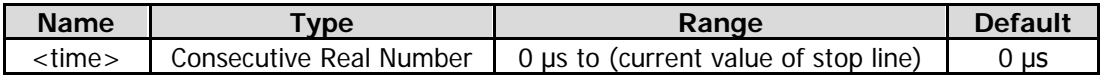

#### **Remarks**

This command is only valid when the T-power measurement is enabled.

#### **Return Format**

The query returns the start line in scientific notation. The unit is s.

#### **Example**

The following command sets the start line to 5 ms. :SENSe:TPOWer:LLIMit 0.005

The following query returns 5.000000000e-03. :SENSe:TPOWer:LLIMit?

# **[:SENSe]:TPOWer:MODE**

### **Syntax**

[:SENSe]:TPOWer:MODE AVERage|PEAK|RMS [:SENSe]:TPOWer:MODE?

### **Description**

Sets the power type for the T-power measurement. Queries the power type for the T-power measurement.

#### **Parameter**

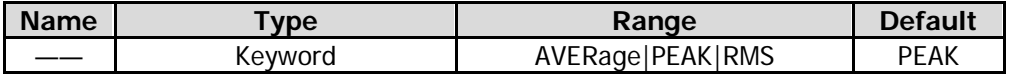

#### **Remarks**

AVERage: indicates average power. PEAK: indicates peak power. RMS: indicates the RMS power. This command is only valid when the T-power measurement is enabled.

#### **Return Format**

The query returns AVER, PEAK, or RMS.

#### **Example**

The following command sets the power type to Average. :SENSe:TPOWer:MODE AVERage

The following query returns AVER. :SENSe:TPOWer:MODE?

# **[:SENSe]:TPOWer:RLIMit**

#### **Syntax**

[:SENSe]:TPOWer:RLIMit <time> [:SENSe]:TPOWer:RLIMit?

#### **Description**

Sets the stop line for the T-power measurement. Queries the stop line for the T-power measurement.

#### **Parameter**

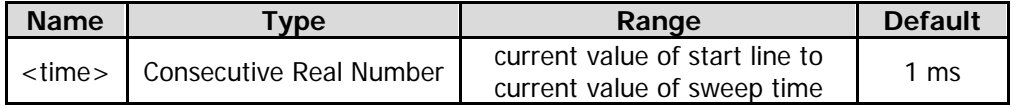

# **Remarks**

This command is only valid when the T-power measurement is enabled.

#### **Return Format**

The query returns the stop line in scientific notation. The unit is s.

#### **Example**

The following command sets the stop line to 10 ms. :SENSe:TPOWer:RLIMit 0.01

The following query returns 1.000000000e-02. :SENSe:TPOWer:RLIMit?

# <span id="page-188-0"></span>**[:SENSe]:VSWR:FREFlect**

#### **Syntax**

[:SENSe]:VSWR:FREFlect

### **Description**

When you send this command, the analyzer performs the first measurement for VSWR mesurement (disconnect the DUT).

#### **Remarks**

This command is only valid when the VSWR mesurement is enabled. Before sending this command, disconnect the DUT.

# **[:SENSe]:VSWR:NREFlect**

#### **Syntax**

[:SENSe]:VSWR: NREFlect

#### **Description**

When you send this command, the analyzer performs the second measurement for VSWR mesurement.

#### **Remarks**

This command is only valid when the VSWR mesurement is enabled. Before sending this command, disconnect the DUT and send the [\[:SENSe\]:VSWR:FREFlect](#page-188-0) command, and then connect the DUT.

# **[:SENSe]:VSWR:STATe**

#### **Syntax**

[:SENSe]:VSWR:STATe OFF|ON|0|1 [:SENSe]:VSWR:STATe?

#### **Description**

Enables or disables the VSWR measurement function. Queries the status of the VSWR measurement function.

#### **Parameter**

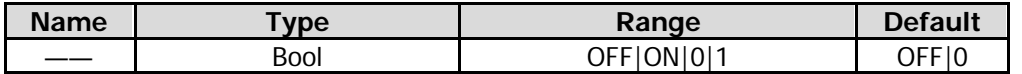

#### **Return Format**

The qurey returns 0 or 1.

#### **Example**

The following command enables the VSWR measurement function. :SENSe:VSWR:STATe ON or :SENSe:VSWR:STATe 1

The following qurey returns 1. :SENSe:VSWR:STATe?

# **:SOURce Commands**

# **Command List:**

- [:SOURce:CORRection:OFFSet](#page-189-0)
- [:SOURce\[:EXTernal\]:POWer\[:LEVel\]\[:IMMediate\]\[:AMPLitude\]](#page-189-1)
- [:SOURce:TRACe:REFerence:STATe](#page-190-0)
- [:SOURce:TRACe:STORref](#page-190-1)

# **Remarks:**

The :SOURce commands are only available for RSA5065-TG/RSA5032-TG.

# <span id="page-189-0"></span>**:SOURce:CORRection:OFFSet**

### **Syntax**

:SOURce:CORRection:OFFSet <rel\_ampl> :SOURce:CORRection:OFFSet?

### **Description**

Sets the offset of the output amplitude of the tracking generator. Queries the offset of the output amplitude of the tracking generator.

#### **Parameter**

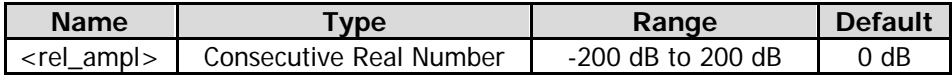

#### **Return Format**

The query returns the offset in scientific notation.

This parameter only changes the readout of the tracking generator output power, but does not affect the actual output power.

#### **Example**

The following command sets the offset to 10 dB. :SOURce:CORRection:OFFSet 10

The following query returns 1.000000000e+01. :SOURce:CORRection:OFFSet?

# <span id="page-189-1"></span>**:SOURce[:EXTernal]:POWer[:LEVel][:IMMediate][:AMPLitude]**

#### **Syntax**

:SOURce[:EXTernal]:POWer[:LEVel][:IMMediate][:AMPLitude] <ampl> :SOURce[:EXTernal]:POWer[:LEVel][:IMMediate][:AMPLitude]?

#### **Description**

Sets the output amplitude of the tracking generator in fixed power output mode. Queries the output amplitude of the tracking generator in fixed power output mode.

### **Parameter**

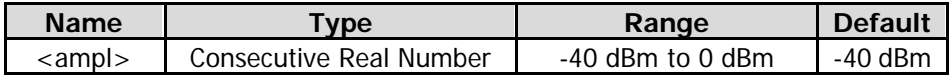

This command is only valid when fixed sweep is selected.

#### **Return Format**

The query returns the output amplitude in scientific notation.

#### **Example**

The following command sets the output amplitude to -10 dB. :SOURce:EXTernal:POWer:LEVel:IMMediate:AMPLitude -10

The following query returns  $-1.000000000e+01$ . :SOURce:EXTernal:POWer:LEVel:IMMediate:AMPLitude?

# <span id="page-190-0"></span>**:SOURce:TRACe:REFerence:STATe**

#### **Syntax**

:SOURce:TRACe:REFerence:STATe OFF|ON|0|1 :SOURce:TRACe:REFerence:STATe?

#### **Description**

Sets whether to display the reference trace of normalization. Queries whether to display the reference trace of normalization.

#### **Parameter**

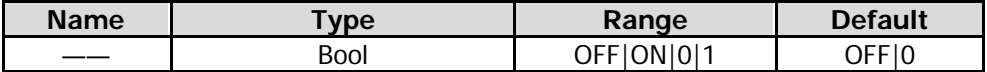

#### **Remarks**

This command is only valid when the tracking generator function is enabled.

#### **Return Format**

The query returns 0 or 1.

#### **Example**

The following command enables the reference trace. :SOURce:TRACe:REF:STATe ON or :SOURce:TRACe:REF:STATe 1

The following query returns 1. :SOURce:TRACe:REF:STATe?

# <span id="page-190-1"></span>**:SOURce:TRACe:STORref**

**Syntax** :SOURce:TRACe:STORref

#### **Description**

Saves the reference trace of normalization.

#### **Remarks**

This command is only valid when the tracking generator function is enabled.

# **:STATus Commands**

The :STATus commands and [IEEE 488.2 Common Commands](#page-97-0) are used to operate or query the status registers. The structure of the status register is shown in the following figure. The STATus commands are used to set and query the questionable status register and operation status register. IEEE488.2 common commands can be used to operate on the standard event status register and status byte register.

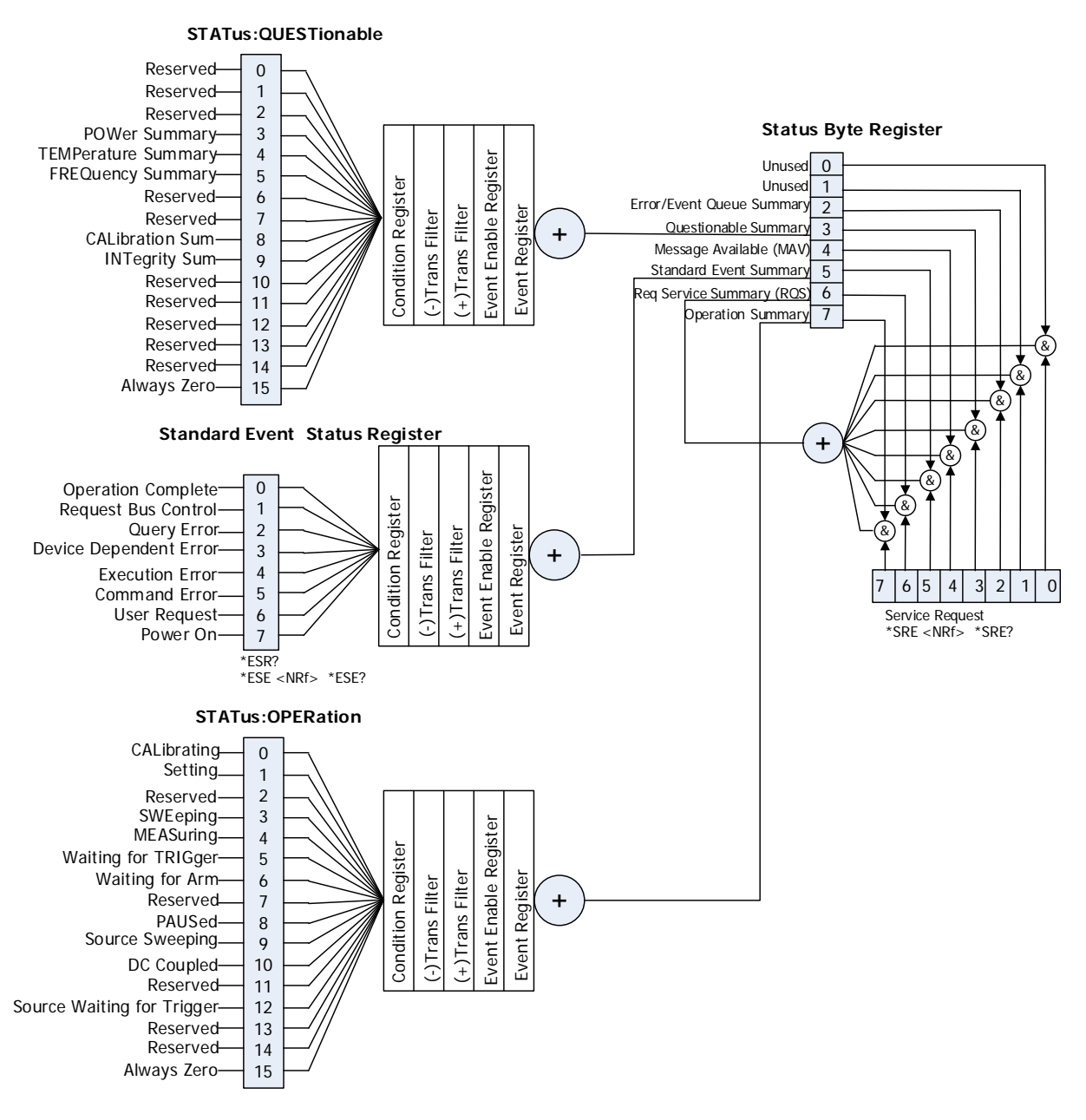

# **Command List:**

- [:STATus:OPERation:CONDition?](#page-193-0)
- [:STATus:OPERation:ENABle](#page-193-1)
- [:STATus:OPERation\[:EVENt\]?](#page-194-0)
- [:STATus:OPERation:NTRansition](#page-194-1)
- [:STATus:OPERation:PTRansition](#page-195-0)
- [:STATus:PRESet](#page-195-1)
- [:STATus:QUEStionable:CONDition?](#page-195-2)
- [:STATus:QUEStionable:ENABle](#page-196-0)
- [:STATus:QUEStionable\[:EVENt\]?](#page-197-0)
- [:STATus:QUEStionable:NTRansition](#page-197-1)
- [:STATus:QUEStionable:PTRansition](#page-198-0)
- [:STATus:QUEStionable:CALibration:CONDition?](#page-198-1)
- [:STATus:QUEStionable:CALibration:ENABle](#page-198-2)
- [:STATus:QUEStionable:CALibration\[:EVENt\]?](#page-200-0)
- [:STATus:QUEStionable:CALibration:NTRansition](#page-200-1)
- [:STATus:QUEStionable:CALibration:PTRansition](#page-201-0)
- [:STATus:QUEStionable:FREQuency:CONDition?](#page-201-1)
- ◆ [:STATus:QUEStionable:FREQuency:ENABle](#page-201-2)
- [:STATus:QUEStionable:FREQuency\[:EVENt\]?](#page-203-0)
- [:STATus:QUEStionable:FREQuency:NTRansition](#page-203-1)
- [:STATus:QUEStionable:FREQuency:PTRansition](#page-204-0)
- [:STATus:QUEStionable:INTegrity:CONDition?](#page-204-1)
- ◆ [:STATus:QUEStionable:INTegrity:ENABle](#page-204-2)
- ◆ [:STATus:QUEStionable:INTegrity\[:EVENt\]?](#page-206-0)
- [:STATus:QUEStionable:INTegrity:NTRansition](#page-206-1)
- [:STATus:QUEStionable:INTegrity:PTRansition](#page-207-0)
- [:STATus:QUEStionable:POWer:CONDition?](#page-207-1)
- [:STATus:QUEStionable:POWer:ENABle](#page-207-2)
- [:STATus:QUEStionable:POWer\[:EVENt\]?](#page-209-0)
- [:STATus:QUEStionable:POWer:NTRansition](#page-209-1)
- [:STATus:QUEStionable:POWer:PTRansition](#page-210-0)
- [:STATus:QUEStionable:TEMPerature:CONDition?](#page-210-1)
- [:STATus:QUEStionable:TEMPerature:ENABle](#page-210-2)
- [:STATus:QUEStionable:TEMPerature\[:EVENt\]?](#page-212-0)
- [:STATus:QUEStionable:TEMPerature:NTRansition](#page-212-1)
- [:STATus:QUEStionable:TEMPerature:PTRansition](#page-213-0)

# <span id="page-193-0"></span>**:STATus:OPERation:CONDition?**

### **Syntax**

:STATus:OPERation:CONDition?

### **Description**

Queries the condition register of the Operation Status Register.

#### **Return Format**

The query returns the condition register in integer. For example, 24.

# <span id="page-193-1"></span>**:STATus:OPERation:ENABle**

#### **Syntax**

:STATus:OPERation:ENABle <integer> :STATus:OPERation:ENABle?

#### **Description**

Sets the enable register of the Operation Status Register. Queries the enable register of the Operation Status Register.

#### **Parameter**

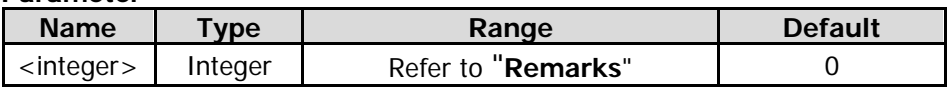

#### **Remarks**

The definition of the Operation Status Register is shown in the following table. Bit 2, bit 7, bit 11, bit 13, and bit 14 are reserved. You can set their values but they will not affect the system. Bit 15 is always treated as 0. Therefore, the parameter <integer> can be any decimal value that corresponds to the binary-weighted sum of the bits that range from 0000000000000000 (0 in decimal) to 0111111111111111 (32,767 in decimal).

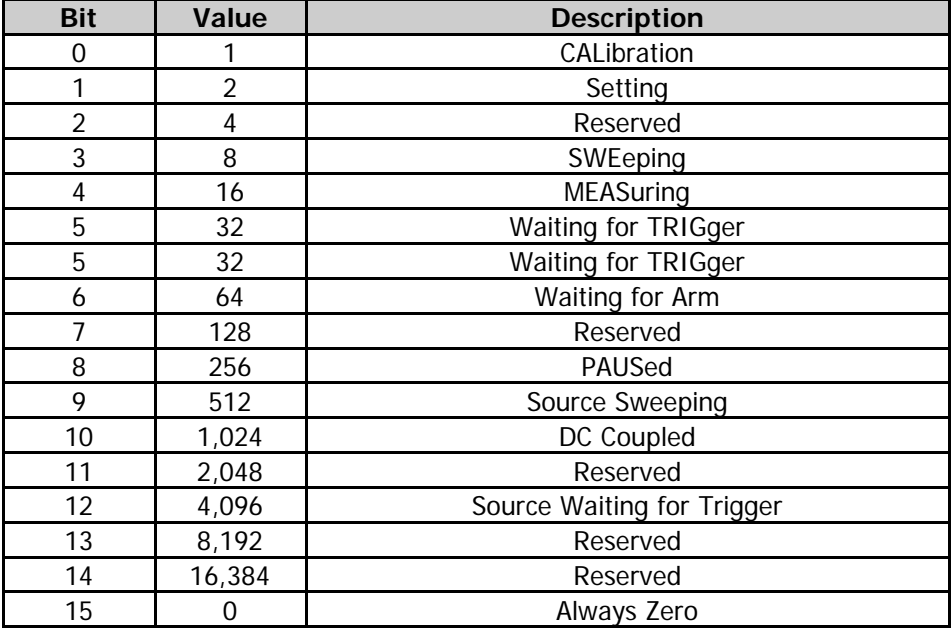

### **Return Format**

The query returns the enable register of the Operation Status Register in integer.

# **Example**

The following command sets the enable register of the Operation Status Register to 100. :STATus:OPERation:ENABle 100

The following query returns 100. :STATus:OPERation:ENABle?

# <span id="page-194-0"></span>**:STATus:OPERation[:EVENt]?**

#### **Syntax**

:STATus:OPERation[:EVENt]?

#### **Description**

Queries the event register of the Operation Status Register.

#### **Return Format**

The query returns the event register of the Operation Status Register in integer. For example, 24.

# <span id="page-194-1"></span>**:STATus:OPERation:NTRansition**

#### **Syntax**

:STATus:OPERation:NTRansition <integer> :STATus:OPERation:NTRansition?

#### **Description**

Sets the bit enabled in the Operation Event Register when the operation condition register bit has a negative transition (1 to 0).

Queries the bit enabled in the Operation Event Register when the operation condition register bit has a negative transition (1 to 0).

#### **Parameter**

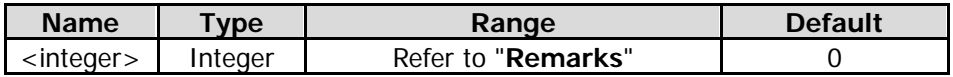

#### **Remarks**

Bit 2, bit 7, bit 11, bit 13, and bit 14 in the Operation Status Register are reserved. You can set their values but they will not affect the system. Bit 15 is always treated as 0. Therefore, the parameter <integer> can be any decimal value that corresponds to the binary-weighted sum of the bits that range from 0000000000000000 (0 in decimal) to 0111111111111111 (32,767 in decimal).

#### **Return Format**

The query returns the enable bit of the Operation Event Register in integer.

#### **Example**

The following command sets the bit enabled in the Operation Event Register to 100. :STATus:OPERation:NTRansition 100

The following query returns 100. :STATus:OPERation:NTRansition?

# <span id="page-195-0"></span>**:STATus:OPERation:PTRansition**

# **Syntax**

:STATus:OPERation:PTRansition <integer> :STATus:OPERation:PTRansition?

### **Description**

Sets the bit enabled in the Operation Event Register when the condition register bit has a positive transition (0 to 1).

Queries the bit enabled in the Operation Event Register when the condition register bit has a positive transition (0 to 1).

#### **Parameter**

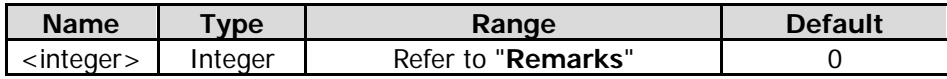

#### **Remarks**

Bit 2, bit 7, bit 11, bit 13, and bit 14 in the Operation Status Register are reserved. You can set their values but they will not affect the system. Bit 15 is always treated as 0. Therefore, the parameter <integer> can be any decimal value that corresponds to the binary-weighted sum of the bits that range from 0000000000000000 (0 in decimal) to 0111111111111111 (32,767 in decimal).

#### **Return Format**

The query returns the enable bit of the Operation Event Register in integer.

#### **Example**

The following command sets the bit enabled in the Operation Event Register to 100. :STATus:OPERation:PTRansition 100

The following query returns 100. :STATus:OPERation:PTRansition?

# <span id="page-195-1"></span>**:STATus:PRESet**

**Syntax** :STATus:PRESet

#### **Description**

Clears the enable register of the Operation Status Register and Questionable Status Register.

# <span id="page-195-2"></span>**:STATus:QUEStionable:CONDition?**

#### **Syntax**

:STATus:QUEStionable:CONDition?

#### **Description**

Queries the condition register of the Questionable Status Register.

#### **Return Format**

The query returns the condition register of the Questionable Status Register in integer. For example, 0.

# <span id="page-196-0"></span>**:STATus:QUEStionable:ENABle**

# **Syntax**

:STATus:QUEStionable:ENABle <integer> :STATus:QUEStionable:ENABle?

### **Description**

Sets the enable register of the Questionable Status Register. Queries the enable register of the Questionable Status Register.

#### **Parameter**

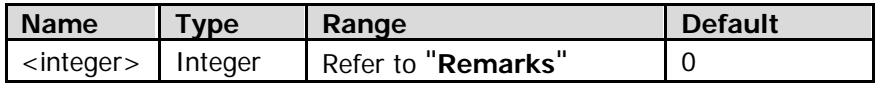

#### **Remarks**

The definition of the Questionable Status Register is shown in the following table. Bit 0-2, bit 6, bit 7, bit 10-14 are reserved. You can set their values but they will not affect the system. Bit 15 is always treated as 0. Therefore, the parameter <integer> can be any decimal value that corresponds to the binary-weighted sum of the bits that range from 0000000000000000 (0 in decimal) to 0111111111111111 (32,767 in decimal).

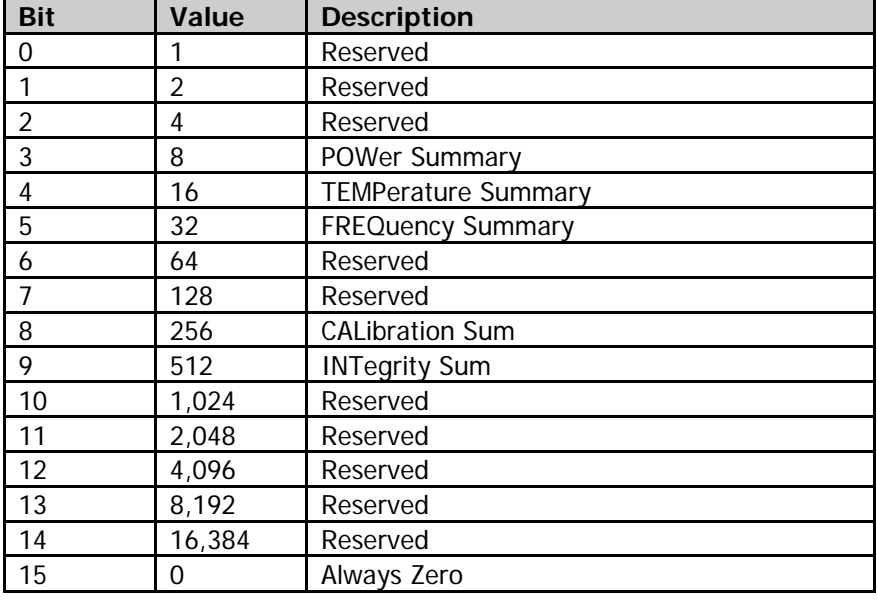

#### **Return Format**

The query returns the enable register of the Questionable Status Register in integer.

#### **Example**

The following command sets the enable register of the Questionable Status Register to 100. :STATus:QUEStionable:ENABle 100

The following query returns 100. :STATus:QUEStionable:ENABle?

# <span id="page-197-0"></span>**:STATus:QUEStionable[:EVENt]?**

### **Syntax**

:STATus:QUEStionable[:EVENt]?

### **Description**

Queries the event register of the Questionable Status Register.

#### **Return Format**

Queries the event register of the Questionable Status Register in integer. For example, 0.

# <span id="page-197-1"></span>**:STATus:QUEStionable:NTRansition**

#### **Syntax**

:STATus:QUEStionable:NTRansition <integer> :STATus:QUEStionable:NTRansition?

#### **Description**

Sets the bit enabled in the Questionable Event Register when the questionable condition register bit has a negative transition (1 to 0).

Queries the bit enabled in the Questionable Event Register when the questionable condition register bit has a negative transition (1 to 0).

### **Parameter**

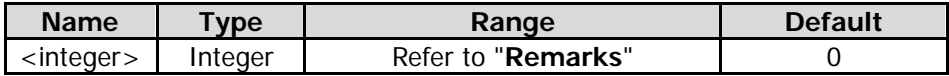

#### **Remarks**

Bit 0-2, bit 6, bit 7, bit 10-14 in the Questionable Status Register are reserved. You can set their values but they will not affect the system. Bit 15 is always treated as 0. Therefore, the parameter <integer> can be any decimal value that corresponds to the binary-weighted sum of the bits that range from 0000000000000000 (0 in decimal) to 0111111111111111 (32,767 in decimal).

#### **Return Format**

The query returns the enable bit of the Questionable Event Register in integer.

#### **Example**

The following command sets the bit enabled in the Questionable Event Register to 100. :STATus:QUEStionable:NTRansition 100

The following query returns 100. :STATus:QUEStionable:NTRansition?

# <span id="page-198-0"></span>**:STATus:QUEStionable:PTRansition**

### **Syntax**

:STATus:QUEStionable:PTRansition <integer> :STATus:QUEStionable:PTRansition?

#### **Description**

Sets the bit enabled in the Questionable Event Register when the questionable condition register bit has a positive transition (0 to 1).

Queries the bit enabled in the Questionable Event Register when the questionable condition register bit has a positive transition (0 to 1).

#### **Parameter**

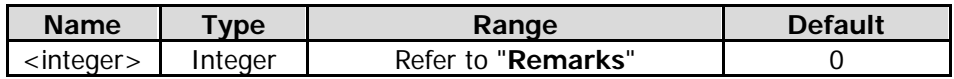

#### **Remarks**

Bit 0-2, bit 6, bit 7, bit 10-14 in the Questionable Status Register are reserved. You can set their values but they will not affect the system. Bit 15 is always treated as 0. Therefore, the parameter <integer> can be any decimal value that corresponds to the binary-weighted sum of the bits that range from 0000000000000000 (0 in decimal) to 0111111111111111 (32,767 in decimal).

#### **Return Format**

The query returns the enable bit of the Questionable Event Register in integer.

#### **Example**

The following command sets the bit enabled in the Questionable Event Register to 100. :STATus:QUEStionable:PTRansition 100

The following query returns 100. :STATus:QUEStionable:PTRansition?

# <span id="page-198-1"></span>**:STATus:QUEStionable:CALibration:CONDition?**

#### **Syntax**

:STATus:QUEStionable:CALibration:CONDition?

#### **Description**

Queries the condition register of the Questionable Calibration Status Register.

#### **Return Format**

Queries the condition register of the Questionable Calibration Status Register in integer. For example, 0.

# <span id="page-198-2"></span>**:STATus:QUEStionable:CALibration:ENABle**

#### **Syntax**

:STATus:QUEStionable:CALibration:ENABle <integer> :STATus:QUEStionable:CALibration:ENABle?

#### **Description**

Sets the enable register of the Questionable Calibration Status Register. Queries the enable register of the Questionable Calibration Status Register.

#### **Parameter**

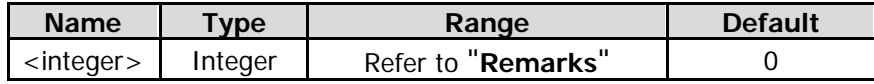

#### **Remarks**

The relationship between the Calibration Status Register and the Questionable Status Register is shown in the following figure.

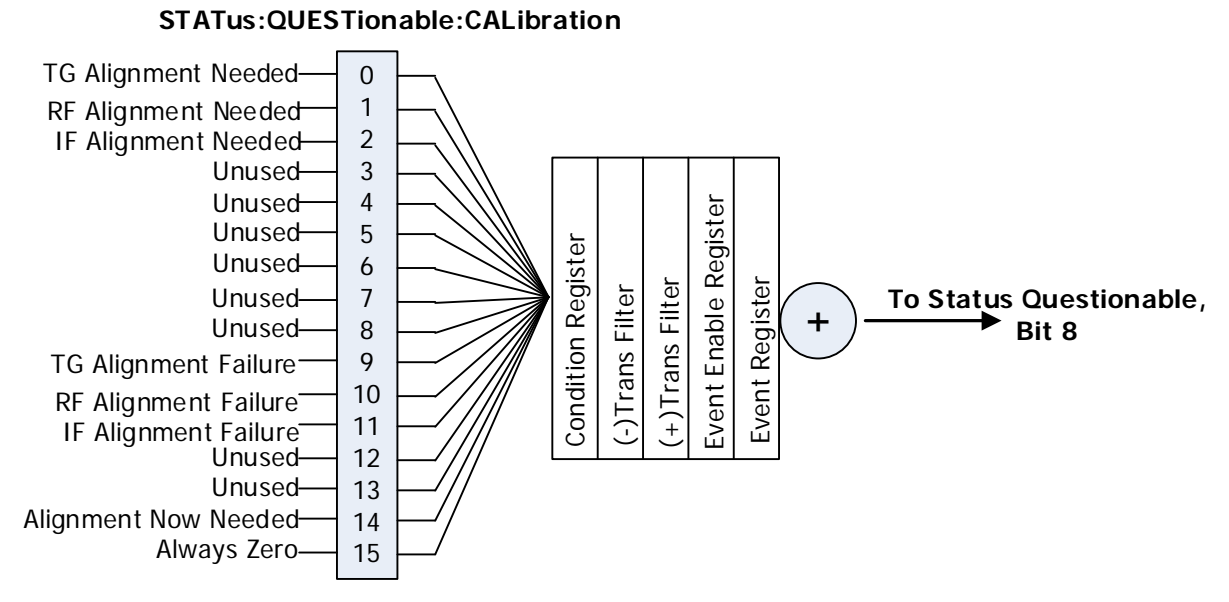

The definition of the Questionable Calibration Status Register is shown in the following table. Bit 3-8 and Bit 12-13 are not used and are always treated as 0. Bit 15 is always treated as 0. Therefore, the parameter <integer> can be any decimal value that corresponds to the binary-weighted sum of the bits that range from 0000000000000000 (0 in decimal) to 0111111111111111 (32,767 in decimal) and of which bit 3-8 and bit 12-13 are 0.

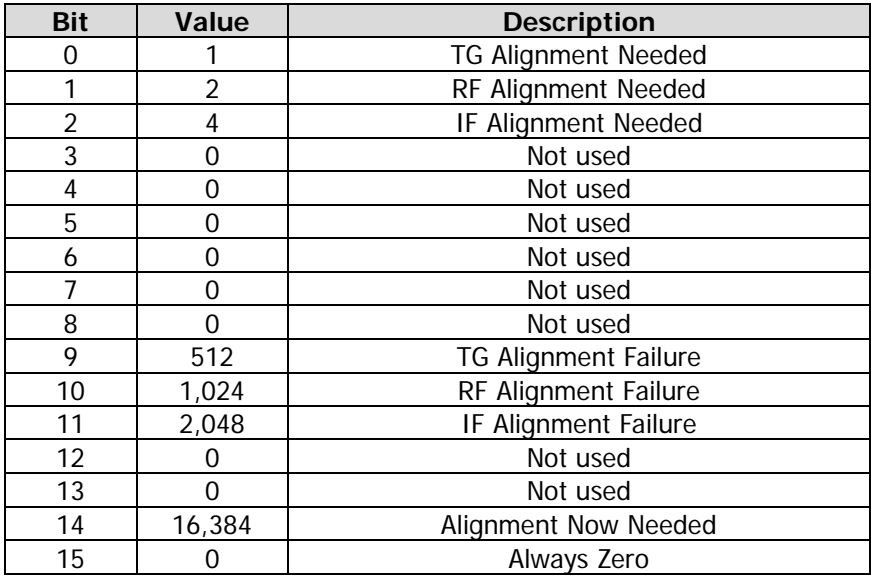

### **Return Format**

Queries the enable register of the Questionable Calibration Status Register in integer.

#### **Example**

The following command sets the enable register of the Questionable Calibration Status Register to 100. :STATus:QUEStionable:CALibration:ENABle 100

The following query returns 100. :STATus:QUEStionable:CALibration:ENABle?

# <span id="page-200-0"></span>**:STATus:QUEStionable:CALibration[:EVENt]?**

#### **Syntax**

:STATus:QUEStionable:CALibration[:EVENt]?

#### **Description**

Queries the event register of the Questionable Calibration Status Register.

#### **Return Format**

Queries the event register of the Questionable Calibration Status Register in integer. For example, 0.

# <span id="page-200-1"></span>**:STATus:QUEStionable:CALibration:NTRansition**

#### **Syntax**

:STATus:QUEStionable:CALibration:NTRansition <integer> :STATus:QUEStionable:CALibration:NTRansition?

#### **Description**

Sets the enable bit in the Questionable Calibration Event Register when the questionable calibration condition register bit has a negative transition (1 to 0).

Queries the enable bit in the Questionable Calibration Event Register when the questionable calibration condition register bit has a negative transition (1 to 0).

#### **Parameter**

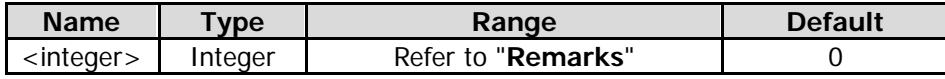

# **Remarks**

Bit 3-8 and Bit 12-13 in the Questionable Calibration Status Register are not used and are always treated as 0. Bit 15 is always treated as 0. Therefore, the parameter <integer> can be any decimal value that corresponds to the binary-weighted sum of the bits that range from 0000000000000000 (0 in decimal) to 0111111111111111 (32,767 in decimal) and of which bit 3-8 and bit 12-13 are 0.

#### **Return Format**

The query returns the enable bit of the Questionable Calibration Event Register in integer.

#### **Example**

The following command sets the bit enabled in the Questionable Calibration Event Register to 100. :STATus:QUEStionable:CALibration:NTRansition 100

The following query returns 100. :STATus:QUEStionable:CALibration:NTRansition?

# <span id="page-201-0"></span>**:STATus:QUEStionable:CALibration:PTRansition**

# **Syntax**

:STATus:QUEStionable:CALibration:PTRansition <integer> :STATus:QUEStionable:CALibration:PTRansition?

# **Description**

Sets the enable bit in the Questionable Calibration Event Register when the questionable calibration condition register bit has a positive transition (0 to 1).

Queries the enable bit in the Questionable Calibration Event Register when the questionable calibration condition register bit has a positive transition (0 to 1).

#### **Parameter**

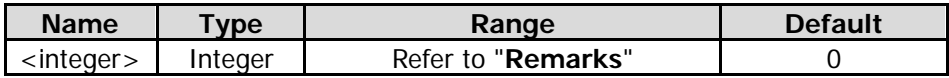

#### **Remarks**

Bit 3-8 and Bit 12-13 in the Questionable Calibration Status Register are not used and are always treated as 0. Bit 15 is always treated as 0. Therefore, the parameter <integer> can be any decimal value that corresponds to the binary-weighted sum of the bits that range from 0000000000000000 (0 in decimal) to 0111111111111111 (32,767 in decimal) and of which bit 3-8 and bit 12-13 are 0.

### **Return Format**

The query returns the enable bit of the Questionable Calibration Event Register in integer.

#### **Example**

The following command sets the bit enabled in the Questionable Calibration Event Register to 100. :STATus:QUEStionable:CALibration:PTRansition 100

The following query returns 100. :STATus:QUEStionable:CALibration:PTRansition?

# <span id="page-201-1"></span>**:STATus:QUEStionable:FREQuency:CONDition?**

#### **Syntax**

:STATus:QUEStionable:FREQuency:CONDition?

#### **Description**

Queries the condition register of the Questionable Frequency Status Register.

#### **Return Format**

Queries the condition register of the Questionable Frequency Status Register in integer. For example, 0.

# <span id="page-201-2"></span>**:STATus:QUEStionable:FREQuency:ENABle**

#### **Syntax**

:STATus:QUEStionable:FREQuency:ENABle <integer> :STATus:QUEStionable:FREQuency:ENABle?

#### **Description**

Sets the enable register of the Questionable Frequency Status Register. Queries the enable register of the Questionable Frequency Status Register.

#### **Parameter**

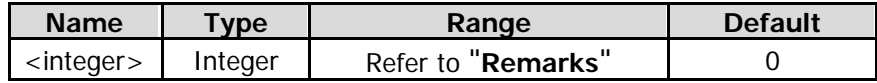

#### **Remarks**

The relationship between the Frequency Status Register and the Questionable Status Register is shown in the following figure.

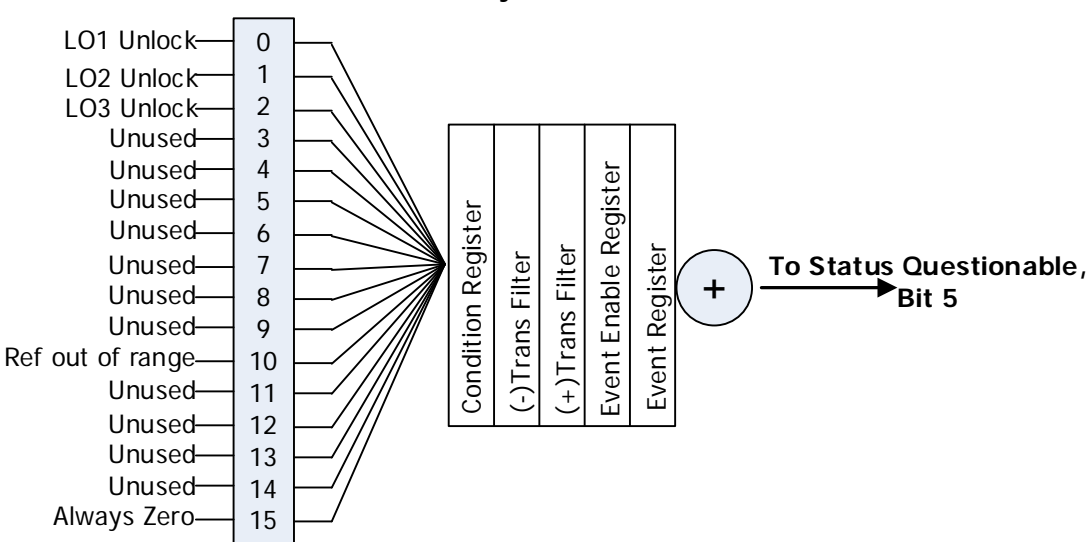

### **STATus:QUESTionable:FREQuency**

The definition of the Questionable Frequency Status Register is shown in the following table. Bit 3-9 and Bit 11-14 are not used and are always treated as 0. Bit 15 is always treated as 0. Therefore, the parameter <integer> can be any decimal value that corresponds to the binary-weighted sum of the bits that range from 0000000000000000 (0 in decimal) to 0111111111111111 (32,767 in decimal) and of which bit 3-9 and bit 11-14 are 0.

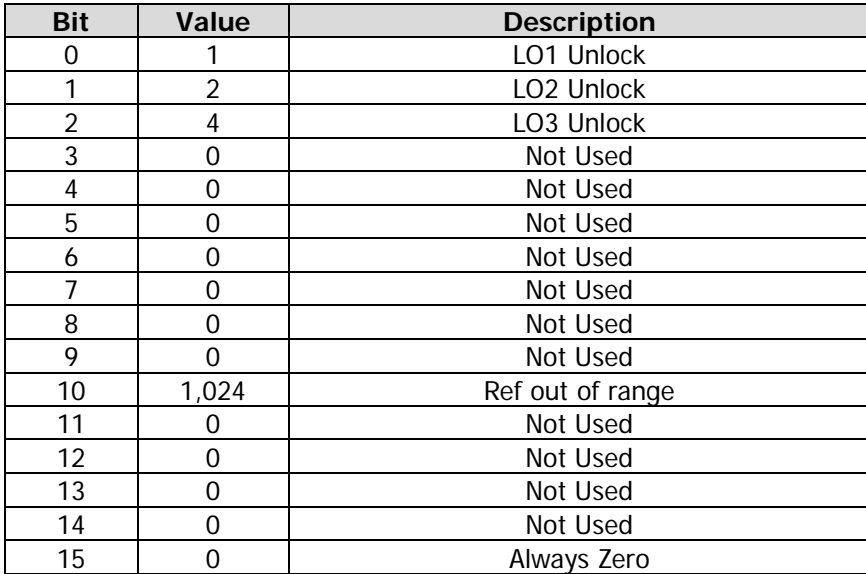

#### **Return Format**

Queries the enable register of the Questionable Frequency Status Register in integer.

#### **Example**

The following command sets the enable register of the Questionable Frequency Status Register to 100. :STATus:QUEStionable:FREQuency:ENABle 100

The following query returns 100. :STATus:QUEStionable:FREQuency:ENABle?

# <span id="page-203-0"></span>**:STATus:QUEStionable:FREQuency[:EVENt]?**

### **Syntax**

:STATus:QUEStionable:FREQuency[:EVENt]?

#### **Description**

Queries the event register of the Questionable Frequency Status Register.

#### **Return Format**

Queries the event register of the Questionable Frequency Status Register in integer. For example, 0.

# <span id="page-203-1"></span>**:STATus:QUEStionable:FREQuency:NTRansition**

#### **Syntax**

:STATus:QUEStionable:FREQuency:NTRansition <integer> :STATus:QUEStionable:FREQuency:NTRansition?

#### **Description**

Sets the enable bit in the Questionable Frequency Event Register when the questionable frequency condition register bit has a negative transition (1 to 0).

Queries the enable bit in the Questionable Frequency Event Register when the questionable frequency condition register bit has a negative transition (1 to 0).

#### **Parameter**

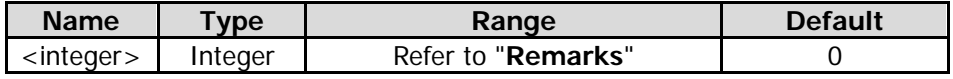

# **Remarks**

Bit 3-9 and Bit 11-14 in the Questionable Frequency Status Register are not used and are always treated as 0. Bit 15 is always treated as 0. Therefore, the parameter <integer> can be any decimal value that corresponds to the binary-weighted sum of the bits that range from 0000000000000000 (0 in decimal) to 0111111111111111 (32,767 in decimal) and of which bit 3-9 and bit 11-14 are 0.

#### **Return Format**

The query returns the enable bit of the Questionable Frequency Event Register in integer.

#### **Example**

The following command sets the bit enabled in the Questionable Frequency Event Register to 100. :STATus:QUEStionable:FREQuency:NTRansition 100

The following query returns 100. :STATus:QUEStionable:FREQuency:NTRansition?

# <span id="page-204-0"></span>**:STATus:QUEStionable:FREQuency:PTRansition**

# **Syntax**

:STATus:QUEStionable:FREQuency:PTRansition <integer> :STATus:QUEStionable:FREQuency:PTRansition?

# **Description**

Sets the enable bit in the Questionable Frequency Event Register when the questionable frequency condition register bit has a positive transition (0 to 1).

Queries the enable bit in the Questionable Frequency Event Register when the questionable frequency condition register bit has a positive transition (0 to 1).

#### **Parameter**

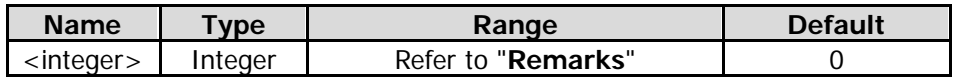

#### **Remarks**

Bit 3-9 and Bit 11-14 in the Questionable Frequency Status Register are not used and are always treated as 0. Bit 15 is always treated as 0. Therefore, the parameter <integer> can be any decimal value that corresponds to the binary-weighted sum of the bits that range from 0000000000000000 (0 in decimal) to 0111111111111111 (32,767 in decimal) and of which bit 3-9 and bit 11-14 are 0.

# **Return Format**

The query returns the enable bit of the Questionable Frequency Event Register in integer.

### **Example**

The following command sets the bit enabled in the Questionable Frequency Event Register to 100. :STATus:QUEStionable:FREQuency:PTRansition 100

The following query returns 100.

:STATus:QUEStionable:FREQuency:PTRansition?

# <span id="page-204-1"></span>**:STATus:QUEStionable:INTegrity:CONDition?**

# **Syntax**

:STATus:QUEStionable:INTegrity:CONDition?

# **Description**

Queries the condition register of the Questionable Integrity Status Register.

#### **Return Format**

The query returns the condition register of the Questionable Integrity Status Register in integer. For example, 0.

# <span id="page-204-2"></span>**:STATus:QUEStionable:INTegrity:ENABle**

# **Syntax**

:STATus:QUEStionable:INTegrity:ENABle <integer> :STATus:QUEStionable:INTegrity:ENABle?

#### **Description**

Sets the enable register of the Questionable Integrity Status Register.

Queries the enable register of the Questionable Integrity Status Register.

### **Parameter**

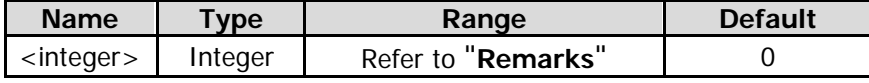

### **Remarks**

The relationship between the Integrity Status Register and the Questionable Status Register is shown in the following figure.

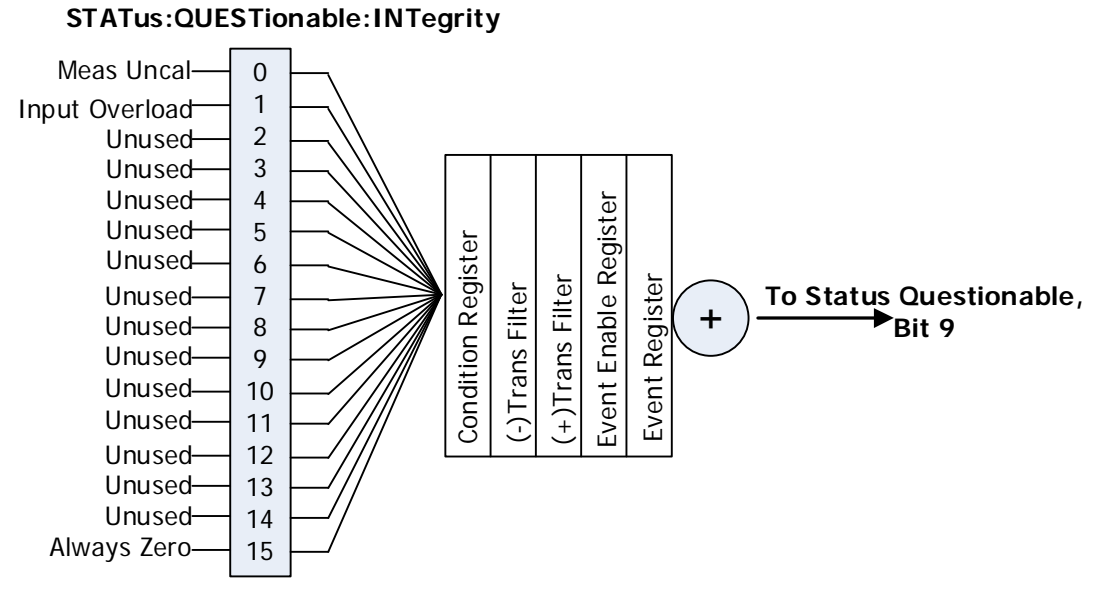

The definition of the Questionable Integrity Status Register is shown in the following table. Bit 2-14 are not used and are always treated as 0. Bit 15 is always treated as 0. Therefore, the parameter <integer> is a decimal value that corresponds to the binary-weighted sum of the bits that range from 0000000000000000 (0 in decimal) to 0111111111111111 (32,767 in decimal) and of which bit 2-14 are 0.

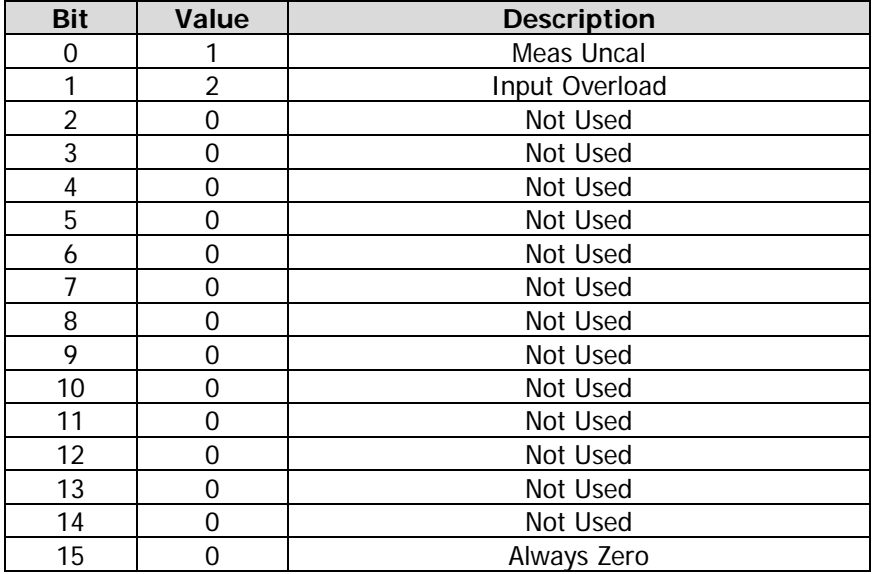

# **Return Format**

The query returns the enable register of the Questionable Integrity Status Register in integer.

# **Example**

The following command sets the enable register of the Questionable Integrity Status Register to 100. :STATus:QUEStionable:INTegrity:ENABle 100

The following query returns 100. :STATus:QUEStionable:INTegrity:ENABle?

# <span id="page-206-0"></span>**:STATus:QUEStionable:INTegrity[:EVENt]?**

### **Syntax**

:STATus:QUEStionable:INTegrity[:EVENt]?

### **Description**

Queries the event register of the Questionable Integrity Status Register.

### **Return Format**

The query returns the event register of the Questionable Integrity Status Register in integer. For example, 0.

# <span id="page-206-1"></span>**:STATus:QUEStionable:INTegrity:NTRansition**

#### **Syntax**

:STATus:QUEStionable:INTegrity:NTRansition <integer> :STATus:QUEStionable:INTegrity:NTRansition?

### **Description**

Sets the enable bit in the Questionable Integrity Event Register when the questionable integrity condition register bit has a negative transition (1 to 0).

Queries the enable bit in the Questionable Integrity Event Register when the questionable integrity condition register bit has a negative transition (1 to 0).

#### **Parameter**

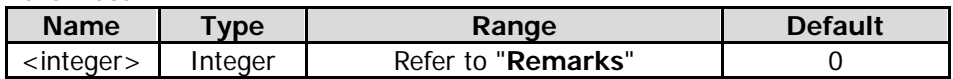

#### **Remarks**

Bit 2-14 in the Questionable Integrity Status Register are not used and are always treated as 0. Bit 15 is always treated as 0. Therefore, the parameter <integer> can be any decimal value that corresponds to the binary-weighted sum of the bits that range from 0000000000000000 (0 in decimal) to 0111111111111111 (32,767 in decimal) and of which bit 2-14 are 0.

# **Return Format**

The query returns the enable bit of the Questionable Integrity Event Register in integer.

# **Example**

The following command sets the bit enabled in the Questionable Integrity Event Register to 100. :STATus:QUEStionable:INTegrity:NTRansition 100

The following query returns 100. :STATus:QUEStionable:INTegrity:NTRansition?

# <span id="page-207-0"></span>**:STATus:QUEStionable:INTegrity:PTRansition**

# **Syntax**

:STATus:QUEStionable:INTegrity:PTRansition <integer> :STATus:QUEStionable:INTegrity:PTRansition?

### **Description**

Sets the enable bit in the Questionable Integrity Event Register when the questionable integrity condition register bit has a positive transition (0 to 1).

Queries the enable bit in the Questionable Integrity Event Register when the questionable integrity condition register bit has a positive transition (0 to 1).

#### **Parameter**

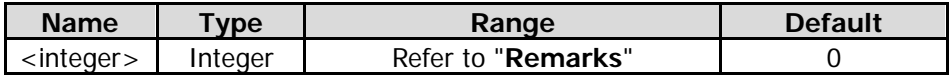

#### **Remarks**

Bit 2-14 in the Questionable Integrity Status Register are not used and are always treated as 0. Bit 15 is always treated as 0. Therefore, the parameter <integer> is a decimal value that corresponds to the binary-weighted sum of the bits that range from 0000000000000000 (0 in decimal) to 0111111111111111 (32,767 in decimal) and of which bit 2-14 are 0.

#### **Return Format**

The query returns the enable bit of the Questionable Integrity Event Register in integer.

#### **Example**

The following command sets the bit enabled in the Questionable Integrity Event Register to 100. :STATus:QUEStionable:INTegrity:PTRansition 100

The following query returns 100. :STATus:QUEStionable:INTegrity:PTRansition?

# <span id="page-207-1"></span>**:STATus:QUEStionable:POWer:CONDition?**

#### **Syntax**

:STATus:QUEStionable:POWer:CONDition?

#### **Description**

Queries the condition register of the Questionable Power Status Register.

#### **Return Format**

The query returns the condition register of the Questionable Power Status Register in integer. For example,  $\Omega$ .

# <span id="page-207-2"></span>**:STATus:QUEStionable:POWer:ENABle**

#### **Syntax**

:STATus:QUEStionable:POWer:ENABle <integer> :STATus:QUEStionable:POWer:ENABle?

#### **Description**

Sets the enable register of the Questionable Power Status Register.

Queries the enable register of the Questionable Power Status Register.

#### **Parameter**

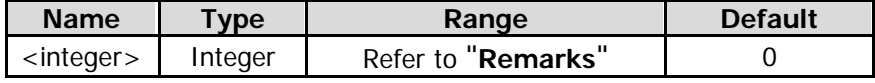

#### **Remarks**

The relationship between the Power Status Register and the Questionable Status Register is shown in the following figure.

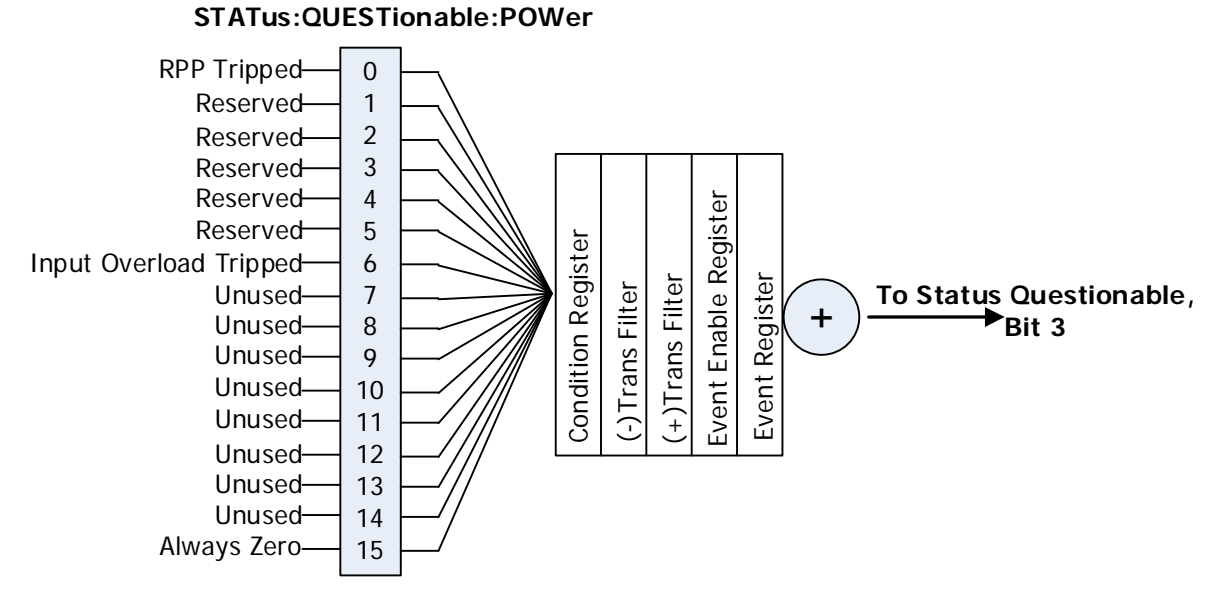

The definition of the Questionable Power Status Register is shown in the following table. Bit 1 to 5 are reserved. You can set the values but they will not affect the system. Bit 7 to 14 are not used and are always treated as 0. Bit 15 is always treated as 0. Therefore, the parameter <integer> is a decimal value that corresponds to the binary-weighted sum of the bits that range from 0000000000000000 (0 in decimal) to 0111111111111111 (32,767 in decimal) and of which bit 7 to 14 are 0.

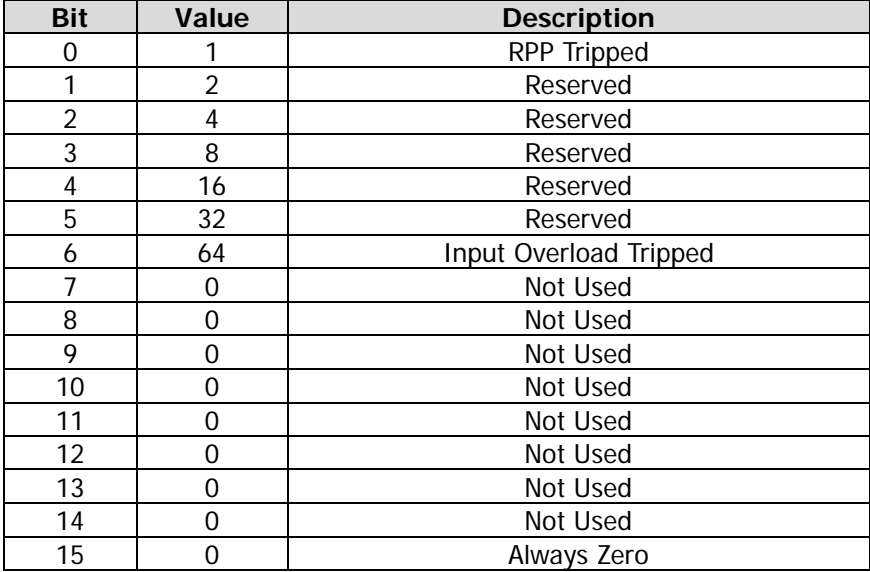

#### **Return Format**

The query returns the enable register of the Questionable Power Status Register in integer.

#### **Example**

The following command sets the enable register of the Questionable Power Status Register to 100.

:STATus:QUEStionable:POWer:ENABle 100

The following query returns 100. :STATus:QUEStionable:POWer:ENABle?

# <span id="page-209-0"></span>**:STATus:QUEStionable:POWer[:EVENt]?**

#### **Syntax**

:STATus:QUEStionable:POWer[:EVENt]?

### **Description**

Queries the event register of the Questionable Power Status Register.

### **Return Format**

The query returns the event register of the Questionable Power Status Register in integer. For example, 0.

# <span id="page-209-1"></span>**:STATus:QUEStionable:POWer:NTRansition**

#### **Syntax**

:STATus:QUEStionable:POWer:NTRansition <integer> :STATus:QUEStionable:POWer:NTRansition?

#### **Description**

Sets the enable bit in the Questionable Power Event Register when the questionable power condition register bit has a negative transition (1 to 0).

Queries the enable bit in the Questionable Power Event Register when the questionable power condition register bit has a negative transition (1 to 0).

#### **Parameter**

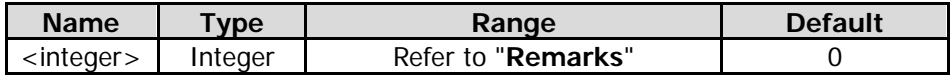

#### **Remarks**

Bit 1 to 5 in the Questionable Power Status Register are reserved. You can set the values but they will not affect the system. Bit 7 to 14 are not used and are always treated as 0. Bit 15 is always treated as 0. Therefore, the parameter <integer> is a decimal value that corresponds to the binary-weighted sum of the bits that range from 0000000000000000 (0 in decimal) to 0111111111111111 (32,767 in decimal) and of which bit 7 to 14 are 0.

#### **Return Format**

The query returns the enable bit of the Questionable Power Event Register in integer.

#### **Example**

The following command sets the bit enabled in the Questionable Power Event Register to 100. :STATus:QUEStionable:POWer:NTRansition 100

The following query returns 100. :STATus:QUEStionable:POWer:NTRansition?

# <span id="page-210-0"></span>**:STATus:QUEStionable:POWer:PTRansition**

### **Syntax**

:STATus:QUEStionable:POWer:PTRansition <integer> :STATus:QUEStionable:POWer:PTRansition?

### **Description**

Sets the enable bit in the Questionable Power Event Register when the questionable power condition register bit has a positive transition (0 to 1).

Queries the enable bit in the Questionable Power Event Register when the questionable power condition register bit has a positive transition (0 to 1).

#### **Parameter**

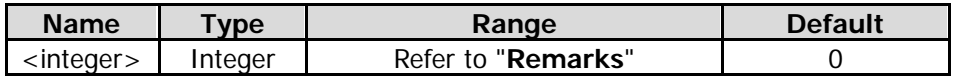

#### **Remarks**

Bit 1 to 5 in the Questionable Power Status Register are reserved. You can set the values but they will not affect the system. Bit 7 to 14 are not used and are always treated as 0. Bit 15 is always treated as 0. Therefore, the parameter <integer> is a decimal value that corresponds to the binary-weighted sum of the bits that range from 0000000000000000 (0 in decimal) to 0111111111111111 (32,767 in decimal) and of which bit 7 to 14 are 0.

#### **Return Format**

The query returns the enable bit of the Questionable Power Event Register in integer.

#### **Example**

The following command sets the bit enabled in the Questionable Power Event Register to 100. :STATus:QUEStionable:POWer:PTRansition 100

The following query returns 100. :STATus:QUEStionable:POWer:PTRansition?

# <span id="page-210-1"></span>**:STATus:QUEStionable:TEMPerature:CONDition?**

#### **Syntax**

:STATus:QUEStionable:TEMPerature:CONDition?

#### **Description**

Queries the condition register of the Questionable Temperature Status Register.

#### **Return Format**

The query returns the condition register of the Questionable Temperature Status Register in integer. For example, 0.

# <span id="page-210-2"></span>**:STATus:QUEStionable:TEMPerature:ENABle**

#### **Syntax**

:STATus:QUEStionable:TEMPerature:ENABle <integer> :STATus:QUEStionable:TEMPerature:ENABle?

# **Description**

Sets the enable register of the Questionable Temperature Status Register. Queries the enable register of the Questionable Temperature Status Register.

### **Parameter**

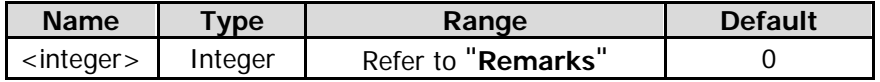

### **Remarks**

The relationship between the Temperature Status Register and the Questionable Status Register is shown in the following figure.

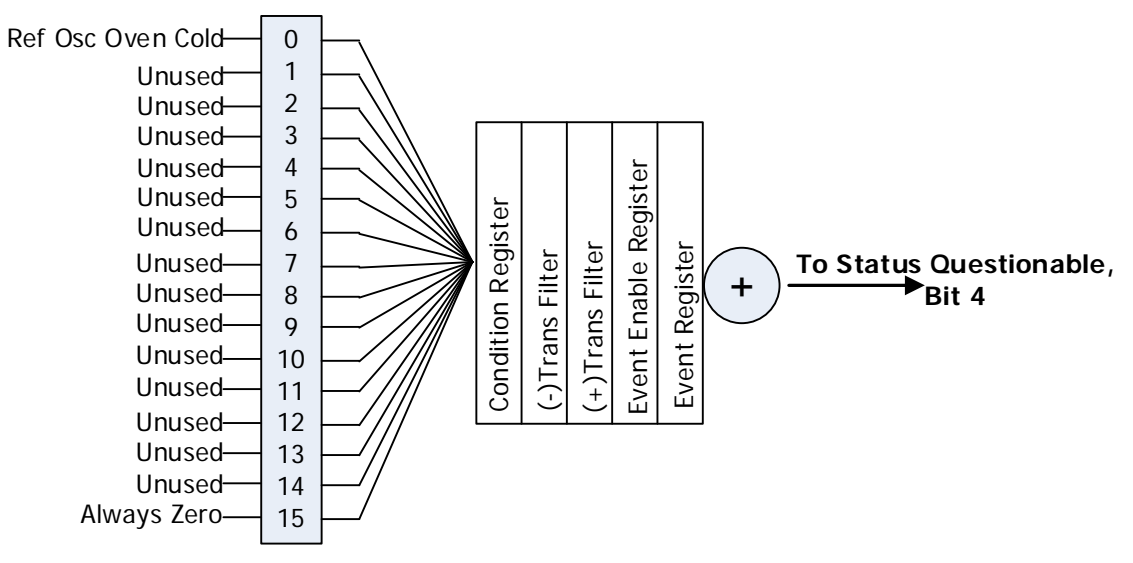

#### **STATus:QUESTionable:TEMPerature**

The definition of the Questionable Temperature Status Register is shown in the following table. Bit 1 through 14 are not used and are always treated as 0. Bit 15 is always treated as 0. Therefore, the parameter <integer> is a decimal value that corresponds to the binary-weighted sum of the bits that range from 0000000000000000 (0 in decimal) to 0000000000000001 (1 in decimal).

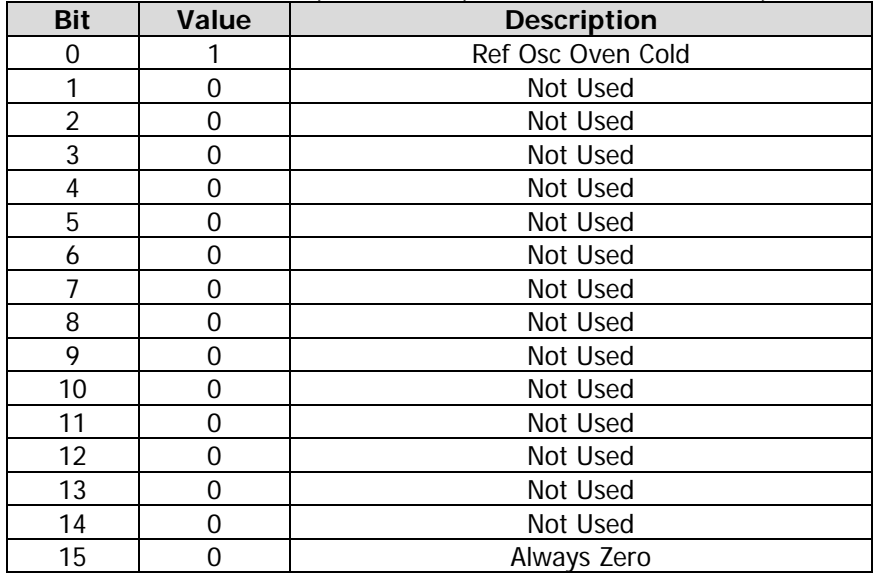

#### **Return Format**

The query returns the enable register of the Questionable Temperature Status Register in integer.

# **Example**

The following command sets the enable register of the Questionable Temperature Status Register to 100. :STATus:QUEStionable:TEMPerature:ENABle 100 The following query returns 100. :STATus:QUEStionable:TEMPerature:ENABle?

# <span id="page-212-0"></span>**:STATus:QUEStionable:TEMPerature[:EVENt]?**

#### **Syntax**

:STATus:QUEStionable:TEMPerature[:EVENt]?

#### **Description**

Queries the event register of the Questionable Temperature Status Register.

#### **Return Format**

The query returns the event register of the Questionable Temperature Status Register in integer. For example, 0.

# <span id="page-212-1"></span>**:STATus:QUEStionable:TEMPerature:NTRansition**

#### **Syntax**

:STATus:QUEStionable:TEMPerature:NTRansition <integer> :STATus:QUEStionable:TEMPerature:NTRansition?

#### **Description**

Sets the enable bit in the Questionable Temperature Event Register when the questionable temperature condition register bit has a negative transition (1 to 0).

Queries the enable bit in the Questionable Temperature Event Register when the questionable temperature condition register bit has a negative transition (1 to 0).

#### **Parameter**

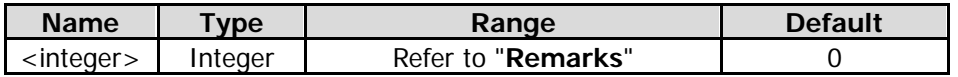

#### **Remarks**

Bit 1 to 14 in the Questionable Temperature Status Register are not used and are always treated as 0. Bit 15 is always treated as 0. Therefore, the parameter <integer> is a decimal value that corresponds to the binary-weighted sum of the bits that range from 0000000000000000 (0 in decimal) to 0000000000000001 (1 in decimal).

#### **Return Format**

The query returns the enable bit of the Questionable Temperature Event Register in integer.

#### **Example**

The following command sets the bit enabled in the Questionable Temperature Event Register to 100. :STATus:QUEStionable:TEMPerature:NTRansition 100

### The following query returns 100.

:STATus:QUEStionable:TEMPerature:NTRansition?

# <span id="page-213-0"></span>**:STATus:QUEStionable:TEMPerature:PTRansition**

# **Syntax**

:STATus:QUEStionable:TEMPerature:PTRansition <integer> :STATus:QUEStionable:TEMPerature:PTRansition?

# **Description**

Sets the enable bit in the Questionable Temperature Event Register when the questionable temperature condition register bit has a positive transition (0 to 1).

Queries the enable bit in the Questionable Temperature Event Register when the questionable temperature condition register bit has a positive transition (0 to 1).

### **Parameter**

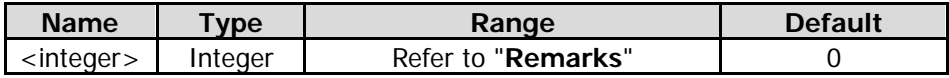

#### **Remarks**

Bit 1 to 14 in the Questionable Temperature Status Register are not used and are always treated as 0. Bit 15 is always treated as 0. Therefore, the parameter <integer> is a decimal value that corresponds to the binary-weighted sum of the bits that range from 0000000000000000 (0 in decimal) to 0000000000000001 (1 in decimal).

# **Return Format**

The query returns the enable bit of the Questionable Temperature Event Register in integer.

#### **Example**

The following command sets the bit enabled in the Questionable Temperature Event Register to 100. :STATus:QUEStionable:TEMPerature:PTRansition 100

The following query returns 100. :STATus:QUEStionable:TEMPerature:PTRansition?

# **:SYSTem Commands**

### **Command List:**

- [:SYSTem:BEEPer:STATe](#page-215-0)
- [:SYSTem:COMMunicate:LAN\[:SELF\]:APPLy](#page-215-1)
- [:SYSTem:COMMunicate:LAN\[:SELF\]:AUToip:STATe](#page-215-2)
- [:SYSTem:COMMunicate:LAN\[:SELF\]:DHCP:STATe](#page-216-0)
- [:SYSTem:COMMunicate:LAN\[:SELF\]:IP:ADDRess](#page-216-1)
- [:SYSTem:COMMunicate:LAN\[:SELF\]:IP:DNS:AUTO\[:STATe\]](#page-217-0)
- [:SYSTem:COMMunicate:LAN\[:SELF\]:IP:DNSBack](#page-217-1)
- [:SYSTem:COMMunicate:LAN\[:SELF\]:IP:DNSPreferred](#page-218-0)
- [:SYSTem:COMMunicate:LAN\[:SELF\]:IP:GATeway](#page-219-0)
- [:SYSTem:COMMunicate:LAN\[:SELF\]:IP:SUBMask](#page-219-1)
- [:SYSTem:COMMunicate:LAN\[:SELF\]:MANuip:STATe](#page-220-0)
- [:SYSTem:COMMunicate:LAN:SELF:MDNS:STATe](#page-220-1)
- [:SYSTem:COMMunicate:LAN\[:SELF\]:RESet](#page-221-0)
- [:SYSTem:DATE](#page-221-1)
- [:SYSTem:FSWitch\[:STATe\]](#page-221-2)
- ◆ [:SYSTem:LANGuage](#page-222-0)
- [:SYSTem:LKEY](#page-222-1)
- [:SYSTem:OPTion:STATe?](#page-223-0)
- [:SYSTem:PON:TYPE](#page-223-1)
- [:SYSTem:PRESet](#page-224-0)
- ◆ [:SYSTem:PRESet:SAVE](#page-224-1)
- [:SYSTem:PRESet:TYPE](#page-224-2)
- [:SYSTem:PRESet:USER:SAVE](#page-225-0)
- [:SYSTem:SECurity:CLEar](#page-225-1)
- [:SYSTem:SHOW](#page-225-2)
- [:SYSTem:TIME](#page-226-0)

# <span id="page-215-0"></span>**:SYSTem:BEEPer:STATe**

### **Syntax**

:SYSTem:BEEPer:STATe OFF|ON|0|1 :SYSTem:BEEPer:STATe?

### **Description**

Turns on or off the beeper. Queries the status of the beeper.

#### **Parameter**

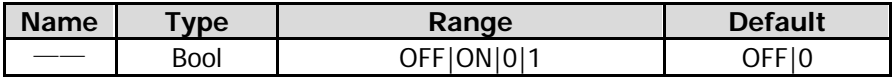

### **Return Format**

The query returns 0 or 1.

#### **Example**

The following command turns on the beeper. :SYSTem:BEEPer:STATe ON or :SYSTem:BEEPer:STATe 1

The following query returns 1. :SYSTem:BEEPer:STATe?

# <span id="page-215-1"></span>**:SYSTem:COMMunicate:LAN[:SELF]:APPLy**

#### **Syntax**

:SYSTem:COMMunicate:LAN[:SELF]:APPLy

#### **Description**

Applies the LAN interface parameter settings.

# <span id="page-215-2"></span>**:SYSTem:COMMunicate:LAN[:SELF]:AUToip:STATe**

#### **Syntax**

:SYSTem:COMMunicate:LAN[:SELF]:AUToip:STATe OFF|ON|0|1 :SYSTem:COMMunicate:LAN[:SELF]:AUToip:STATe?

#### **Description**

Enables or disables the auto IP setting mode. Queries the status of the auto IP setting mode.

#### **Parameter**

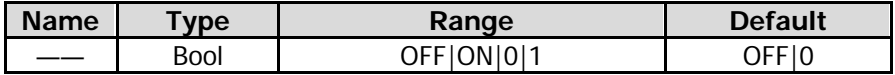

### **Remarks**

The analyzer attempts to acquire the IP address configuration according to the sequence of DHCP, Auto IP, and Manual IP. These three modes cannot be disabled at the same time.

ON|1: enables the auto IP mode.

OFF|0: disables the auto IP mode and selects DHCP configuration mode.
#### **Return Format**

The query returns 0 or 1.

#### **Example**

The following command enables the auto IP setting mode. :SYSTem:COMMunicate:LAN:SELF:AUToip:STATe ON or :SYSTem:COMMunicate:LAN:SELF:AUToip:STATe 1 The following query returns 1. :SYSTem:COMMunicate:LAN:SELF:AUToip:STATe?

### **:SYSTem:COMMunicate:LAN[:SELF]:DHCP:STATe**

#### **Syntax**

:SYSTem:COMMunicate:LAN[:SELF]:DHCP:STATe OFF|ON|0|1 :SYSTem:COMMunicate:LAN[:SELF]:DHCP:STATe?

#### **Description**

Enables or disables the DHCP configuration mode. Queries the status of the DHCP configuration mode.

#### **Parameter**

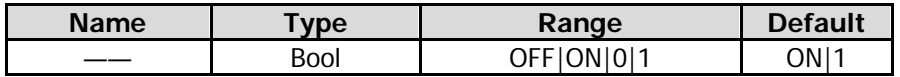

#### **Remarks**

The analyzer attempts to acquire the IP address configuration according to the sequence of DHCP, Auto IP, and Manual IP. These three modes cannot be disabled at the same time.

ON|1: enables the DHCP configuration mode.

OFF|0: disables the DHCP configuration mode and selects the auto IP mode.

#### **Return Format**

The query returns 0 or 1.

#### **Example**

The following command enables the DHCP configuration mode. :SYSTem:COMMunicate:LAN:SELF:DHCP:STATe ON or :SYSTem:COMMunicate:LAN:SELF:DHCP:STATe 1

The following query returns 1. :SYSTem:COMMunicate:LAN:SELF:DHCP:STATe?

### **:SYSTem:COMMunicate:LAN[:SELF]:IP:ADDRess**

#### **Syntax**

:SYSTem:COMMunicate:LAN[:SELF]:IP:ADDRess <ip\_address> :SYSTem:COMMunicate:LAN[:SELF]:IP:ADDRess?

#### **Description**

Sets the IP address. Queries the IP address.

#### **Parameter**

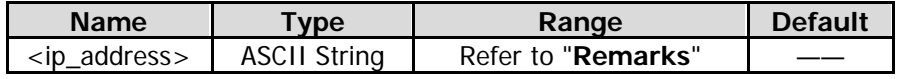

#### **Remarks**

The format of <ip\_address> is "nnn.nnn.nnn.nnn". The range for the first segment (nnn) of the address is from 1 to 223 (except 127); and the range for the other three segments is from 0 to 255. This command is only valid in manual IP setting mode.

#### **Return Format**

The query returns the current IP address in the format of "nnn.nnn.nnn.nnn".

#### **Example**

The following command sets the IP address to "172.16.3.199". :SYSTem:COMMunicate:LAN:SELF:IP:ADDRess 172.16.3.199

The following query returns 172.16.3.199. :SYSTem:COMMunicate:LAN:SELF:IP:ADDRess?

### **:SYSTem:COMMunicate:LAN[:SELF]:IP:DNS:AUTO[:STATe]**

#### **Syntax**

:SYSTem:COMMunicate:LAN[:SELF]:IP:DNS:AUTO[:STATe] OFF|ON|0|1 :SYSTem:COMMunicate:LAN[:SELF]:IP:DNS:AUTO[:STATe]?

#### **Description**

Sets the mode to obtain the DNS. Queries the mode to obtain the DNS.

#### **Parameter**

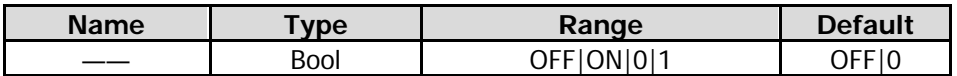

#### **Remarks**

ON|1: enables the auto mode of DNS, that is, selects the auto mode. OFF|0: disables the auto mode of DNS, that is, selects the manual mode.

#### **Return Format**

The query returns 0 or 1.

#### **Example**

The following command enables the auto mode of DNS. :SYSTem:COMMunicate:LAN:SELF:IP:DNS:AUTO:STATe ON or :SYSTem:COMMunicate:LAN:SELF:IP:DNS:AUTO:STATe 1

The following query returns 1. :SYSTem:COMMunicate:LAN:SELF:IP:DNS:AUTO:STATe?

### **:SYSTem:COMMunicate:LAN[:SELF]:IP:DNSBack**

#### **Syntax**

:SYSTem:COMMunicate:LAN[:SELF]:IP:DNSBack <ip\_address> :SYSTem:COMMunicate:LAN[:SELF]:IP:DNSBack?

#### **Description**

Sets the backup address for the DNS.

#### **Parameter**

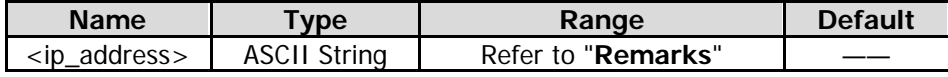

#### **Remarks**

The format of <ip\_address> is "nnn.nnn.nnn.nnn". The range for the first segment (nnn) of the address is from 1 to 223 (except 127); and the range for the other three segments is from 0 to 255. This command is only valid in manual DNS setting mode.

#### **Return Format**

The query returns the current backup DNS address in the format of "nnn.nnn.nnn.nnn".

#### **Example**

The following command sets the backup address of DNS to "172.16.2.2". :SYSTem:COMMunicate:LAN:SELF:IP:DNSBack 172.16.2.2

The following query returns 172.16.2.2. :SYSTem:COMMunicate:LAN:SELF:IP:DNSBack?

### **:SYSTem:COMMunicate:LAN[:SELF]:IP:DNSPreferred**

#### **Syntax**

:SYSTem:COMMunicate:LAN[:SELF]:IP:DNSPreferred <ip\_address> :SYSTem:COMMunicate:LAN[:SELF]:IP:DNSPreferred?

#### **Description**

Sets the preferred address for the DNS. Queries the preferred address for the DNS.

#### **Parameter**

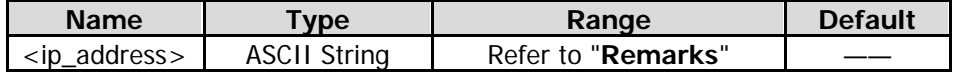

#### **Remarks**

The format of  $\langle$ ip\_address> is "nnn.nnn.nnn.nnn". The range for the first segment (nnn) of the address is from 1 to 223 (except 127); and the range for the other three segments is from 0 to 255. This command is only valid in manual DNS setting mode.

#### **Return Format**

The query returns the currently preferred DNS address in the format of "nnn.nnn.nnn.nnn".

#### **Example**

The following command sets the preferred DNS address to "172.16.2.2". :SYSTem:COMMunicate:LAN:SELF:IP:DNSPreferred 172.16.2.2

The following query returns 172.16.2.2. :SYSTem:COMMunicate:LAN:SELF:IP:DNSPreferredr?

### **:SYSTem:COMMunicate:LAN[:SELF]:IP:GATeway**

#### **Syntax**

:SYSTem:COMMunicate:LAN[:SELF]:IP:GATeway <ip\_address> :SYSTem:COMMunicate:LAN[:SELF]:IP:GATeway?

#### **Description**

Sets the default gateway. Queries the default gateway.

#### **Parameter**

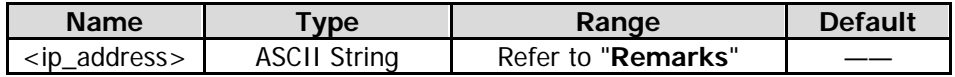

#### **Remarks**

The format of <ip\_address> is "nnn.nnn.nnn.nnn". The range for the first segment (nnn) of the address is from 1 to 223 (except 127); and the range for the other three segments is from 0 to 255. This command is only valid in manual IP setting mode.

#### **Return Format**

The query returns the current default gateway in the format of "nnn.nnn.nnn.nnn".

#### **Example**

The following command sets the default gateway to "172.16.3.1". :SYSTem:COMMunicate:LAN:SELF:IP:GATeway 172.16.3.1

The following query returns 172.16.3.1. :SYSTem:COMMunicate:LAN:SELF:IP:GATeway?

### **:SYSTem:COMMunicate:LAN[:SELF]:IP:SUBMask**

#### **Syntax**

:SYSTem:COMMunicate:LAN[:SELF]:IP:SUBMask<ip\_address> :SYSTem:COMMunicate:LAN[:SELF]:IP:SUBMask?

#### **Description**

Sets the subnet mask. Queries the subnet mask.

#### **Parameter**

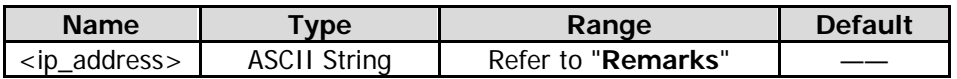

#### **Remarks**

The format of <ip\_address> is "nnn.nnn.nnn.nnn". The range for the first segment (nnn) is from 0 to 255. This command is only valid in manual IP setting mode.

#### **Return Format**

The query returns the current subnet mask in the format of "nnn.nnn.nnn.nnn".

#### **Example**

The following command sets the subnet mask to "255.255.255.0". :SYSTem:COMMunicate:LAN:SELF:IP:SUBMask 255.255.255.0

The following query returns 255.255.255.0. :SYSTem:COMMunicate:LAN:SELF:IP:SUBMask?

### **:SYSTem:COMMunicate:LAN[:SELF]:MANuip:STATe**

#### **Syntax**

:SYSTem:COMMunicate:LAN[:SELF]:MANuip:STATe OFF|ON|0|1 :SYSTem:COMMunicate:LAN[:SELF]:MANuip:STATe?

#### **Description**

Enables or disables the manual IP setting mode. Queries the status of the manual IP setting mode.

#### **Parameter**

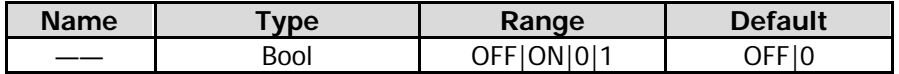

#### **Remarks**

The analyzer attempts to acquire the IP address configuration according to the sequence of DHCP, Auto IP, and Manual IP. These three modes cannot be disabled at the same time.

ON|1: enables the manual IP mode.

OFF|0: disables the manual IP mode and selects the DHCP mode.

#### **Return Format**

The query returns 0 or 1.

#### **Example**

The following command enables the manual IP setting mode. :SYSTem:COMMunicate:LAN:SELF:MANuip:STATe ON or :SYSTem:COMMunicate:LAN:SELF:MANuip:STATe 1

The following query returns 1. :SYSTem:COMMunicate:LAN:SELF:MANuip:STATe?

### **:SYSTem:COMMunicate:LAN:SELF:MDNS:STATe**

#### **Syntax**

:SYSTem:COMMunicate:LAN[:SELF]:MDNS:STATe OFF|ON|0|1 :SYSTem:COMMunicate:LAN[:SELF]:MDNS:STATe?

#### **Description**

Enables or disables the state of the network information sending. Queries the on/off status of the network information sending.

#### **Parameter**

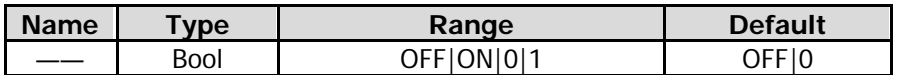

#### **Remarks**

ON|1: The state of the network information sending is turned on. ON|0: The state of the network information sending is turned off.

### **Return Format**

The query returns 0 or 1.

### **Example**

The following command sets the state of the network information sending to "on". :SYSTem:COMMunicate:LAN:SELF:MDNS:STATe ON or :SYSTem:COMMunicate:LAN:SELF:MDNS:STATe 1

The following query returns 1. :SYSTem:COMMunicate:LAN:SELF:MDNS:STATe?

### **:SYSTem:COMMunicate:LAN[:SELF]:RESet**

#### **Syntax**

:SYSTem:COMMunicate:LAN[:SELF]:RESet

#### **Description**

Resets the LAN setting: enable the DHCP, disable Auto IP and the Manual IP.

### **:SYSTem:DATE**

#### **Syntax**

:SYSTem:DATE <year>,<month>,<day> :SYSTem:DATE?

#### **Description**

Sets the date of the instrument. Queries the date of the instrument.

#### **Parameter**

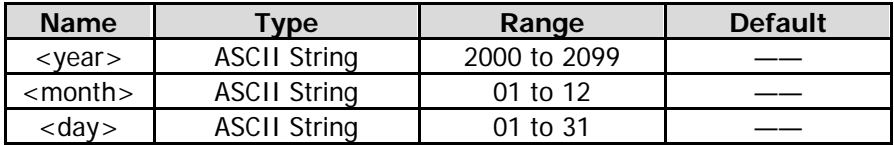

#### **Return Format**

The query returns the current date in the format of "YYYY,MM,DD".

#### **Example**

The following command sets the date of the instrument to 2017/11/16. :SYSTem:DATE 2017,11,16

The following query returns 2017,11,16 :SYSTem:DATE?

### **:SYSTem:FSWitch[:STATe]**

#### **Syntax**

:SYSTem:FSWitch[:STATe] OFF|ON|0|1 :SYSTem:FSWitch[:STATe]?

#### **Description**

Sets the power switch on the front panel to be turned on or off. Queries whether the power switch on the front panel is turned on or off.

#### **Parameter**

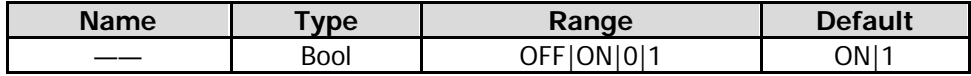

#### **Return Format**

The query returns 0 or 1.

#### **Example**

The following command sets the power switch on the front panel is turned off. :SYSTem:FSWitch:STATe OFF or :SYSTem:FSWitch:STATe 0

The following query returns 0. :SYSTem:FSWitch:STATe?

### **:SYSTem:LANGuage**

#### **Syntax**

:SYSTem:LANGuage ENGLish|CHINese :SYSTem:LANGuage?

#### **Description**

Sets the language of the instrument. Queries the language of the instrument.

#### **Parameter**

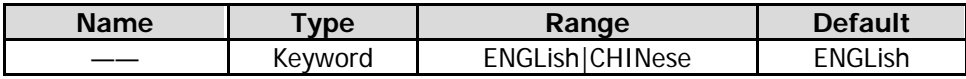

#### **Return Format**

The query returns ENGL or CHIN.

#### **Example**

The following command sets the language to English. :SYSTem:LANGuage ENGLish

The following query returns ENGL. :SYSTem:LANGuage?

### **:SYSTem:LKEY**

#### **Syntax**

:SYSTem:LKEY <option info><license info>

#### **Description**

Installs and activates the specified option.

#### **Parameter**

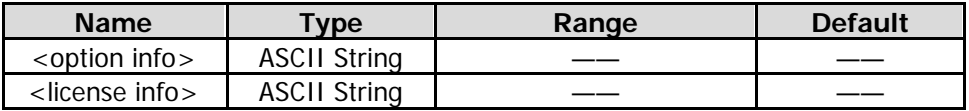

#### **Remarks**

The parameter <option info> indicates the order number of the option. <license info> indicates the serial number of the option.

#### **Example**

The following command installs the option RSA5000-PA. :SYSTem:LKEY RSA5000-PA,027253AD27F83CDA5673A9BA5F427FDA5E4F25AEB1017638211AC9F60D9C639FE53973590 9C551DE0A91

### **:SYSTem:OPTion:STATe?**

#### **Syntax**

:SYSTem:OPTion:STATe? <option name>

#### **Description**

Queries whether an option is activated or not.

#### **Parameter**

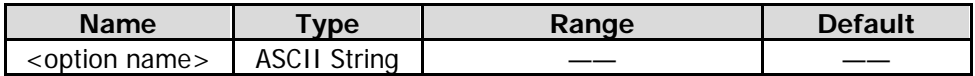

#### **Return Format**

The query returns 0 (not activated) or 1 (activated).

#### **Example**

The following command queries whether the option RSA5000-PA is activated. :SYSTem:OPTion:STATe? RSA5000-PA

### **:SYSTem:PON:TYPE**

#### **Syntax**

:SYSTem:PON:TYPE MODE|PRESet|USER|LAST :SYSTem:PON:TYPE?

#### **Description**

Selects the setting type the instrument recalls at power-on. Queries what setting type the instrument recalls at power-on.

#### **Parameter**

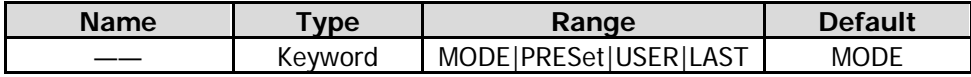

#### **Remarks**

MODE: indicates the factory mode. PRESet|USER: indicates the user-defined setting. LAST: indicates the last setting.

#### **Return Format**

The query returns MODE, USER, or LAST.

#### **Example**

The following command sets the instrument to recall the last setting. :SYSTem:PON:TYPE LAST

The following query returns LAST. :SYSTem:PON:TYPE?

### **:SYSTem:PRESet**

#### **Syntax**

:SYSTem:PRESet

#### **Description**

Resets the current mode to be the factory mode.

### **:SYSTem:PRESet:SAVE**

#### **Syntax**

:SYSTem:PRESet:SAVE USER1|USER2|USER3|USER4|USER5|USER6

#### **Description**

Saves the specified user setting.

#### **Parameter**

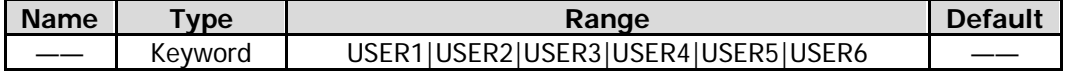

### **:SYSTem:PRESet:TYPE**

#### **Syntax**

:SYSTem:PRESet:TYPe MODE|USER1|USER2|USER3|USER4|USER5|USER6 :SYSTem:PRESet:TYPe?

#### **Description**

Selects the preset type of the system to be the factory mode or any one of the items from User1 to User6. Queries the preset type of the system.

#### **Parameter**

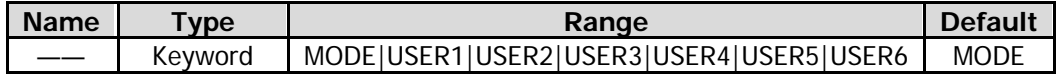

#### **Remarks**

The parameter MODE can be replaced with FACTory, which indicates setting the system preset type to the factory mode.

#### **Return Format**

The query returns MODE, USER1, USER2, USER3, USER4, USER5, or USER6.

#### **Example**

The following command sets the preset type of the system to User5. :SYSTem:PRESet:TYPe USER5

The following query returns USER5. :SYSTem:PRESet:TYPe?

### **:SYSTem:PRESet:USER:SAVE**

#### **Syntax**

:SYSTem:PRESet:USER:SAVE

#### **Description**

Saves the current user setting.

#### **Remarks**

If the current preset type is "Mode", save the current user setting to User1. If the current preset type is "User1 through User6", save the current user setting to the specified user.

### **:SYSTem:SECurity:CLEar**

#### **Syntax**

:SYSTem:SECurity:CLEar

#### **Description**

Clears all the data that you set safely.

#### **Remarks**

Deletes all the files that you have saved, deletes all the configuration files, and executes the factory resetting operation.

### **:SYSTem:SHOW**

#### **Syntax**

:SYSTem:SHOW OFF|SYSTem|OPTion|LICense :SYSTem:SHOW?

#### **Description**

Displays the system-related information. Queries the system-related information.

#### **Parameter**

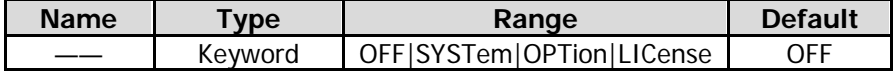

#### **Remarks**

OFF: turns off the system information display.

SYSTem: displays the system information. OPTion: displays the option information. LICense: displays the registration information.

#### **Return Format**

The query returns OFF, SYST, OPT, or LIC.

#### **Example**

The following command displays the system information. :SYSTem:SHOW SYSTem

The following query returns SYST. :SYSTem:SHOW?

### **:SYSTem:TIME**

#### **Syntax**

:SYSTem:TIME <hour>,<minute>,<second> :SYSTem:TIME?

#### **Description**

Sets the system time of the instrument. Queries the system time of the instrument.

#### **Parameter**

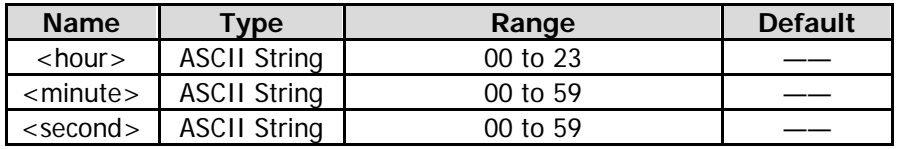

#### **Return Format**

The query returns the current system time in the format of "HH,MM,SS".

#### **Example**

The following command sets the system time to "15:10:30". :SYSTem:TIME 15,10,30

The following query returns 15,10,30. :SYSTem:TIME?

# **:TRACe Commands**

### **Command List:**

- [:TRACe:CLEar:ALL](#page-227-0)
- [:TRACe:PRESet:ALL](#page-227-1)
- [:TRACe<n>:DISPlay:STATe](#page-227-2)
- [:TRACe<n>:TYPE](#page-228-0)
- [:TRACe<n>:UPDate:STATe](#page-228-1)

### <span id="page-227-0"></span>**:TRACe:CLEar:ALL**

#### **Syntax**

:TRACe:CLEar:ALL

### **Description**

Clears all the traces, that is, all the points on the trace will be reset to the minimum value of the trace.

### <span id="page-227-1"></span>**:TRACe:PRESet:ALL**

### **Syntax**

:TRACe:PRESet:ALL

#### **Description** Resets all the traces.

#### **Remarks**

Enables Trace 1, and sets other traces to be in blank state. This does not affect the trace type and the detector type.

### <span id="page-227-2"></span>**:TRACe<n>:DISPlay:STATe**

#### **Syntax**

:TRACe<n>:DISPlay[:STATe] OFF|ON|0|1 :TRACe<n>:DISPlay[:STATe]?

#### **Description**

Enables or disables the display of the specified trace. Queries the status for the specified trace.

### **Parameter**

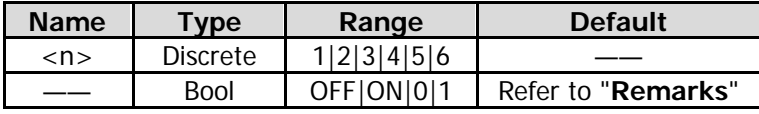

#### **Remarks**

By default, Trace 1 is enabled (ON), and Trace 2 through Trace 6 are disabled (OFF).

#### **Return Format**

The query returns 1 or 0.

#### **Example**

The following command enables the display of Trace 1. :TRACe1:DISPlay:STATe ON or :TRACe1:DISPlay:STATe 1

The following query returns 1. :TRACe1:DISPlay:STATe?

### <span id="page-228-0"></span>**:TRACe<n>:TYPE**

#### **Syntax**

:TRACe<n>:TYPE WRITe|AVERage|MAXHold|MINHold :TRACe<n>:TYPE?

#### **Description**

Sets the type of the specified trace. Queries the type of the specified trace.

#### **Parameter**

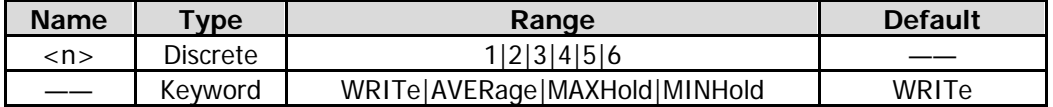

#### **Remarks**

WRITe: indicates clear/write. AVERage: indicates trace average. MAXHold: indicates the maximum hold. MINHold: indicates the minimum hold.

#### **Return Format**

The query returns WRIT, AVER, MAXH, or MINH.

#### **Example**

The following command sets the type of Trace 1 to Max Hold. :TRACe1:TYPE MAXHold

The following query returns MAXH. :TRACe1:TYPE?

### <span id="page-228-1"></span>**:TRACe<n>:UPDate:STATe**

#### **Syntax**

:TRACe<n>:UPDate:STATe OFF|ON|0|1 :TRACe<n>:UPDate:STATe?

#### **Description**

Enables or disables the update of the specified trace. Queries the status for the update of the specified trace.

#### **Parameter**

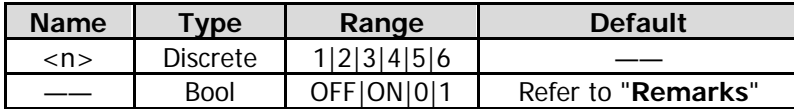

#### **Remarks**

By default, Trace 1 is enabled (ON), and Trace 2 thru Trace 6 are disabled (OFF).

#### **Return Format**

The query returns 1 or 0.

#### **Example**

The following command enables the update of Trace 1. :TRACe1:UPDate:STATe ON or :TRACe1:UPDate:STATe 1

The following query returns 1. :TRACe1:UPDate:STATe?

#### **Command List:**

- [:TRIGger\[:SEQuence\]:ATRigger](#page-231-0)
- [:TRIGger\[:SEQuence\]:ATRigger:STATe](#page-231-1)
- [:TRIGger\[:SEQuence\]:EXTernal<n>:DELay](#page-232-0)
- [:TRIGger\[:SEQuence\]:EXTernal<n>:DELay:STATe](#page-232-1)
- [:TRIGger\[:SEQuence\]:EXTernal<n>:SLOPe](#page-233-0)
- [:TRIGger\[:SEQuence\]:FMT:APTRigger](#page-233-1)
- [:TRIGger\[:SEQuence\]:FMT:CRITeria](#page-234-0)
- ◆ [:TRIGger\[:SEQuence\]:FMT:DELay](#page-234-1)
- [:TRIGger\[:SEQuence\]:FMT:DELay:STATe](#page-235-0)
- [:TRIGger\[:SEQuence\]:FMT:MASK](#page-236-0)
- [:TRIGger\[:SEQuence\]:FMT:MASK:DELete:ALL](#page-236-1)
- [:TRIGger\[:SEQuence\]:FMT:MASK:EDIT](#page-236-2)
- [:TRIGger\[:SEQuence\]:FMT:MASK:RELative:AMPLitude](#page-237-0)
- [:TRIGger\[:SEQuence\]:FMT:MASK:RELative:FREQuency](#page-238-0)
- [:TRIGger\[:SEQuence\]:FMT:MASK<n>:BUILd](#page-238-1)
- [:TRIGger\[:SEQuence\]:FMT:MASK<n>:DATA](#page-239-0)
- [:TRIGger\[:SEQuence\]:FMT:MASK<n>:DELete](#page-239-1)
- :TRIGger[:SEQuence]:FMT:MASK<n>:NAME
- [:TRIGger\[:SEQuence\]:FMT:MASK<n>:NEW](#page-240-0)
- [:TRIGger\[:SEQuence\]:HOLDoff](#page-240-1)
- [:TRIGger\[:SEQuence\]:HOLDoff:STATe](#page-241-0)
- [:TRIGger\[:SEQuence\]:SOURce](#page-241-1)
- [:TRIGger\[:SEQuence\]:VIDeo:DELay](#page-242-0)
- [:TRIGger\[:SEQuence\]:VIDeo:DELay:STATe](#page-242-1)
- [:TRIGger\[:SEQuence\]:VIDeo:LEVel](#page-243-0)
- [:TRIGger\[:SEQuence\]:VIDeo:SLOPe](#page-243-1)
- [:TRIGger2:MODE](#page-244-0)

### <span id="page-231-0"></span>**:TRIGger[:SEQuence]:ATRigger**

#### **Syntax**

:TRIGger[:SEQuence]:ATRigger <time> :TRIGger[:SEQuence]:ATRigger?

#### **Description**

Sets the time that the analyzer will wait for the trigger to be initiated automatically. Queries the time that the analyzer will wait for the trigger to be initiated automatically.

#### **Parameter**

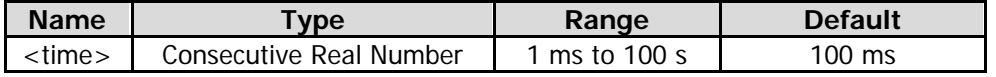

#### **Remarks**

This command is only valid when the auto triggering function is enabled.

#### **Return Format**

The query returns the time value in scientific notation. The unit is s.

#### **Example**

The following command sets the time to 10 ms. :TRIGger:SEQuence:ATRigger 0.01

The following query returns 1.000000000e-02. :TRIGger:SEQuence:ATRigger?

### <span id="page-231-1"></span>**:TRIGger[:SEQuence]:ATRigger:STATe**

#### **Syntax**

:TRIGger[:SEQuence]:ATRigger:STATe OFF|ON|0|1 :TRIGger[:SEQuence]:ATRigger:STATe?

#### **Description**

Enables or disables the auto trigger function. Queries the setting status of auto trigger function.

#### **Parameter**

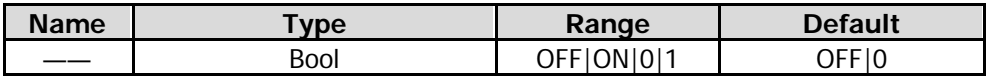

#### **Return Format**

The query returns 1 or 0.

#### **Example**

The following command enables the auto trigger function. :TRIGger:SEQuence:ATRigger:STATe ON or :TRIGger:SEQuence:ATRigger:STATe 1

The following query returns 1. :TRIGger:SEQuence:ATRigger:STATe?

### <span id="page-232-0"></span>**:TRIGger[:SEQuence]:EXTernal<n>:DELay**

#### **Syntax**

:TRIGger[:SEQuence]:EXTernal<n>:DELay <time> :TRIGger[:SEQuence]:EXTernal<n>:DELay?

#### **Description**

Sets the delay time for the external trigger. Queries the delay time for the external trigger.

#### **Parameter**

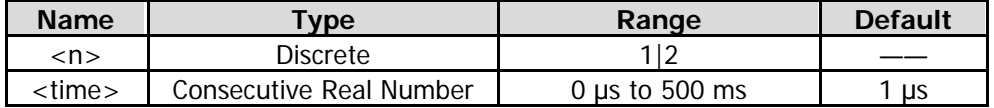

#### **Remarks**

When the parameter n is set to 1, it indicates External Trigger 1; when set to 2, it indicates External Trigger 2.

This command is only valid when the external trigger delay function is enabled.

#### **Return Format**

The query returns the delay time for the external trigger in scientific notation. The unit is s.

#### **Example**

The following command sets the delay time for External Trigger 1 to 100 ms. :TRIGger:SEQuence:EXTernal1:DELay 0.1

The following query returns 1.000000000e-01. :TRIGger:SEQuence:EXTernal1:DELay?

### <span id="page-232-1"></span>**:TRIGger[:SEQuence]:EXTernal<n>:DELay:STATe**

#### **Syntax**

:TRIGger[:SEQuence]:EXTernal<n>:DELay:STATe OFF|ON|0|1 :TRIGger[:SEQuence]:EXTernal<n>:DELay:STATe?

#### **Description**

Enables or disables the external trigger delay function. Queries the status of the external trigger delay function.

#### **Parameter**

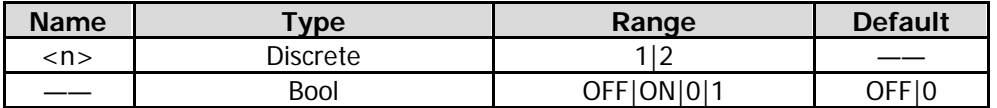

#### **Remarks**

When the parameter n is set to 1, it indicates External Trigger 1; when set to 2, it indicates External Trigger  $\mathfrak{D}$ 

#### **Return Format**

The query returns 1 or 0.

#### **Example**

The following command enables the delay function of External Trigger 1.

:TRIGger:SEQuence:EXTernal1:DELay:STATe ON or :TRIGger:SEQuence:EXTernal1:DELay:STATe 1

The following query returns 1. :TRIGger:SEQuence:EXTernal1:DELay:STATe?

## <span id="page-233-0"></span>**:TRIGger[:SEQuence]:EXTernal<n>:SLOPe**

#### **Syntax**

:TRIGger:SEQuence:EXTernal<n>:SLOPe POSitive|NEGative :TRIGger:SEQuence:EXTernal<n>:SLOPe?

#### **Description**

Sets the trigger edge for the external trigger. Queries the trigger edge for the external trigger.

#### **Parameter**

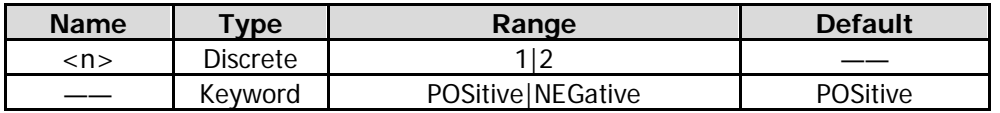

#### **Remarks**

When the parameter n is set to 1, it indicates External Trigger 1; when set to 2, it indicates External Trigger 2.

- POSitive: indicates the rising edge.
- NEGative: indicates the falling edge.

#### **Return Format**

The query returns POS or NEG.

#### **Example**

The following command sets the trigger edge of External Trigger 1 to Positive. :TRIGger:SEQuence:EXTernal1:SLOPe POSitive

The following query returns POS. :TRIGger:SEQuence:EXTernal1:SLOPe?

### <span id="page-233-1"></span>**:TRIGger[:SEQuence]:FMT:APTRigger**

#### **Syntax**

:TRIGger[:SEQuence]:FMT:APTRigger <number>

### :TRIGger[:SEQuence]:FMT:APTRigger?

#### **Description**

Sets the number of times for acquisition after each effective trigger is completed. Queries the number of times for acquisition after each effective trigger is completed.

#### **Parameter**

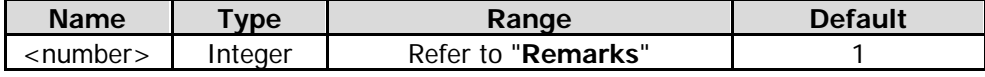

#### **Remarks**

The minimum value of the parameter <number> is 1. When the trigger criteria of FMT is "Inside" or

"Outside", the maximum value of the parameter <number> is 1. In the Spectrogram measurement mode, the maximum value of the parameter <number> is 10,000. In the PvT measurement mode, the maximum value of the parameter <number> is 5,000.

This command is only valid when you select FMT to be the trigger source in RTSA mode.

#### **Return Format**

The query returns the number of acquisition times in integer.

#### **Example**

The following command sets the number of acquisition times to 5. :TRIGger:SEQuence:FMT:APTRigger 5

The following query returns 5. :TRIGger:SEQuence:FMT:APTRigger?

### <span id="page-234-0"></span>**:TRIGger[:SEQuence]:FMT:CRITeria**

#### **Syntax**

:TRIGger[:SEQuence]:FMT:CRITeria ENTer|LEAVe|INSide|OUTSide|ELEave|LENTer :TRIGger[:SEQuence]:FMT:CRITeria?

#### **Description**

Sets the trigger criteria for FMT. Queries the trigger criteria for FMT.

#### **Parameter**

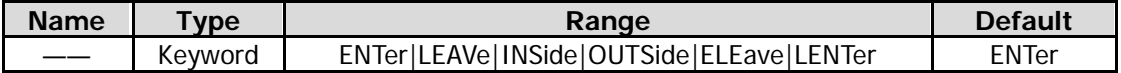

#### **Remarks**

This command is only valid when you select FMT to be the trigger source in RTSA mode.

#### **Return Format**

The query returns ENT, LEAV, INS, OUTS, ELE, or LENT.

#### **Example**

The following command sets the trigger criteria for FMT to Enter. :TRIGger:SEQuence:FMT:CRITeria ENTer

The following query returns ENT. :TRIGger:SEQuence:FMT:CRITeriar?

### <span id="page-234-1"></span>**:TRIGger[:SEQuence]:FMT:DELay**

#### **Syntax**

:TRIGger[:SEQuence]:FMT:DELay <time> :TRIGger[:SEQuence]:FMT:DELay?

#### **Description**

Sets the delay time for FMT. Queries the delay time for FMT.

#### **Parameter**

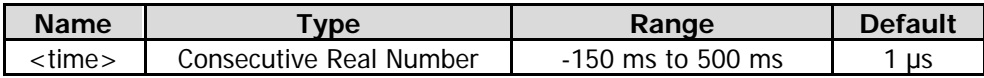

#### **Remarks**

When "Inside" or "Outside" is selected to be the trigger criteria, the FMT trigger delay command is invalid. This command is only valid when the following conditions are met: FMT is selected to be the trigger source in RTSA mode; FMT trigger delay function is enabled.

#### **Return Format**

The query returns the delay time for FMT in scientific notation. The unit is s.

#### **Example**

The following command sets the delay time for FMT to 100 ms. :TRIGger:SEQuence:FMT:DELay 0.1

The following query returns 1.000000000e-01. :TRIGger:SEQuence:FMT:DELay?

# <span id="page-235-0"></span>**:TRIGger[:SEQuence]:FMT:DELay:STATe**

#### **Syntax**

:TRIGger[:SEQuence]:FMT:DELay:STATe OFF|ON|0|1

:TRIGger[:SEQuence]:FMT:DELay:STATe?

#### **Description**

Enables or disables the FMT trigger delay function. Queries the status of the FMT trigger delay function.

#### **Parameter**

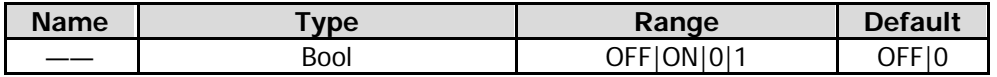

#### **Remarks**

This command is only valid when you select FMT to be the trigger source in RTSA mode.

#### **Return Format**

The query returns 1 or 0.

#### **Example**

The following command enables the FMT trigger delay function. :TRIGger:SEQuence:FMT:DELay:STATe ON or :TRIGger:SEQuence:FMT:DELay:STATe 1

The following query returns 1. :TRIGger:SEQuence:FMT:DELay:STATe?

### <span id="page-236-0"></span>**:TRIGger[:SEQuence]:FMT:MASK**

#### **Syntax**

:TRIGger[:SEQuence]:FMT:MASK UPPer|LOWer|BOTH :TRIGger[:SEQuence]:FMT:MASK?

#### **Description**

Sets the mask to be used for the current trigger. Queries the mask to be used for the current trigger.

#### **Parameter**

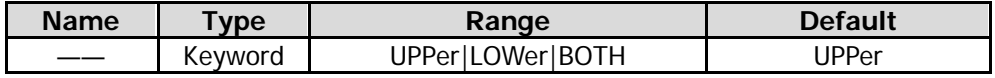

#### **Remarks**

This command is only valid when you select FMT to be the trigger source in RTSA mode.

#### **Return Format**

The query returns UPP, LOW, or BOTH.

#### **Example**

The following command sets the mask to be used for the current trigger to Upper. :TRIGger:SEQuence:FMT:MASK UPPer

The following query returns UPP. :TRIGger:SEQuence:FMT:MASK?

### <span id="page-236-1"></span>**:TRIGger[:SEQuence]:FMT:MASK:DELete:ALL**

#### **Syntax**

:TRIGger[:SEQuence]:FMT:MASK:DELete:ALL

#### **Description**

Deletes all the masks.

#### **Remarks**

This command is only valid when you select FMT to be the trigger source in RTSA mode.

### <span id="page-236-2"></span>**:TRIGger[:SEQuence]:FMT:MASK:EDIT**

#### **Syntax**

:TRIGger[:SEQuence]:FMT:MASK:EDIT UPPer|LOWer :TRIGger[:SEQuence]:FMT:MASK:EDIT?

#### **Description**

Sets the mask type that is currently viewed/edited. Queries the mask type that is currently viewed/edited.

#### **Parameter**

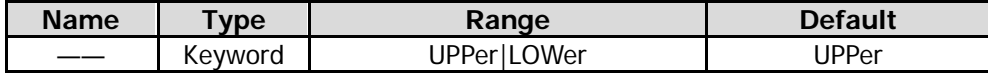

#### **Remarks**

This command is only valid when you select FMT to be the trigger source in RTSA mode.

#### **Return Format**

The query returns UPP or LOW.

#### **Example**

The following command sets the mask that is currently viewed/edited to Upper. :TRIGger:SEQuence:FMT:MASK:EDIT UPPer

The following query returns UPP. :TRIGger:SEQuence:FMT:MASK:EDIT?

### <span id="page-237-0"></span>**:TRIGger[:SEQuence]:FMT:MASK:RELative:AMPLitude**

#### **Syntax**

:TRIGger[:SEQuence]:FMT:MASK:RELative:AMPLitude ON|OFF|1|0 :TRIGger[:SEQuence]:FMT:MASK:RELative:AMPLitude?

#### **Description**

Sets whether the amplitudes of the mask points are coupled to the reference level of the instrument. Queries whether the amplitudes of the mask points are coupled to the reference level of the instrument.

#### **Parameter**

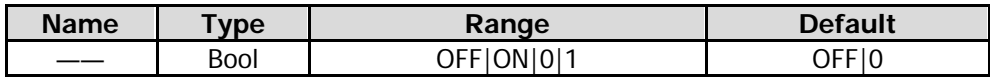

#### **Remarks**

OFF|0: disables the coupling function. That is, when "Fixed" is selected under **Y Axis Type**, the amplitude of the current mask point will not be affected by the reference level.

ON|1: enables the coupling function. That is, when "Relative" is selected under **Y Axis Type**, the amplitude of the current mask point is the difference between the point and the current reference level.

If you modify the state of this parameter after the mask has been set, the amplitude of the mask should make corresponding changes based on the state of the parameter, so as to keep the relations between the mask and the reference level of the instrument unchanged.

When on, the amplitude of the mask point is expressed as an offset from the reference level. This command is only valid when you select FMT to be the trigger source in RTSA mode.

#### **Return Format**

The query returns 1 or 0.

#### **Example**

The following command enables the coupling relationship between the amplitudes of the mask points and the instrument's reference level.

:TRIGger:SEQuence:FMT:MASK:RELative:AMPLitude ON or :TRIGger:SEQuence:FMT:MASK:RELative:AMPLitude 1

The following query returns 1. :TRIGger:SEQuence:FMT:MASK:RELative:AMPLitude?

### <span id="page-238-0"></span>**:TRIGger[:SEQuence]:FMT:MASK:RELative:FREQuency**

#### **Syntax**

:TRIGger[:SEQuence]:FMT:MASK:RELative:FREQuency ON|OFF|1|0 :TRIGger[:SEQuence]:FMT:MASK:RELative:FREQuency?

#### **Description**

Sets whether the frequencies of the mask points are coupled to the center frequency of the instrument. Queries whether the frequencies of the mask points are coupled to the center frequency of the instrument.

#### **Parameter**

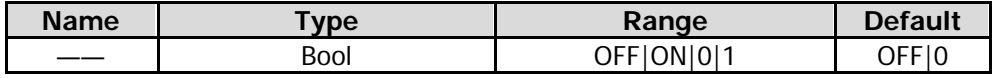

#### **Remarks**

OFF|0: disables the coupling function. That is, when "Fixed" is selected under **X Axis Type**, the frequency of the current mask point will not be affected by the center frequency.

ON|1: enables the coupling function. That is, when "Relative" is selected under **X Axis Type**, the frequency of the current mask point is the difference between the point and the current center frequency.

If you modify the state of this parameter after the mask has been set, the frequency of the mask should make corresponding changes based on the state of the parameter, so as to keep the relations between the mask and the center frequency of the instrument unchanged.

When on, the frequencies of the mask points are expressed as an offset from the center frequency. At this time, the frequencies of the mask points can be negative values.

This command is only valid when you select FMT to be the trigger source in RTSA mode.

#### **Return Format**

The query returns 1 or 0.

#### **Example**

The following command enables the coupling relationship between the frequencies of the mask points and the instrument's center frequency.

:TRIGger:SEQuence:FMT:MASK:RELative:FREQuency ON

or :TRIGger:SEQuence:FMT:MASK:RELative:FREQuency 1

The following query returns 1.

:TRIGger:SEQuence:FMT:MASK:RELative:FREQuency?

### <span id="page-238-1"></span>**:TRIGger[:SEQuence]:FMT:MASK<n>:BUILd**

#### **Syntax**

:TRIGger[:SEQuence]:FMT:MASK<n>:BUILd

#### **Description**

Creates a mask from a trace.

#### **Parameter**

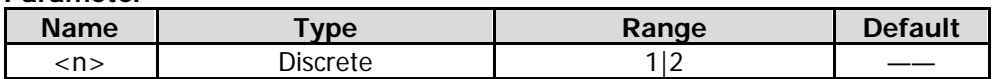

#### **Remarks**

When <n> is set to 1, it indicates that the upper mask is being edited; when it is set to 2, it indicates that the lower mask is being edited.

This command is only valid when you select FMT to be the trigger source in RTSA mode.

### <span id="page-239-0"></span>**:TRIGger[:SEQuence]:FMT:MASK<n>:DATA**

#### **Syntax**

:TRIGger[:SEQuence]:FMT:MASK<n>:DATA <freq>,<ampl>{,<freq>, <ampl>} :TRIGger[:SEQuence]:FMT:MASK<n>:DATA?

#### **Description**

Edits the mask parameters. Queries the mask parameters.

#### **Parameter**

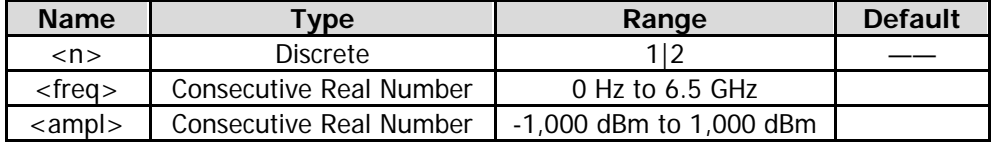

#### **Remarks**

When <n> is set to 1, it indicates that the upper mask is being edited; when it is set to 2, it indicates that the lower mask is being edited.

This command is only valid when you select FMT to be the trigger source in RTSA working mode.

#### **Return Format**

The query returns the mask parameters that are being edited currently in scientific notation.

#### **Example**

The following command edits the two points of the upper mask. :TRIGger:SEQuence:FMT:MASK1:DATA –80000000, –50, 80000000, –50

The following query returns –8.000000e+07, –5.000000e+01, 8.000000e+07, –5.000000e+01 :TRIGger:SEQuence:FMT:MASK1:DATA?

### <span id="page-239-1"></span>**:TRIGger[:SEQuence]:FMT:MASK<n>:DELete**

#### **Syntax**

:TRIGger[:SEQuence]:FMT:MASK<n>:DELete

#### **Description**

Deletes all the masks.

#### **Parameter**

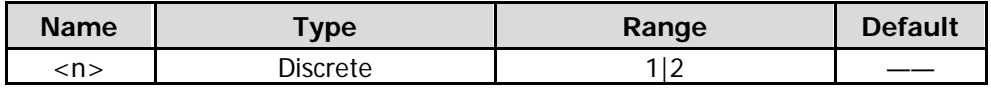

#### **Remarks**

When <n> is set to 1, edit the upper mask; when set to 2, edit the lower mask. This command is only valid when you select FMT to be the trigger source in RTSA mode.

### <span id="page-240-0"></span>**:TRIGger[:SEQuence]:FMT:MASK<n>:NEW**

#### **Syntax**

:TRIGger[:SEQuence]:FMT:MASK<n>:NEW

#### **Description**

Clears the currently activated mask and creates a default new mask.

#### **Parameter**

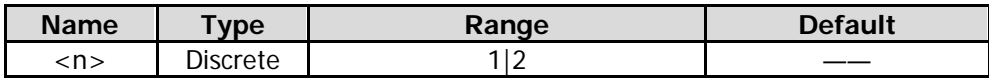

#### **Remarks**

When <n> is set to 1, it indicates that the upper mask is being edited; when it is set to 2, it indicates that the lower mask is being edited.

This command is only valid when you select FMT to be the trigger source in RTSA working mode.

### <span id="page-240-1"></span>**:TRIGger[:SEQuence]:HOLDoff**

#### **Syntax**

:TRIGger[:SEQuence]:HOLDoff <time> :TRIGger[:SEQuence]:HOLDoff?

#### **Description**

Sets the trigger holdoff time. Queries the trigger holdoff time.

#### **Parameter**

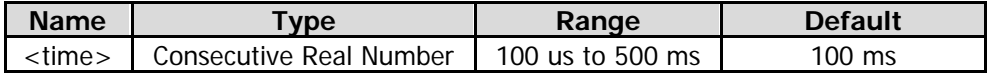

#### **Remarks**

This command is only valid when the trigger holdoff function is enabled.

#### **Return Format**

The query returns the trigger holdoff time in scientific notation. The unit is s.

#### **Example**

The following command sets the trigger holdoff time to 100 ms. :TRIGger:SEQuence:HOLDoff 0.1

The following query returns 1.000000000e-01. :TRIGger:SEQuence:HOLDoff?

## <span id="page-241-0"></span>**:TRIGger[:SEQuence]:HOLDoff:STATe**

#### **Syntax**

:TRIGger[:SEQuence]:HOLDoff:STATe OFF|ON|0|1 :TRIGger[:SEQuence]:HOLDoff:STATe?

#### **Description**

Enables or disables the trigger holdoff function. Queries the status of the trigger holdoff function.

#### **Parameter**

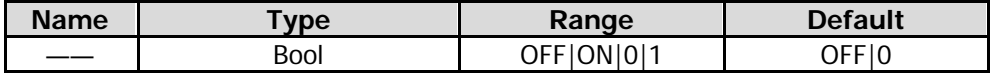

#### **Return Format**

The query returns 1 or 0.

#### **Example**

The following command enables the trigger holdoff function. :TRIGger:SEQuence:HOLDoff:STATe ON or :TRIGger:SEQuence:HOLDoff:STATe 1

The following query returns 1. :TRIGger:SEQuence:HOLDoff:STATe?

### <span id="page-241-1"></span>**:TRIGger[:SEQuence]:SOURce**

#### **Syntax**

:TRIGger[:SEQuence]:SOURce EXTernal1|EXTernal2|IMMediate|VIDeo|FMT|POWer :TRIGger[:SEQuence]:SOURce?

#### **Description**

Sets the trigger source. Queries the trigger source.

#### **Parameter**

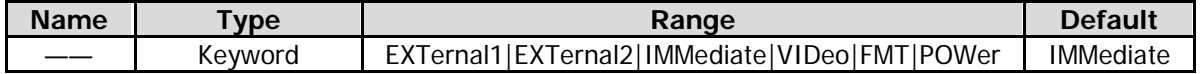

#### **Remarks**

EXTernal1: indicates External Trigger 1. EXTernal2: indicates External Trigger 2. IMMediate: indicates the free-run trigger. VIDeo: indicates the video trigger. This command is only available for GPSA mode. FMT: indicates the frequency mask trigger. This command is only available for RTSA mode. Power: indicates the IF power trigger. This command is only available for RTSA mode.

#### **Return Format**

The query returns EXT1, EXT2, IMM, VID, FMT, or POW.

#### **Example**

The following command sets the trigger source to free-run trigger. :TRIGger:SEQuence:SOURce IMMediate

The following query returns IMM. :TRIGger:SEQuence:SOURce?

### <span id="page-242-0"></span>**:TRIGger[:SEQuence]:VIDeo:DELay**

#### **Syntax**

:TRIGger[:SEQuence]:VIDeo:DELay <time> :TRIGger[:SEQuence]:VIDeo:DELay?

#### **Description**

Sets the delay time for the video trigger. Queries the delay time for the video trigger.

#### **Parameter**

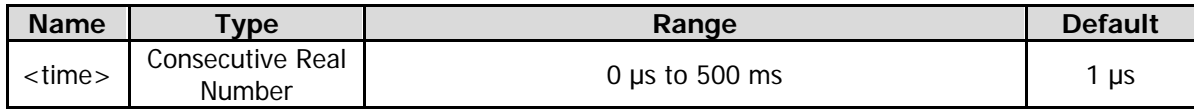

#### **Remarks**

This command is only valid when the video trigger delay function is enabled in GPSA mode.

#### **Return Format**

The query returns the delay time for video trigger in scientific notation. The unit is s.

#### **Example**

The following command sets the delay time for the video trigger to 100 ms. :TRIGger:SEQuence:VIDeo:DELay 0.1

The following query returns 1.000000e-01. :TRIGger:SEQuence:VIDeo:DELay?

### <span id="page-242-1"></span>**:TRIGger[:SEQuence]:VIDeo:DELay:STATe**

#### **Syntax**

:TRIGger[:SEQuence]:VIDeo:DELay:STATe OFF|ON|0|1 :TRIGger[:SEQuence]:VIDeo:DELay:STATe?

#### **Description**

Enables or disables the video trigger delay function. Queries the status of the video trigger delay function.

#### **Parameter**

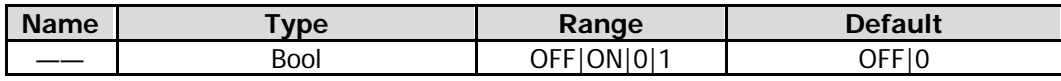

#### **Remarks**

This command is only available for GPSA mode.

#### **Return Format**

The query returns 1 or 0.

#### **Example**

The following command enables the delay function for the video trigger. :TRIGger:SEQuence:VIDeo:DELay:STATe ON or :TRIGger:SEQuence:VIDeo:DELay:STATe 1

The following query returns 1. :TRIGger:SEQuence:VIDeo:DELay:STATe?

## <span id="page-243-0"></span>**:TRIGger[:SEQuence]:VIDeo:LEVel**

### **Syntax**

:TRIGger:SEQuence:VIDeo:LEVel <ampl> :TRIGger:SEQuence:VIDeo:LEVel?

#### **Description**

Sets the trigger level of the video trigger. Queries the trigger level of the video trigger.

#### **Parameter**

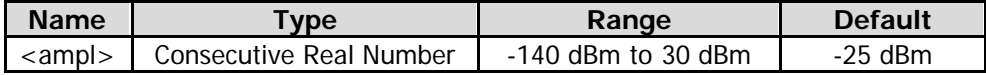

#### **Remarks**

This command is only valid when the following conditions are met: in GPSA mode; selecting the video trigger.

#### **Return Format**

The query returns the trigger level in scientific notation.

#### **Example**

The following command sets the trigger level of the video trigger to 10 dBm. :TRIGger:SEQuence:VIDeo:LEVel 10

The following query returns 1.000000e+01. :TRIGger:SEQuence:VIDeo:LEVel?

### <span id="page-243-1"></span>**:TRIGger[:SEQuence]:VIDeo:SLOPe**

#### **Syntax**

:TRIGger[:SEQuence]:VIDeo:SLOPe POSitive|NEGative :TRIGger[:SEQuence]:VIDeo:SLOPe?

#### **Description**

Sets the polarity of the video trigger. Queries the polarity of the video trigger.

#### **Parameter**

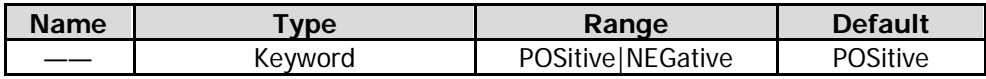

#### **Remarks**

POSitive: indicates the positive slew rate. NEGative: indicates the negative slew rate. This command is only available for GPSA mode.

#### **Return Format**

The query returns POS or NEG.

#### **Example**

The following command sets the polarity of the video trigger to Positive. :TRIGger:SEQuence:VIDeo:SLOPe POSitive

The following query returns POS. :TRIGger:SEQuence:VIDeo:SLOPe?

### <span id="page-244-0"></span>**:TRIGger2:MODE**

#### **Syntax**

:TRIGger2:MODE IN|OUT|0|1 :TRIGger2:MODE?

#### **Description**

Sets the interface type of External Trigger 2. Queries the interface type of External Trigger 2.

#### **Parameter**

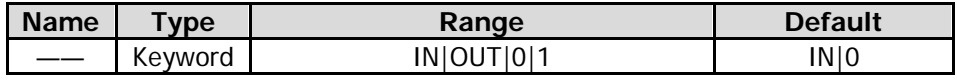

#### **Remarks**

IN|0: indicates the input interface. OUT|1: indicates the output interface.

#### **Return Format**

The query returns 0 or 1.

#### **Example**

The following command sets External Trigger 2 to the input interface. :TRIGger2:MODE IN

The following query returns 0. :TRIGger2:MODE?

# **:UNIT Command**

#### **Command List:**

[:UNIT:POWer](#page-245-0)

### <span id="page-245-0"></span>**:UNIT:POWer**

#### **Syntax**

:UNIT:POWer DBM|DBMV|DBUV|V|W :UNIT:POWer?

#### **Description**

Sets the unit of the Y axis. Queries the unit of the Y axis.

#### **Parameter**

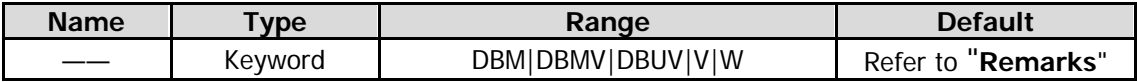

#### **Remarks**

The default log unit is dBm. The default linear unit is V.

#### **Return Format**

The query returns DBM, DBMV, DBUV, V, or W.

#### **Example**

The following command sets the amplitude unit to Watts. :UNIT:POWer W

The following query returns W. :UNIT:POWer?

# <span id="page-246-0"></span>**Chapter 3 Programming Examples**

This chapter lists some programming examples to illustrate how to use commands to realize the common functions of the spectrum analyzer in the development environments such as Visual C++ 6.0, Visual Basic 6.0, and LabVIEW 2010. Also, the chapter lists some examples to illustrate how to control the spectrum analyzer to realize the common functions in Linux operating system. These examples are programmed based on NI-VISA library.

NI-VISA (National Instrument-Virtual Instrument Software Architecture), developed by NI (National Instrument), provides an advanced programming interface to communicate with various instruments through their bus lines. NI-VISA enables you to realize the communication between the analyzer and PC through instrument buses (such as USB). VISA defines a set of software commands with which users can control the instrument without the need to understand how the interface bus works. For details, please refer to the NI-VISA Help.

#### **Contents in this chapter:**

- [Programming Instructions](#page-247-0)
- [Programming Preparations](#page-247-1)
- [Visual C++ 6.0 Programming Example](#page-248-0)
- [Visual Basic 6.0 Programming Example](#page-256-0)
- [LabVIEW 2010 Programming Example](#page-260-0)
- [Linux Programming Example](#page-264-0)

# <span id="page-247-0"></span>**Programming Instructions**

This section introduces the problems that might occur during the programming process as well as their solutions. If these problems occur, please resolve them according to the corresponding instructions.

- 1. When you build a working environment via the network, it is recommended that you build a pure local area network.
- 2. If the local area network environment is complicated (e.g. many devices and broadcast messages exist), it is recommended that you add some fault tolerance during the programming process. For the details, refer to the "InstrWriteEx()" and "InstrReadEx()" for instrument write/read operations with exception handling functions in "Visual  $C++ 6.0$  Programming Example".
- 3. The socket programming port No. of this device is 5555.

# <span id="page-247-1"></span>**Programming Preparations**

The programming preparations introduced here are only applicable to programming by using Visual C++ 6.0, Visual Basic 6.0, and LabVIEW 2010 development tools in Windows operating system. For the preparations of programming in Linux operating system, refer to ["Programming Preparations"](#page-264-1) in ["Linux](#page-264-0) [Programming Example"](#page-264-0).

First, check whether your PC has installed NI's VISA library. If not, download it from [http://www.ni.com/visa/.](http://www.ni.com/visa/) In this manual, the default installation path is C:\Program Files\IVI Foundation\VISA.

Connect spectrum analyzer to the PC via the USB interface of the analyzer. Use the USB cable to connect the analyzer to the PC via the USB DEVICE interface on the rear panel of the analyzer.

After the analyzer is connected to the PC properly, start the analyzer. In this case, "Found New Hardware Wizard" dialog box appears on the PC. Please install "USB Test and Measurement Device (IVI)" according to the wizard.

By now, the programming preparations are complete. The following parts will make a detailed introduction about the programming instances in the Visual C++ 6.0, Visual Basic 6.0, and LabVIEW 2010 development environment.

# <span id="page-248-0"></span>**Visual C++ 6.0 Programming Example**

Enter the Visual C++6.0 programming environment, and perform the following procedures.

- 1. Create a MFC project based on a dialog box and name it "DemoForRSA" in this example.
- 2. Click **Project Settings** to open the "Project Setting" dialog box. In the dialog box, click the **Link** tab, add "visa32.lib" under **Object/library modules**, then click **OK** to close the dialog box.

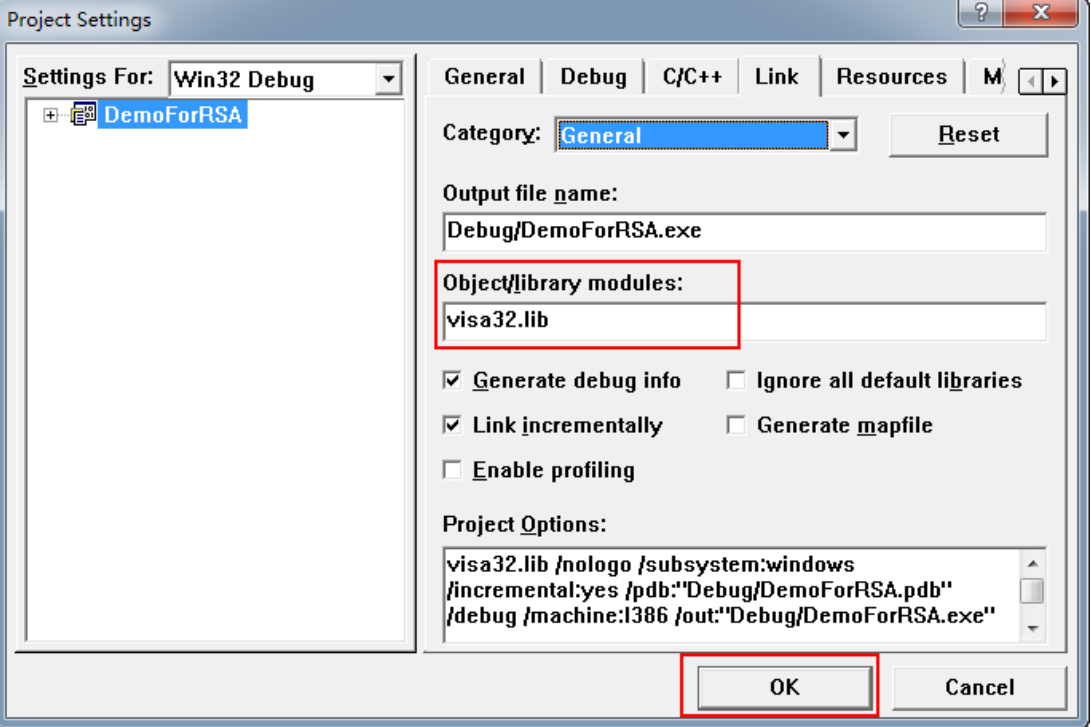

3. Click **Tools**  $\rightarrow$  **Options** to open the "Options" dialog box. Then, click the **Directories** tab. Select **Include files** from the drop-down list under **Show directories for**. Double click the empty space under **Directories** to enter the specified path of Include files: C:\Program Files\IVI Foundation\VISA\WinNT\include. Click **OK** to close the dialog box. Select **Library files** from the drop-down list under **Show directories for**. Double click the empty space under Directories to enter the specified path of Library files: C:\Program Files\IVI Foundation\VISA\WinNT\lib\msc. Click **OK** to close the dialog box.

Note: The two paths added here are related to the installation path of NI-VISA on your PC. By default, NI-VISA is installed under C:\Program Files\IVI Foundation\VISA.

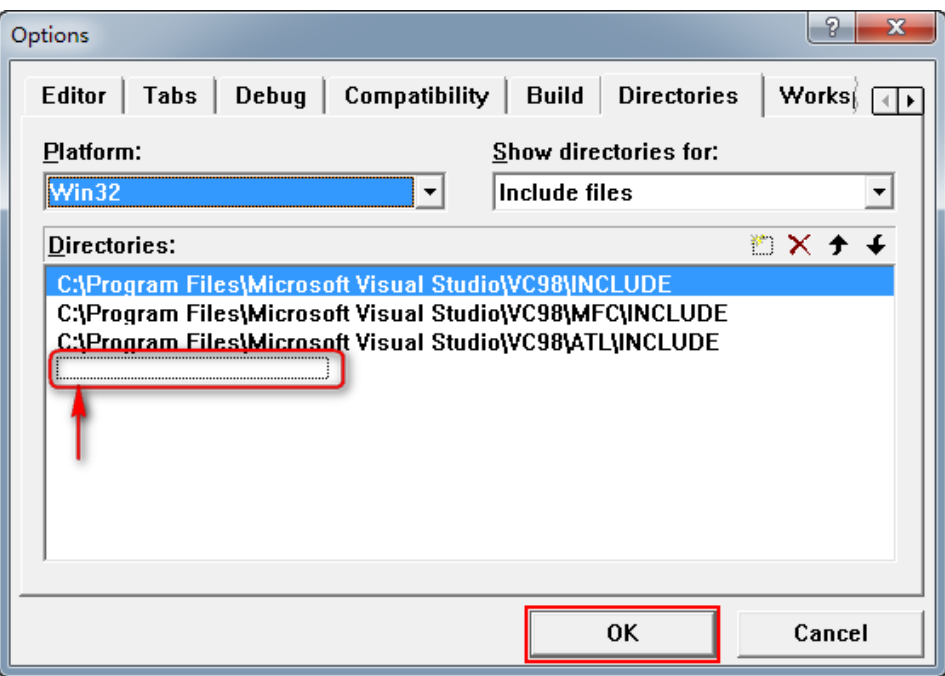

By now, VISA library has been added.

4. Add the Text, Edit, and Button controls, as shown in the figure below.

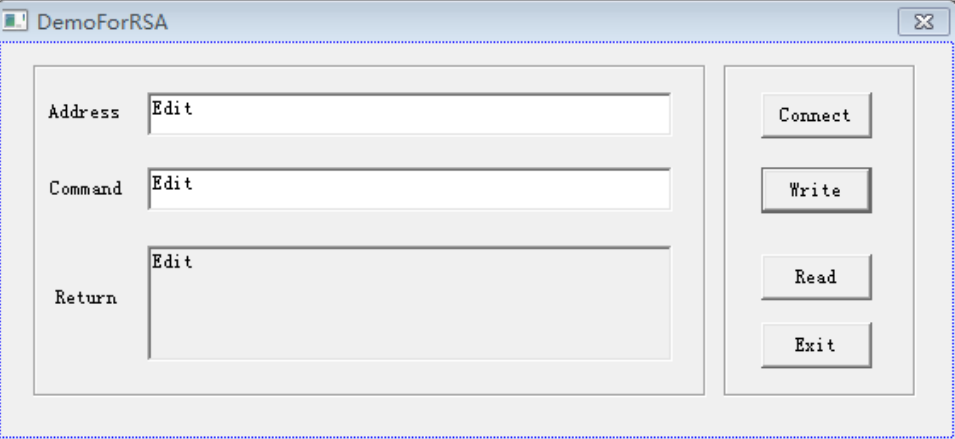

5. Add the control variables.

Click **View ClassWizard**, and then click the **Member Variables** tab to add the following three variables: Address CString m\_strInstrAddr

Command CString m\_strCommand Return CString m\_strResult

- 6. Encapsulate the read and write operations of VISA.
	- 1) Encapsulate the write operation of VISA for easier operation. bool CDemoForRSADlg::InstrWrite(CString strAddr, CString strContent) //Write operation { ViSession defaultRM,instr; ViStatus status; ViUInt32 retCount; char  $*$  SendBuf = NULL; char  $*$  SendAddr = NULL; bool bWriteOK = false; CString str;

```
// Change the address's data style from CString to char*
    SendAddr = strAddr.GetBuffer(strAddr.GetLength());
    strcpy(SendAddr,strAddr);
    strAddr.ReleaseBuffer();
    // Change the command's data style from CString to char*
    SendBuf = strContent.GetBuffer(strContent.GetLength());
    strcpy(SendBuf,strContent);
    strContent.ReleaseBuffer();
    //Open a VISA resource
    status = viOpenDefaultRM(&defaultRM);
    if (status < VI_SUCCESS)
    {
         AfxMessageBox("No VISA resource was opened!");
         return false;
     }
    status = viOpen(defaultRM, SendAddr, VI_NULL, VI_NULL, &instr);
    //Write command to the instrument
    status = viWrite(instr, (unsigned char *)SendBuf, strlen(SendBuf), &retCount);
    //Close the system
    status = viClose(instr);
    status = viClose(defaultRM);
    return bWriteOK;
   }
2) Encapsulate the read operation of VISA for easier operation.
    bool CDemoForRSADlg::InstrRead(CString strAddr, CString *pstrResult) //Read operation
   {
    ViSession defaultRM,instr;
    ViStatus status;
    ViUInt32 retCount;
    char * SendAddr = NULL;
    unsigned char RecBuf[MAX_REC_SIZE];
    bool bReadOK = false;
    CString str;
    // Change the address's data style from CString to char*
    SendAddr = strAddr.GetBuffer(strAddr.GetLength());
    strcpy(SendAddr,strAddr);
    strAddr.ReleaseBuffer();
    memset(RecBuf,0,MAX_REC_SIZE);
    //Open a VISA resource
    status = viOpenDefaultRM(&defaultRM);
    if (status < VI_SUCCESS)
    { 
        // Error Initializing VISA...exiting
        AfxMessageBox("No VISA resource was opened!");
        return false;
     }
```

```
//Open the instrument
    status = viOpen(defaultRM, SendAddr, VI_NULL, VI_NULL, &instr);
    //Read from the instrument
    status = viRead(instr, RecBuf, MAX_REC_SIZE, &retCount);
    //Close the system
    status = viClose(instr);
    status = viClose(defaultRM);
    (*pstrResult).Format("%s",RecBuf);
    return bReadOK;
   }
3) Encapsulate the read operation with exception handling function of VISA.
    ViStatus CDemoForRSADlg::OpenVisaDevice(CString strAddr) //Open a VISA device 
   {
     ViStatus status;
     char * SendAddr = NULL;
     // Change the address's data style from CString to char*
     SendAddr = strAddr.GetBuffer(strAddr.GetLength());
     strcpy(SendAddr,strAddr);
     strAddr.ReleaseBuffer();
     //Open a VISA resource
     status = viOpenDefaultRM(&m_SessRM);
     if (status == 0)
     {
         //Open the device
          status = viOpen(m_SessRM, SendAddr, VI_NULL, VI_NULL, &m_SessInstr);
          //If you fail to open the connection, close the resource
         if (status != 0)
          {
              viClose(m_SessRM);
           }
      }
     return status;
     }
    ViStatus CDemoForRSADlg::CloseVisaDevice() //Close a VISA device
     {
     ViStatus status;
     //Close the device
     status = viClose(m_SessInstr);
     if (status == 0)
     {
          //close the resource
          status = viClose(m_SessRM);
     }
```
```
return status;
}
bool CDemoForRSADlg::InstrWriteEx(CString strAddr, CString strContent) //Write operation with 
exception handling
{
ViStatus status;
ViUInt32 retCount;
char * SendBuf = NULL;
bool bWriteOK = true;
// Change the address's data style from CString to char*
SendBuf = strContent.GetBuffer(strContent.GetLength());
strcpy(SendBuf,strContent);
strContent.ReleaseBuffer();
do 
{
     //Write command to the instrument
     status = viWrite(m_SessInstr, (unsigned char *)SendBuf, strlen(SendBuf), &retCount);
     //If an error occurs, perform error handling
     if (status < 0)
     {
         //If the time exceeds the limit value, resend the command after a delay of 1s 
         if (VI_ERROR_TMO == status)
         {
              Sleep(1000);
              status = viWrite(m_SessInstr, (unsigned char *)SendBuf, strlen(SendBuf), 
              &retCount);
         }
         else
         {
              //If another error occurs, reopen the connection after the connection is closed and 
              resend the command
              status = CloseVisaDevice();
              Sleep(1000);
              status = OpenVisaDevice(m_strInstrAddr);
              if (status == 0)
              {
                   status = viWrite(m_SessInstr, (unsigned char *)SendBuf, strlen(SendBuf), 
                   &retCount);
               }
          }
      }
} while (status < 0);
return bWriteOK;
}
bool CDemoForRSADlg::InstrReadEx(CString strAddr, CString *pstrResult) //Read operation with 
exception handling
{
ViStatus status:
ViUInt32 retCount;
char * SendAddr = NULL;
```

```
unsigned char RecBuf[MAX_REC_SIZE];
         bool bReadOK = true;
         // Change the address's data style from CString to char*
         SendAddr = strAddr.GetBuffer(strAddr.GetLength());
         strcpy(SendAddr,strAddr);
         strAddr.ReleaseBuffer();
         memset(RecBuf,0,MAX_REC_SIZE);
         do 
         {
             //Read from the instrument
             status = viRead(m_SessInstr, RecBuf, MAX_REC_SIZE, &retCount);
             if (status < 0)
             {
                  //If the time exceeds the limit value, read from the instrument after a delay of 1s
                  if (VI_ERROR_TMO == status)
                  {
                       Sleep(1000);
                       status = viRead(m_SessInstr, RecBuf, MAX_REC_SIZE, &retCount);
                  } 
                  else
                  {
                       //If another error occurs, reopen the connection after the connection is closed and 
                       reread from instrument
                       status = CloseVisaDevice();
                       Sleep(1000);
                       status = OpenVisaDevice(m_strInstrAddr);
                       if (status == 0)
                       {
                           status = viRead(m_SessInstr, RecBuf, MAX_REC_SIZE, &retCount);
                       }
                  }
             }
         } while (status < 0);
         (*pstrResult).Format("%s",RecBuf);
         return bReadOK;
        }
7. Add the control message response codes.
    1) Connect to the instrument
        void CDemoForRSADlg::OnBtConnectInstr() // Connect to the instrument
       {
        //TODO: Add your control notification handler code here
        ViStatus status;
        ViSession defaultRM;
        ViString expr = "?*";
        ViPFindList findList = new unsigned long;
        ViPUInt32 retcnt = new unsigned long;
        ViChar instrDesc[1000];
        CString strSrc = "";
        CString strInstr = "";
        unsigned long i = 0;
```

```
bool bFindRSA = false;
    status = viOpenDefaultRM(&defaultRM);
    if (status < VI_SUCCESS)
     { 
    // Error Initializing VISA...exiting 
    MessageBox("No VISA instrument was opened ! ");
    return ;
    }
    memset(instrDesc,0,1000);
    // Find resource
    status = viFindRsrc(defaultRM,expr,findList, retcnt, instrDesc);
    for (i = 0; i < (*retcnt); i ++)
    {
        // Get instrument name
        strSrc.Format("%s",instrDesc);
        InstrWrite(strSrc,"*IDN?");
        ::Sleep(200);
        InstrRead(strSrc,&strInstr);
      // If the instrument(resource) belongs to the RSA series then jump out //from the loop
         strInstr.MakeUpper();
         if (strInstr.Find("RSA") > = 0)
         {
            bfRsA = true;m_strInstrAddr = strSrc;
            break;
         }
        //Find next instrument
        status = viFindNext(*findList,instrDesc);
    }
    if (bFindRSA = false)
    {
        MessageBox("Didn't find any RSA!");
    }
    UpdateData(false); 
  }
2) Write Operation
    void CDemoForRSADlg::OnBtWrite() //Write operation
   {
    //TODO: Add your control notification handler code here
    UpdateData(true);
    if (m_strInstrAddr.IsEmpty())
     {
        MessageBox("Please connect to the instrument first!");
     }
    InstrWrite(m_strInstrAddr,m_strCommand);
    m_strResult.Empty();
    UpdateData(false); 
  }
```
3) Read Operation

void CDemoForRSADlg::OnBtRead() //Read operation { //TODO: Add your control notification handler code here UpdateData(true);

InstrRead(m\_strInstrAddr,&m\_strResult); UpdateData(false); }

- 8. Run the results.
	- 1) Click **Connect** to search for the spectrum analyzer;<br>2) Input "\*IDN?" in the "Command" edit box;
	- Input "\*IDN?" in the "Command" edit box;
	- 3) Click **Write** to write the command into the spectrum analyzer;
	- 4) Click **Read** to read the return value.

The execution result is as shown in the figure below.

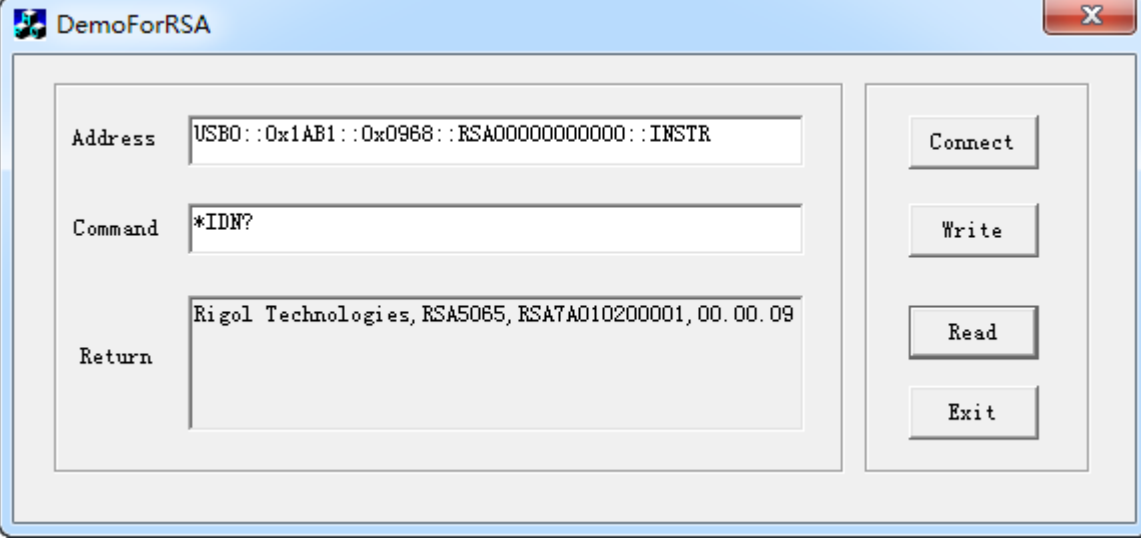

## **Visual Basic 6.0 Programming Example**

Enter the Visual Basic 6.0 programming environment, and perform the following procedures.

- 1. Build a standard application program project (Standard EXE), and name it "DemoForRSA".
- 2. Open **Project Add File…**. Search for the **visa32.bas** file from the **include** folder in the installation path of NI-VISA, and then add the file to the project. The visa32.bas module contains all VISA functions and constant statements.

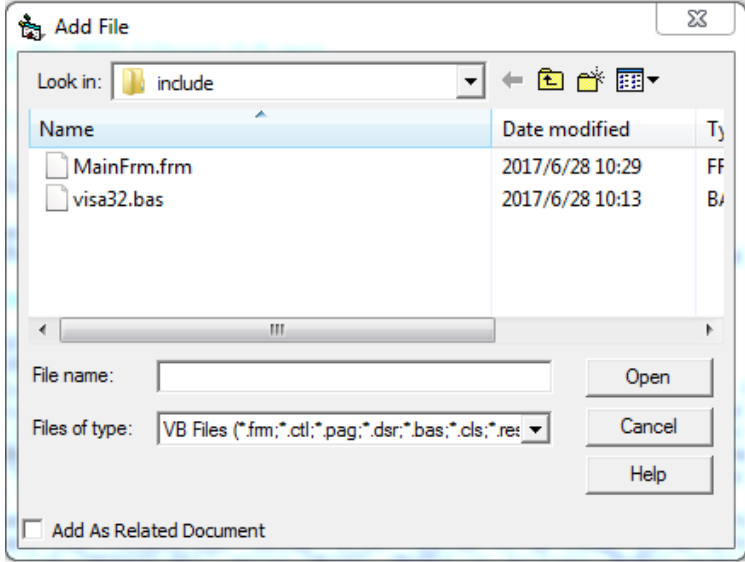

Then, add the **Declare Sub Sleep Lib "kernel32" (ByVal dwMilliseconds As Long)** statement into the **visa32.bas** module; or you can also create a new module to declare the Sleep function.

3. Add the Label, Text, and Button controls. The layout interface for adding controls is as follows:

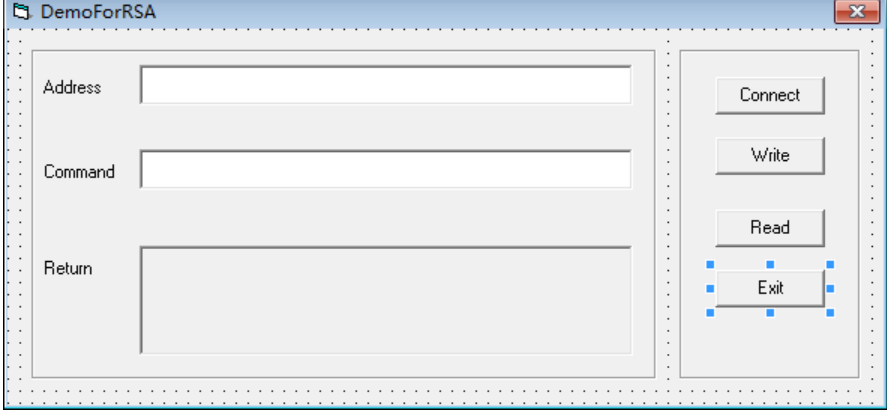

- 4. Encapsulate the read and write operations of VISA.
	- 1) Encapsulate the write operation of VISA for easier operation.

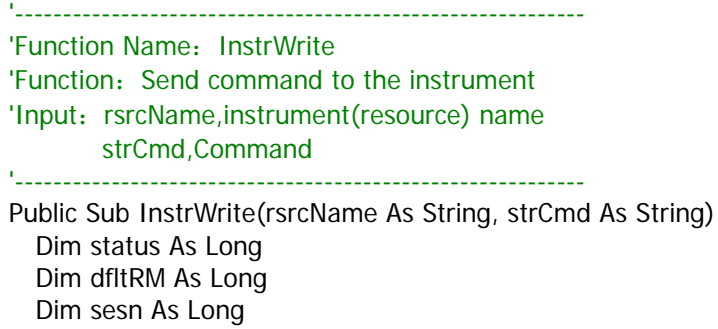

```
Dim rSize As Long
       'Initialize the system
       status = viOpenDefaultRM(dfltRM)
       'Failed to initialize the system
       If (status < VI_SUCCESS) Then
          MsgBox " No VISA resource was opened! "
          Exit Sub
       End If
       'Open the VISA instrument
       status = viOpen(dfltRM, rsrcName, VI_NULL, VI_NULL, sesn)
       'Failed to open the instrument
       If (status < VI_SUCCESS) Then
          MsgBox "Failed to open the instrument!"
          Exit Sub
       End If
       'Write command to the instrument
       status = viWrite(sesn, strCmd, Len(strCmd), rSize)
       'Failed to write to the instrument
       If (status < VI_SUCCESS) Then
          MsgBox " Faild to write to the instrument!"
          Exit Sub
       End If
       'Close the system
       status = viClose(sesn)
       status = viClose(dfltRM)
     End Sub
2) Encapsulate the read operation of VISA for easier operation.
     '-----------------------------------------------------------
     'Function Name: InstrRead
     'Function: Read the return value from the instrument
     'Input: rsrcName, Resource name
     'Return: The string gotten from the instrument
     '-----------------------------------------------------------
     Public Function InstrRead(rsrcName As String) As String
       Dim status As Long
       Dim dfltRM As Long
       Dim sesn As Long
       Dim strTemp0 As String * 256
       Dim strTemp1 As String
       Dim rSize As Long
       'Begin by initializing the system
       status = viOpenDefaultRM(dfltRM)
       'Initialization failed
       If (status < VI_SUCCESS) Then
          MsgBox " Failed to open the instrument! "
          Exit Function
       End If
       'Open the instrument
       status = viOpen(dfltRM, rsrcName, VI_NULL, VI_NULL, sesn)
       'Failed to open the instrument
       If (status < VI_SUCCESS) Then
```

```
MsgBox " Failed to open the instrument! "
              Exit Function
           End If
           'Read from the instrument
           stasus = viRead(sesn, strTemp0, 256, rSize)
           'Reading failed
           If (status < VI_SUCCESS) Then
              MsgBox " Failed to read from the instrument! "
              Exit Function
           End If
           'Close the system
           status = viClose(sesn)
           status = viClose(dfltRM)
           'Remove the space at the end of the string
           strTemp1 = Left(strTemp0, rSize)
           InstrRead = strTemp1
        End Function
5. Add the control event codes.
    1) Connect to the instrument
         'Connect to the instrument
        Private Sub CmdConnect_Click()
           Const MAX CNT = 200Dim status As Long
           Dim dfltRM As Long
           Dim sesn As Long
           Dim fList As Long
           Dim buffer As String * MAX_CNT, Desc As String * 256
           Dim nList As Long, retCount As Long
           Dim rsrcName(19) As String * VI_FIND_BUFLEN, instrDesc As String * VI_FIND_BUFLEN
           Dim i, j As Long
           Dim strRet As String
           Dim bFindRSA As Boolean
           'Initialize the system
           status = viOpenDefaultRM(dfltRM)
           'Initialization failed
           If (status < VI_SUCCESS) Then
              MsgBox " No VISA resource was opened ! "
              Exit Sub
           End If
           'Find instrument resource
           Call viFindRsrc(dfltRM, "USB?*INSTR", fList, nList, rsrcName(0))
           'Get the list of the instruments (resources)
           strRet = "bfR = FalseFor i = 0 To nList - 1
           'Get the instrument name
           InstrWrite rsrcName(i), "*IDN?"
           Sleep 200
           strRet = InstrRead(rsrcName(i))
           'Continuing searching for the resource until an RSA instrument is found
           strRet = UCase(strRet)
```
j = InStr(strRet, "RSA")

```
If (j \gt = 0) Then
             bfRSA = TrueExit For
           End If
           Call viFindNext(fList + i - 1, rsrcName(i))
           Next i
           'Display
           If (bFindRSA = True) Then
             TxtInsAddr.Text = rsrcName(i)
           Else
             TxtInsAddr.Text = ""
           End If
         End Sub
    2) Write Operation
        'Write the command to the instrument
        Private Sub CmdWrite_Click()
           If (TxtInsAddr.Text = "") Then
              MsgBox ("Please write the instrument address!")
           End If
           InstrWrite TxtInsAddr.Text, TxtCommand.Text
         End Sub
    3) Read Operation
         'Read the return value from the instrument
        Private Sub CmdRead_Click()
           Dim strTemp As String
           strTemp = InstrRead(TxtInsAddr.Text)
           TxtReturn.Text = strTemp
         End Sub
6. Run the results.
    1) Click Connect to search for the spectrum analyzer;
    2) Input "*IDN?" in the "Command" edit box;
    3) Click Write to write the command into the spectrum analyzer;
    4) Click Read to read the return value.
    The execution result is as shown in the figure below.DemoForRSA
                 USB0::0x1AB1::0x0968::RSA00000000000::INSTR
        Address
                                                                          Connect
                                                                           Write
                 FIDN?
        Command
                                                                           Rigol Technologies,RSA5065,RSA7A010200001,00.00.09
        Return
                                                                            Exit
```
 $\mathbf{x}$ 

## **LabVIEW 2010 Programming Example**

Enter the Labview 2010 programming environment, and perform the following procedures.

- 1. Create a VI file, and name it "DemoForRSA".
- 2. Add controls to the front panel interface, including the **Address** field, **Command** field, and **Return** field, the **Connect** button, the **Write** button, the **Read** button, and the **Exit** button.

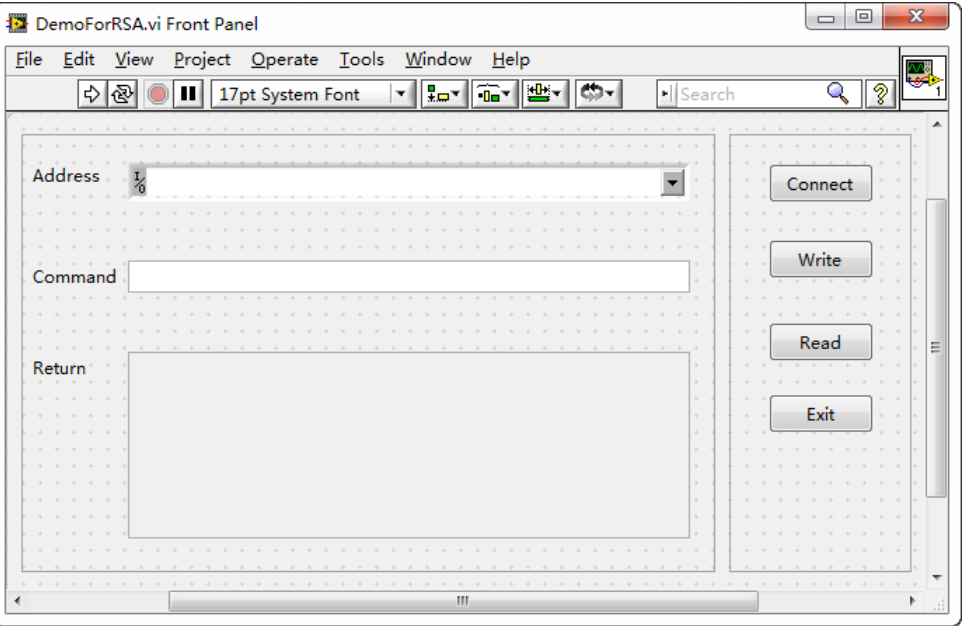

3. Click **Show Block Diagram** under the **Window** menu to create an event structure.

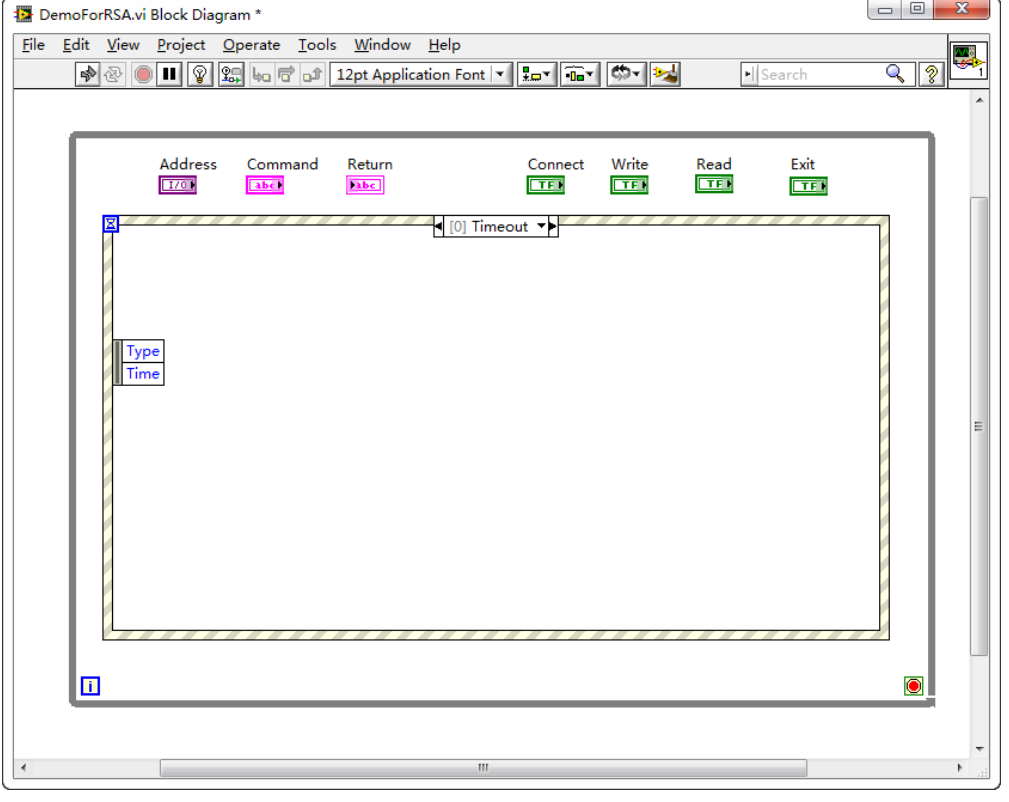

4. Add the events (including connecting to the instrument, write operation, read operation, and exit) 1) Connect to the instrument

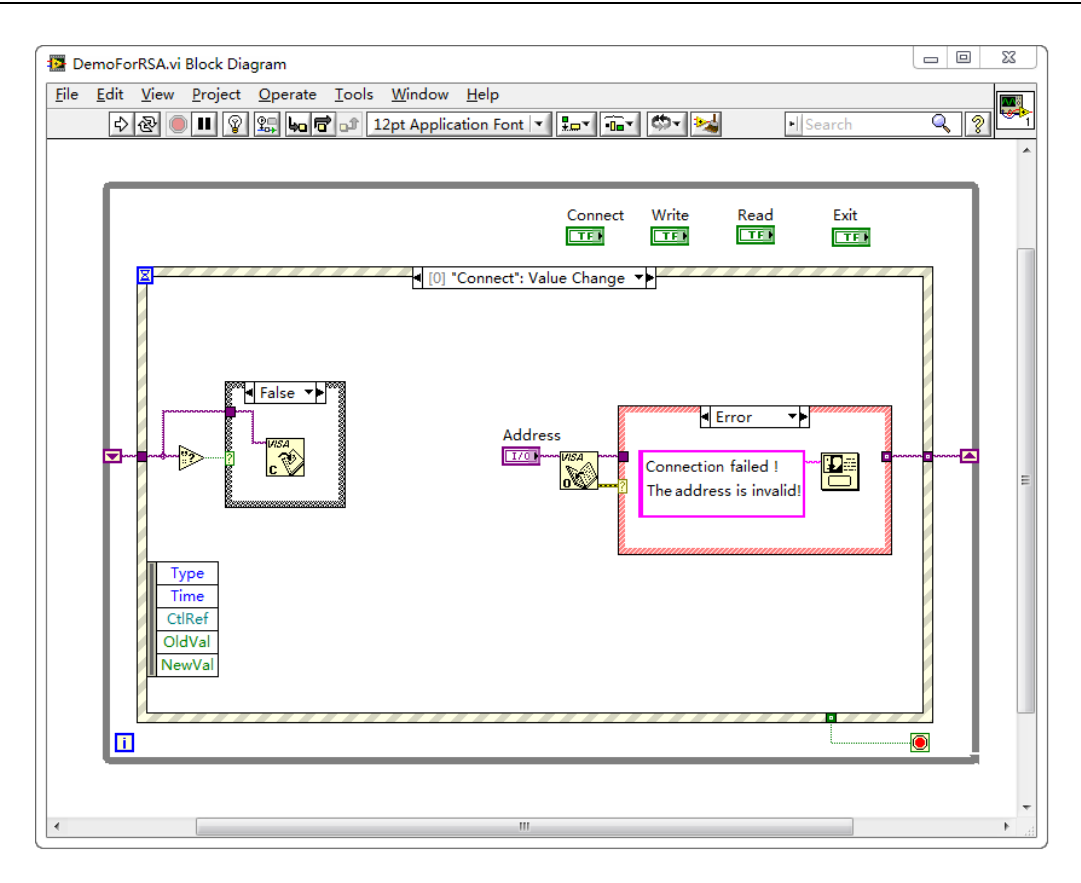

#### 2) Write operation (including error confirmation)

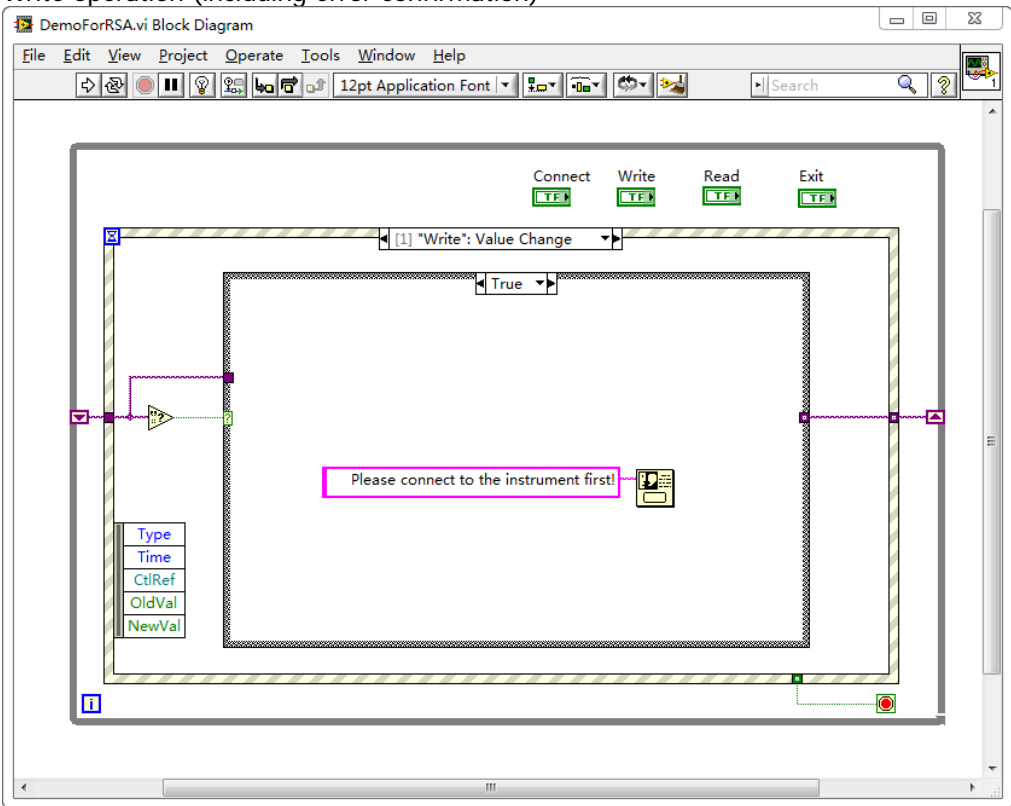

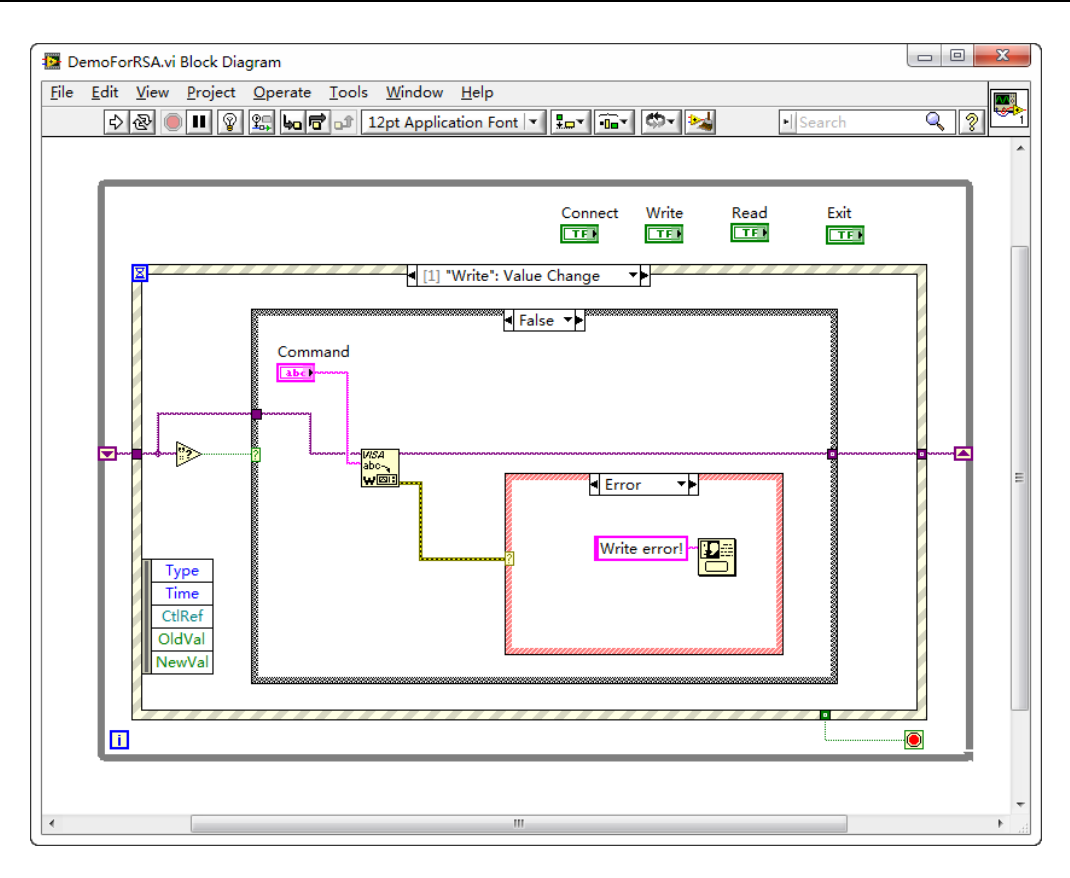

#### 3) Read operation (including error correction advice)

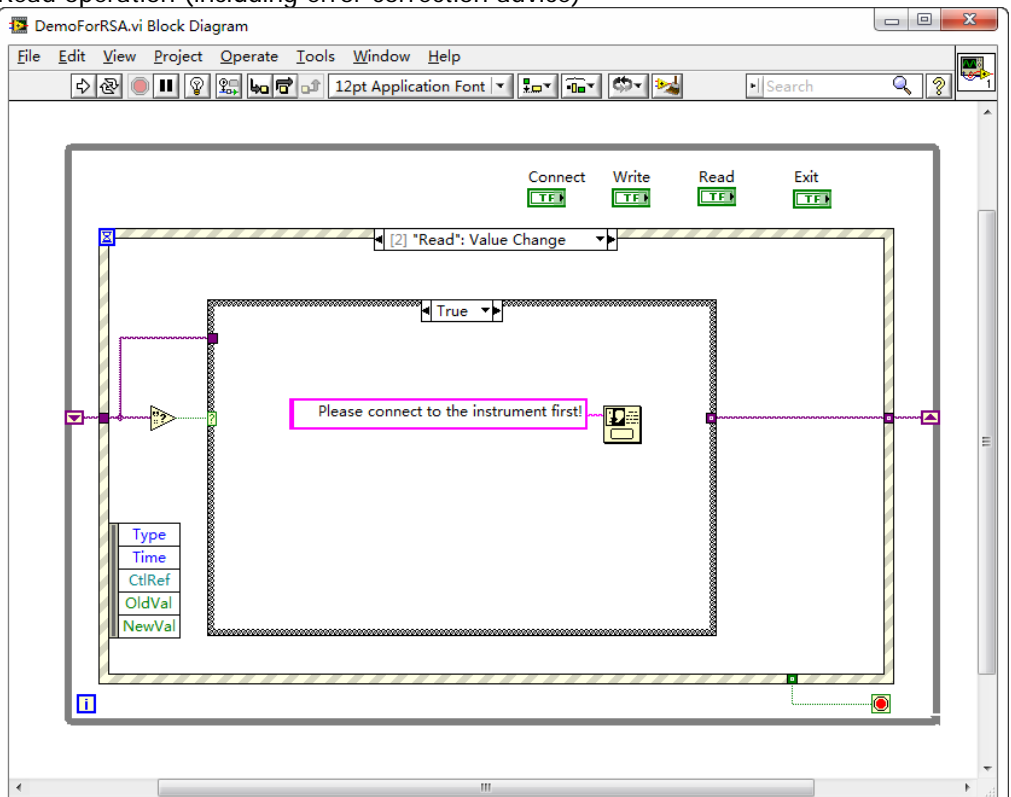

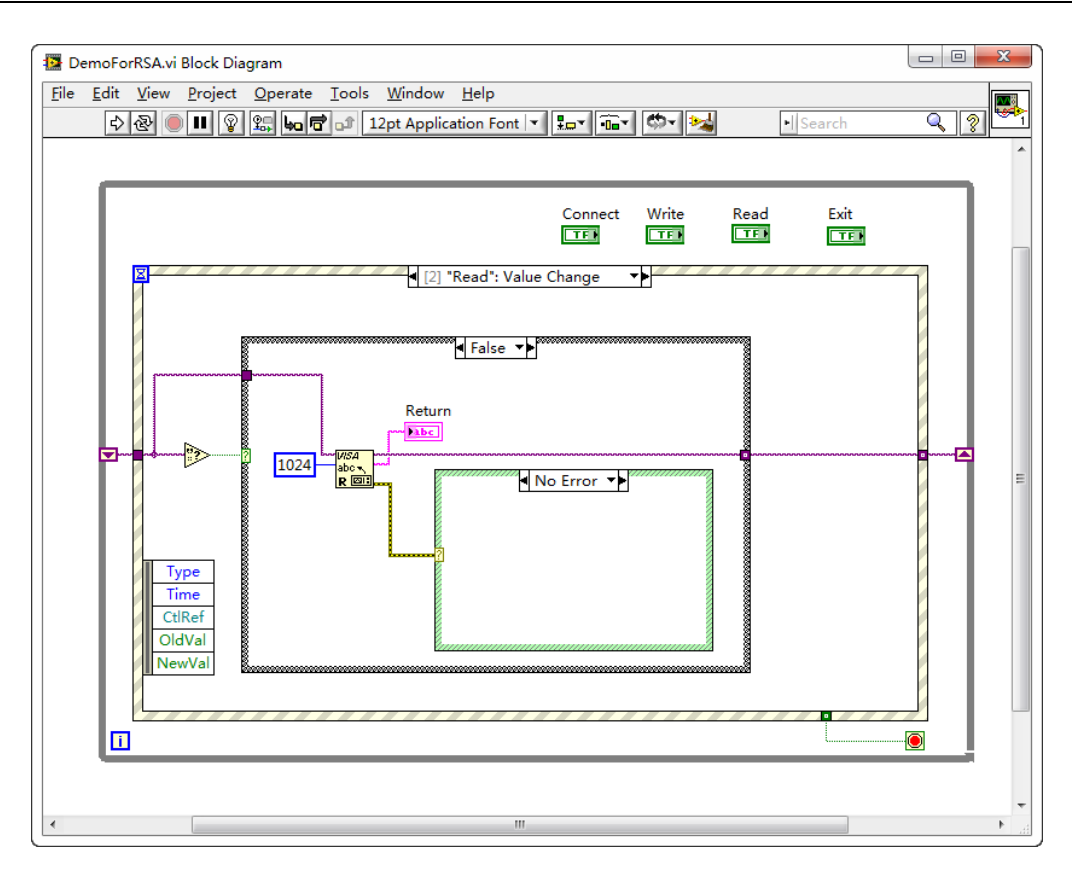

#### 4) Exit

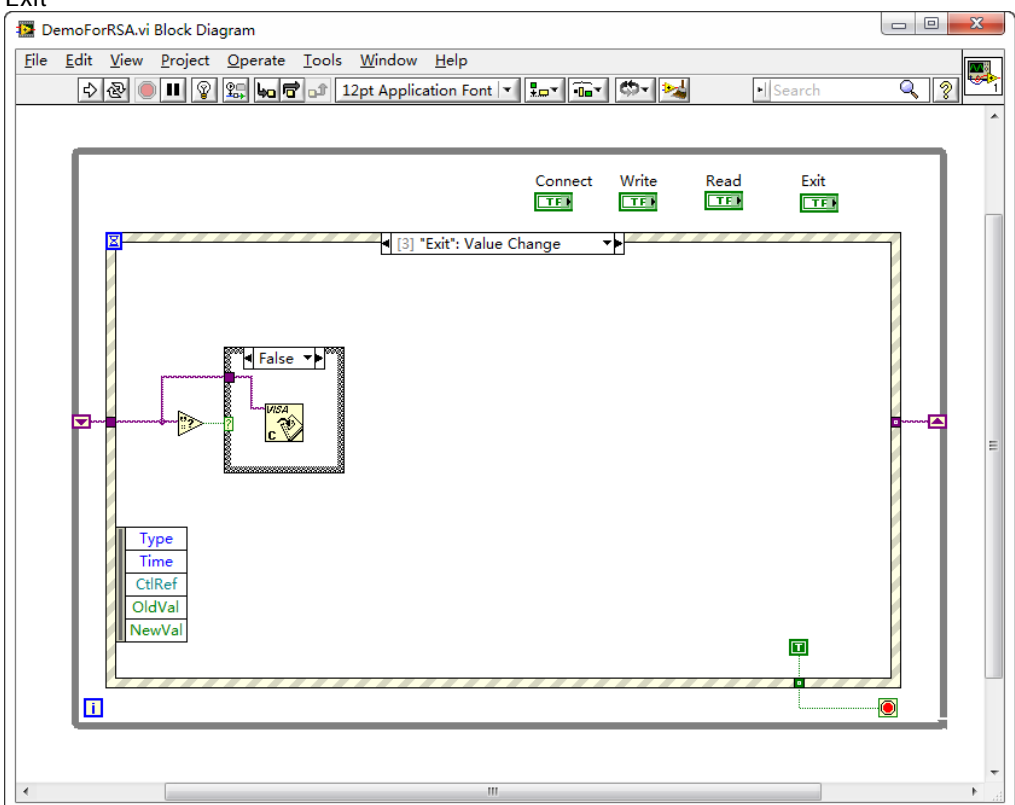

5) Run the program, and then the following interface is displayed below. Click the VISA resource name from the drop-down list under **Address**, and click **Connect** to connect the instrument. Then, input a command in the **Command** field. Click **Write** to write the command to the instrument. If the command is a query (e.g.\*IDN?), click **Write** to write the command into the instrument, and then click **Read**. The return value is displayed in the **Return** field. Click **Exit** to

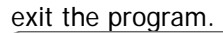

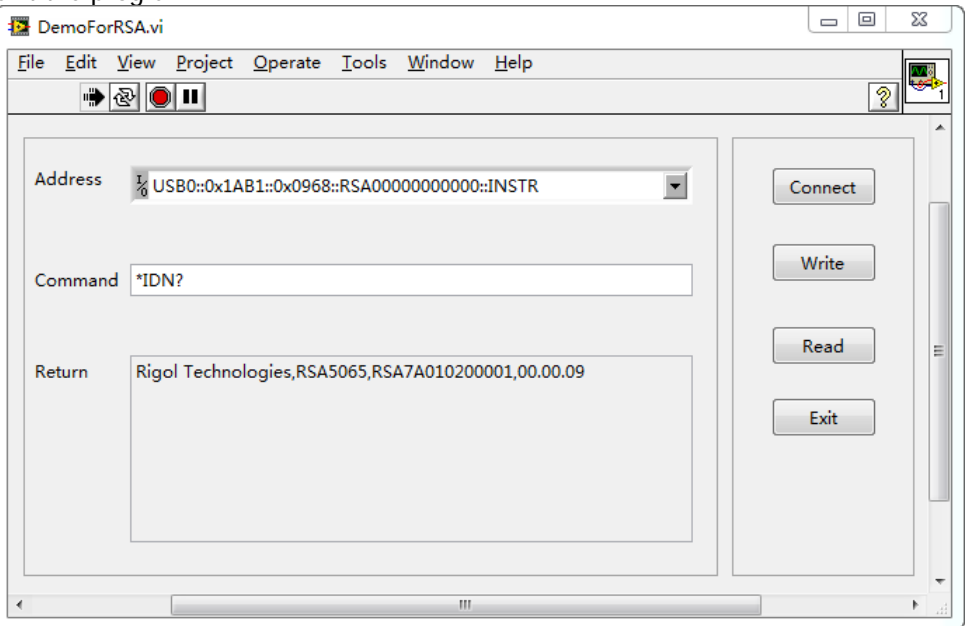

### **Linux Programming Example**

This section illustrates how to program and control the spectrum analyzer to realize the common functions in Linux operating system.

### **Programming Preparations**

- 1. Programming environment: Operating system: Fedroa 8 (Linux-2.6.23) GCC version: gcc-4.1.2
- 2. Install the VISA library. First, check whether your PC has installed NI's VISA library. If not, download it from NI website [\(http://www.ni.com/visa/\)](http://www.ni.com/visa/). The installation procedures are as follows: Download the VISA library NI-VISA-4.4.0.ISO from the NI website.

Create a new directory. #mkdir NI\_VISA Mount the isofile #mount -o loop -t iso9660 NI-VISA-4.4.0.iso NI\_VISA Enter the NI\_VISA directory to install #cd NI\_VISA #./INSTALL Unmount the isofile #umount NI\_VISA After the installation is finished, the default installation path is /usr/local.

3. Build communication between the spectrum analyzer and the PC. Use the network cable to connect the analyzer to the PC via the LAN interface on the rear panel of the analyzer. You can also use a network cable to connect the spectrum analyzer to the local area network where the PC resides.

After the spectrum analyzer is connected to the PC properly, configure the network address for the spectrum analyzer to make its address to be within the same network segment where the PC resides. For example, if the network address and DNS setting configured for the PC are as shown in the figures

below, then, the network address of the spectrum analyzer should be configured as follows. IP Address: 172.16.3.X\* Default Gateway: 172.16.3.1 Subnet Mask: 255.255.255.0 DNS: 172.16.2.2 Note\*: X can be any value not in use from 2 to 254.

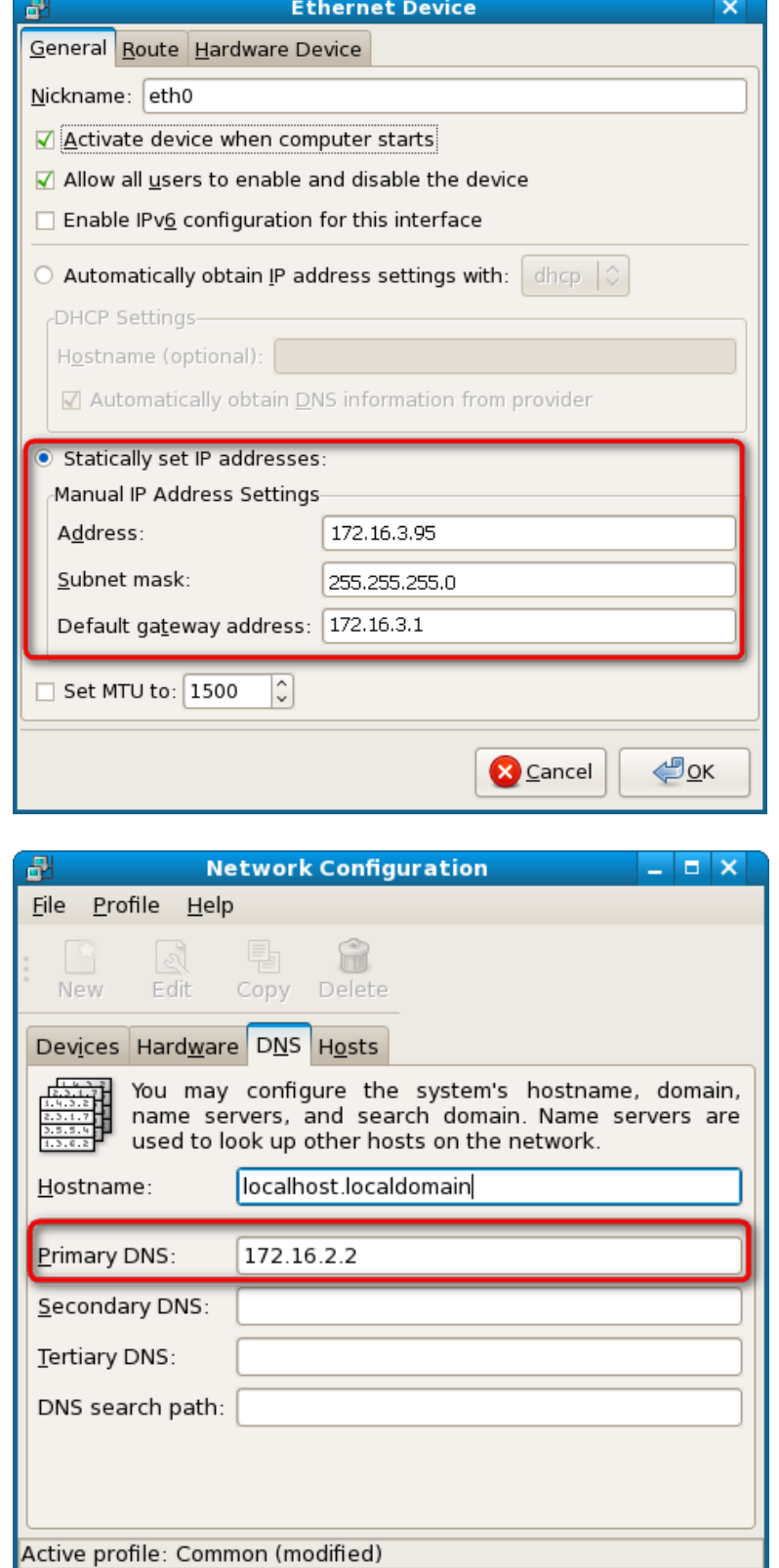

4. Use either of the following two methods to add the library location to the search path of the library, so that the program can load the installed library file automatically.

**Method 1:** Specify the search path of the library in the environment variable LD\_LIBRARY\_PATH. Operation Method: Add the library file path /usr/local/lib to the LD\_LIBRARY\_PATH variable in the

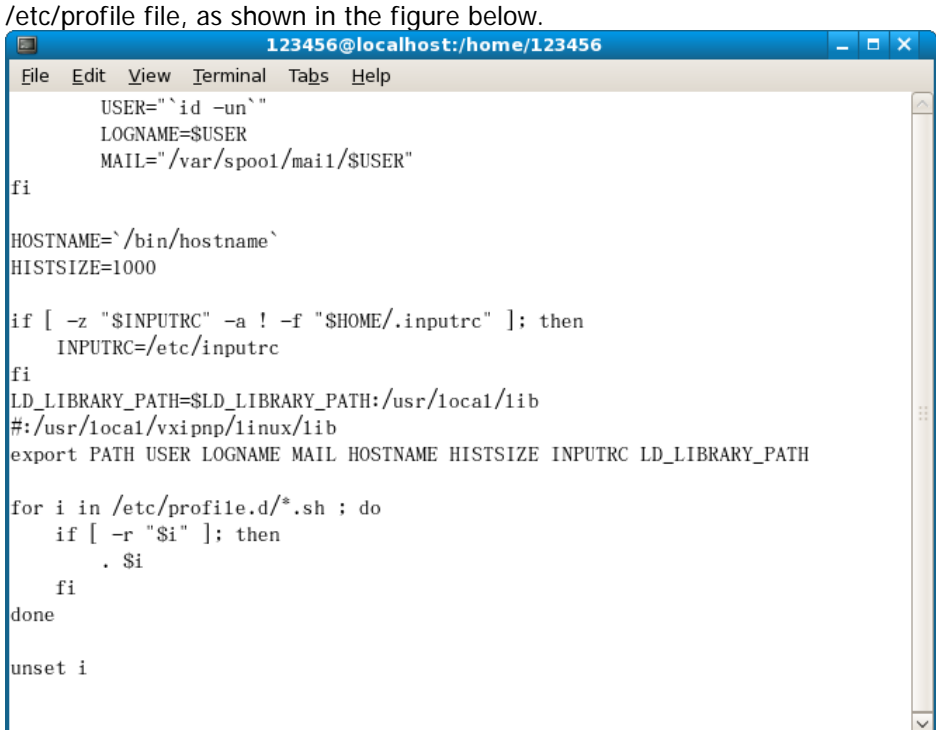

**Method 2:** Add the search path of the library in the /etc/ld.so.conf file.

Operation Method: #echo "/usr/local/lib" >> /etc/ld.so.conf, as shown in the figure below. After setting the search path of the library in /etc/ld.so.conf, run the /sbin/ldconfig command to update /etc/ld.so.cache (this command should have the root permission) to ensure the location of the library when executing the program.<br>123456@localhost:/home/123456

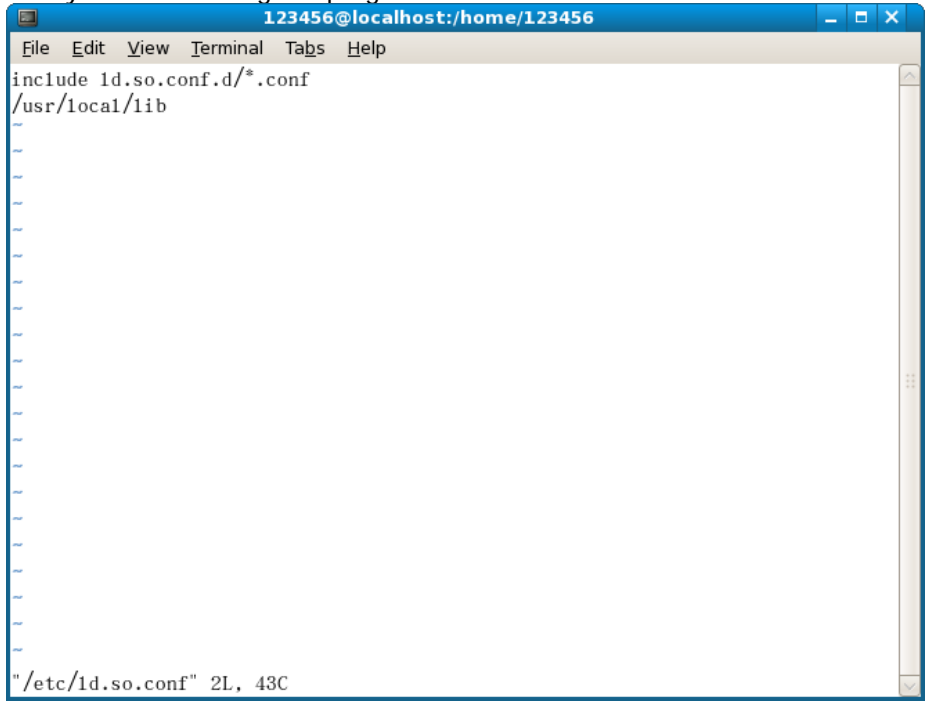

### **Linux Programming Procedures**

1. Edit the DemoForRSA.h header file and declare a class to encapsulate the operation and property of the instrument. #ifndef DEMO\_FOR\_RSA\_H

#define DEMO\_FOR\_RSA\_H

#include <stdio.h> #include <string.h> #include <stdlib.h> #include <iostream> //#include <syswait.h> using namespace std;

#define MAX\_SEND\_BUF\_SIZE 50 #define MAX\_REC\_SIZE 300

class DemoForRSA { // Construction public: DemoForRSA(); bool InstrRead(string strAddr, string & pstrResult); bool InstrWrite(string strAddr, string strContent); bool ConnectInstr();

string m\_strInstrAddr; string m\_strResult; string m\_strCommand;

};

void makeupper(string & instr);

#endif

2. Edit the DemoForRSA.cpp file to realize various operations of the instrument. #include "visa.h" #include "DemoForRSA.h"

```
DemoForRSA::DemoForRSA()
{
m_strInstrAddr = "";
m_strResult = "";
m_strCommand = "";
}
bool DemoForRSA::ConnectInstr()
```

```
{
ViUInt32 retCount;
ViStatus status;
ViSession defaultRM;
ViString expr = "?*";
ViPFindList findList = new unsigned long;
ViPUInt32 retcnt = new unsigned long;
string strSrc = "";
```

```
string strInstr = "";
ViChar instrDesc[1000];
unsigned long i = 0;
bool bFindRSA = false;
memset(instrDesc,0,1000); 
//Turn on the VISA device
status = viOpenDefaultRM(&defaultRM);
if (status < VI_SUCCESS)
{ 
  cout<<"No VISA equipment!"<<endl;
  return false;
} 
//Search for resources
status = viFindRsrc(defaultRM,expr,findList, retcnt, instrDesc);
for (i = 0; i < (*retcnt);i++)
{
  //Acquire the instrument name
  strSrc = instrDesc;
  InstrWrite(strSrc,"*IDN?");
  usleep(200);
  InstrRead(strSrc,strInstr);
  //If the RSA series is found, then exit
  makeupper(strInstr);
  if (strInstr.find("RSA",0) > 0)
  {
    bfR = true;m_strInstrAddr = strSrc;
    break;
   }
  //Acquire the next device
  status = viFindNext(*findList,instrDesc);
}
if (bFindRSA = false)
{
   printf("RSA device not found!\n");
   return false;
}
   return true;
}
bool DemoForRSA::InstrWrite(string strAddr, string strContent) //Write operation
{
ViSession defaultRM,instr;
ViStatus status;
ViUInt32 retCount;
char * SendBuf = NULL;
char * SendAddr = NULL;
bool bWriteOK = false;
```

```
string str;
//Address conversion, convert the string type to char*
SendAddr = const_cast<char*>(strAddr.c_str());
//Address conversion, convert the string type to char*
SendBuf = const_cast<char*>(strContent.c_str());
//Turn on the specified device
status = viOpenDefaultRM(&defaultRM);
if (status < VI_SUCCESS)
{ 
  cout<<"No VISA equipment!"<<endl;
  return false;
}
status = viOpen(defaultRM, SendAddr, VI_NULL, VI_NULL, &instr);
//Write command to the device
status = viWrite(instr, (unsigned char *)SendBuf, strlen(SendBuf), &retCount);
//Turn off the device
status = viClose(instr);
status = viClose(defaultRM);
return bWriteOK;
}
bool DemoForRSA::InstrRead(string strAddr, string & pstrResult) //Read operation
{
ViSession defaultRM,instr;
ViStatus status;
ViUInt32 retCount;
char* SendAddr = NULL;
char * result = NULL;
bool bReadOK = false;
unsigned char RecBuf[MAX_REC_SIZE];
string str;
memset(RecBuf,0,MAX_REC_SIZE);
result=char*)malloc(MAX_REC_SIZE*sizeof(char));
memset(result,0,MAX_REC_SIZE);
//Address conversion, convert the string type to char*
SendAddr=const_cast<char*>(strAddr.c_str());
//Turn on the VISA device
status = viOpenDefaultRM(&defaultRM);
if (status < VI_SUCCESS)
{ 
   // Error Initializing VISA...exiting 
   cout<<"No VISA equipment!"<<endl;
   return false;
}
//Turn on the specified device
status = viOpen(defaultRM, SendAddr, VI_NULL, VI_NULL, &instr);
```
//Read from the device

```
status = viRead(instr, RecBuf, MAX_REC_SIZE, &retCount);
```

```
//Turn off the device
status = viClose(instr);
status = viClose(defaultRM);
sprintf(result,"%s",RecBuf);
pstrResult = result;
free(result);
return bReadOK;
}
void makeupper( string &instr)
{
  string outstr = "";
  if(instr == ""){
    exit(0);
  }
  for(int i = 0; i < instr.length(); i++)
  {
    instr[i] = toupper(instr[i]);
  }
}
```
3. Edit the function file mainloop.cpp to complete the flow control. #include "DemoForRSA.h"

```
void menudisplay()
{
 cout<<"\t\t Please operate the instrument:\n read write quit"<<endl;
}
int main()
{
  DemoForRSA demo;
  char temp[50];
  if(!demo.ConnectInstr())
  {
    cout<<"can not connect the equipment!"<<endl;
   return 0;
   }
  else
  {
    cout<<"\n connect equipment success!"<<endl;
   cout<<" the equipment address is :"<<demo.m_strInstrAddr<<endl;
   }
  while(1)
  {
    menudisplay();
    //cin>>demo.m_strCommand;
    cin.getline(temp,50);
    demo.m_strCommand=temp;
    if(demo.m_strCommand[0]='r' && demo.m_strCommand[1]='e'
```

```
&& demo.m_strCommand[2]='a' && demo.m_strCommand[3]='d')
        {
          //demo.InstrWrite(demo.m_strInstrAddr,"*IDN?");
          //demo.InstrRead(demo.m_strInstrAddr,demo.m_strResult);
          cout<<"read result:"<<demo.m_strResult<<endl;
          demo.m_strResult="";
         }
         else if (demo.m_strCommand[0]='w' && demo.m_strCommand[1]='r'
                && demo.m_strCommand[2]='i' && demo.m_strCommand[3]='t' && 
               demo.m_strCommand[4]='e')
         {
               if (demo.m_strInstrAddr="")
               {
                  cout << "Please connect the instrument! \ln";
                }
               demo.InstrWrite(demo.m_strInstrAddr,demo.m_strCommand.substr(5,40));
               usleep(200);
              //Read operation
             demo.InstrRead(demo.m_strInstrAddr,demo.m_strResult);
          }
         else if (demo.m_strCommand[0] == 'q' && demo.m_strCommand[1] == 'u'
                && demo.m_strCommand[2] == 'i' && demo.m_strCommand[3] == 't')
         {
               break;
          }
         else if(demo.m_strCommand != "")
         {
               cout << "Bad command!" << endl;
          }
      }
      return 1;
    }
4. makefile file
    src = DemoForRSA.cpp mainloop.cpp DemoForRSA.h
    obj = DemoForRSA.o mainloop.o
    INCLUDE= -I/usr/local/vxipnp/linux/include
    LIB= -lvisa -lc -lpthread
    CC=demo : $(obj)
    $(CC) $(INCLUDE) $(LIB) -o demo $(obj)
    mainloop.o : mainloop.cpp DemoForRSA.h
    $(CC) -c $ < -0 $@DemoForRSA.o: DemoForRSA.cpp DemoForRSA.h
    $(CC) -c $ < -o $ @
    .PHONY : clean
    clean:
```
rm demo \$(obj)

- 5. Run the results.
	- 1) #make<br>2) ./demo
	- 2) ./demo
	- 3) When the program runs, the instrument is connected automatically. If no instrument is found, a prompt message "No VISA equipment!" is displayed, and the system exits the program. If the instrument is found and successfully connected, the following interface is displayed, as shown in the figure below.
	- 4) Input write<command> (for example, write<\*IDN?>) to write the command into the spectrum analyzer.
	- 5) Input "read" to read the return value, as shown in the figure below. $22.5$

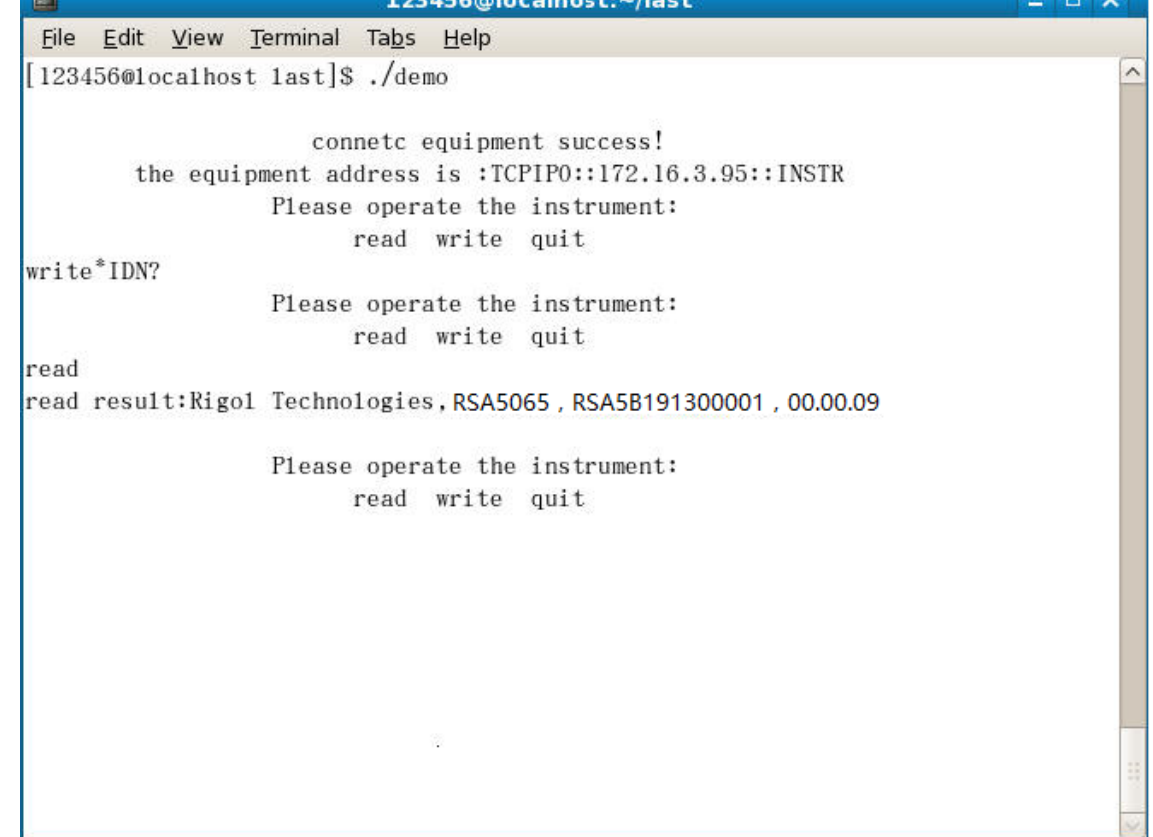

# <span id="page-274-0"></span>**Chapter 4 Appendix**

## **Appendix A: Default Settings**

Sending the [\\*RST](#page-100-0) command can restore the instrument to default settings, as shown in the table below.

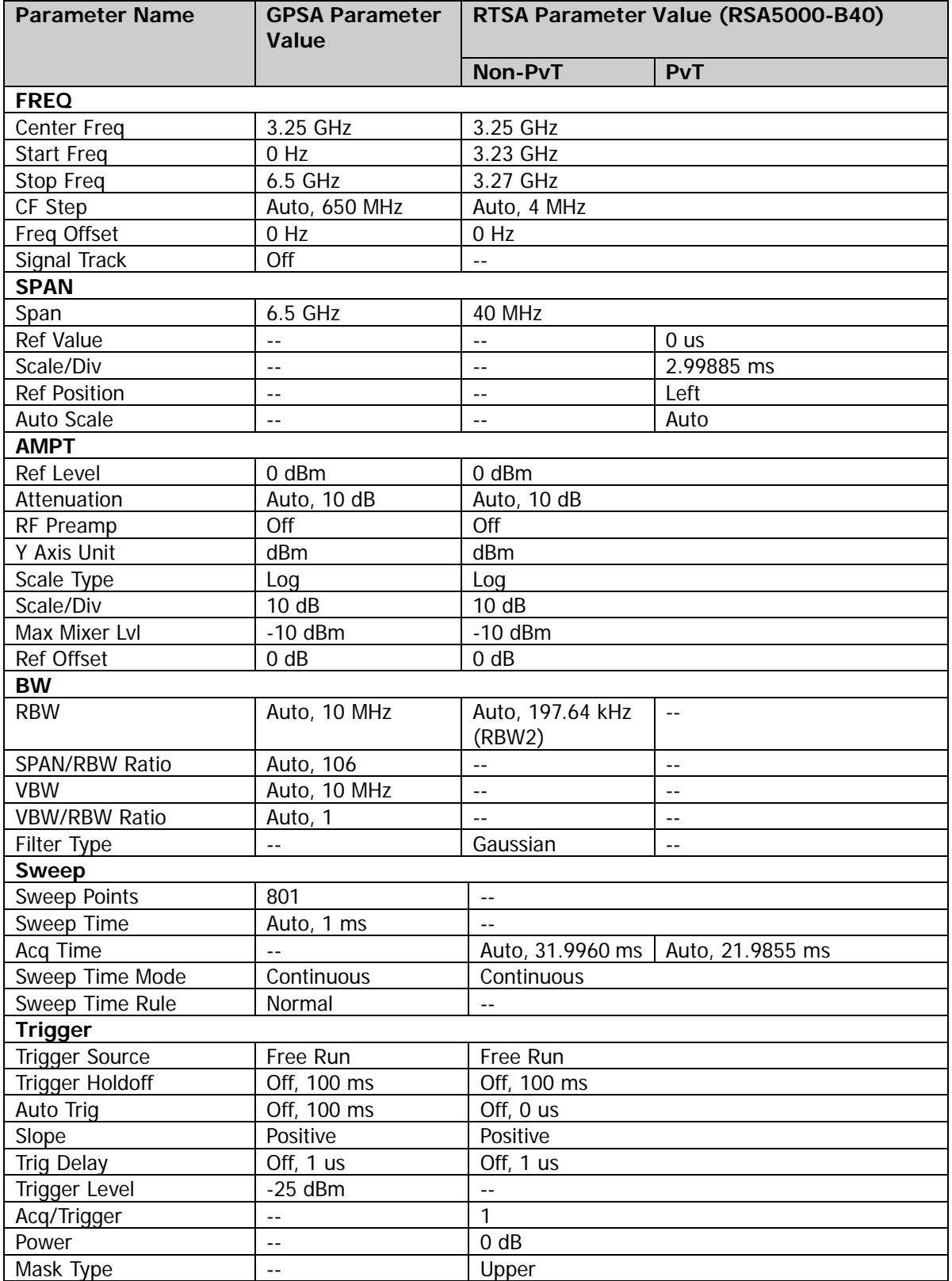

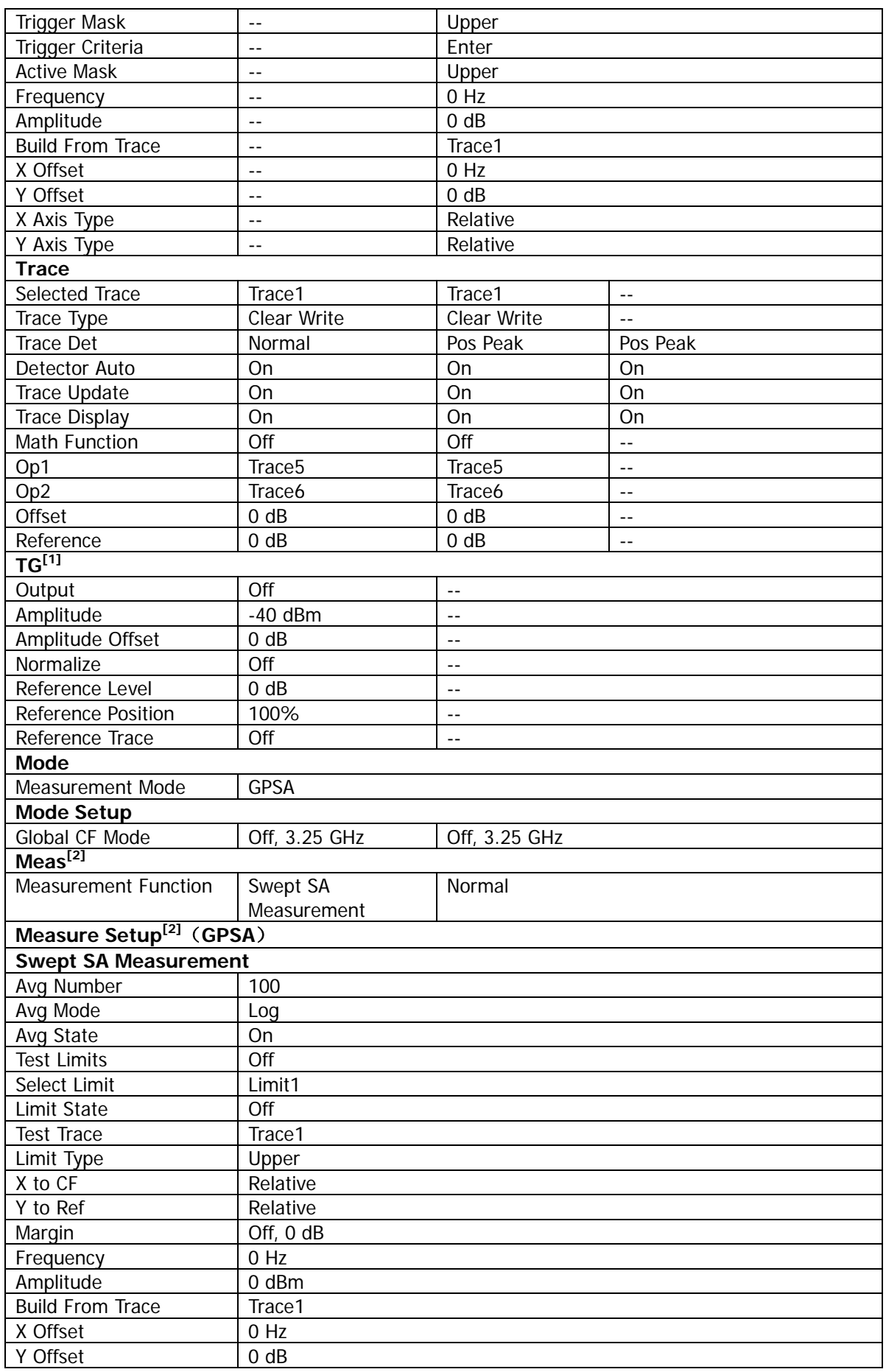

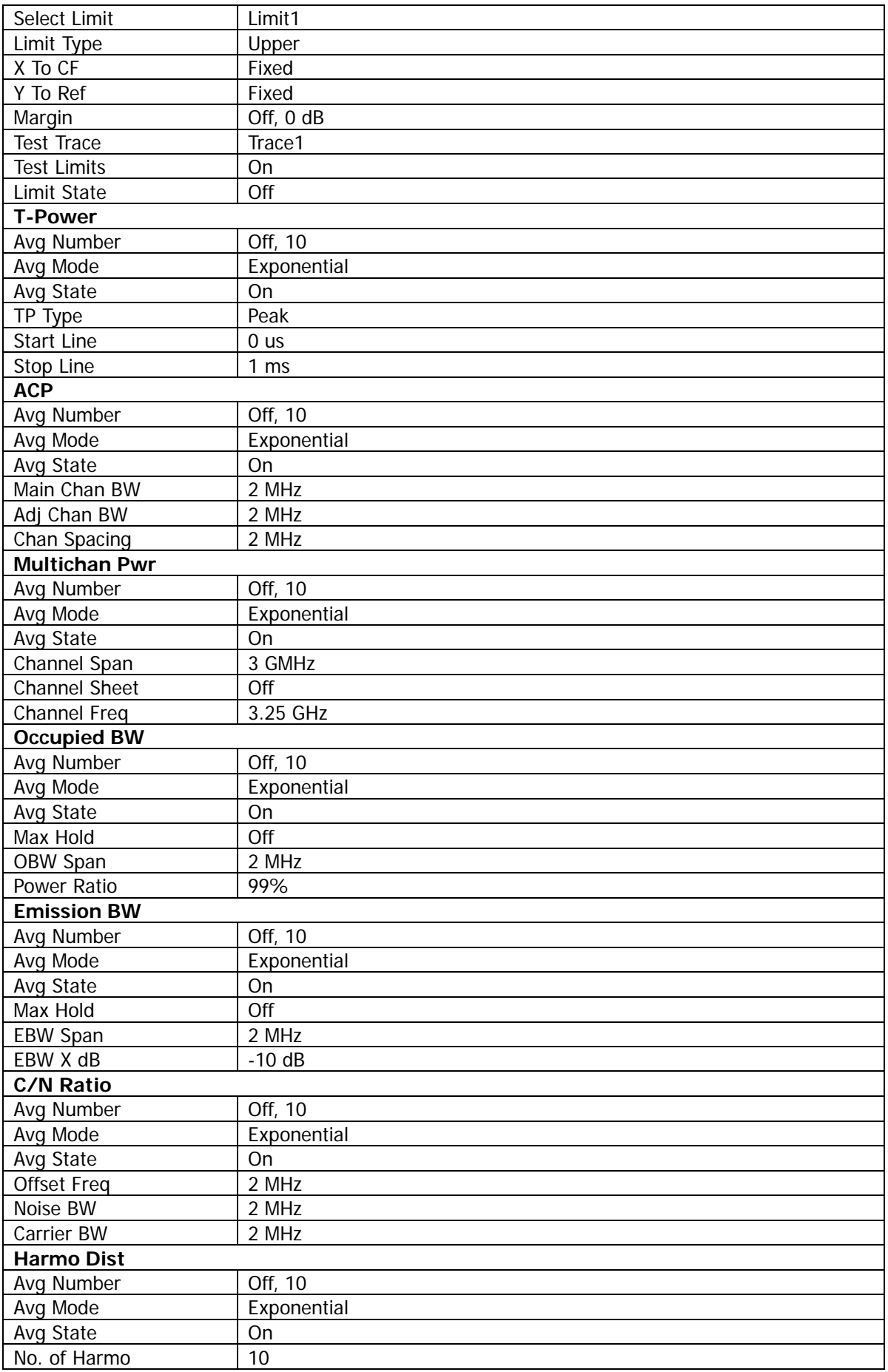

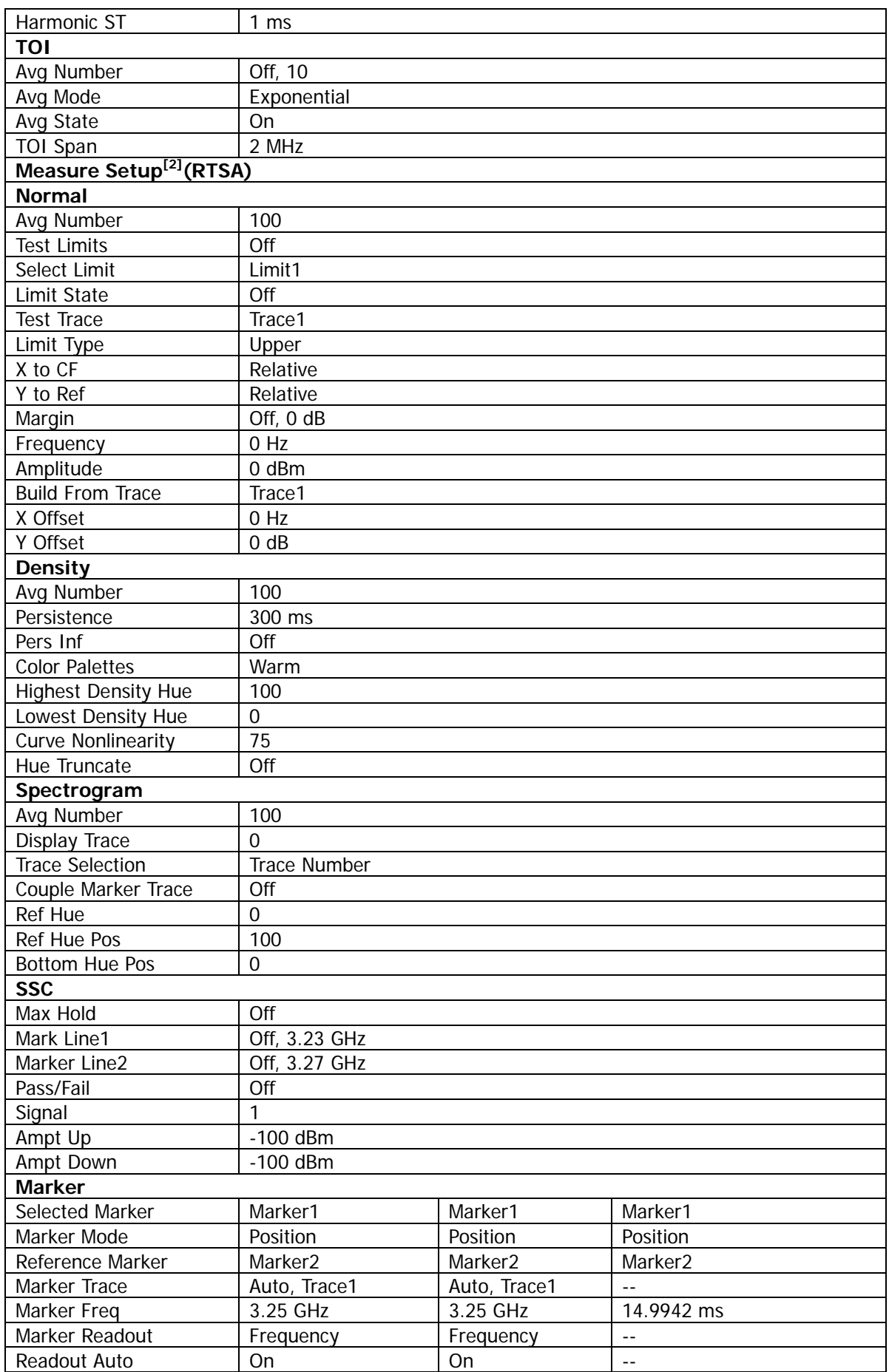

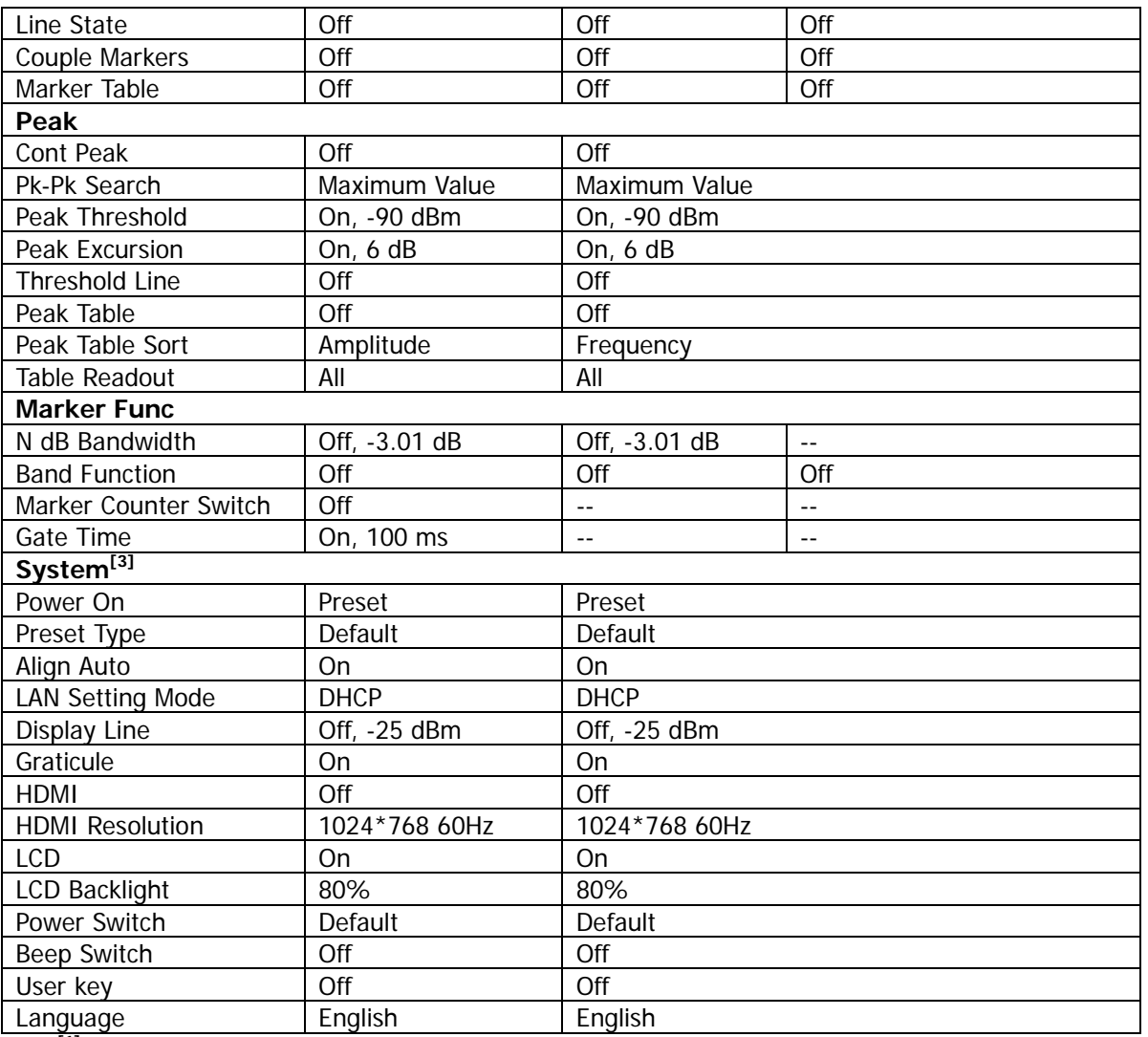

**Note[1]:** This function is only available for RSA5065-TG/RSA5032-TG working in GPSA mode.

**Note[2]:** This function is only available for RSA5000 installed with the corresponding option.

**Note[3]:** Not affected by Preset settings.

### **Tip**

I

When you use the :SYSTem:PRESet:TYPe MODE command to set the power-on setting to the default settings, the instrument will be automatically restored to defaults once it is powered on again.

## **Appendix B: Warranty**

**RIGOL** TECHNOLOGIES, INC. (hereinafter referred to as **RIGOL**) warrants that the product will be free from defects in materials and workmanship within the warranty period. If a product proves defective within the warranty period, **RIGOL** guarantees free replacement or repair for the defective product.

To get repair service, please contact with your nearest **RIGOL** sales or service office.

There is no other warranty, expressed or implied, except such as is expressly set forth herein or other applicable warranty card. There is no implied warranty of merchantability or fitness for a particular purpose. Under no circumstances shall **RIGOL** be liable for any consequential, indirect, ensuing, or special damages for any breach of warranty in any case.